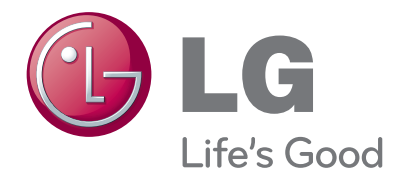

# GEBRUIKSAANWIJZING LED LCD TV

Lees deze handleiding zorgvuldig door voordat u de set bedient en bewaar de handleiding om deze in de toekomst te kunnen raadplegen.

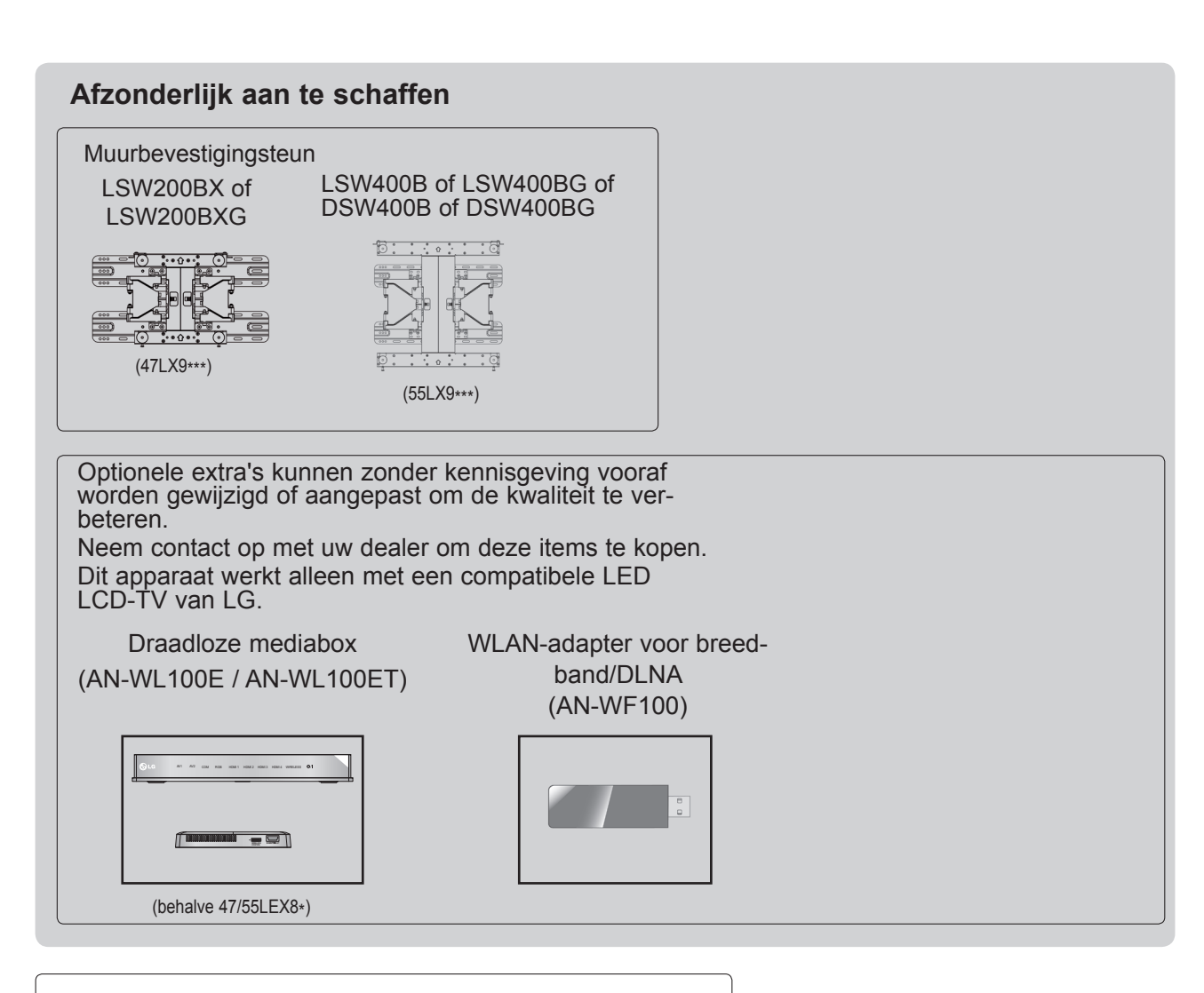

HDMI, het HDMI logo en High-Definition HƏMI Multimedia Interface zijn handelsmerken of geregistreerde handelsmerken van HDMI licensing LLC.

# **INHOUD**

### **[VOORBEREIDING](#page-4-0)**

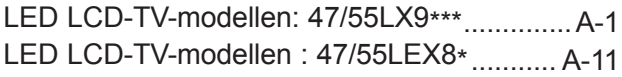

### **[AANSLUITINGEN EN SETUP](#page-28-0)**

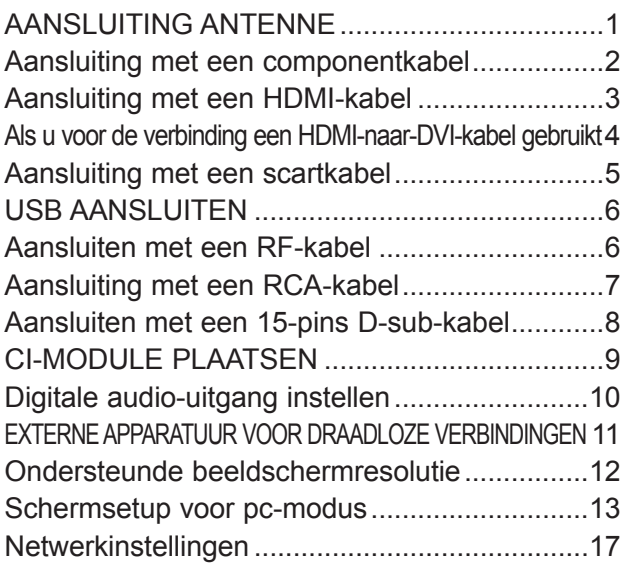

### **[BEDIENING VOOR TV KIJKEN/ PROGRAMMERING](#page-54-0)**

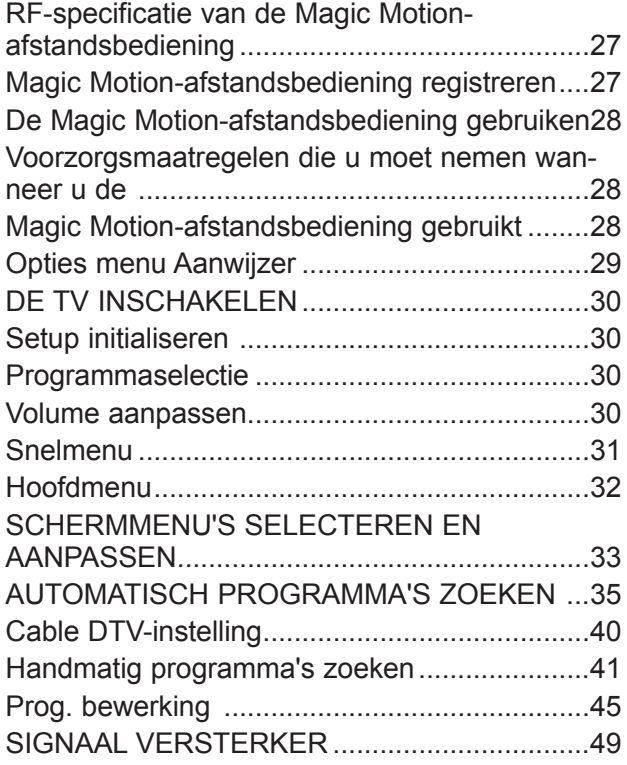

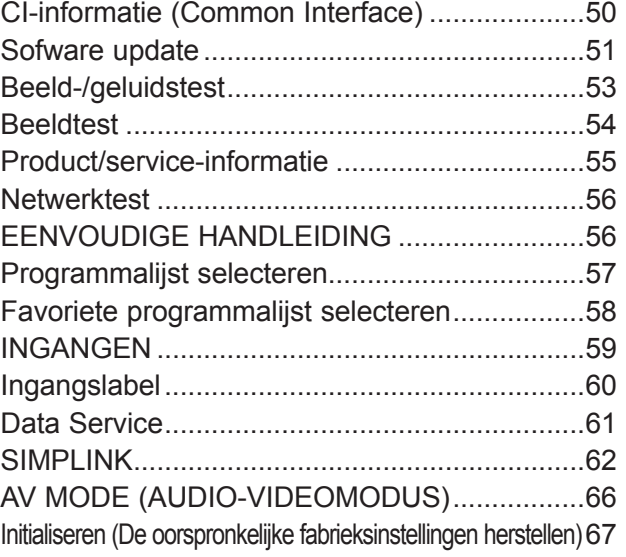

#### **[NETCAST](#page-95-0)**

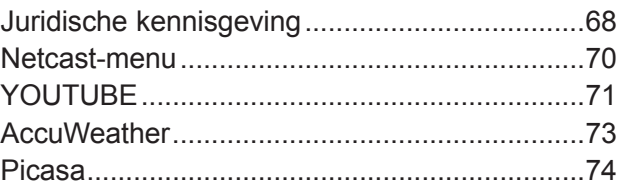

### **[3D-BEELDEN](#page-103-0)**

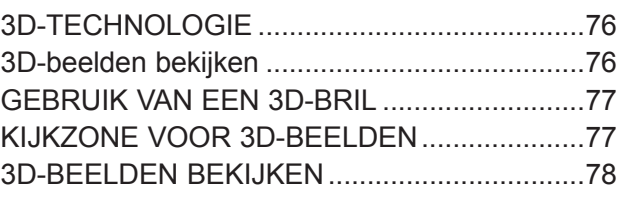

### **[USB- OF PC-APPARAAT GEBRUIKEN](#page-107-0)**

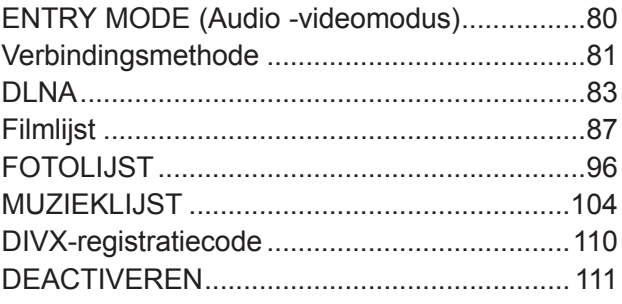

# **INHOUD**

### **[GAME/SCHEMA](#page-139-0)**

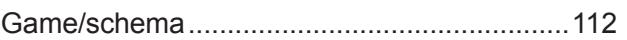

#### **[EPG \(ELEKTRONISCHE](#page-143-0)  [PROGRAMMAGIDS\)\(IN DIGITALE MODUS\)](#page-143-0)**

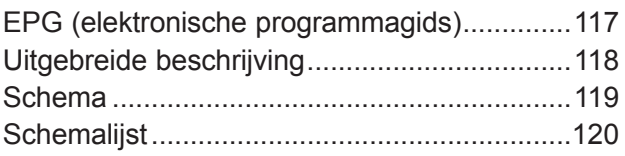

#### **[BEELDINSTELLING](#page-148-0)**

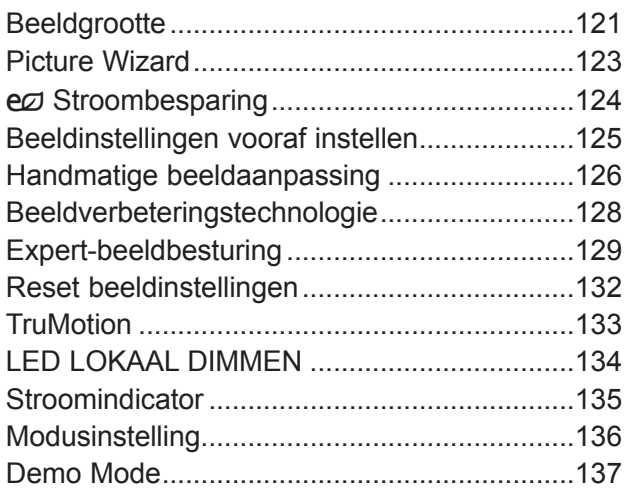

#### **[GELUID- EN TAALINSTELLING](#page-165-0)**

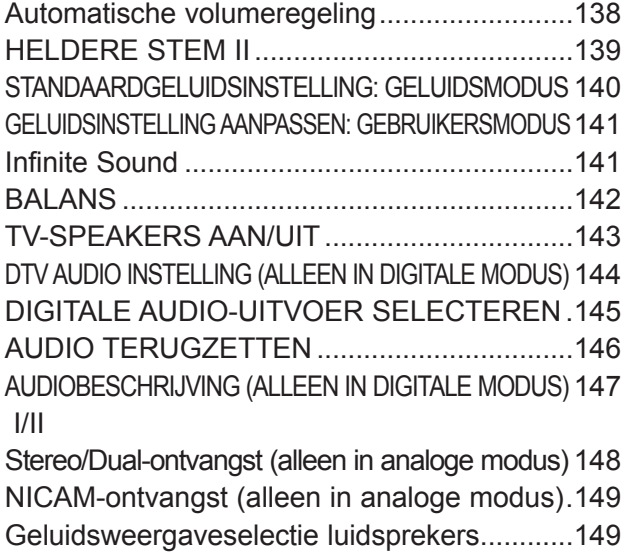

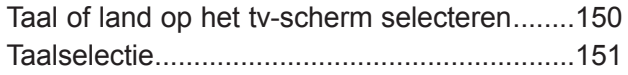

#### **[TIJDSINSTELLING](#page-180-0)**

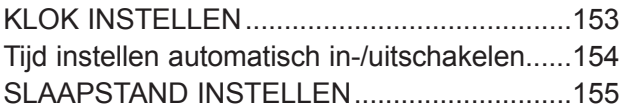

#### **[OUDERLIJK TOEZICHT/KIJKWIJZERI-](#page-183-0)[NFORMATIE](#page-183-0)**

[Wachtwoord en blokkeringssysteem instellen](#page-183-0) 156 [PROGRAMMA'S BLOKKEREN......................157](#page-184-0) [Ouderlijk toezicht \(alleen in digitale modus\)...158](#page-185-0) [EXTERNE INVOERBLOKKERING.................159](#page-186-0) [Sleutel Vergrendel...........................................160](#page-187-0)

### **[TELETEKST](#page-188-0)**

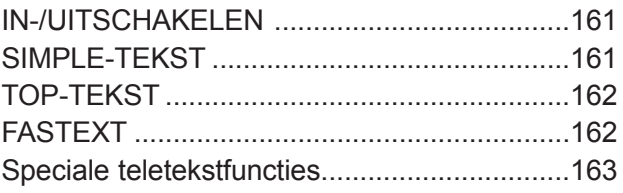

#### **[DIGITALE TELETEKST](#page-191-0)**

[TELETEKST IN DIGITALE SERVICE.............164](#page-191-0) [TELETEKST IN DIGITALE SERVICE.............164](#page-191-0)

#### **[BIJLAGE](#page-192-0)**

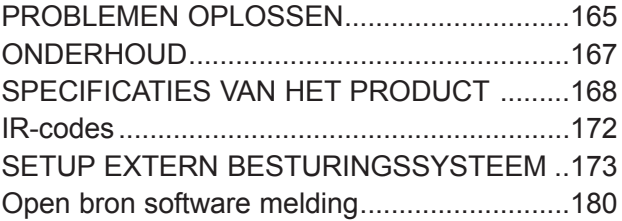

## <span id="page-4-0"></span>**LED LCD-TV-MODELLEN: 47/55LX9\*\*\***

## **ACCESSORIES**

Controleer of de volgende accessoires bij uw tv zijn geleverd. Als er iets ontbreekt, neemt u contact op met de dealer waar u het product hebt gekocht.

■ Het beeld op uw tv kan afwijken van deze afbeelding.

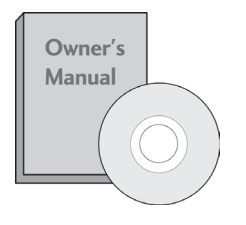

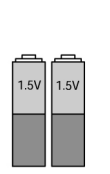

Gebruikershandleiding

Afstandsbediening (AAA x 2, AA x 2)

Dit onderdeel is niet bij alle modellen beschikbaar.

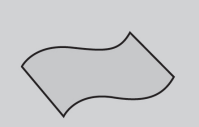

\*Eventuele vlekken of vingeraf- drukken op de behuizing van de jderen met het reinigingsdoekje.

Reinigingsdoek Reinig het scherm met de doek.

Veeg vlekken voorzichtig af. Als<br>u dit te ruw doet, kan de behuizing krassen of verkleuren.

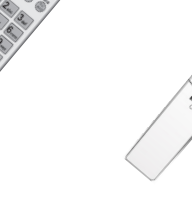

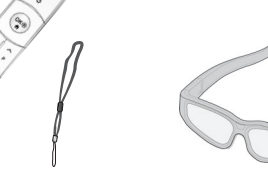

Magic Motion-Batterijen Afstandsbediening afstandsbediening, bandje (AG-S100) 3D-bril

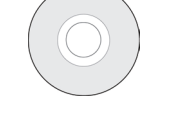

Cd met Nero MediaHome 4 **Essentials** 

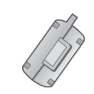

**Ferrietkern** (Dit onderdeel wordt niet bij alle modellen geleverd.)

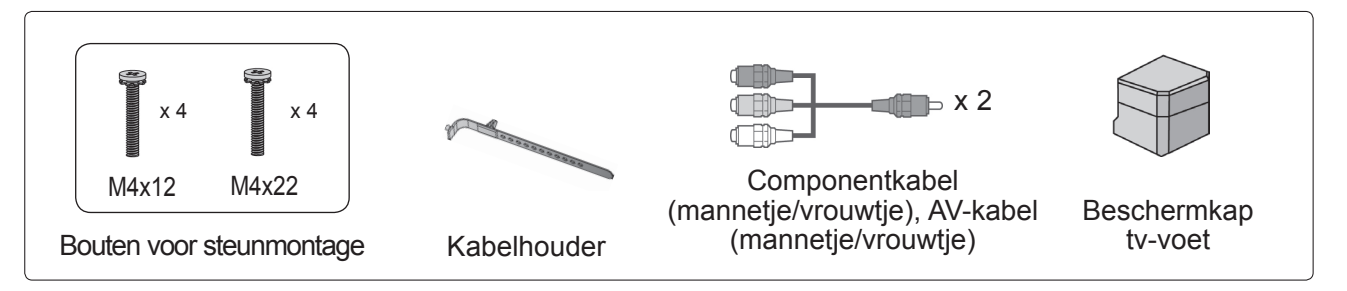

### **HET GEBRUIK VAN DE FERRIETKERN (Deze functie is niet op alle modellen beschikbaar.)**

De ferrietkern kan gebruikt worden om de elektromagnetische golf bij het aansluiten van de stroomkabel, te verminderen.

Hoe dichter de locatie van de ferrietkern is geplaatst bij de stroomstekker, des te beter.

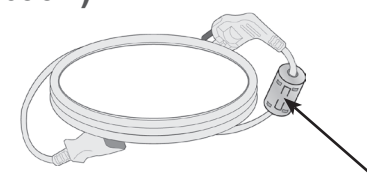

Plaats in de buurt van de stroomstekker.

x 2

## **BEDIENING OP HET VOORPANEEL**

### **OPMERKINGEN**

►De tv kan in stand-bymodus worden geplaatst om het stroomverbruik te verminderen. En indien de tv langere tijd niet gebruikt zal worden, dient deze uitgeschakeld te worden via de stroomschakelaar op de televisie, aangezien dit leidt tot een lager stroomverbruik.

De verbruikte energie tijdens het gebruik kan aanzienlijk verminderd worden indien het helderheidsniveau van het beeld verminderd wordt. Dit leidt tot lagere gebruikskosten.

### **PAS OP**

- ► Stap niet op de glazen steun en zorg ervoor dat er niet tegen wordt gestoten. De steun kan breken en mogelijk letsel veroorzaken door glasstukjes, of de tv kan vallen.
- ► Sleep de tv niet. De vloer of het product kunnen beschadigd worden.

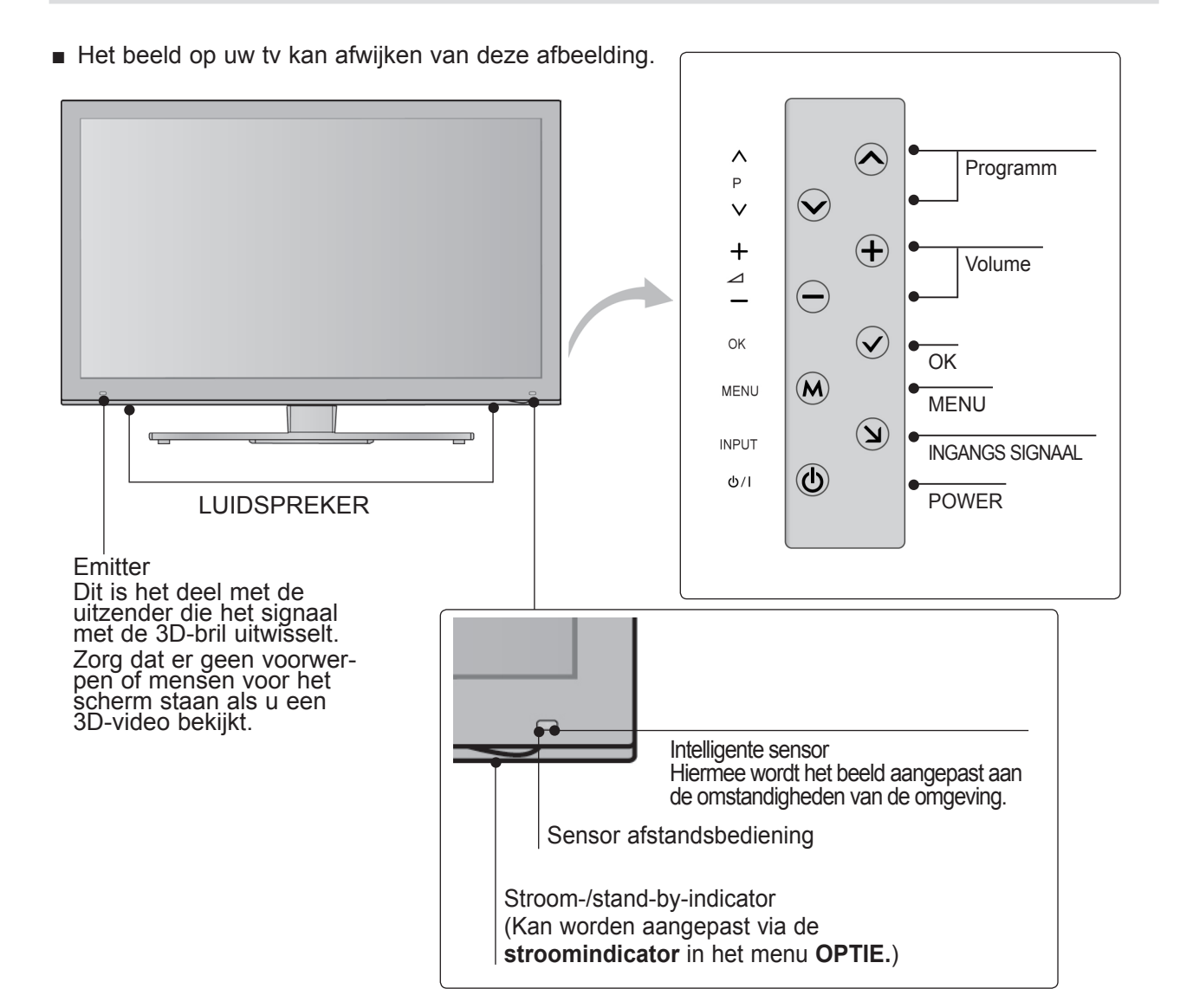

## **INFORMATIE ACHTERZIJDE**

■ Het beeld op uw tv kan afwijken van deze afbeelding.

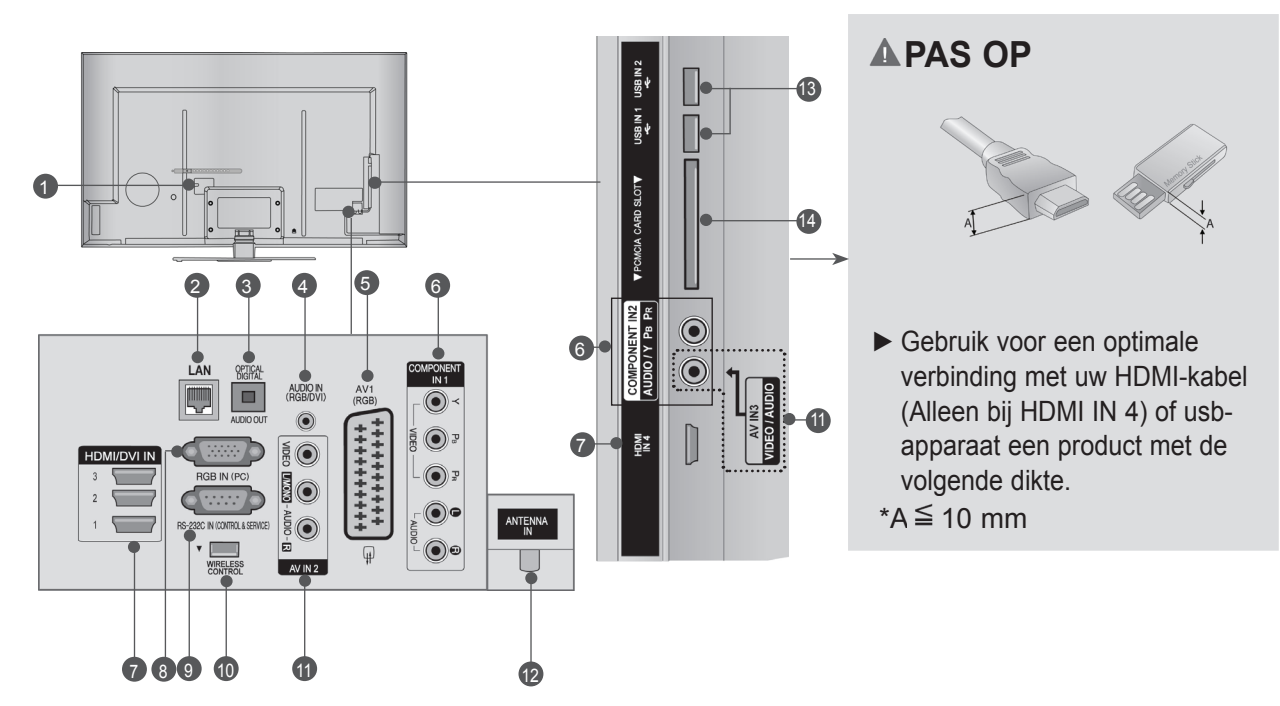

- **Aansluiting voedingskabel** Deze tv werkt op netvoeding (wisselstroom). Het volt- age wordt aangegeven op de pagina met de specifica- ties. (► p. 168 tot 171) Probeer nooit de tv aan te slui- ten op gelijkstroom.  $\bullet$
- **LAN** 2

Netwerkverbinding voor AccuWeather, Picasa, YouTube, enz. Wordt ook gebruikt voor video-, foto- en<br>muziekbestanden op een lokaal netwerk.

- **OPTISCHE UITGANG VOOR DIGITALE AUDIOSIGNALEN**  3 Sluit digitale audio van verschillende types apparatuur aan. Aansluiten op een Digitaal Audio Onderdeel. Gebruik een optische audiokabel.
- **Audio-ingang (RGB/DVI)** 4 Voor aansluiting van het audiosignaal van een pc of digitale tv.
- **Euro-scartaansluiting (AV1)**  5 Sluit scartingang of -uitgang van een extern apparaat aan op deze aansluitingen.
- **Component-ingang** 6 Sluit een componentapparaat voor video/audio aan op deze aansluitingen.
- **7** HDMI/DVI IN-aansluiting Sluit een HDMI-signaal op HDMI IN aan. Of sluit een DVI(VIDEO)-signaal op de HDMI/DVI-poort aan met een DVI-naar-HDMI-kabel.
- **RGB IN-ingang** 8 Voor aansluiting van het uitgangssignaal van een pc.
- **RS-232C IN-poort (BEDIENING/SERVICE)** 9 Voor aansluiting op de RS-232C-poort op een pc. Deze poort wordt gebruikt voor de modi Service of Hotel.
- **<sup>1</sup>** DRAADLOZE bediening Verbind de Wireless Ready-dongle met de TV om de abox zijn verbonden draadloos te bedienen.
- **11** Audio/video-ingang Sluit de audio/video-uitgang van een extern apparaat aan op deze aansluitingen.
- **<sup>2</sup>** Antenne-ingang Sluit de antenne of kabel aan op dit contactpunt.
- **13b-ingang** Sluit het USB opslagtoestel aan op dit contactpunt.
- **Sleuf voor PCMCIA- kaart (Personal Computer Memory Card International Association)** Plaats de CI-Module in de **PCMCIA-KAARTSLEUF**. (Deze functie is niet in alle landen beschikbaar.) 14

## **INSTALLATIE VAN DE STEUN**

■ Het beeld op uw tv kan afwijken van deze afbeelding. Controleer bij het monteren van de bureausteun of de moer goed vast gedraaid is. (Indien dit niet het geval is, kan het product naar voren kantelen na de installatie.) Indien u de moer met teveel kracht vastzet, kan de moer afwijken dankzij afschuren van het vastzetgedeelte van de moer.

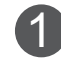

Plaats het tv-scherm voorzichtig op een zachte ondergrond zoals een kussen of bed om beschadiging van het scherm te voorkomen.

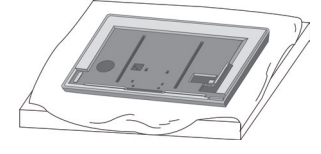

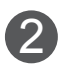

Nadat u het **standaardkoppelstuk** in de **standaardvoet** hebt geplaatst, bevestigt u de standaardhouder zoals op de afbeelding wordt weergegeven.

Draai nu de schroeven van de **standaardhouder** vast.

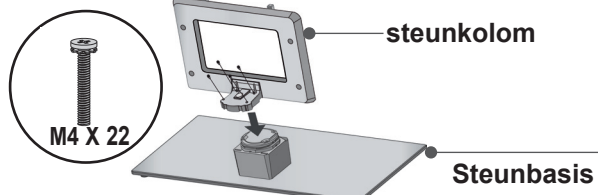

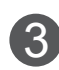

Bevestig de bouten stevig in de openingen aan de achterkant van de tv. 3

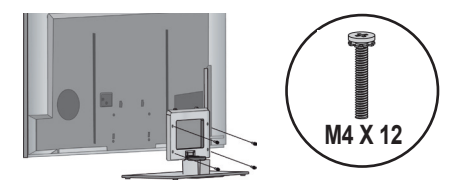

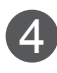

Monteer de onderdelen van de **beschermkap van de tv-voet** op de tv. 4

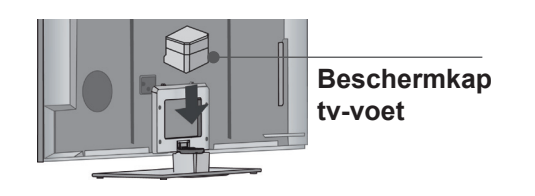

## **ACHTERPANEEL VOOR KABELGELEIDING**

■ Het beeld op uw tv kan afwijken van deze afbeelding.

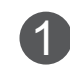

1 Bevestig het netsnoer in de **kabelhouder** aan de achterzijde van de TV. Hierdoor kan het netsnoer niet meer per ongeluk worden losgetrokken.

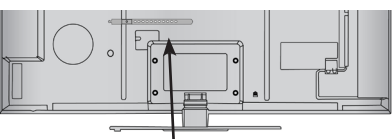

**Kabelhouder**

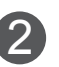

Nadat de kabels zoals vereist zijn aangesloten, bevestigt u de **kabelhouder** zoals aangegeven en bundelt u de kabels.

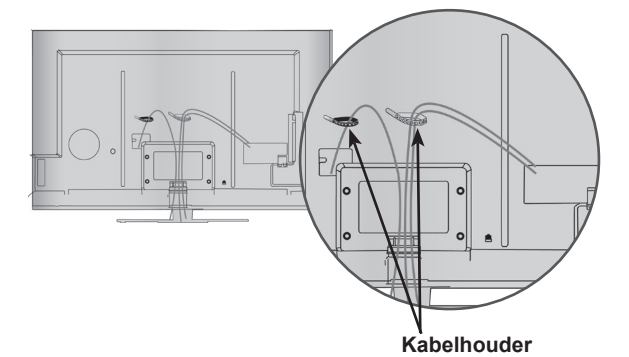

## **DRAAISTEUN**

■ Het beeld op uw tv kan afwijken van deze afbeelding. Nadat u de TV heeft geïnstalleerd, kunt u de TV-set handmatig naar links of rechts verplaatsen, met 20 graden, zodat u een beter beeld heeft vanuit uw zitplaats.

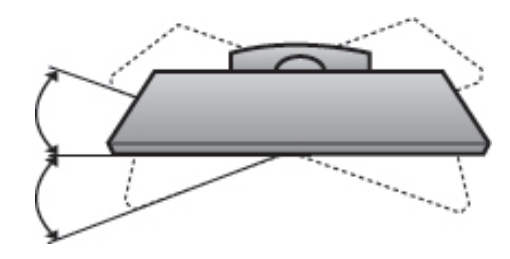

## **KENSINGTON-BEVEILIGINGSSYSTEEM**

- Deze functie is niet op alle modellen beschikbaar.
- Het beeld op uw tv kan afwijken van deze afbeelding.

De tv heeft aan de achterzijde een aansluiting voor het Kensingtonbeveiligingssysteem. Sluit de kabel van het Kensington-beveiligingssysteem aan vol- gens de onderstaande afbeelding.

Gedetailleerde instructies voor installatie en gebruik van het Kensington-beveiligingssysteem zijn te vin- den in de bijbehorende gebruikershandleiding. Zie de website van Kensington op http://www.kens- ington.com voor meer informatie.

 Kensington verkoopt beveiligingssystemen voor kostbare elektronische apparatuur, zoals notebooks en LCD-projectoren.

### **OPMERKINGEN**

- ► Het Kensington-beveiligingssysteem is een optioneel accessoire.
- ► Als de tv koud aanvoelt, kunt u een 'flikkering' zien wanneer het toestel wordt aangezet. Dit is normaal; er is niets mis met de tv.
- ► Er kunnen fouten zichtbaar zijn op het scherm in de vorm van kleine rode, groene of blauwe puntjes. Deze hebben echter geen nadelige invloed op de prestaties van het toestel.
- ► Raak het LCD-scherm niet aan en druk niet langdurig met uw vinger(s) op het scherm. Dit kan tijdelijke vervormingseffecten op het scherm veroorzaken.

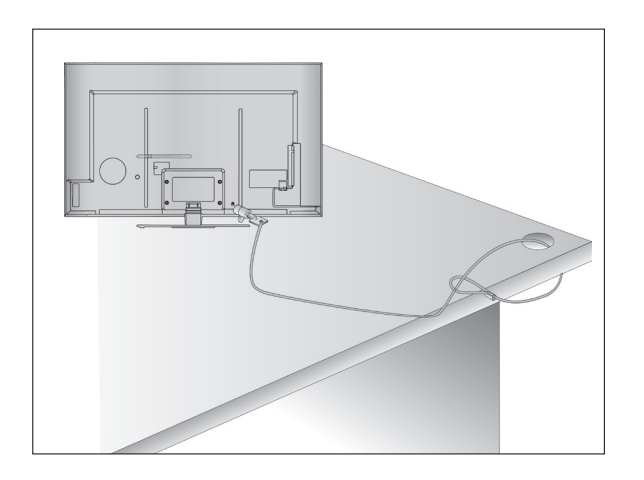

## **ZORGVULDIG INSTALLATIE ADVIES**

- U moet de noodzakelijke onderdelen om de TV veilig vast te zetten aan de muur afzonderlijke in de winkel kopen.
- Plaats de tv dicht bij de wand om te voorkomen dat hij omvalt als iemand er tegen stoot.
- Hieronder ziet u de veiligste manier om de tv neer te zetten. Door de tv aan de wand te bevestigen voorkomt u dat hij naar voren valt als iemand eraan sel veroorzaakt. Hierdoor voorkomt u ook dat de tv beschadigd wordt. Zorg ervoor dat kinderen niet op de tv klimmen of eraan gaan hangen.

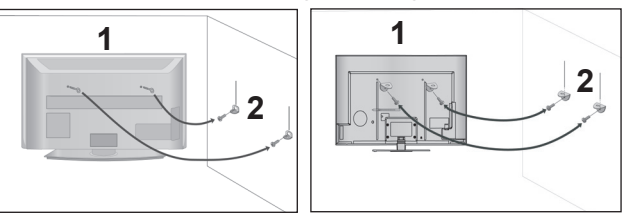

1

Gebruik de oogbouten of tv-haakjes/bouten om het product aan de muur te bevestigen (zoals in de afbeelding wordt getoond). (Als er bouten in de oogbouten van de tv zitten, draai de bouten dan los.)

- \* Plaats de oogbouten of tv-haakjes/bouten en draai ze stevig vast in de bovenste gaten.
- 

2

Bevestig de muurhaakjes met de bouten in de muur. Pas de hoogte aan van het haakje dat in de muur wordt bevestigd.

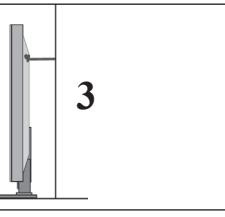

Gebruik een stevig touw om het product vast te zetten voor centering. De veiligste manier is ervoor te zorgen dat het touw horizontaal tussen de muur en het product loopt. 3

- ► Maak eerst de touwen los voordat u het product verplaatst.
- ► Plaats het product op een houder of op een kast die groot en stevig genoeg is om het formaat en het gewicht van het product te kunnen dragen.
- ► Voor een veilig gebruik van het product dient u ervoor te zorgen dat de haakjes aan de muur op dezelfde hoogte zijn gemonteerd als de haakjes/beugel op het product.

- De tv kan op verschillende manieren worden geïnstalleerd, bijvoorbeeld tegen een muur of op een bureaublad.
- De tv is ontworpen om horizontaal te worden bevestigd.

## **AARDEN**

Zorg dat u de aardedraad aansluit om mogelijke elektrische schokken te vermijden. Als aarding niet mogelijk is, moet u door een erkend elektricien een aparte kortsluitvoorziening laten installeren.

Probeer het apparaat niet te aarden door het te verbinden met telefoondraden, bliksemafleiders of gasleidingen.

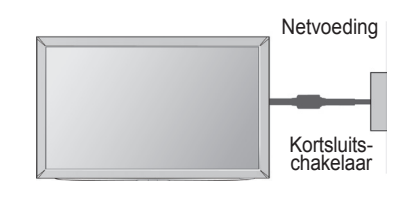

### **INSTALLATIE VAN DE VOET**

■ Het beeld op uw tv kan afwijken van deze afbeelding.

Zorg met het oog op een goede ventilatie voor een vrije ruimte van minimaal 10 cm rond de tv.

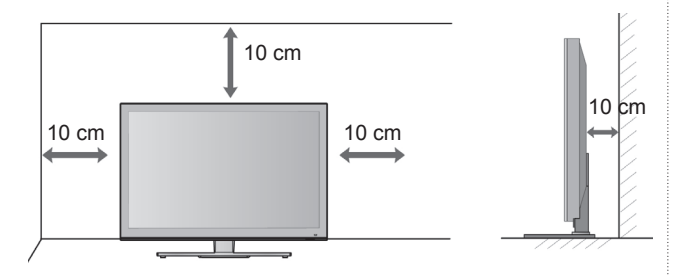

## **WANDMONTAGE: HORIZONTALE INSTALLATIE**

- We raden het gebruik van een muursteun van het merk LG aan bij het bevestigen van de TV aan een muur.
- We raden aan dat u een muurbevestigingsteun met een VESA standaard koopt.
- LG raadt aan dat de muurbevestiging uitgevoerd wordt door een erkende professionele installateur.

- ►De muurbevestiging moet geplaatst worden aan een stevige muur, recht op de vloer.
- ►Gebruik een speciale muurbevestiging indien u aan een plafond of schuine muur wilt bevestigen.
- ►Het oppervlak van de muurbevestiging moet sterk genoeg zijn om het gewicht van de TV set te ondersteunen, bijv. beton, steen, bakstenen en holle blokken.
- ►De lengte van de schroef die geïnstalleerd wordt, is afhankelijk van de te gebruiken muur. Voor meer informatie kijkt u in de instructies van de bevestiging.
- ►LG is niet verantwoordelijk voor ongevallen of schade aan eigendommen of tv veroorzaakt door onjuiste installatie:
	- Indien een niet VESA muurbevestiging gebruikt wordt.
	- Onjuiste bevestiging van de schroeven aan het oppervlak die ervoor kunnen zorgen dat de tv valt en persoonlijk letsel veroorzaakt.
	- Het niet opvolgen van de aanbevolen installatie- methode.

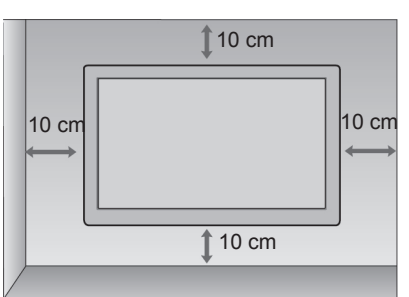

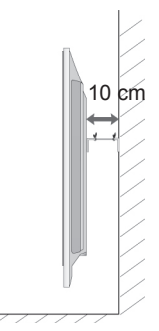

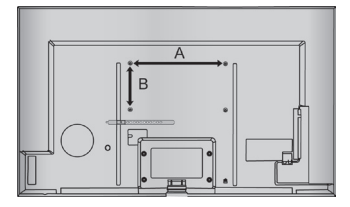

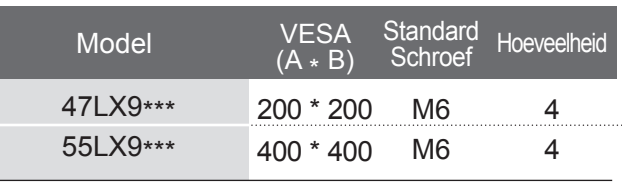

## **TOETSFUNCTIES VAN DE AFSTANDSBEDIENING**

Richt de afstandsbediening naar de sensor voor de afstandsbediening op de monitor.

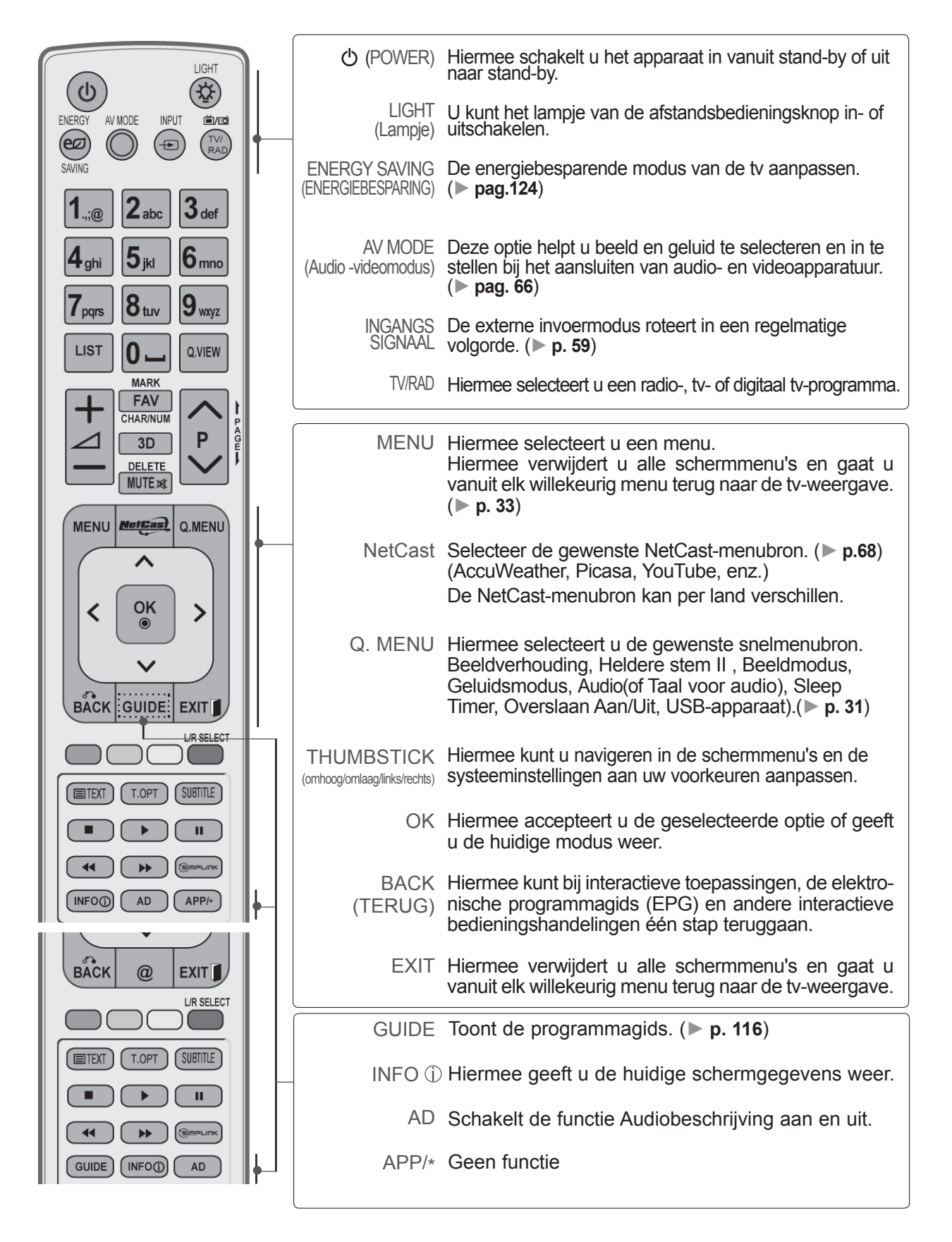

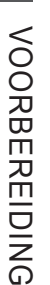

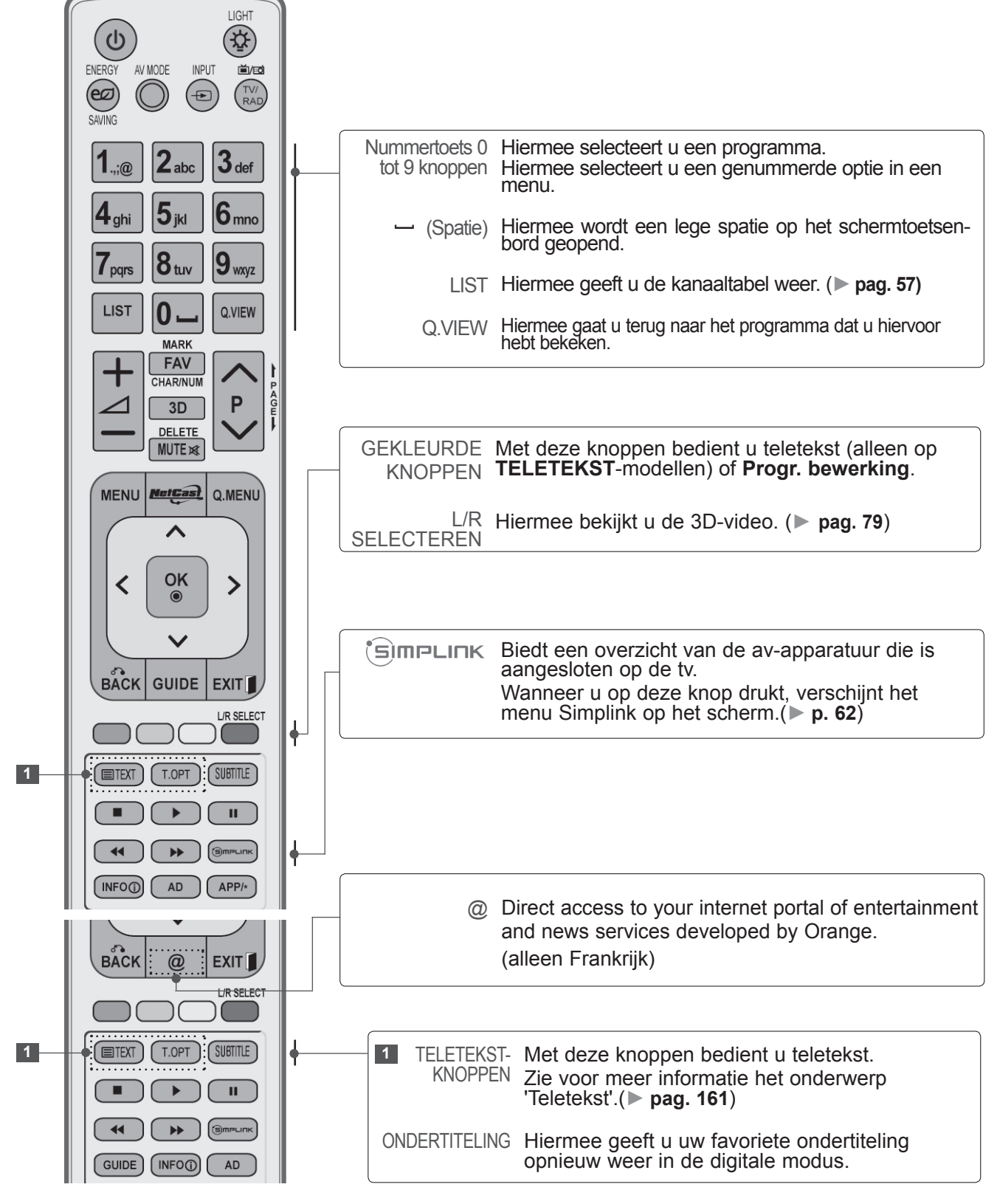

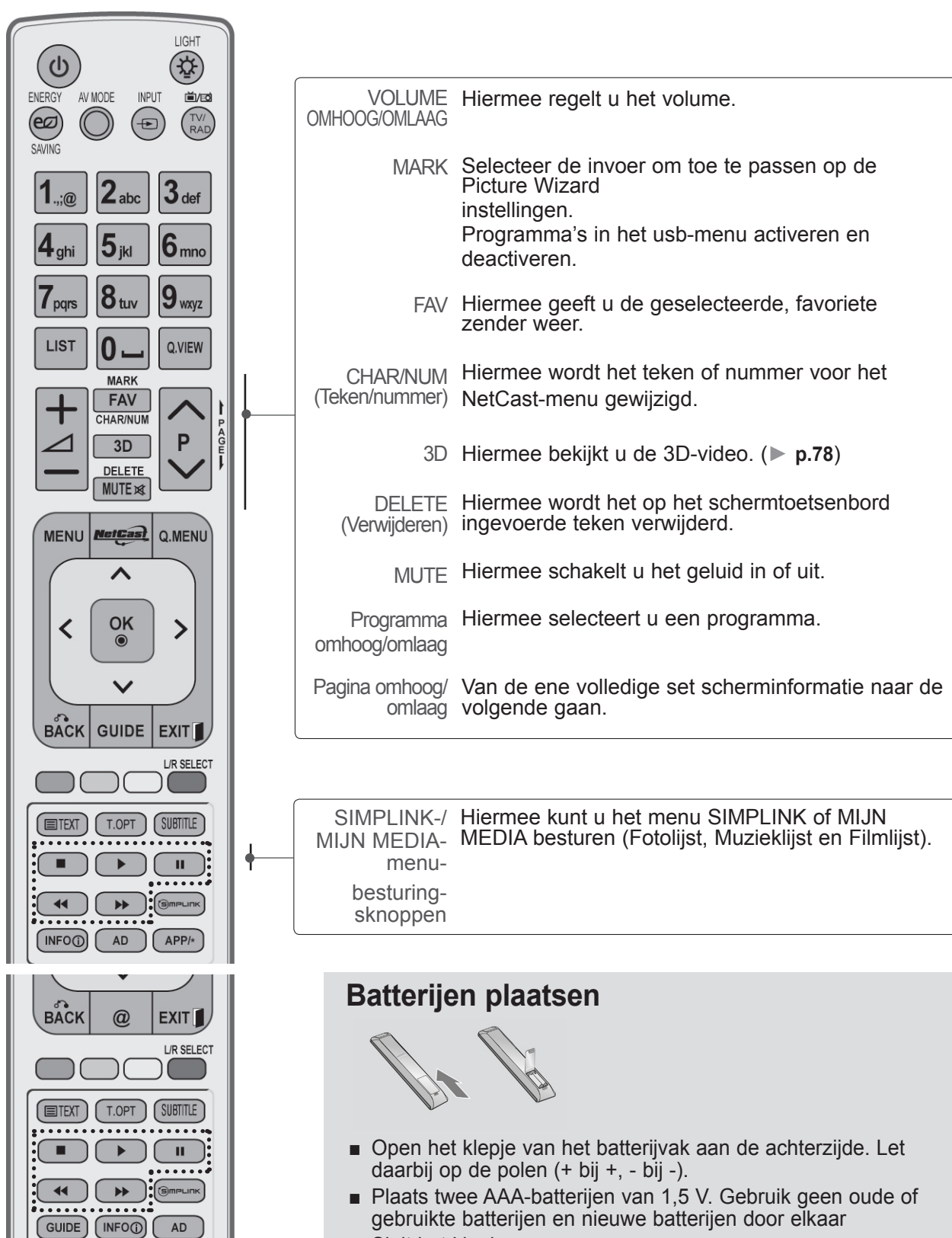

- Sluit het klepje.
- Voer de installatiehandelingen in omgekeerde richting uit om de batterijen te verwijderen.

## **TOETSFUNCTIES VAN DE MAGIC MOTION-AFSTANDSBEDIENING**

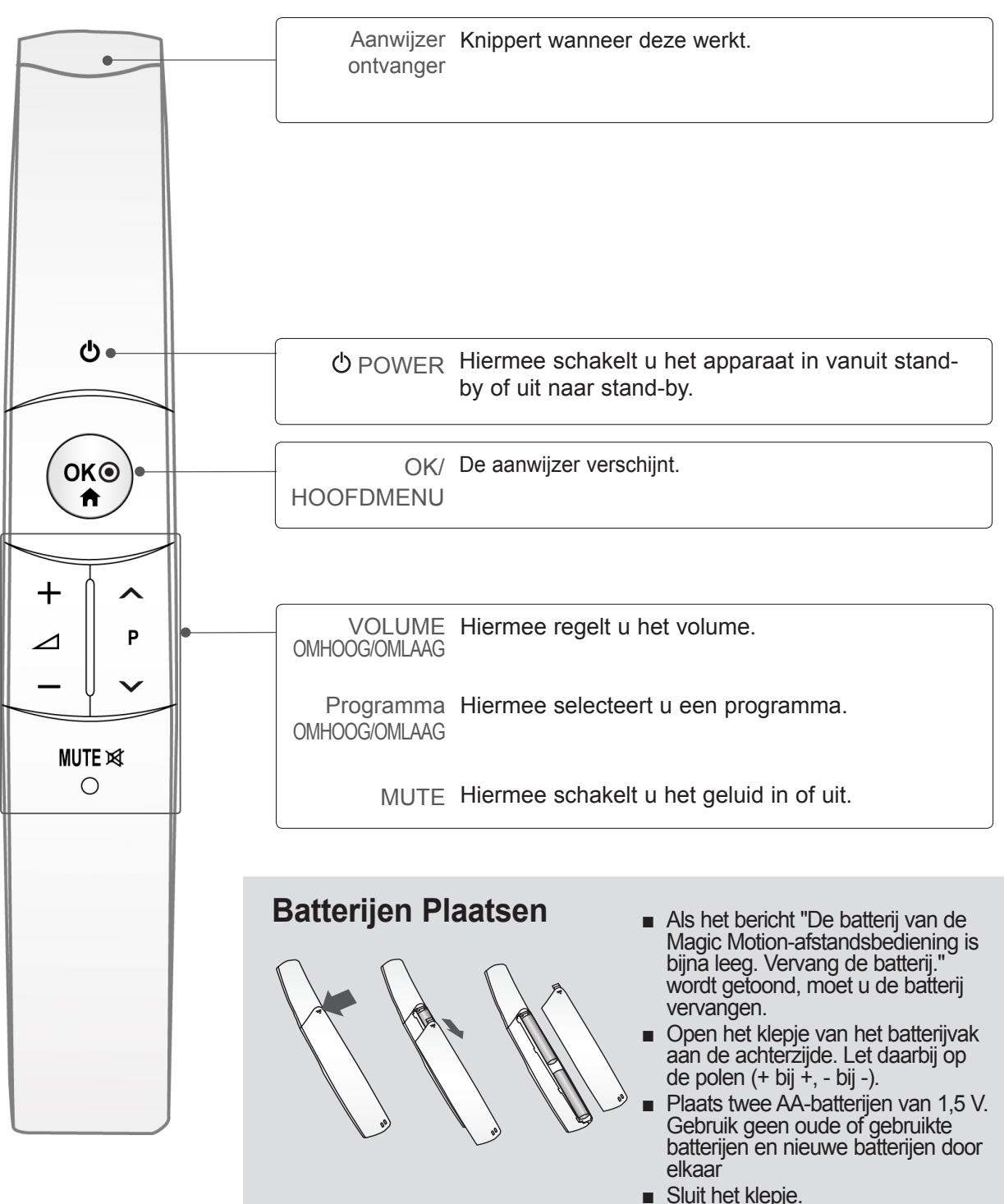

■ Voer de installatiehandelingen in omgekeerde richting uit om de bat- terijen te verwijderen.

## <span id="page-14-0"></span>**LED LCD-TV-MODELLEN : 47/55LEX8\***

## **ACCESSORIES**

Controleer of de volgende accessoires bij uw tv zijn geleverd. Als er iets ontbreekt, neemt u contact op met de dealer waar u het product hebt gekocht.

■ Het beeld op uw tv kan afwijken van deze afbeelding.

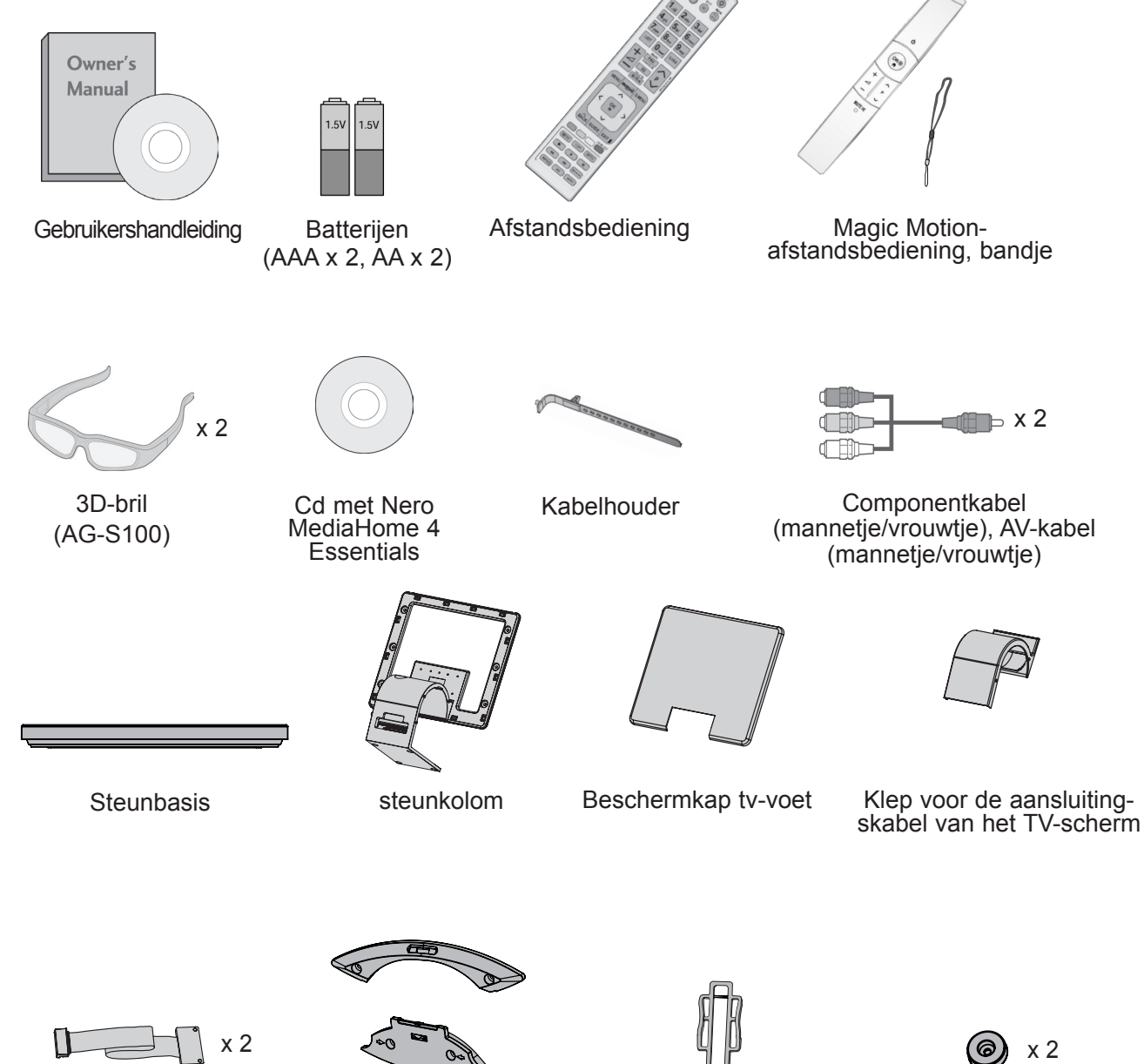

Kabel voor de aansluit- ing van het TV-scherm (type standaard en type muurbevestiging)

Muurbevestigingssteun (één voor de TV en één voor de muur)

Duwpen voor muurbe-<br>vestigingssteun

Beschermingssteun van<br>de TV

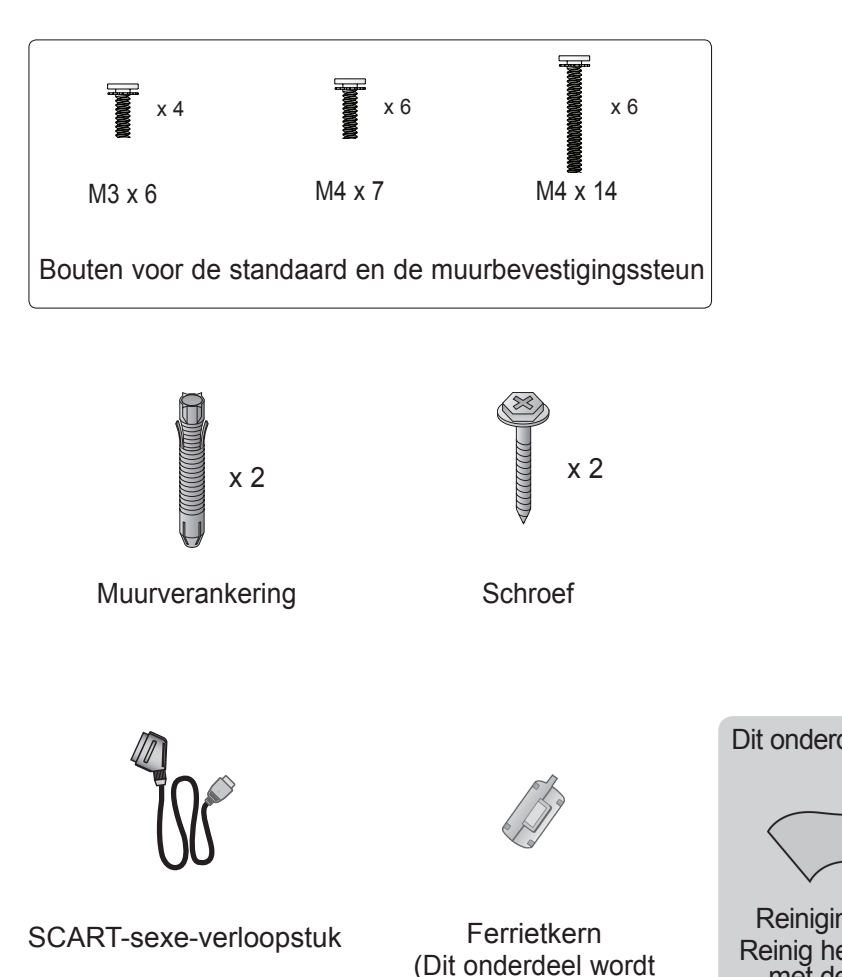

Dit onderdeel is niet bij alle modellen beschikbaar.

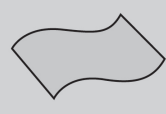

Reinigingsdoek Reinig het scherm met de doek.

\*Eventuele vlekken of<br>vingerafdrukken op de behuizing van de monitor kunt u voorzichtig verwijderen met het reinigingsdoekje.

Veeg vlekken voorzichtig af. Als u dit te ruw doet, kan de behuizing krassen of verk- leuren.

### **HET GEBRUIK VAN DE FERRIETKERN (Deze functie is niet op alle modellen beschikbaar.)**

niet bij alle modellen geleverd.)

De ferrietkern kan gebruikt worden om de elektromagnetische golf bij het aansluiten van de stroomkabel, te verminderen.

Hoe dichter de locatie van de ferrietkern is geplaatst bij de stroomstekker, des te beter.

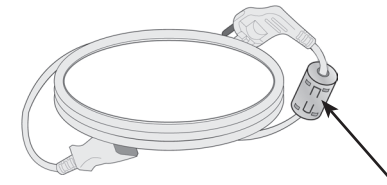

Plaats in de buurt van de stroomstekker.

## **BEDIENING OP HET VOORPANEEL**

### **OPMERKINGEN**

►De tv kan in stand-bymodus worden geplaatst om het stroomverbruik te verminderen. En indien de tv langere tijd niet gebruikt zal worden, dient deze uitgeschakeld te worden via de stroomschakelaar op de televisie, aangezien dit leidt tot een lager stroomverbruik.

De verbruikte energie tijdens het gebruik kan aanzienlijk verminderd worden indien het helderheidsniveau van het beeld verminderd wordt. Dit leidt tot lagere gebruikskosten.

### **A PAS OP**

- ► Stap niet op de glazen steun en zorg ervoor dat er niet tegen wordt gestoten. De steun kan breken en mogelijk letsel veroorzaken door glasstukjes, of de tv kan vallen.
- ► Sleep de tv niet. De vloer of het product kunnen beschadigd worden.
- Het beeld op uw tv kan afwijken van deze afbeelding.

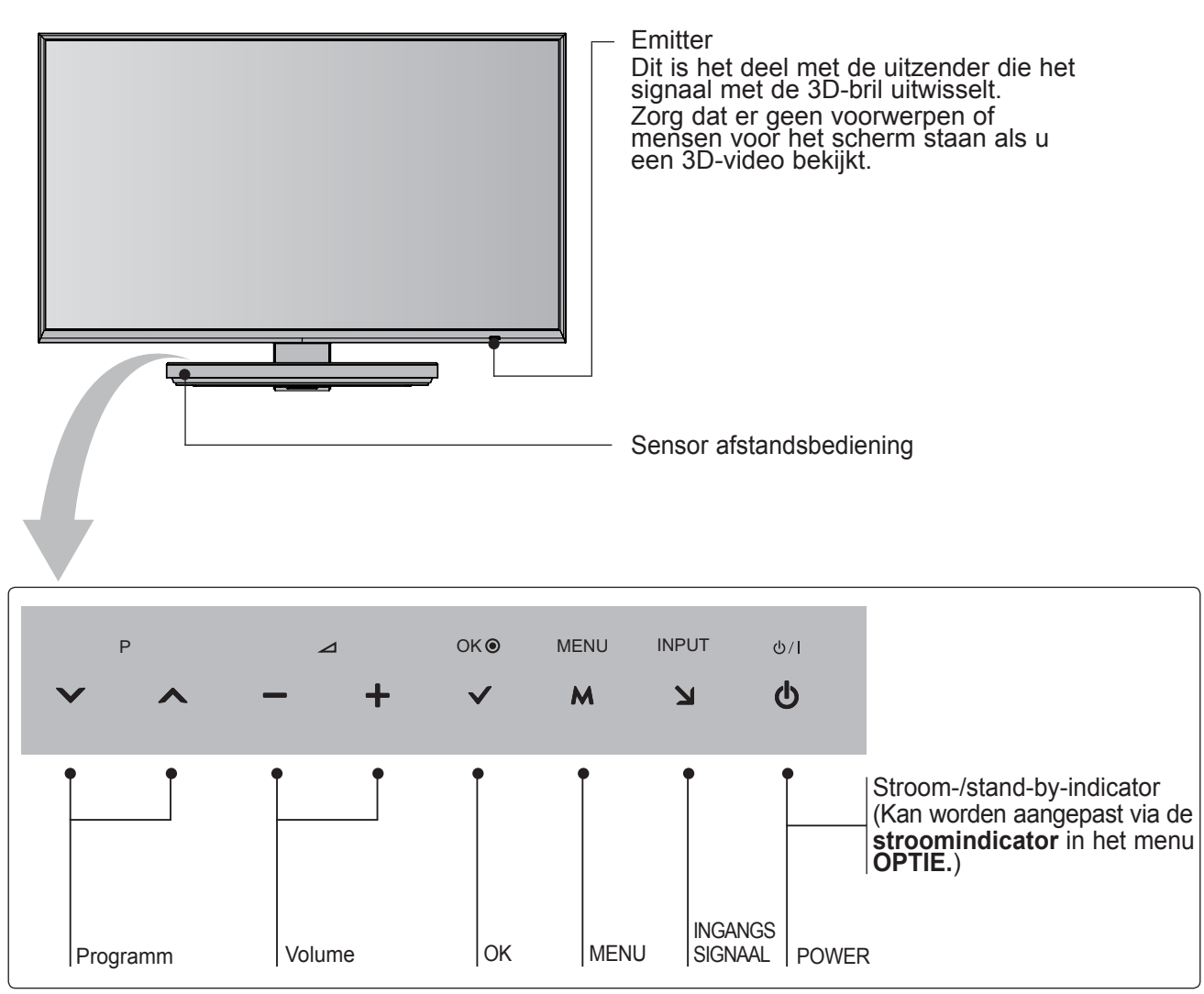

## **INFORMATIE ACHTERZIJDE**

■ Het beeld op uw tv kan afwijken van deze afbeelding.

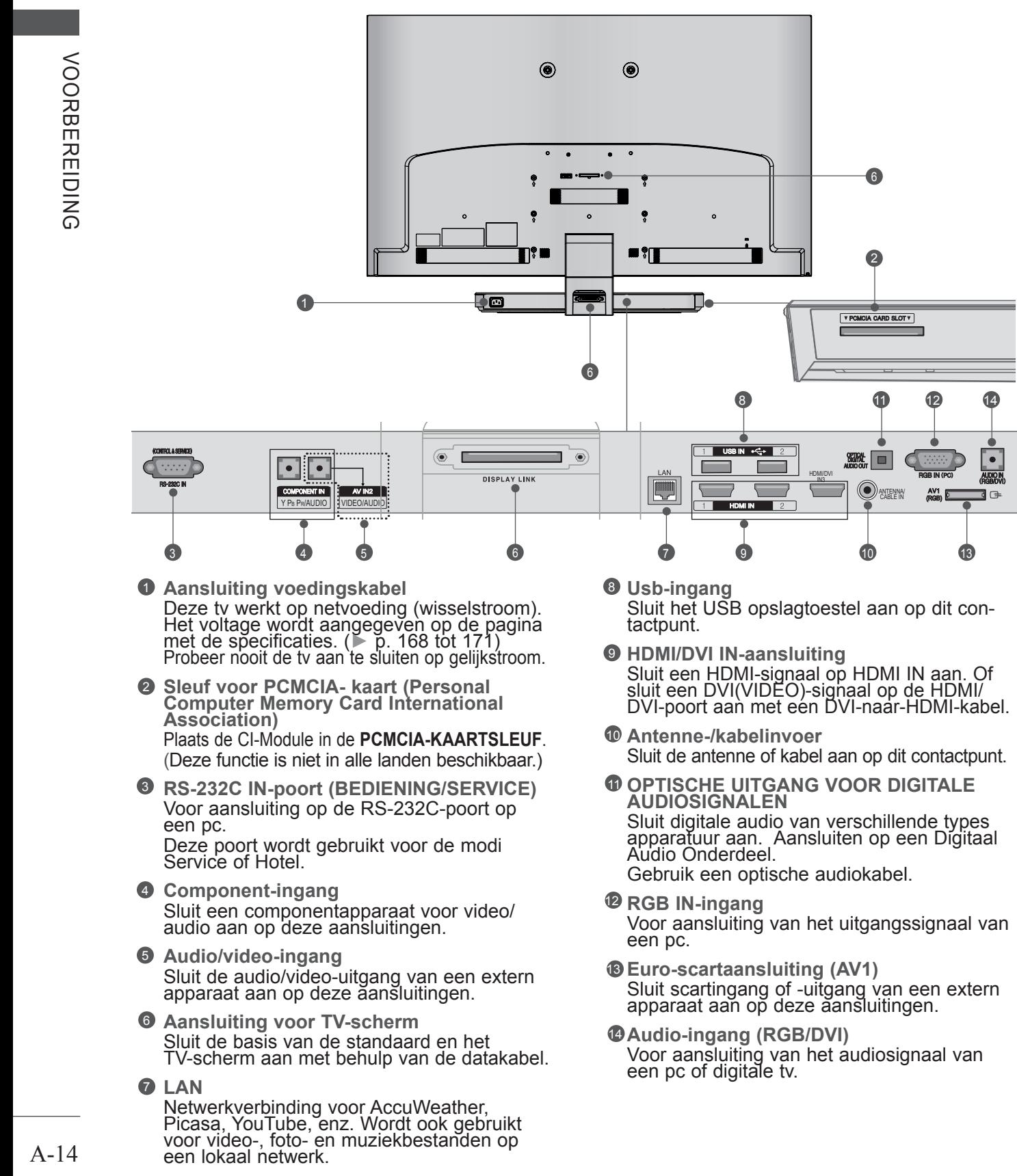

## **INSTALLATIE VAN DE STEUN**

■ Het beeld op uw tv kan afwijken van deze afbeelding.

Controleer bij het monteren van de bureausteun of de moer goed vast gedraaid is. (Indien dit niet het geval is, kan het product naar voren kantelen na de installatie.) Indien u de moer met teveel kracht vastzet, kan de moer afwijken dankzij afschuren van het vastzetgedeelte van de moer.

Plaats het tv-scherm voorzichtig op een zachte ondergrond zoals een kussen of bed om beschadiging van het scherm te voorkomen. 2 **3** Bevestig de standaard aan de TV door deze in de richting van de pijlen in de gro- even te plaatsen, zoals wordt getoond op de afbeelding. Zorg ervoor dat de TV op één lijn komt met de gaten waarin de schroeven worden geplaatst. Bevestig de **standaard** aan de TV met behulp van de meegeleverde schroeven. 5  $\Delta$ 6 Plaats de basis van de standaard onderste- boven op een tafel of een ander plat opper- vlak. Bevestig de **standaard van de TV** aan de **basis van de standaard** met behu- lp van de meegeleverde schroeven. 1 **steunkolom Steunbasis M4 X 7**

Gebruik de **kabel voor de aansluiting van het TV-scherm** (voor de standaard; de korte) om de **basis van de standaard** aan het TV-scherm te bevestigen. Nadat u de kabel hebt aangesloten, kunt u de schroeven vastdraaien om de kabel stevig vast te maken.

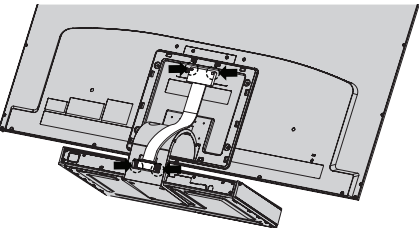

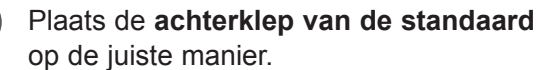

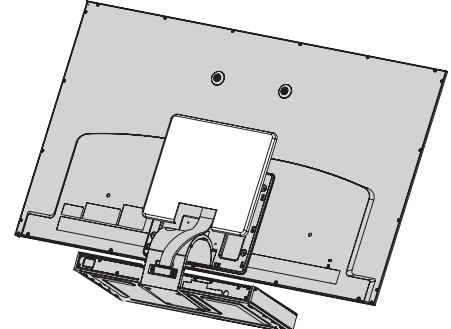

Plaats de **klep voor de aansluitingskabel van het beeldscherm** en bevestig deze aan de **standaard** met behulp van de meegeleverde schroeven.

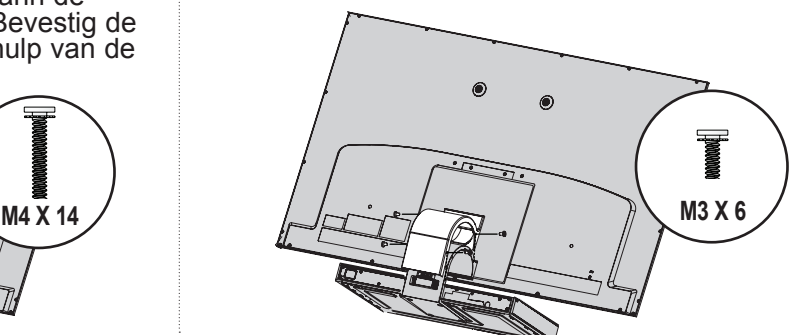

## **ACHTERPANEEL VOOR KABELGELEIDING**

- Het beeld op uw tv kan afwijken van deze afbeelding.
	- 1 Bevestig het netsnoer in de **kabelhouder** aan de achterzijde van de TV. Hierdoor kan het netsnoer niet meer per

ongeluk worden losgetrokken.

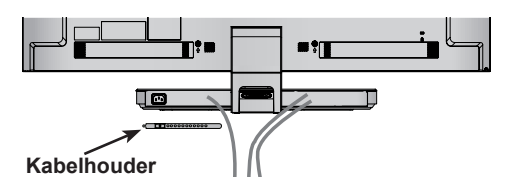

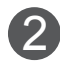

Nadat de kabels zoals vereist zijn aangesloten, bevestigt u de **kabelhouder** zoals aangegeven en bundelt u de kabels.

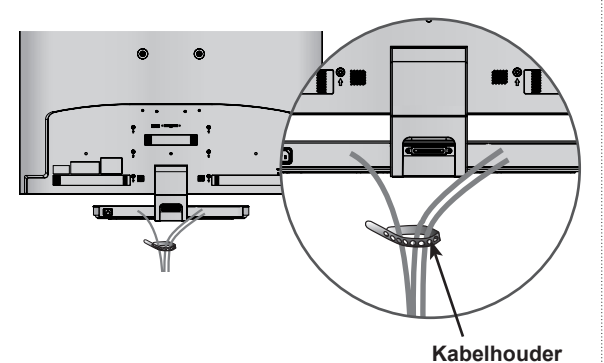

## **KENSINGTON-BEVEILIGINGSSYSTEEM**

- Deze functie is niet op alle modellen beschikbaar.
- Het beeld op uw tv kan afwijken van deze afbeelding.

De tv heeft aan de achterzijde een aansluiting voor het Kensingtonbeveiligingssysteem. Sluit de kabel van het Kensington-beveiligingssysteem aan vol-<br>gens de onderstaande afbeelding.

Gedetailleerde instructies voor installatie en gebruik van het Kensington-beveiligingssysteem zijn te vinden in de bijbehorende gebruikershandleiding. Zie de website van Kensington op http://www.kens- ington.com voor meer informatie.

 Kensington verkoopt beveiligingssystemen voor kostbare elektronische apparatuur, zoals notebooks en LCD-projectoren.

- ► Het Kensington-beveiligingssysteem is een optioneel accessoire.
- ► Als de tv koud aanvoelt, kunt u een 'flikkering' zien wanneer het toestel wordt aangezet. Dit is normaal; er is niets mis met de tv.
- ► Er kunnen fouten zichtbaar zijn op het scherm in de vorm van kleine rode, groene of blauwe puntjes. Deze hebben echter geen nadelige invloed op de prestaties van het toestel.
- ► Raak het LCD-scherm niet aan en druk niet langdurig met uw vinger(s) op het scherm. Dit kan tijdelijke vervormingseffecten op het scherm veroorzaken.

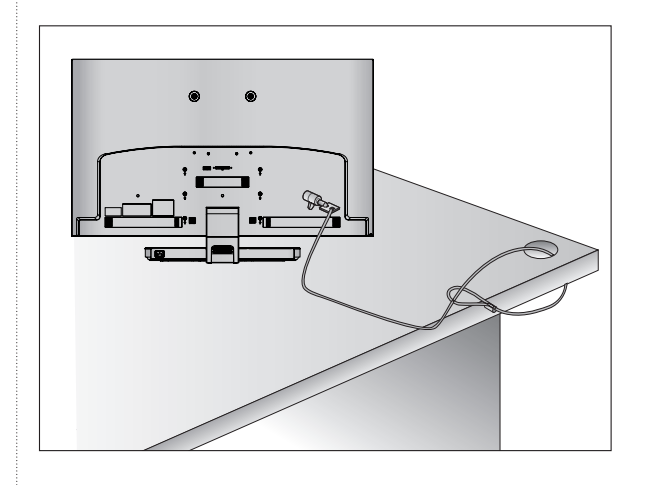

## **ZORGVULDIG INSTALLATIE ADVIES**

- U moet de noodzakelijke onderdelen om de TV veilig vast te zetten aan de muur afzonderlijke in de winkel kopen.
- Plaats de tv dicht bij de wand om te voorkomen dat hij omvalt als iemand er tegen stoot.
- Hieronder ziet u de veiligste manier om de tv neer te zetten. Door de tv aan de wand te bevestigen voorkomt u dat hij naar voren valt als iemand eraan sel veroorzaakt. Hierdoor voorkomt u ook dat de tv beschadigd wordt. Zorg ervoor dat kinderen niet op de tv klimmen of eraan gaan hangen.

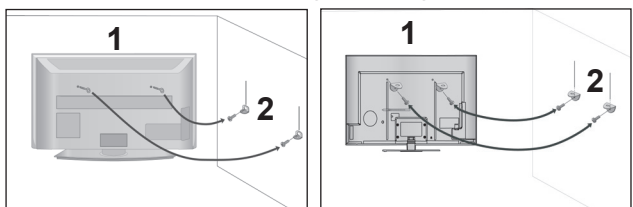

- Gebruik de oogbouten of tv-haakjes/bouten om het product aan de muur te bevestigen (zoals in de afbeelding wordt getoond). (Als er bouten in de oogbouten van de tv zitten, draai de bouten dan los.) 1
	- \* Plaats de oogbouten of tv-haakjes/bouten en draai ze stevig vast in de bovenste gaten.
	- Bevestig de muurhaakjes met de bouten in de muur. Pas de hoogte aan van het haakje dat in de muur wordt bevestigd.

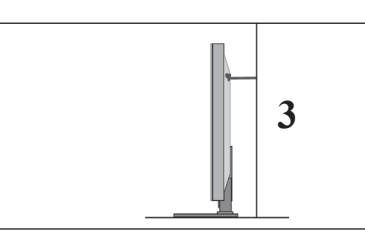

3 Gebruik een stevig touw om het product vast te zetten voor centering. De veiligste manier is ervoor te zorgen dat het touw horizontaal tussen de muur en het product loopt.

### **OPMERKINGEN**

2

- ► Maak eerst de touwen los voordat u het product verplaatst.
- ► Plaats het product op een houder of op een kast die groot en stevig genoeg is om het formaat en het gewicht van het product te kunnen dragen.
- ► Voor een veilig gebruik van het product dient u ervoor te zorgen dat de haakjes aan de muur op dezelfde hoogte zijn gemonteerd als de haakjes/beugel op het product.
- De tv kan op verschillende manieren worden geïnstalleerd, bijvoorbeeld tegen een muur of op een bureaublad.
- De tv is ontworpen om horizontaal te worden bevestigd.

## **AARDEN**

Zorg dat u de aardedraad aansluit om mogelijke elektrische schokken te vermijden. Als aarding niet mogelijk is, moet u door een erkend elektricien een aparte kortsluitvoorziening laten installeren.

Probeer het apparaat niet te aarden door het te verbinden met telefoondraden, bliksemafleiders of gasleidingen.

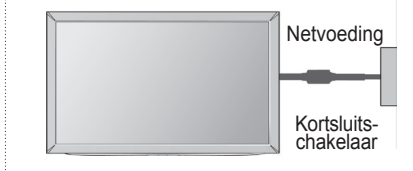

## **INSTALLATIE VAN DE VOET**

■ Het beeld op uw tv kan afwijken van deze afbeelding.

Zorg met het oog op een goede ventilatie voor een vrije ruimte zoals getoond op de onderstaande afbeelding.

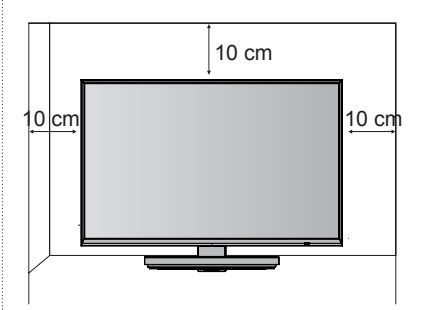

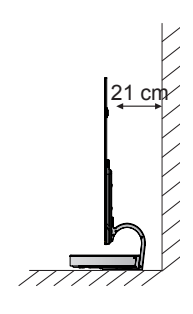

## **INSTALLATIE MUURBEVESTIGINGSSTEUN**

- Het beeld op uw tv kan afwijken van deze afbeelding.
	- Plaats het tv-scherm voorzichtig op een zachte ondergrond zoals een kussen of bed om beschadiging van het scherm te voorkomen.

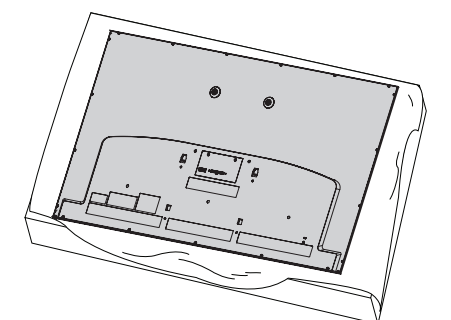

2

1

Draai de schroeven van de **muurbevestigingssteun** van de TV vast en plaats de **beschermingssteunen** aan de TV.

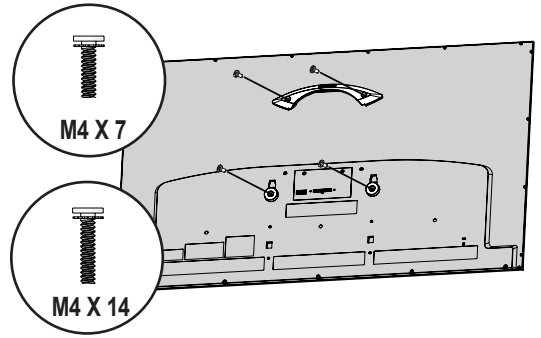

Bevestig de **muurbevestigingssteun** op de gewenste plek met behulp van de muurverankeringen en schroeven zoals hieronder afgebeeld. U kunt de positie van de **muurbevestigingssteun** bepalen met het bevestigde meetinstrument. 3) F

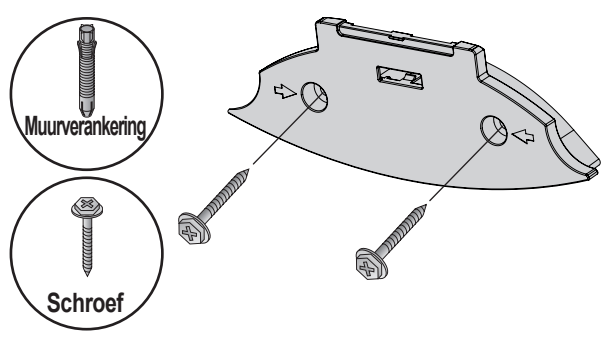

Boor met een boor van 8 mm gaten met een diepte van 80 - 100 mm op de locatie van de verankering. 3 - 1

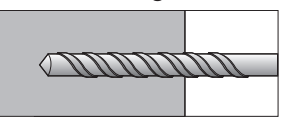

**3-2** Verwijder het boorgruis uit de gaten.

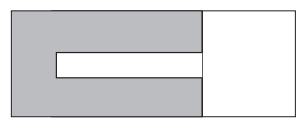

**3-6** Plaats de meegeleverde muurverankering in het gat.

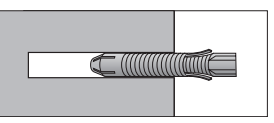

**3-4** Duw de muurbevestigingssteun tegen de muur en zorg dat deze op dezelfde lijn zit als het gat. Zorg dat de knop voor het aan- passen van de hoek zich aan de bovenkant van de **muurbevestigingssteun** bevindt.

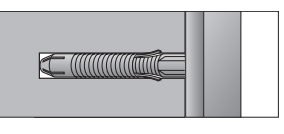

**3-5** Plaats de schroef van de muurbevestig**ingssteun** in het gat. Nu kunt u de **schroef** vastdraaien met een aanzetmoment van ten minste 45 kgf/cm.

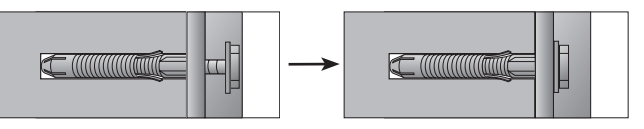

- ►Controleer de dikte van het materiaal waar- van de muur is gemaakt en de dikte van het afwerkmateriaal.
- ►U kunt de meegeleverde verankeringen en schroeven gebruiken voor muren die zijn<br>gemaakt van beton, lichtbeton, natuursteen, silicaatsteen, bakstenen en cellen-<br>beton.
- ►Niet bevestigen aan muren die gemaakt zijn van gipsplaten of MDF. In dit geval moeten de verankering en de<br>schroeven in het beton onder het afwerkmateriaal worden geplaatst. Als de binnenkant van de muur niet van beton is, dient u eerst een aparte bevestiging te plaatsen en de verankering en de schroeven te bevestigen.
- ►In andere gevallen dient elk bevestigd onderdeel een uittrekkracht van 70 kgf (686 N) en een schuifbelasting van 100 kgf te kunnen weerstaan.

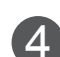

**4** Sluit de kabel voor de aansluiting van **het beeldscherm**(voor de muurbevestig **het beeldscherm**(voor de muurbevestig- ingssteun; de lange) aan op de aansluiting voor het beeldscherm aan de achterkant van de TV. Bevestig de TV vervolgens aan de muur in de richting van de pijl zoals getoond op de afbeelding.

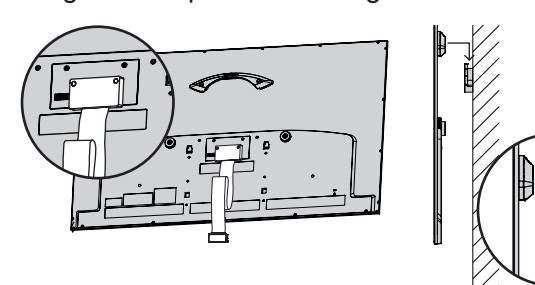

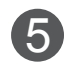

Bevestig de TV met de **duwpin voor de**  5 **muurbevestigingssteun**.

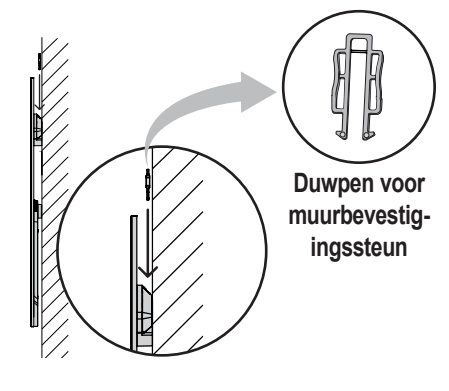

Plaats de **basis van de standaard** op een 6 geschikte locatie en sluit deze aan op de **kabel voor de aansluiting van het beeldscherm**.

## **WANDMONTAGE: HORIZONTALE INSTALLATIE**

- We raden u aan om de meegeleverde muurbevestigingssteun te gebruiken als u de TV aan de muur bevestigt.
- LG raadt aan dat de muurbevestiging uitgevoerd wordt door een erkende professionele installateur.

- ►De muurbevestiging moet geplaatst worden aan een stevige muur, recht op de vloer.
- ►Gebruik een speciale muurbevestiging indien u aan een plafond of schuine muur wilt bevestigen.
- ► Het oppervlak van de muurbevestiging moet sterk genoeg zijn om het gewicht van de TV set te onderšteúnen, bijv. beton, steen, bak-<br>stenen en holle blokken.
- ►De lengte van de schroef die geïnstalleerd wordt, is afhankelijk van de te gebruiken muur. Voor meer informatie kijkt u in de
- instructies van de bevestiging.<br>► LG is niet verantwoordelijk voor ongevallen of schade aan eigendommen of tv vero-<br>orzaakt door onjuiste installatie:
	- Als u een muurbevestigingssteun van een andere fabrikant gebruikt:
	- Onjuiste bevestiging van de schroeven aan het oppervlak diĕ er̃voor kunnen zorgen<br>dat de tv valt en persoonlijk letsel vero-<br>orzaakt.
	- Het niet opvolgen van de aanbevolen installatiemethode.
- ►De meegeleverde muurbevestigingssteun is een vast type. Als <sup>u</sup> er te hard aan trekt, raakt de TV mogelijk beschadigd.

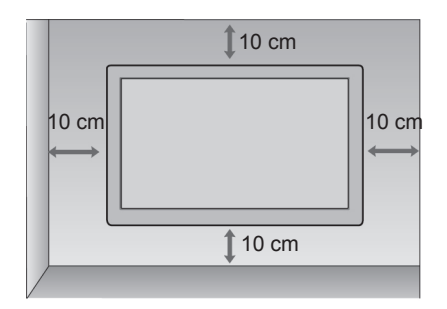

## **TOETSFUNCTIES VAN DE AFSTANDSBEDIENING**

Richt de afstandsbediening naar de sensor voor de afstandsbediening op de monitor.

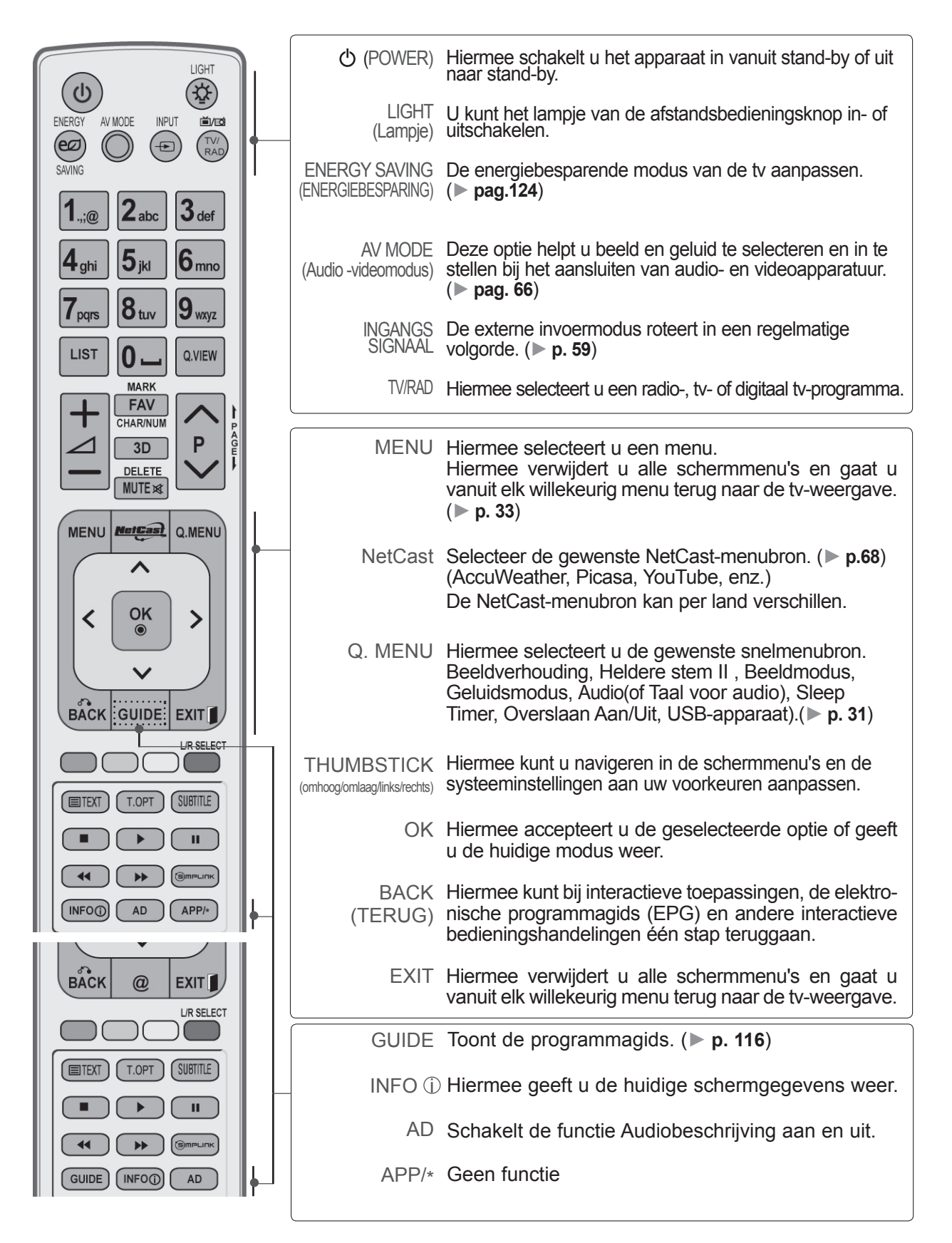

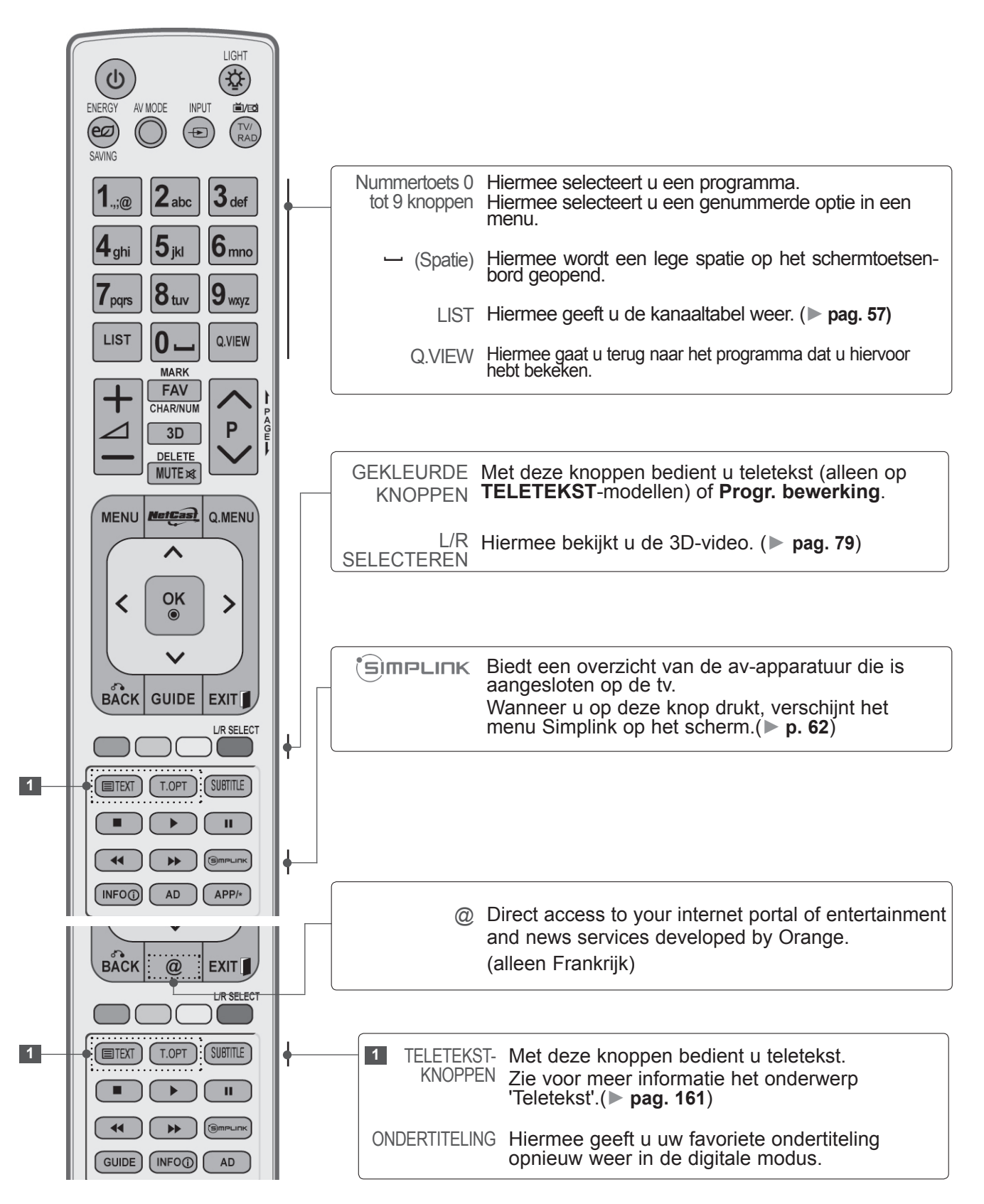

 $\bigcirc$ 

ENERGY

(පෙ $\,$ 

SAVING

 $4_{\text{ghi}}$ 

 $\frac{1}{2}$  pqrs

**LIST** 

**MENU** 

く

 $BACK$ 

 $[$   $\blacksquare$ TEXT  $]$ 

г

 $\overline{\mathbf{A}}$ 

**INFO** 

**BACK** 

 $[$   $\blacksquare$ TEXT  $]$ 

 $\blacktriangleleft$ 

 $\overline{\cdots}$ 

 $\mathbf{u}$  $)$ :  $\overline{\cdots}$ 

S<sub>mPLIN</sub>

 $APP/*$ 

**EXIT L/R SELECT** 

(SUBTITLE)

 $...$  $\mathbf{u}$ 

AD

ÞÞ

AD

 $\omega$ 

 $(T.OPT)$ 

 $\blacktriangleright$ 

 $GUIDE$   $(NFOQ)$ 

**VOORBEREIDING** VOORBEREIDING

LIGHT (ই: AV MODE **INPLIT** 首伝 VOLUME Hiermee regelt u het volume. OMHOOG/OMLAAG TV/<br>RAD  $\bigoplus$ MARK Selecteer de invoer om toe te passen op de Picture Wizard  $J_{def}$  $abc$ instellingen. Programma's in het usb-menu activeren en  $6<sub>mno</sub>$ deactiveren.  $8<sub>tur</sub>$  $9_{\rm wxyz}$ FAV Hiermee geeft u de geselecteerde, favoriete zender weer. 0 Q.VIEW CHAR/NUM Hiermee wordt het teken of nummer voor het **MARK** (Teken/nummer) NetCast-menu gewijzigd. **FAV** CHAR/NUM  $\frac{1}{2}$ P  $3D$ 3D Hiermee bekijkt u de 3D-video. (► **p.78**) DELETE **MUTE** DELETE Hiermee wordt het op het schermtoetsenbord (Verwijderen) ingevoerde teken verwijderd. **MetCast** Q.MENU MUTE Hiermee schakelt u het geluid in of uit. ᄉ Programma Hiermee selecteert u een programma. **OK**  $\mathbf{\lambda}$  $\bullet$ omhoog/omlaag Pagina omhoog/ Van de ene volledige set scherminformatie naar de omlaag volgende gaan.**GUIDE EXIT** LIR SELECT SIMPLINK-/  $(T.OPT)$ **SUBTITLE** 

MIJN MEDIA-MEDIA besturen (Fotolijst, Muzieklijst en Filmlijst). menubesturingsknoppen Hiermee kunt u het menu SIMPLINK of MIJN

### **Batterijen plaatsen**

- Open het klepje van het batterijvak aan de achterzijde. Let daarbij op de polen (+ bij +, - bij -).
- Plaats twee AAA-batterijen van 1,5 V. Gebruik geen oude of gebruikte batterijen en nieuwe batterijen door elkaar
- Sluit het klepje.
- Voer de installatiehandelingen in omgekeerde richting uit om de batterijen te verwijderen.

## **TOETSFUNCTIES VAN DE MAGIC MOTION-AFSTANDSBEDIENING**

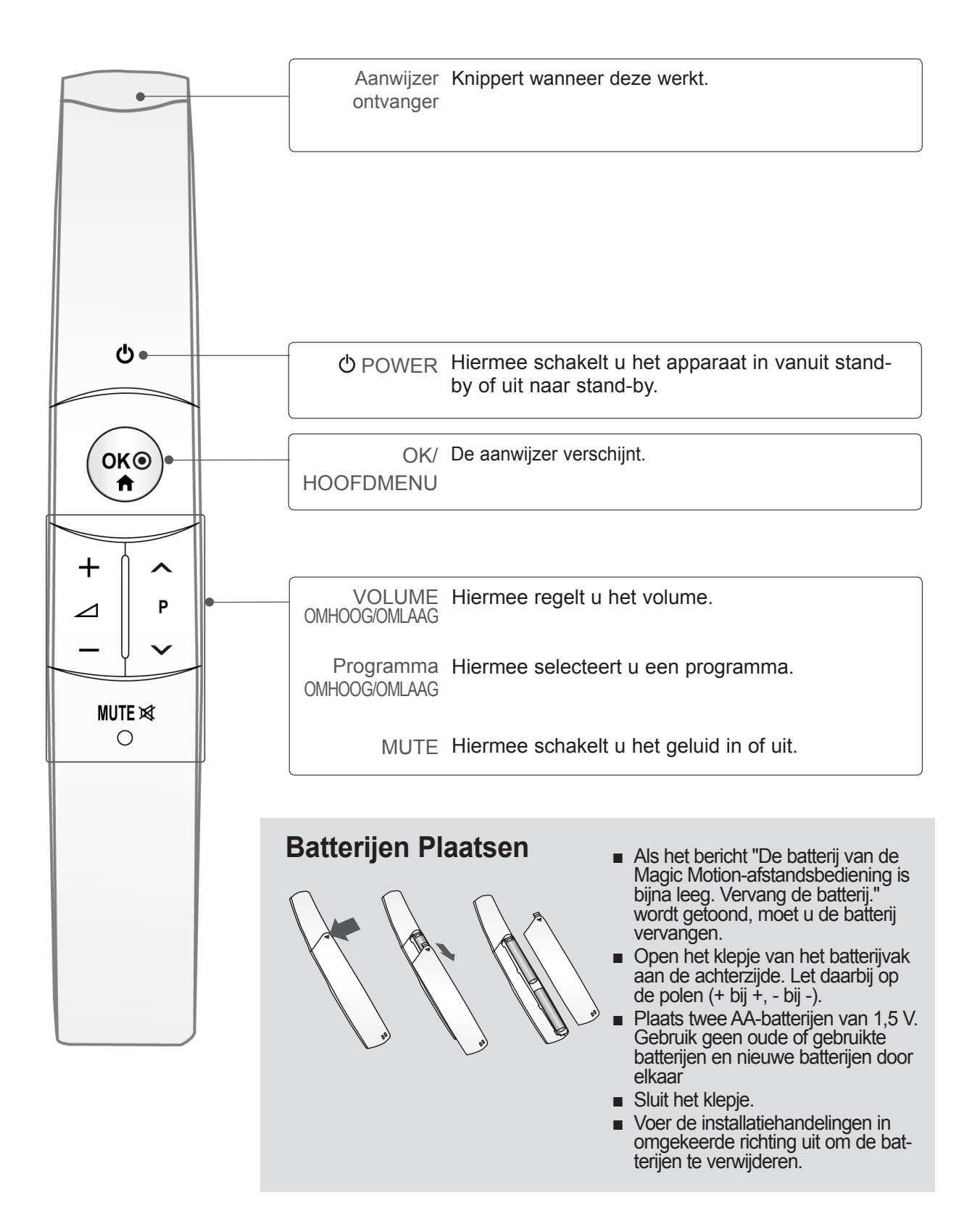

# <span id="page-28-0"></span>**AANSLUITINGEN EN SETUP**

■ Breng om beschadiging van uw apparatuur te voorkomen geen netsnoeren aan voordat u alle apparatuur hebt aangesloten.

## **AANSLUITING ANTENNE**

- Richt de antenne voor een optimale beeldkwaliteit.
- Antennekabel en converter worden niet meegeleverd.

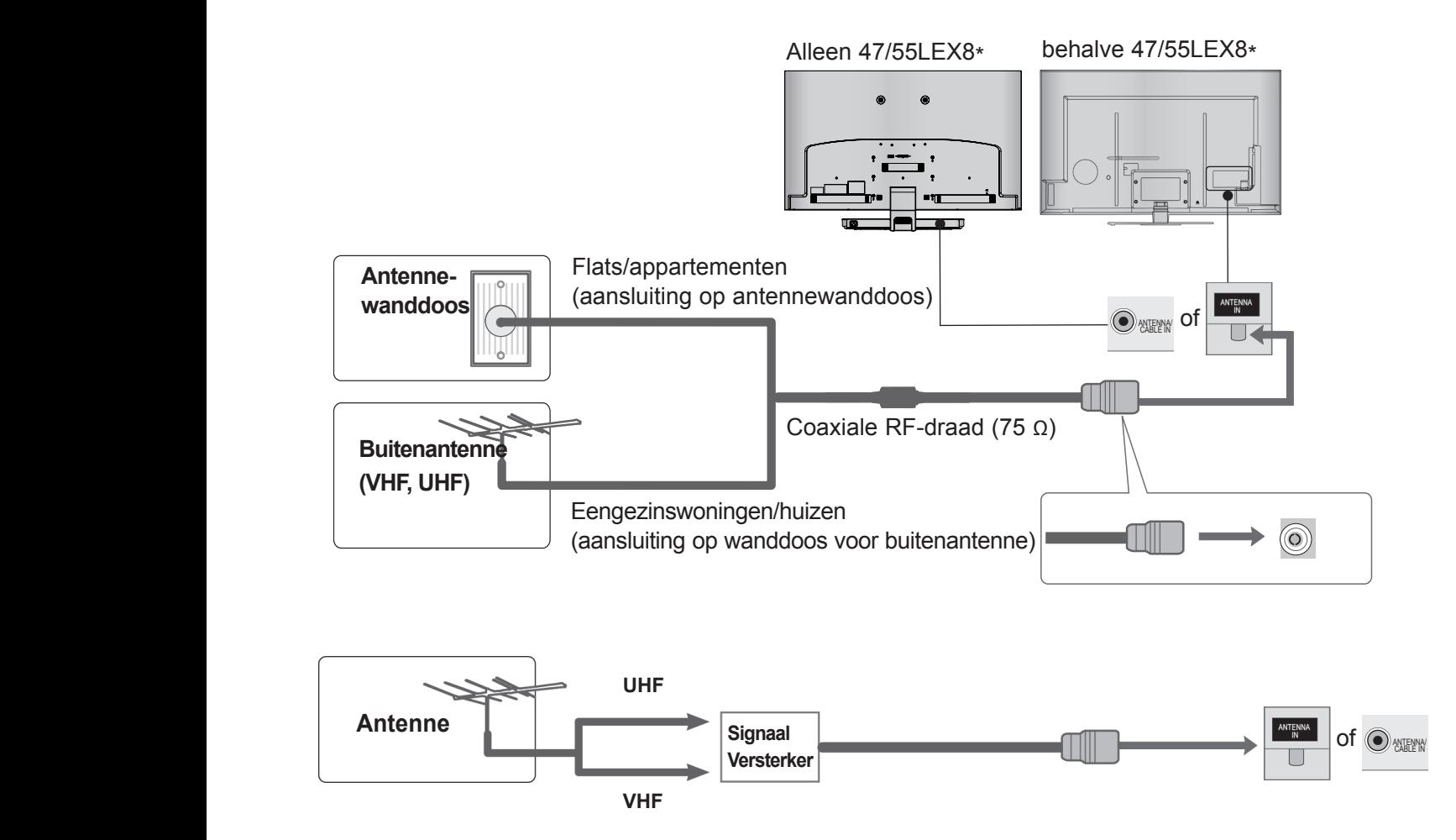

- Als het signaal zwak is, kunt u op de hiernaast aangegeven manier een signaalversterker voor de antenne aansluiten om de beeldkwaliteit te verbeteren.
- Als het signaal naar twee tv's moet worden gesplitst, kunt u hiervoor een antennesplitter gebruiken.

## <span id="page-29-0"></span>**AANSLUITINGEN EN SETUP**

- Breng om beschadiging van uw apparatuur te voorkomen geen netsnoeren aan voordat u alle apparatuur hebt aangesloten.
- In dit gedeelte over **AANSLUITINGEN EN SETUP** worden hoofdzakelijk diagrammen gebruikt voor de 47/55LX9\*\*\*-modellen.
- Het beeld op uw tv kan afwijken van deze afbeelding.

## **AANSLUITING MET EEN COMPONENTKABEL**

Deze tv is geschikt voor de ontvangst van digitale radiofrequente of kabelsignalen zonder gebruikmaking van een externe digitale set-top box. Als u echter digitale signalen van een digitale set-top box of een ander extern digitaal apparaat ontvangt, zie dan het onderstaande schema.

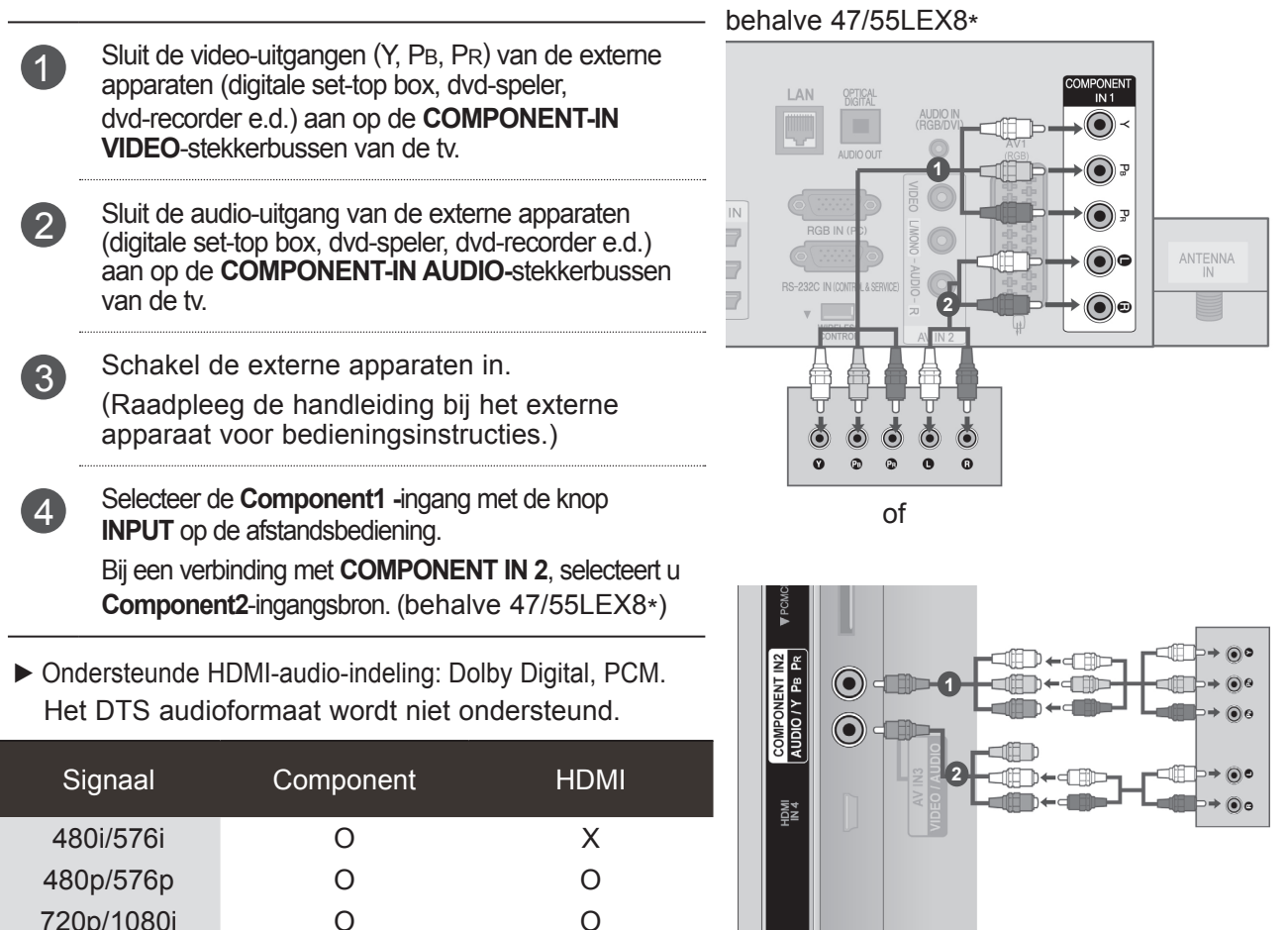

 $\Omega$ 

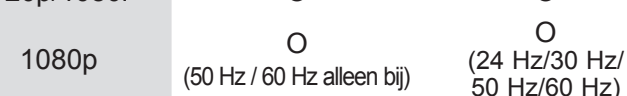

#### **Componentingangen**

U kunt de beeldkwaliteit verbeteren door een dvd-speler op de hieronder **ACCONOMIC CONOMIC CONOMIC CONOMIC CONOMIC** aangegeven manier op de componentingangen aan te sluiten.

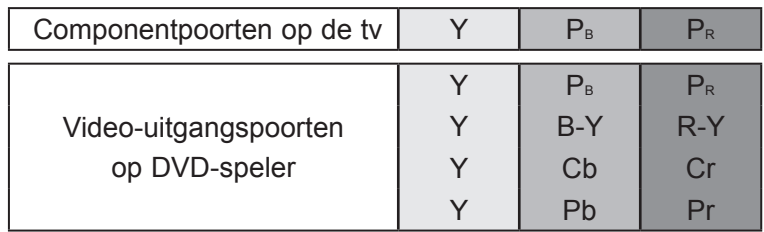

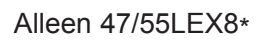

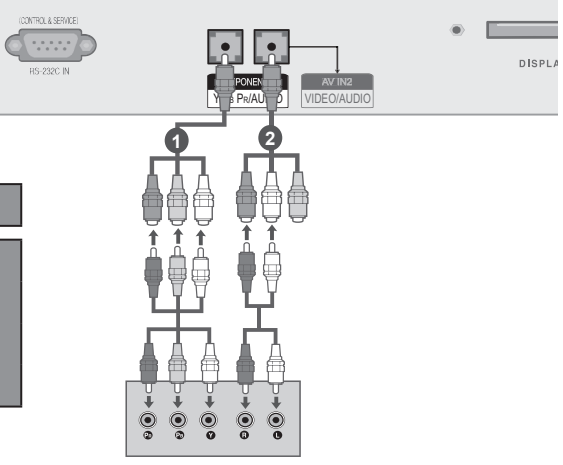

## <span id="page-30-0"></span>**AANSLUITING MET EEN HDMI-KABEL**

#### behalve  $47/55$ LEX8\*

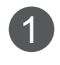

1 Sluit de HDMI-uitgang van de externe apparatuur (digital set-top box, DVD, enz.) aan op de aansluiting **HDMI/DVI IN 1**, **HDMI/ DVI IN 2**, **HDMI/DVI IN 3** of **HDMI IN 4** van de tv.

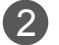

Schakel de externe apparaten in. (Zie voor bedieningsinstructies de handleiding van de externe apparaten.)

3 Selecteer de ingangsbron **HDMI1, HDMI2, HDMI3** of **HDMI4** met de knop **INPUT** op de afstandsbediening.

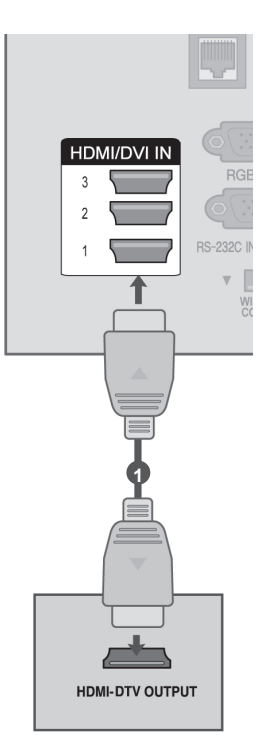

#### Alleen 47/55LEX8\*

 $\begin{bmatrix} \text{R} & \text{R} & \text{R$ 

1 Sluit de HDMI-uitgang van de externe apparatuur (digital set-top box, DVD, enz.) aan op de aansluiting **HDMI IN 1**, **HDMI IN 2** of **HDMI/DVI IN 3** van de tv.

**2** Schakel de externe apparaten in.

(Zie voor bedieningsinstructies de handleiding van de externe apparaten.)

3 Selecteer de ingangsbron **HDMI1, HDMI2** of **HDMI3** met de knop **INPUT** op de afstandsbediening.

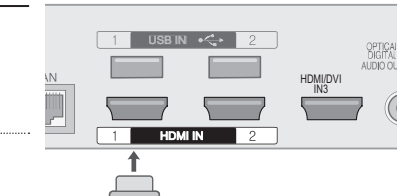

**1**

HDMI-DTV OUTPUT

- ►De tv kan het video- en audiosignaal gelijktijdig ontvangen als u een HDMI-kabel gebruikt.
- ►Als de dvd-speler geen Auto HDMI ondersteunt, moet u zelf de juiste uitgangsresolutie instellen.
- ► Controleer of de HDMI-kabel van het type High Speed is. Als de HDMI-kabels geen HDMI-kabels van het type High Speed zijn, kunnen flikkeringen op het scherm of geen schermweergave het resultaat zijn. Gebruik daarom HDMIkabels van het type High Speed.

## <span id="page-31-0"></span>**AANSLUITINGEN EN SETUP**

### **ALS U VOOR DE VERBINDING EEN HDMI-NAAR-DVI-KABEL GEBRUIKT**

behalve 47/55LEX8\*

1 Sluit de digitale set-top box of de DVI-uitgang van de pc aan op de **HDMI/DVI IN 1**, **HDMI/ DVI IN 2**, **HDMI/DVI IN 3** of **HDMI IN 4-**stekkerbus van de tv.

- 2 Sluit de audio-uitgang van de digitale set-top box of de audio-uitgang van de pc aan op de **AUDIO IN (RGB/DVI)**-stekkerbus van de tv.  $\Omega$ 
	- 3 U kunt nu de digitale set-top box of de pc en de tv inschakelen.

(Zie voor bedieningsinstructies de handleiding van de digitale set-top box of de pc.)

4 Selecteer de **HDMI1, HDMI2, HDMI3** of **HDMI4**- ingang met de knop **INPUT** op de afstandsbediening.

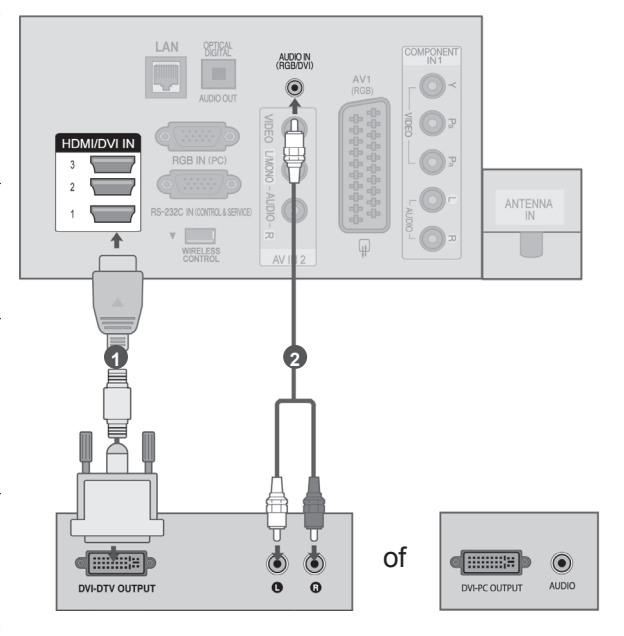

#### Alleen 47/55LEX8\*

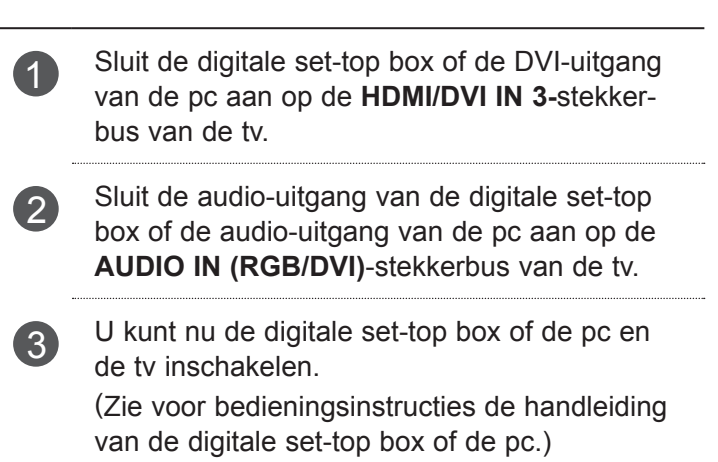

4 Selecteer de **HDMI3**- ingang met de knop **INPUT** op de afstandsbediening.

 $\sqrt{2}$  $\bullet$ AUDIO IN HDMI/DVI IN3 ANTENNA/  $\frac{1}{10}$ CABLE IN **1 2 e Himme**  $\bf \Phi$  $\bf \Phi$ of**d** HHHH **3**  $\odot$ **NVLDTV OUTPUT** DVLPC OUTPUT AUDIC

## <span id="page-32-0"></span>**AANSLUITING MET EEN SCARTKABEL**

- **1 Sluit de Euro/scart-bus van het externe apparaat** (dvd, videorecorder, enzovoort) aan op de **AV1** Euro/scart-stekkerbus van de tv.
- 

Schakel de externe apparaten in. (Zie voor bedieningsinstructies de handleiding van de externe apparaten.)

3 Selecteer de **AV1-**ingang met de knop **INPUT** op de afstandsbediening.

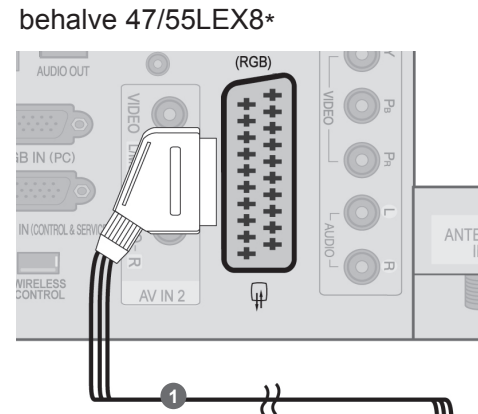

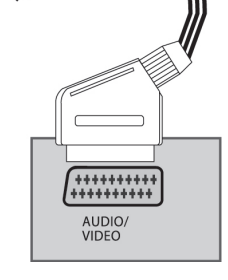

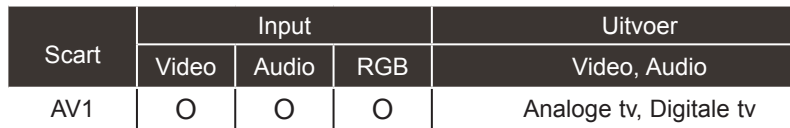

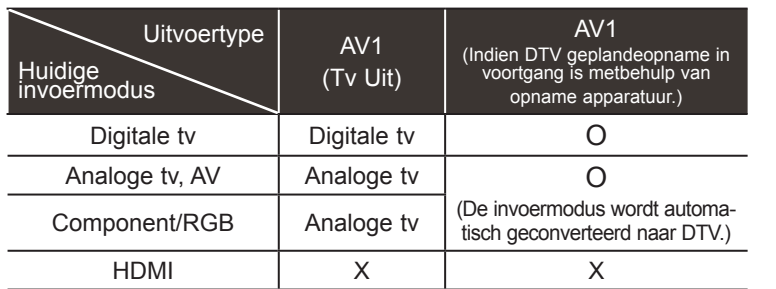

►TV Uit: Uitgangen voor analoge en digitale tv-signalen.

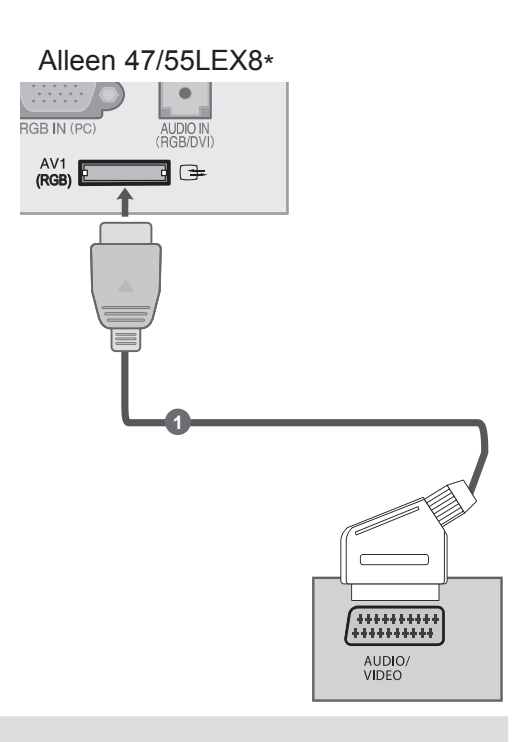

- ►Als u een Euro-scartkabel wilt gebruiken, moet u een afgeschermde Euro-scartkabel gebruiken.
- ► Als u digitale televisie met 3D weergavemodus kijkt, kunnen de uitgaande signalen van de moni-<br>tor niet door de SCART-kabel komen.<br>► Als u de 3D-modus op ON zet terwijl een geplande opname op digitale televisie wordt ui
- erd, kunnen de uitgaande signalen van de monitor niet door de SCART-kabel, en kan de opname niet worden uitgevoerd.

## <span id="page-33-0"></span>**AANSLUITINGEN EN SETUP USB AANSLUITEN**

1 Sluit het USB toestel aan op de **USB IN 1** of **USB IN** 2 contactpunten van de tv.

2 U kunt na het aansluiten van de **USB IN 1** of **USB IN 2** in contactpunten, de **USB**-functie gebruiken. (► **pag. 80)**

#### behalve 47/55LEX8\*

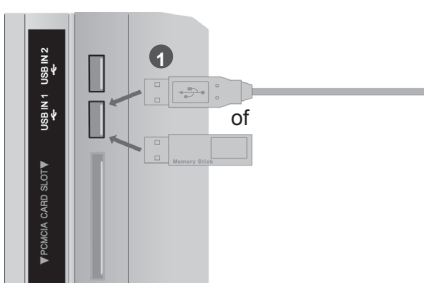

Alleen 47/55LEX8\*

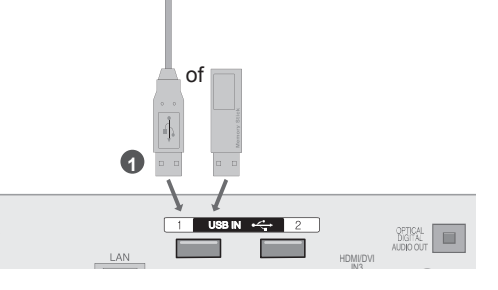

## **AANSLUITEN MET een RF-KABEL**

U kunt beeldruis (interferentie) voorkomen door voor voldoende afstand tussen de videorecorder en de tv te zorgen. behalve 47/55LEX8\*

1 Verbind de **ANT OUT**-aansluiting van de videorecorder met de **ANTENNA IN**-aansluiting van de tv.

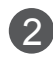

2 Sluit de antennekabel aan op de **ANT IN**-aansluiting van de videorecorder.

3 Druk op de knop **PLAY** van de videorecorder en stem de tv op de videorecorder af om de opname te bekijken.

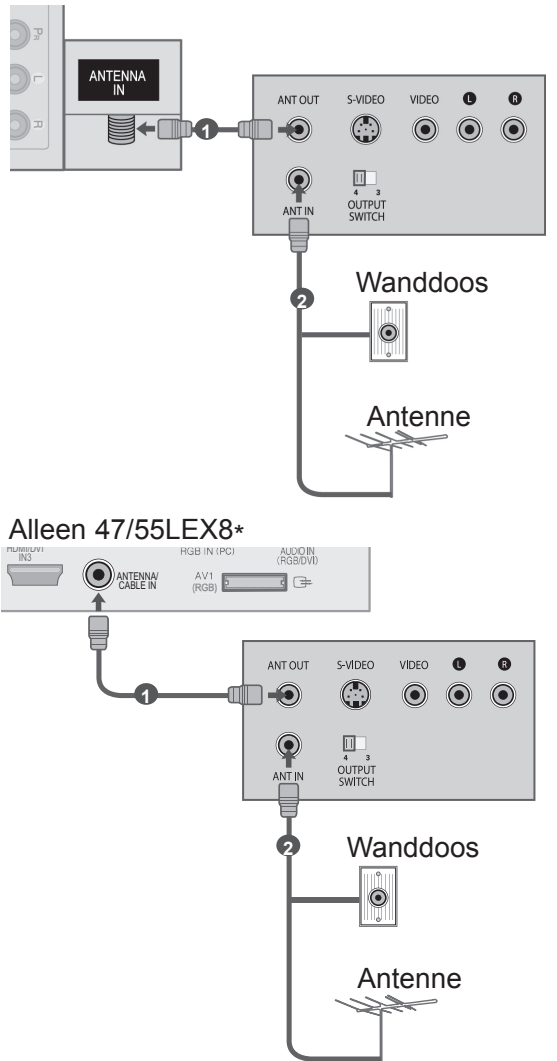

## <span id="page-34-0"></span>**AANSLUITING MET een RCA-KABEL**

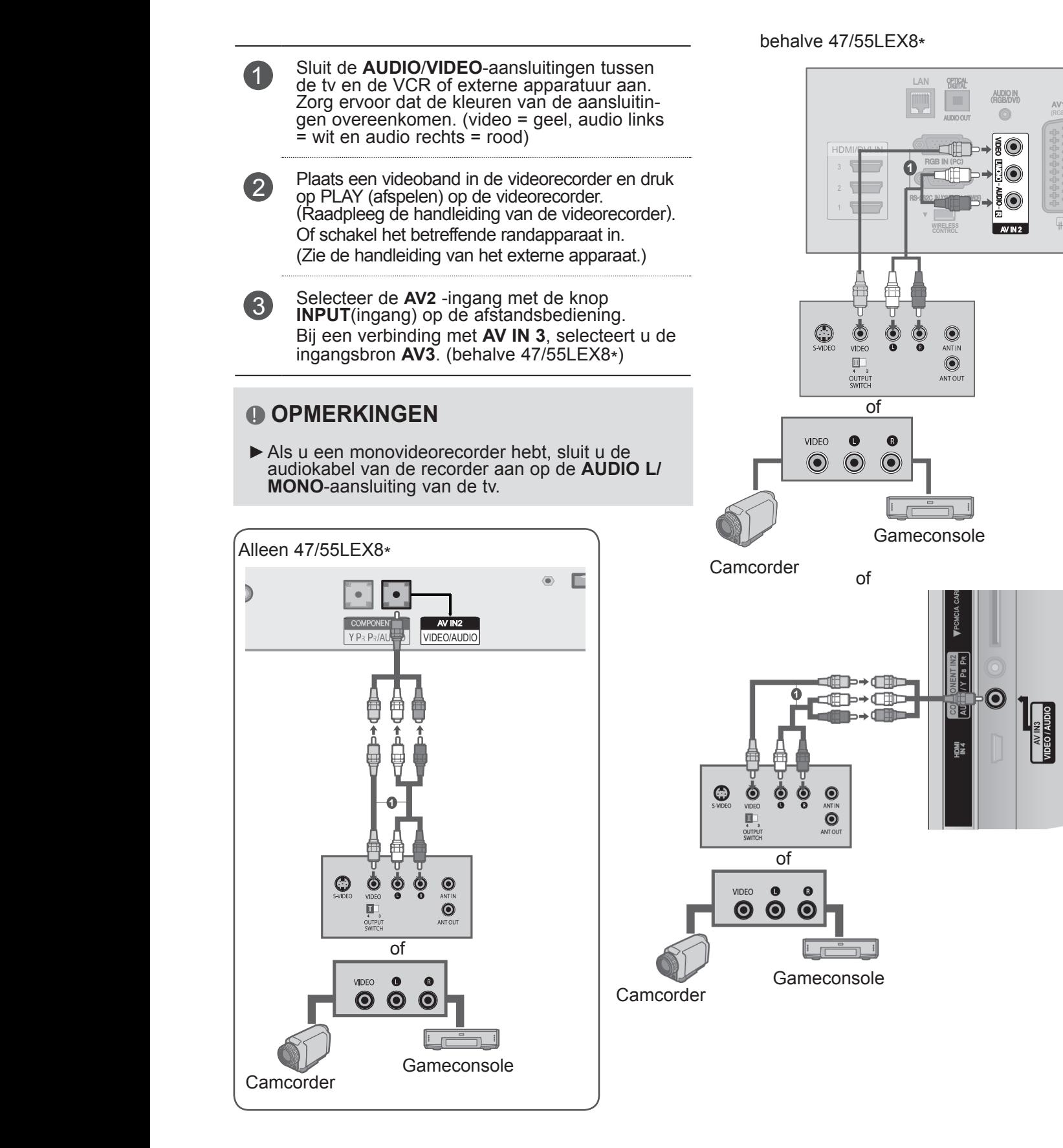

## <span id="page-35-0"></span>**AANSLUITINGEN EN SETUP**

## **AANSLUITEN MET EEN 15-PINS D-SUB-KABEL**

Deze tv ondersteunt Plug & Play. Dit betekent dat de pc automatisch wordt aangepast aan de instellingen van de tv. behalve 47/55LEX8\*

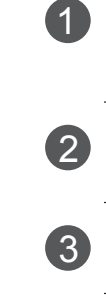

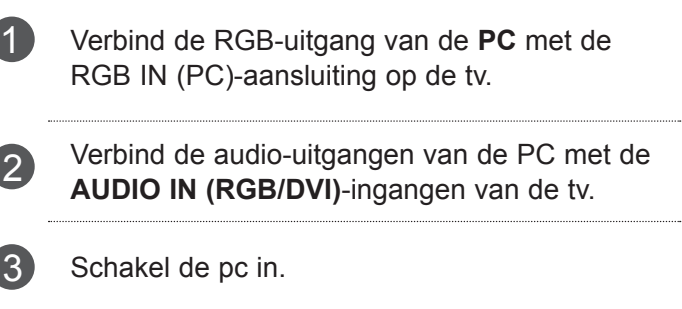

**4** Selecteer de RGB-ingang met de knop INPUT op de afstandsbediening.

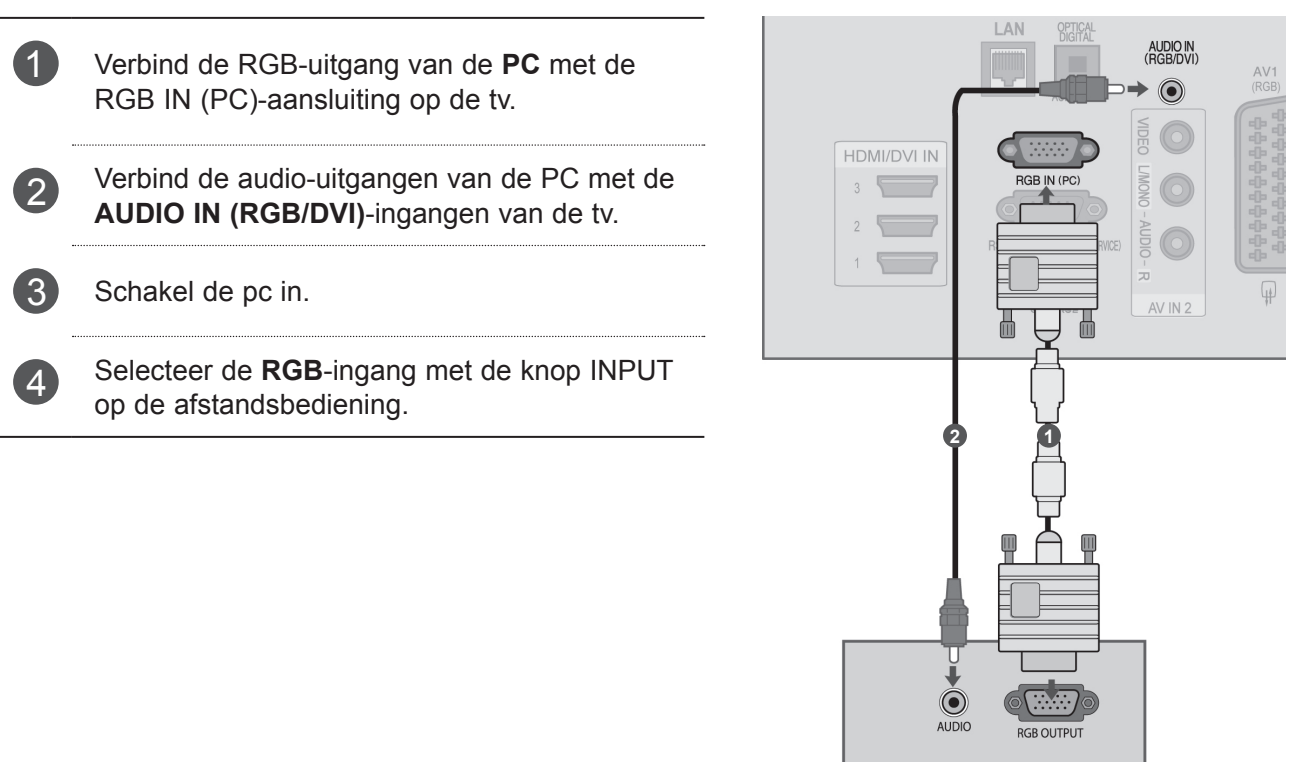

#### Alleen 47/55LEX8\*

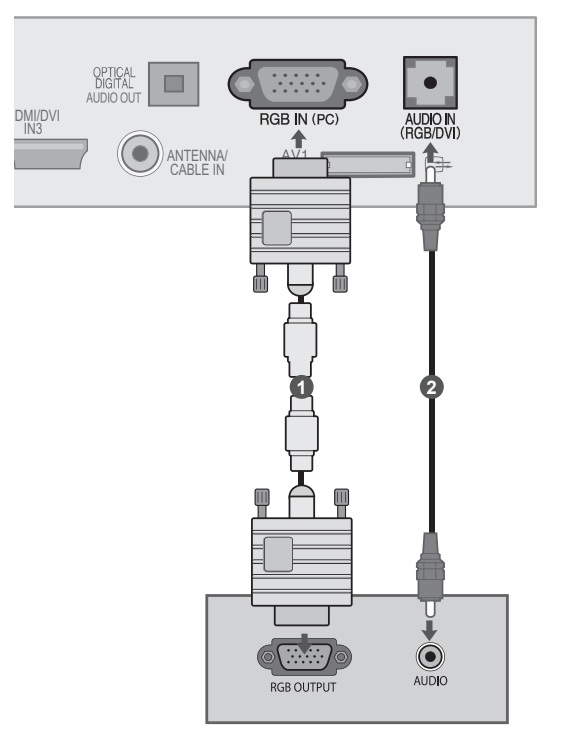
# **CI-MODULE PLAATSEN**

Om de gescrambelde services (betaalservices) tebekijken in de modus voor digitale tv.Deze functie is niet op alle modellen beschikbaar.

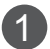

1 Plaats de CI-module in de **sleuf** voor de **PCMCIA** -kaart (Personal Computer Memory Card International Association) van de tv, zoals afgebeeld.

Zie pagina 50 voor meer informatie.

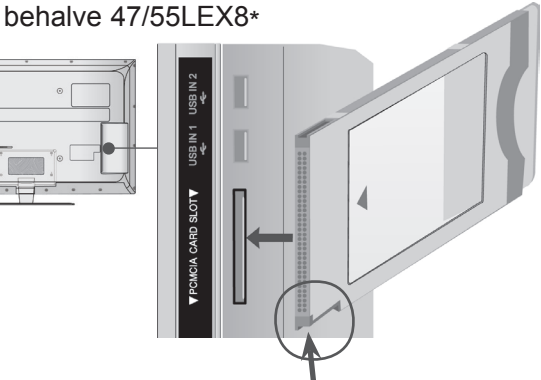

Controleer dit punt, zoals afgebeeld, en plaats de CI Module.

Alleen 47/55LEX8\*

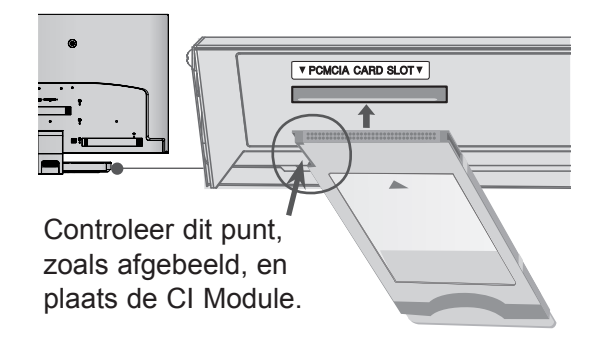

### **OPMERKINGEN**

► Controleer of de CI module in de juiste richting geplaatst is in de PCMCIA kaartgleuf. Indien de module niet goed geplaatst is, kan dit schade veroorzaken aan de TV en de PCMCIA kaartgleuf.

# **DIGITALE AUDIO-UITGANG INSTELLEN**

U wilt het audiosignaal van de tv via de uitgangspoort voor digitale audio (optisch) naar externe audioapparatuur sturen.

Als u digitale uitzendingen via 5.1-kanaalluidsprekers wilt beluisteren, sluit u de OPTISCHE UITGANG VOOR DIGITALE AUDIOSIGNALEN op de achterzijde van de tv aan op een Home Theater (of versterker).

- 
- 1 Sluit een uiteinde van een optische kabel aan op de uitgangspoort voor digitale audio (optisch) van de tv.
- **2** Sluit het andere uiteinde van de optische kabel aan op de digitale audio-ingang (optisch) op de audioapparatuur.
- 

l

3 Stel de optie "TV Speaker" in het menu AUDIO in op Uit. (►**pag. 143**). Raadpleeg voor bedieningsinstructies de handleiding van de externe audioapparaten.

### **PAS OP**

► Kijk niet in de optische uitgangspoort. De laserstraal kan schadelijk zijn voor uw ogen.

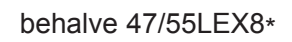

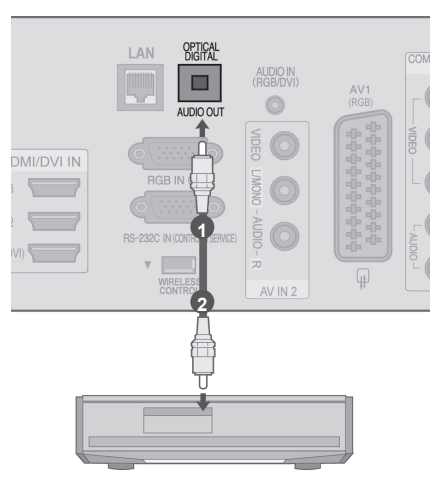

Alleen 47/55LEX8\*

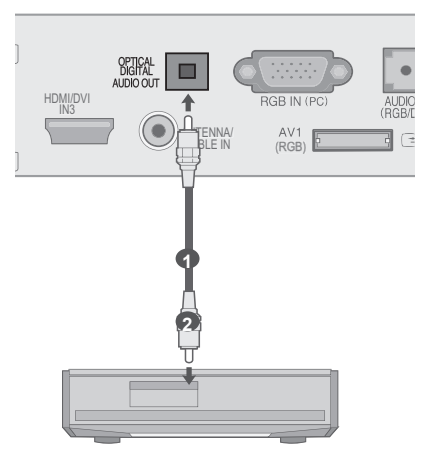

# **EXTERNE APPARATUUR VOOR DRAADLOZE VERBINDINGEN (Alleen 47/55LX9\*\*\*)**

Tv's van LG met een draadloze bedieningspoort ondersteunen de draadloze mediabox van LG die afzonderlijk wordt verkocht. Als u de Wireless Ready-dongle (die bij de draadloze mediabox wordt geleverd) met de TV verbindt, kunnen externe apparaten met de draadloze mediabox van LG worden verbonden en worden video en audio draadloos naar de TV verzonden.

Nadat de draadloos-dongle is verbonden, drukt u op de knop **INPUT** (Invoer) om het scherm voor draadloze invoer te bekijken.

Raadpleeg de handleiding van de draadloze mediabox voor bedieningsinstructies.

**1** Sluit de **WIRELESS CONTROL**-aansluiting van de Wireless Ready-dongle aan op de **WIRELESS CONTROL**-aansluiting van de tv.

2 Sluit de **HDMI OUT**-aansluiting van de Wireless Ready-dongle aan op de aansluiting **HDMI/DVI IN 1**, **HDMI/DVI IN 2**, **HDMI/DVI IN 3** of **HDMI IN 4** van de tv.

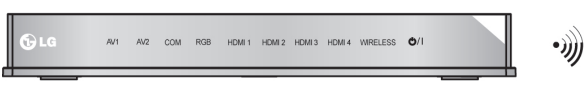

**LG draadloze mediabox**

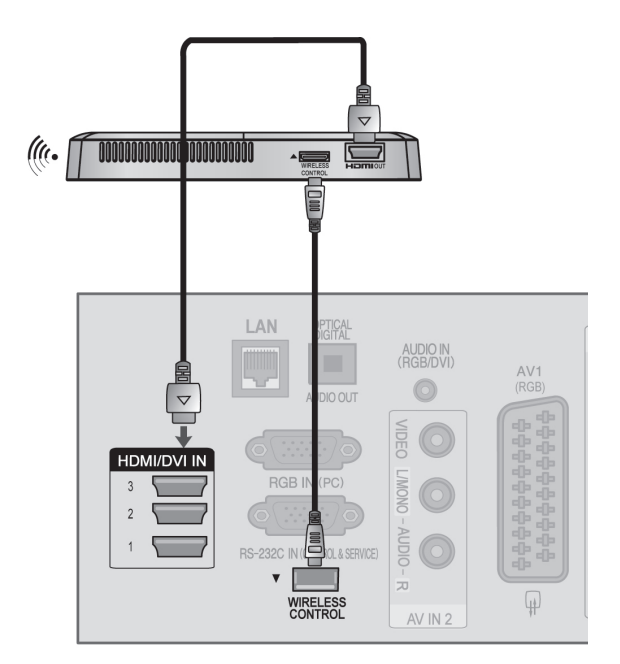

### **OPMERKINGEN**

- ►**WIRELESS CONTROL:** stroomvoorziening en bediening van de Wireless Ready-dongle.
- ►**HDMI:** video-/audiosignaal is verbonden met de Wireless Ready-dongle.
- ►Wanneer u de draadloze mediabox (product dat afzonderlijk wordt verkocht) aansluit, kunt u via een draadloze verbinding naar het externe apparaat kijken dat op de draadloze mediabox is aangesloten.
- ►Bij gebruik van het externe apparaat dat op de draadloze mediabox is aangesloten, werken sommige functies van het TV-menu mogelijk niet.
- ►In draadloze externe uitvoermodus, worden de functies Echte bioscoop en Digitale ruisonder- drukking niet ondersteund.

# **ONDERSTEUNDE BEELDSCHERMRESOLUTIE**

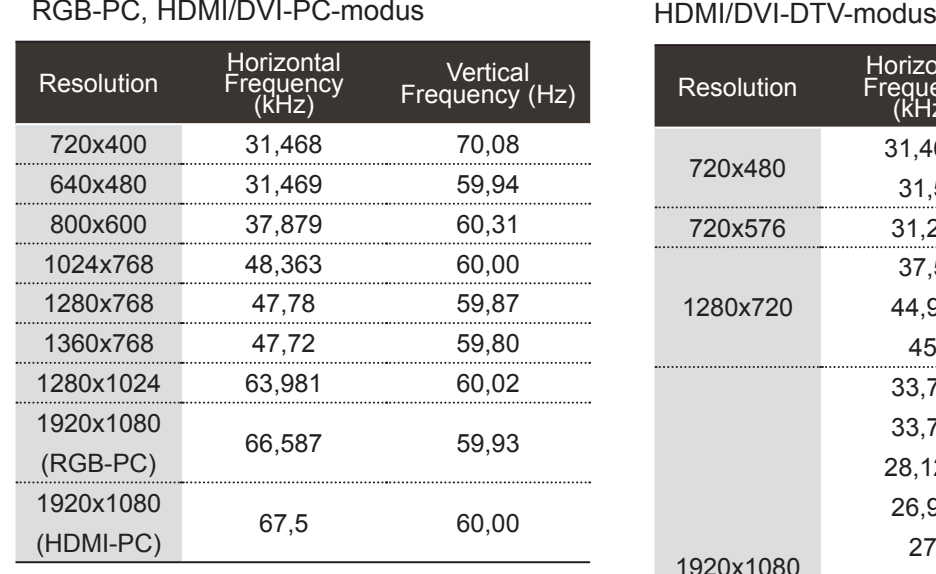

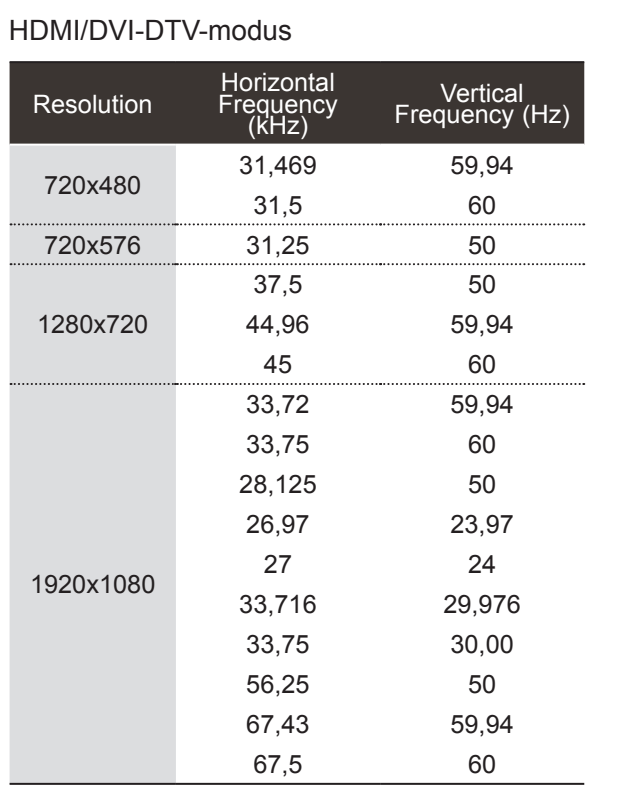

### **OPMERKINGEN**

- ► Voorkom dat een stilstaand beeld lang op het scherm wordt weergegeven. Het stilstaande beeld kan inbranden op het scherm. Gebruik wanneer mogelijk een screensaver.
- ► Er kan ruis zijn overeenkomstig een resolutie, verticaal patroon, contrast of helderheid in pc-modus. Verander dan de pc-modus in een andere resolutie, wijzig de verversingsfrequentie of pas de helderheid en het contrast aan in het menu totdat het beeld goed is. Als de verversingsfrequentie van de grafische kaart van de pc niet kan worden gewijzigd, vervangt u deze grafische kaart of raadpleegt u de fabrikant van de grafische kaart.
- ► Voor de horizontale en de verticale frequentie wordt een aparte synchronisatie-ingang gebruikt.
- ► We raden het gebruik van 1920x1080, 60 Hz aan voor deze PC modus, dit zou de beste beeldkwaliteit moeten opleveren.
- ► Sluit de signaalkabel van de monitoruitgang van een pc aan op de RGB (PC)-poort van het toestel of sluit de signaalkabel van de HDMI-uitgang van de pc aan op de HDMI IN- of HMDI/DVI IN-poort van het toestel.
- ► Verbind de audio-kabel van de pc met de Audioingang van de tv (geluidskabels worden niet meegeleverd bij de tv). Pas het geluid op de pc desgewenst aan als u een geluidskaart gebruikt.
- ► Als de grafische kaart van de pc niet geschikt is voor gelijktijdige aansluiting via zowel een analoge als een digitale RGB-uitgang, sluit u de pc aan op de RGB-, HDMI IN- of HDMI/DVI-poort om beelden van de pc op het toestel weer te geven.
- ► Als de videokaart op de pc analoge en digitale RGB tegelijkertijd uitvoert, stelt u het toestel in op RGB of HDMI.
- ► (De andere modus wordt automatisch door het toestel ingesteld op Plug en Play.)
- ► De DOS-modus werkt mogelijk niet met sommige videokaarten als u een HDMI-naar-DVI-kabel gebruikt.
- ► Als de RGB-PC-kabel te lang is, kan er interferentie optreden op het scherm. We adviseren u een kabel korter dan 5 meter te gebruiken. Hierdoor krijgt u de beste beeldkwaliteit.

# **SCHERMSETUP VOOR PC-MODUS**

### **Aanpassing voor schermpositie, afmeting, fase**

Positie, Formaat en Fase krijgen opnieuw de standaard fabrieksinstellingen.

Deze functie werkt in de volgende modus: RGB[PC].

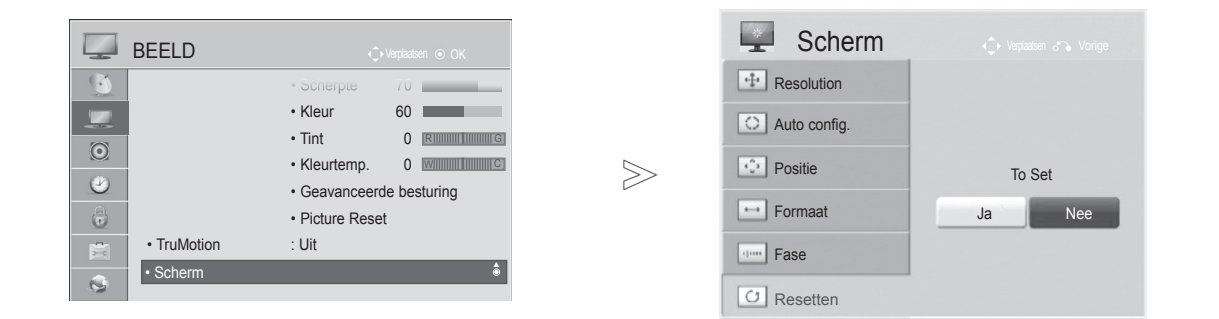

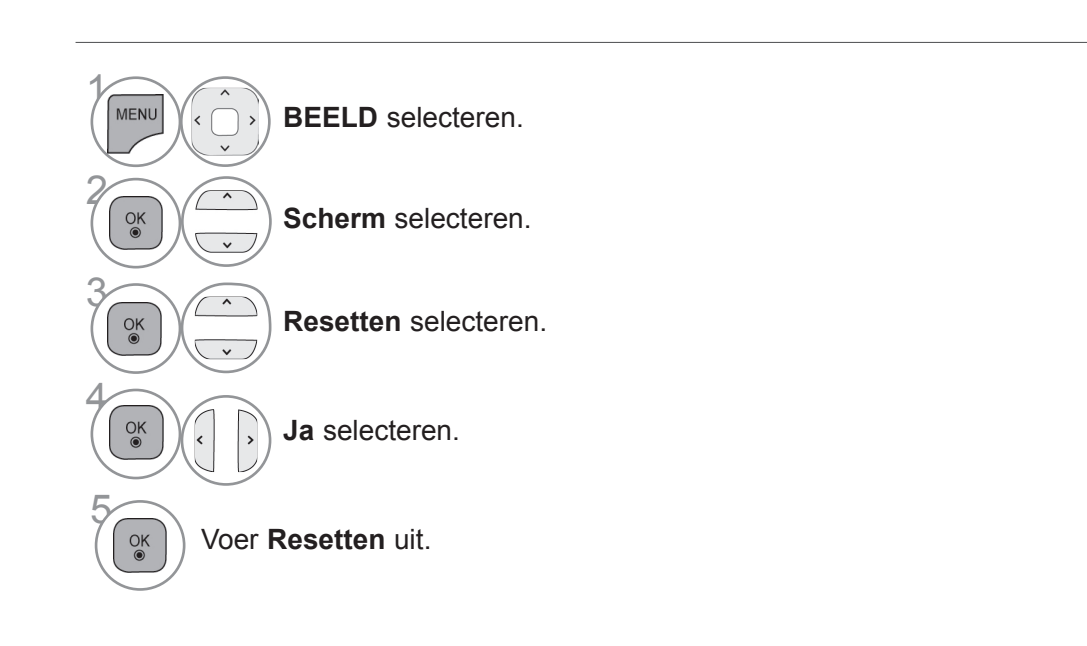

- Druk op de **MENU/EXIT**-knop om terug te gaan naar normale tv-weergave.
- Druk op de **BACK**-knop om terug te gaan naar het vorige menuscherm.

### **Automatisch configureren (alleen in de modus RGB [PC])**

Automatisch de beeldpositie en beeldtrillingen minimaliseren. Als u de positie van het beeld hebt aangepast en het beeld nog steeds niet correct wordt weergegeven, ligt dit niet aan uw tv, maar moet het beeld nog verder worden aangepast.

### **Automatisch configureren**

Deze functie is voor automatische aanpassing van de schermpositie, -grootte en fase. Het getoonde beeld zal een paar seconden instabiel zijn terwijl de autoconfiguratie werkzaam is.

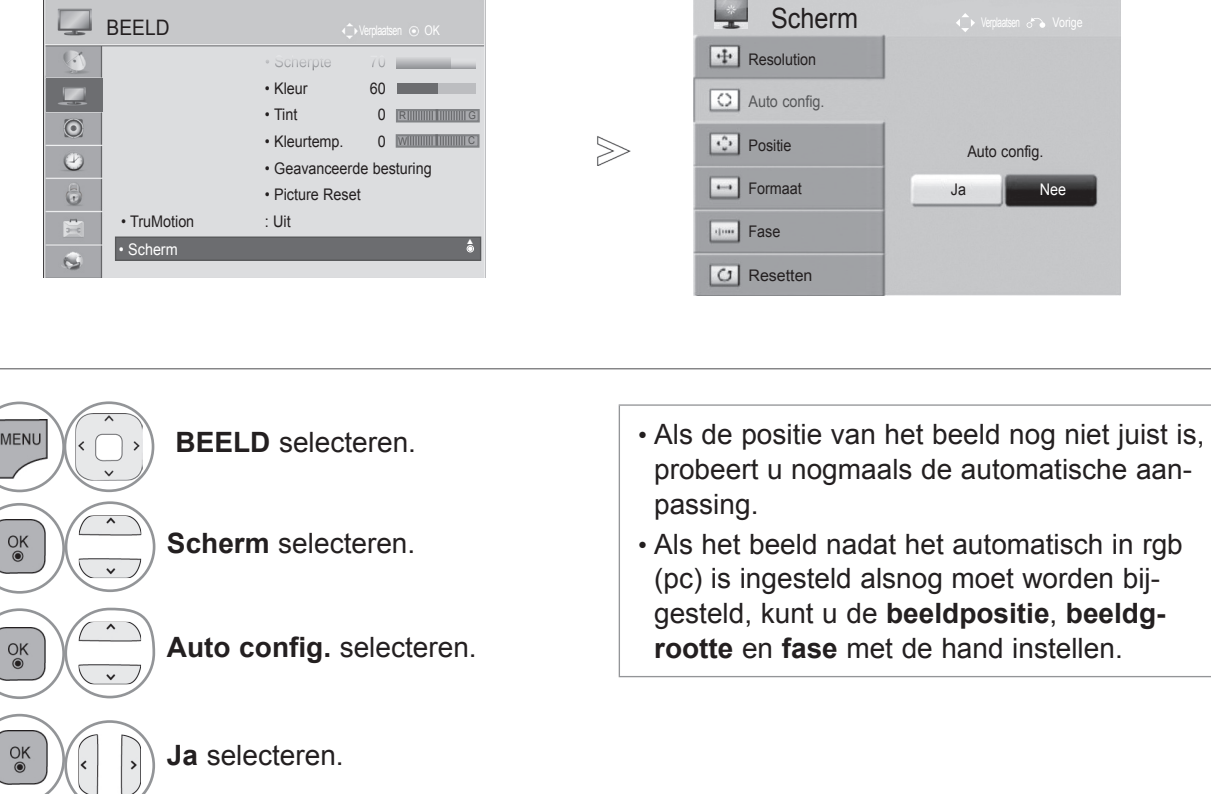

Voer **Auto config.** uit.

- Druk op de **MENU/EXIT**-knop om terug te gaan naar normale tv-weergave.
- Druk op de **BACK**-knop om terug te gaan naar het vorige menuscherm.

 $\gamma$ 

2

3

4

5

### **Resolutie selecteren**

Als u een normaal beeld wilt zien, past u de resolutie van de RGB-modus en de selectie van de PC-modus aan.

Deze functie werkt in de volgende modus: RGB[PC].

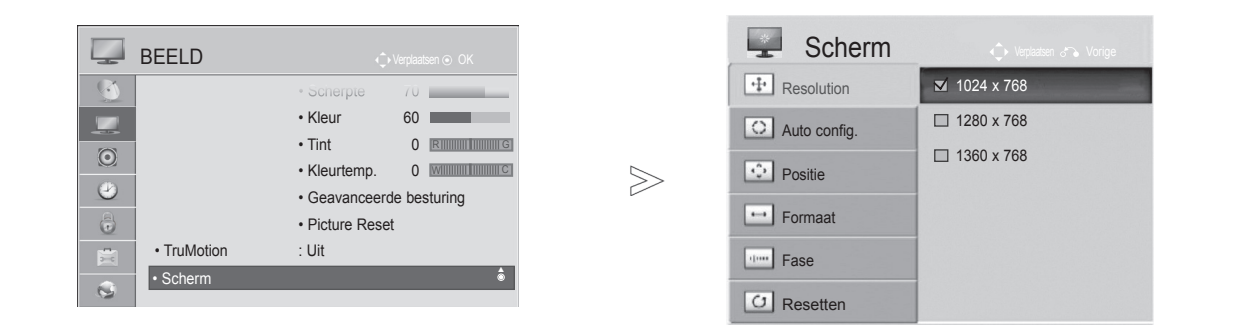

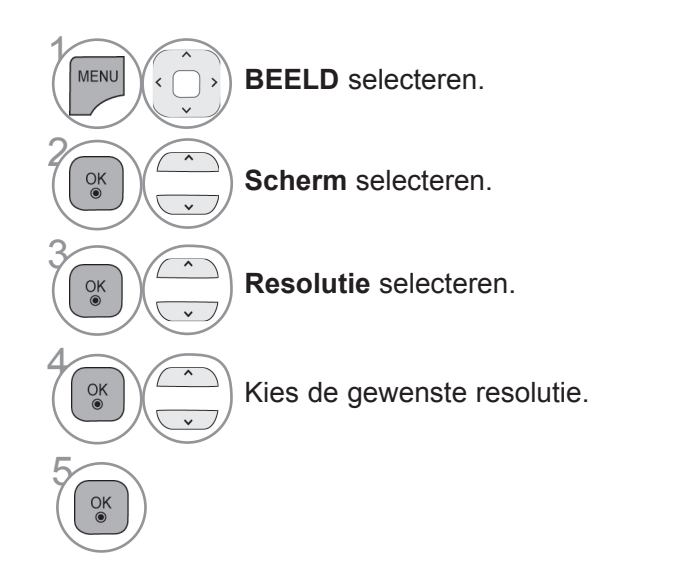

- Druk op de **MENU/EXIT**-knop om terug te gaan naar normale tv-weergave.
- Druk op de **BACK**-knop om terug te gaan naar het vorige menuscherm.

### **Aanpassing voor Positie, Formaat en Fase van het scherm**

Om een normaal beeld weer te geven moet u ervoor zorgen dat het oplossend vermogen (de resolutie) van de rgb-modus en de keuze van de pc-modus met elkaar overeenstemmen.

Deze functie werkt in de volgende modus: RGB[PC].

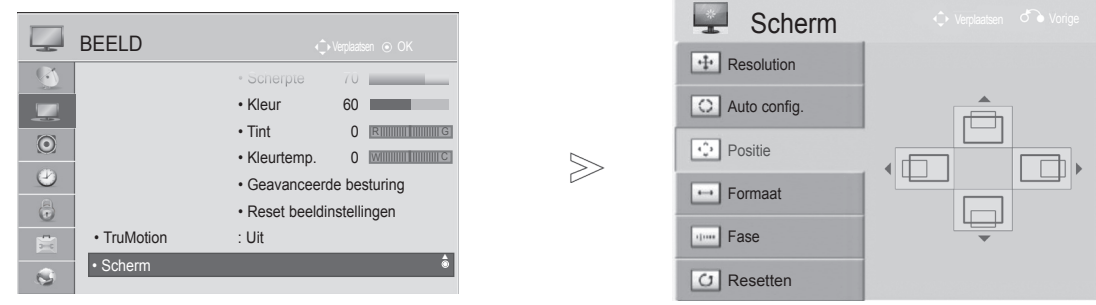

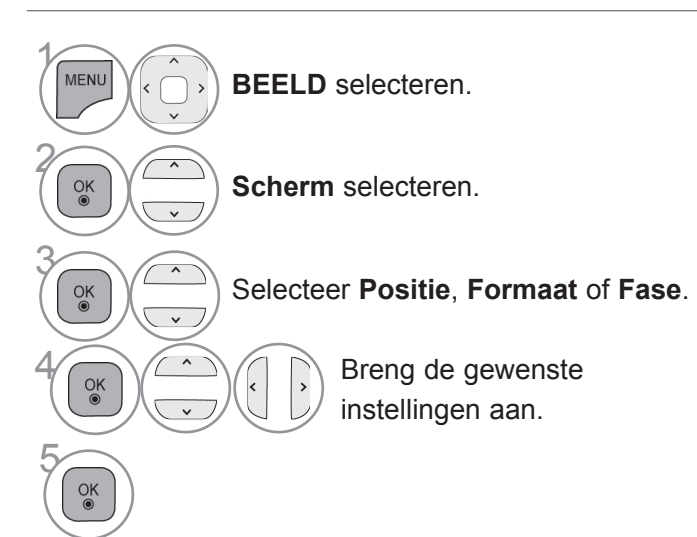

- Druk op de **MENU/EXIT**-knop om terug te gaan naar normale tv-weergave.
- Druk op de **BACK**-knop om terug te gaan naar het vorige menuscherm.

# **NETWERKINSTELLINGEN**

### **Bekabelde netwerkverbinding**

Deze TV kan via de LAN-poort met een LAN (Local Area Network) worden verbonden. Na het tot stand brengen van de fysieke verbinding moet de TV worden ingesteld voor netwerkcommunicatie

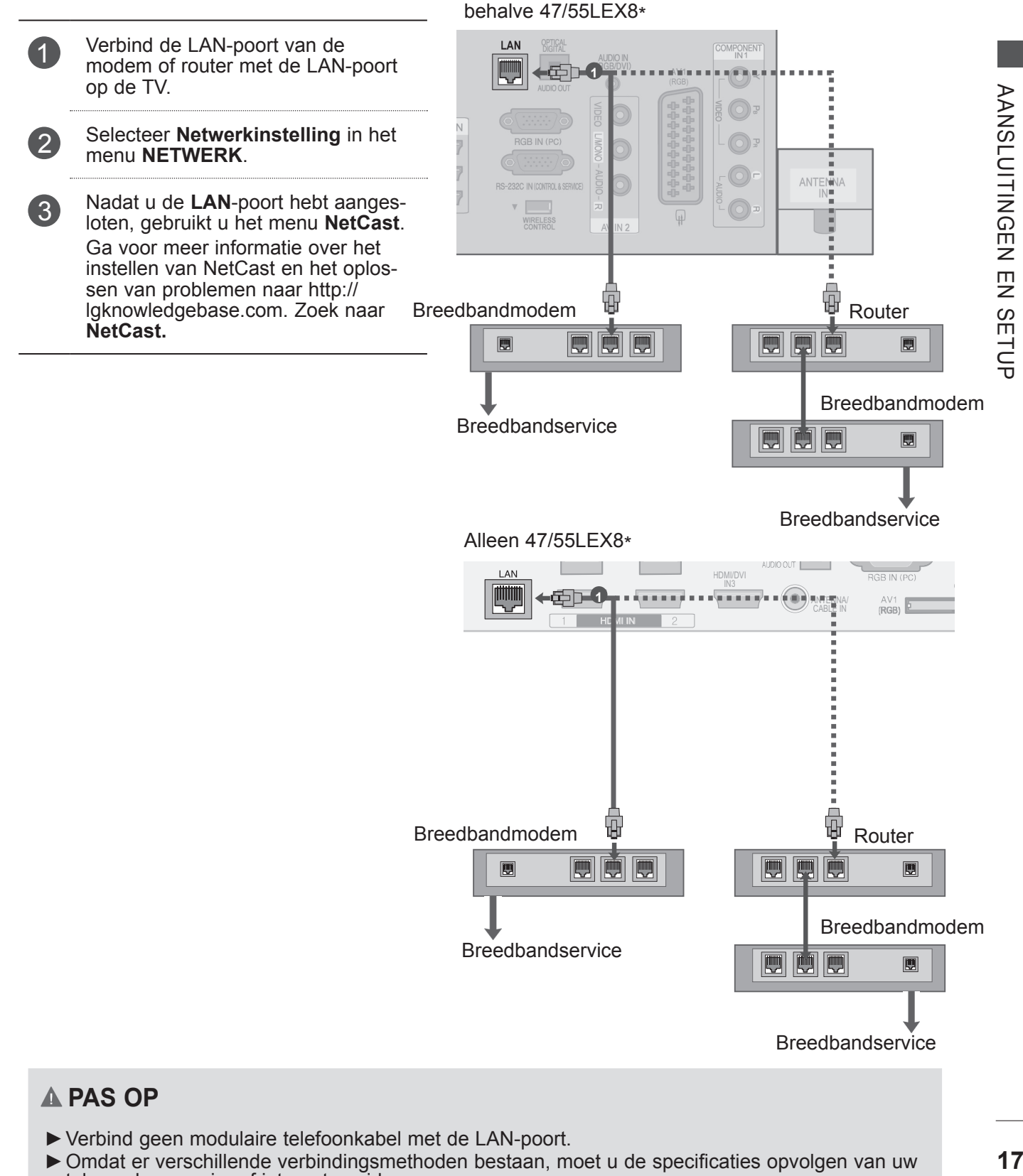

### **A PAS OP**

- ►Verbind geen modulaire telefoonkabel met de LAN-poort.
- ► Omdat er verschillende verbindingsmethoden bestaan, moet u de specificaties opvolgen van uw telecomleverancier of internetprovider.

### **Instellingen voor bekabeld netwerk**

Als er zowel een bekabeld als draadloos netwerk beschikbaar is, gaat de voorkeur uit naar een bekabeld netwerk. Na het tot stand brengen van een fysieke verbinding kan het voor een klein aantal thuisnetwerken vereist zijn om de TV-netwerkinstellingen aan te passen.

Als u **Netwerkinstelling**

Neem voor meer informatie contact op met uw internetprovider of raadpleeg de handleiding van uw router.

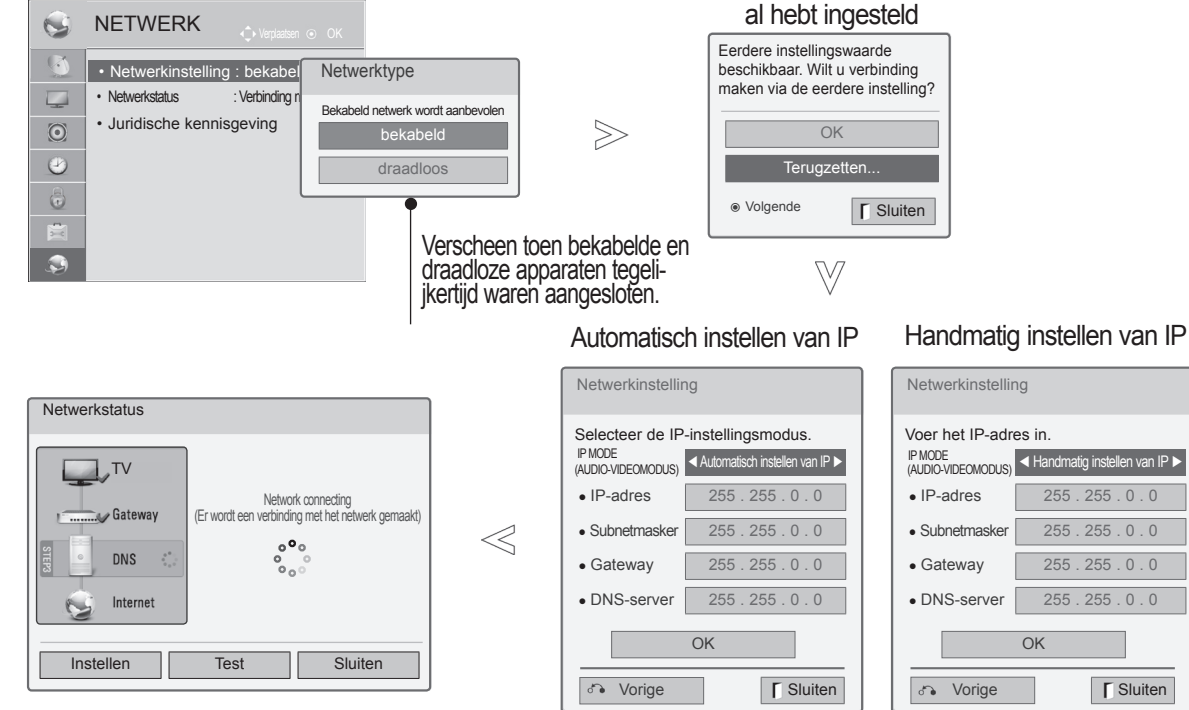

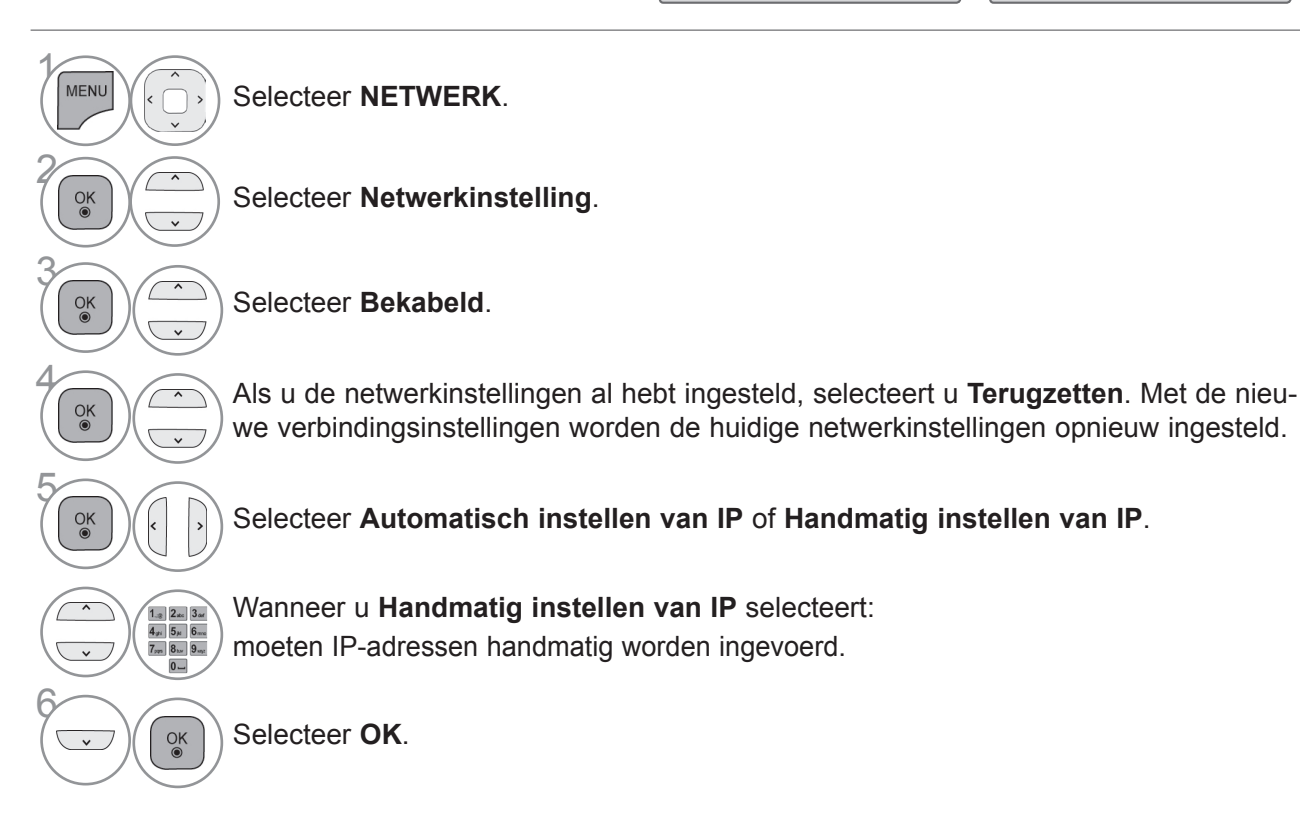

- Voor deze functie is een breedbandinternetverbinding vereist die altijd actief is.
- U hoeft geen verbinding met een PC te maken om deze functie te kunnen gebruiken.
- Als **Netwerkinstelling** niet werkt, moet u de netwerkomstandigheden controleren. Controleer de LAN-kabel en controleer of DHCP voor de router is ingeschakeld als u de automatische instellingen wilt gebruiken.
- Als de **Netwerkinstelling** niet is voltooid, werkt het netwerk wellicht niet normaal.
- **Automatisch instellen van IP**: selecteer deze optie als er een DHCP-server op het LAN (Local Area Network) via een bekabelde verbinding bestaat waardoor er automatisch een IP-adres aan de tv wordt toegewezen. Als u een breedbandrouter of een breedbandmodem met een DHCPserverfunctie (Dynamic Host Configuration Protocol) gebruikt, wordt het IP-adres automatisch bepaald.
- Handmatig instellen van IP: selecteer deze optie als er geen DHCP-server op het netwerk bestaat en u het IP-adres handmatig wilt instellen.

### **OPMERKINGEN**

- ► Ga voor meer informatie over het instellen van NetCast en het oplossen van problemen naar **http://lgknowledgebase.com**. Zoek naar NetCast.
- ► Gebruik een standaard-LAN-kabel bij deze tv. Cat5 of beter met een RJ45-connector.
- ► Veel netwerkverbindingsproblemen tijdens het instellen kunnen vaak worden opgelost door de router of modem opnieuw in te stellen. Nadat u de speler met het thuisnetwerk hebt verbonden, schakelt u snel de stroom van de router of kabelmodem van het thuiswerk uit of trekt u de stroomkabel los. Vervolgens schakelt u de stroom weer in en/of sluit u de stroomkabel weer aan.
- ► Afhankelijk van de internetprovider kan het aantal apparaten dat internetservice kan ontvangen worden beperkt door de van toepassing zijnde servicevoorwaarden. Neem voor meer informatie contact op met uw provider.
- ► LG is niet verantwoordelijk voor defecten aan de tv en/of de internetverbinding die het gevolg zijn van communicatiefouten/defecten die betrekking hebben op uw breedbandinternetverbinding of andere verbonden apparatuur.
- ► LG is niet verantwoordelijk voor problemen met uw internetverbinding.
- ► Bepaalde inhoud die beschikbaar is via de netwerkverbinding is wellicht niet compatibel met de tv. Als u vragen over dergelijke inhoud hebt, moet u contact opnemen met de maker van de inhoud.
- ► Als de snelheid van de netwerkverbinding niet voldoet aan de vereisten voor de inhoud die wordt geopend, kan dit ongewenste resultaten opleveren.
- ► Sommige internetverbindingsbewerkingen zijn wellicht niet mogelijk vanwege bepaalde beperkingen die zijn ingesteld door de internetprovider die uw breedbandinternetverbinding levert.
- ► U bent verantwoordelijk voor eventuele kosten die door een internetprovider worden berekend, inclusief, zonder beperking, verbindingskosten.
- ► Er is een 10 Base-T- of 100 Base-TX-LAN-poort vereist voor de verbinding met deze tv. Als uw internetservice een dergelijke verbinding niet toestaat, kunt u de TV niet verbinden.
- ► Er is een DSL-modem vereist om een DSL-service te kunnen gebruiken en er is een kabelmodem vereist om een kabelmodemservice te kunnen gebruiken. Afhankelijk van de toegangsmethode en de abonnementsovereenkomst met uw internetprovider is het mogelijk dat u de internetverbindingsfunctie die deze TV bevat niet kunt gebruiken of wordt beperkt tot een bepaald aantal apparaten dat u gelijktijdig kunt verbinden. (Als uw internetprovider het abonnement heeft beperkt tot één apparaat, is het wellicht niet toegestaan

om deze TV te verbinden als er al een PC is verbonden.)

- ► Het gebruik van een router is wellicht niet toegestaan of het gebruik ervan kan beperkt zijn afhankelijk van het beleid en de beperkingen van uw internetprovider. Neem voor meer informatie rechtstreeks contact op met uw internetprovider.
- ► Het draadloze netwerk gebruikt 2,4 GHz-radiofrequenties die ook worden gebruikt door andere huishoudelijke apparaten zoals snoerloze telefoons, Bluetooth® apparaten, magnetrons, en kan van deze apparaten storing ondervinden.► Het draadloze netwerk kan worden gestoord door het apparaat dat 5Ghzradiofrequenties gebruikt. Deze frequenties worden ook gebruikt door de draadloze mediabox van LG, draadloze telefoons en andere Wi-Fi-apparaten.
- ► Mogelijk neemt de servicesnelheid af wanneer u het draadloze netwerk gebruikt en de draadloze omstandigheden niet optimaal zijn.
- ► Schakel alle ongebruikte netwerkapparatuur uit in uw lokale thuisnetwerk. Sommige apparaten kunnen netwerkverkeer genereren.
- ► In sommige gevallen kan het verplaatsen van het toegangspunt of de draadloze router naar een hoger punt dan de vloer de ontvangst verbeteren.
- ► De draadloze ontvangstkwaliteit is afhankelijk van vele factoren, zoals het type toegangspunt, de afstand tussen de tv en het toegangspunt en de plaats van de tv.
- ►Wanneer u verbinding maakt met internet via het bekabelde/draadloze apparaat, kan de verbinding worden onderbroken vanwege de beperkingen en bevestigingen van het bedrijf dat de service levert.
- ► Om een draadloos toegangspunt (AP, Access Point) aan te sluiten, is een AP nodig dat draadloze verbindingen ondersteunt en moet de draadloze functionaliteit van het AP zijn geactiveerd. Vraag bij de leverancier van het AP na wat de mogelijkheden voor draadloze AP-verbindingen zijn.
- ► Verifieer de veiligheidsinstellingen van AP SSID voor draadloze AP-verbindingen en raadpleeg de leverancier van het AP over de AP SSID-veiligheidsinstellingen.
- ► De tv kan langzamer gaan werken of storingen vertonen wanneer verkeerde instellingen voor netwerkapparatuur (bekabelde/draadloze router, hub, enz.) worden gebruikt. Installeer de apparatuur correct met behulp van de handleiding van de apparatuur en configureer het netwerk.
- ► Wanneer het AP wordt ingesteld op inclusief 802,11 n (behalve voor Rusland) en als voor codering WEP (64/128 bit) of WPA (TKIP/AES) wordt opgegeven, kan er mogelijk geen verbinding worden gemaakt. De AP-fabrikanten kunnen verschillende verbindingsmethoden hanteren.

### **Draadloze netwerkverbinding**

Met de WLAN-adapter voor breedband/DLNA van LG kan de TV worden verbonden met een draadloos LAN-netwerk. Gebruik de LG Wireless LAN for Broadband/DLNA-adapter.

De netwerkconfiguratie en de verbindingsmethode kunnen verschillen wat de gebruikte apparatuur en de netwerkomgeving betreft. Raadpleeg de instellingsinstructies die bij uw toegangspunt of draadloze router worden geleverd voor gedetailleerde verbindingsstappen en netwerkinstellingen.

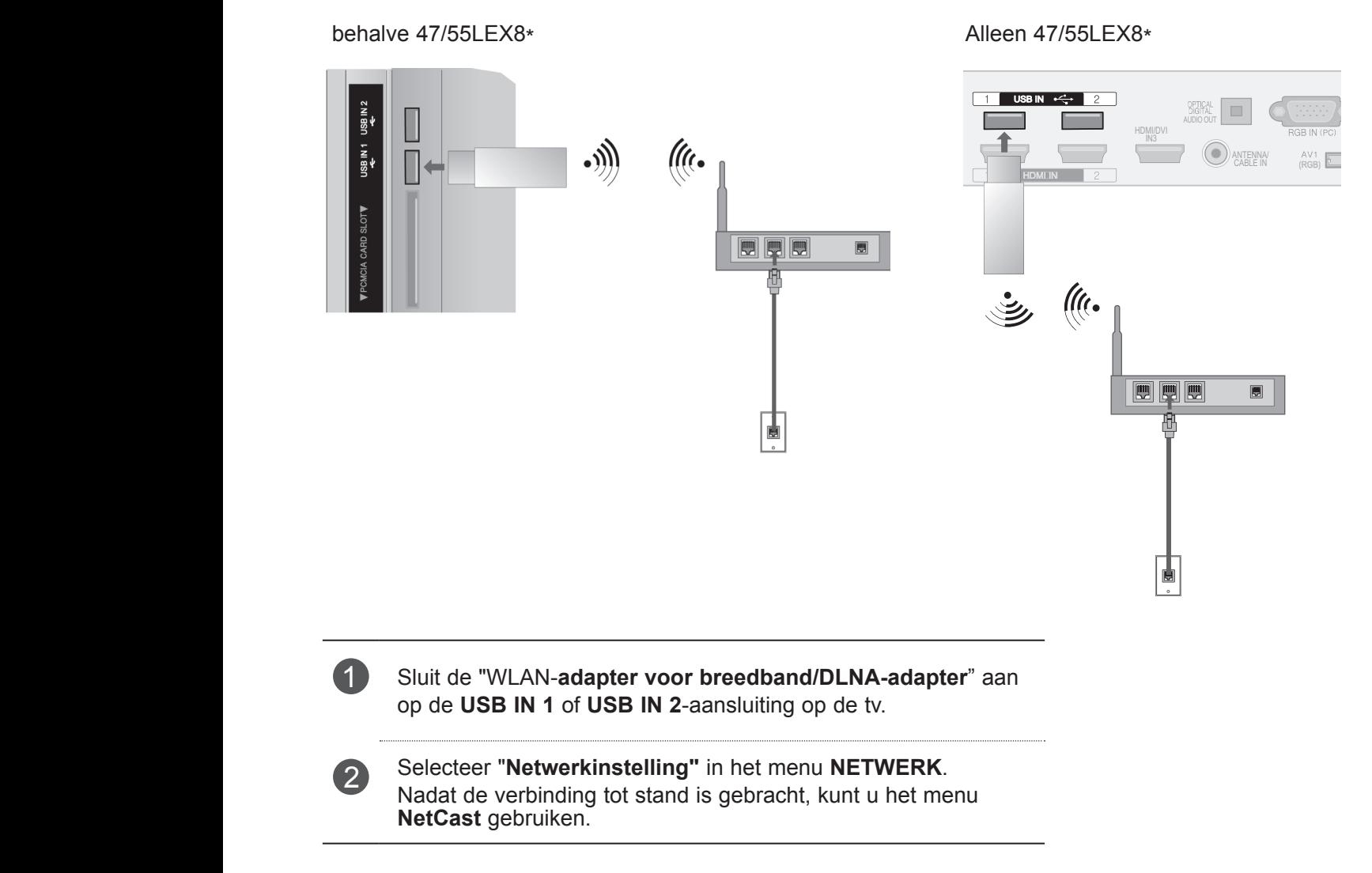

### **OPMERKINGEN**

- ►Als u afbeeldingen, muziekbestanden of videobeelden die op de pc zijn opgeslagen via een router wilt weergeven, wordt het gebruik van een bekabelde poort in de router aanbevolen.
- ►Wanneer de draadloze poort van de router wordt gebruikt, kunnen voor een aantal functies beperkingen gelden.

### **Instellingen voor draadloos netwerk**

Het instellen van het toegangspunt of de draadloze router is vereist voordat de TV met het netwerk wordt verbonden.

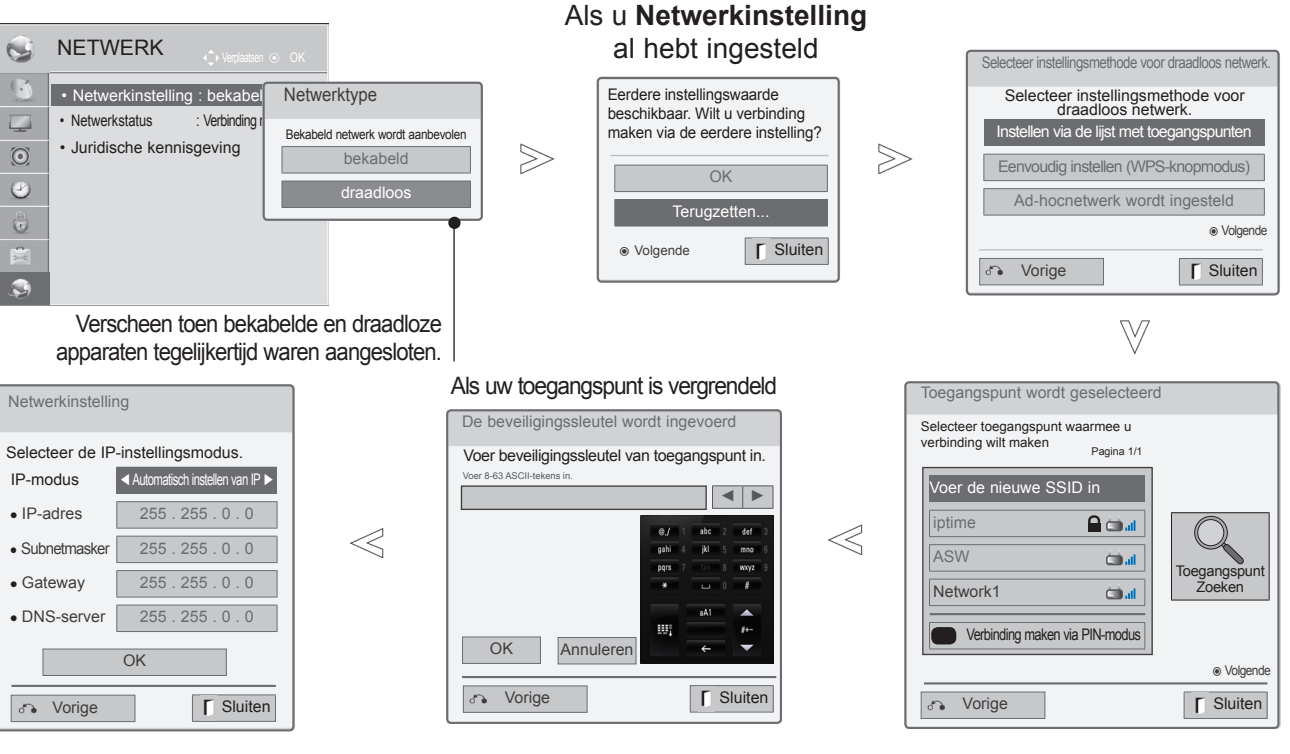

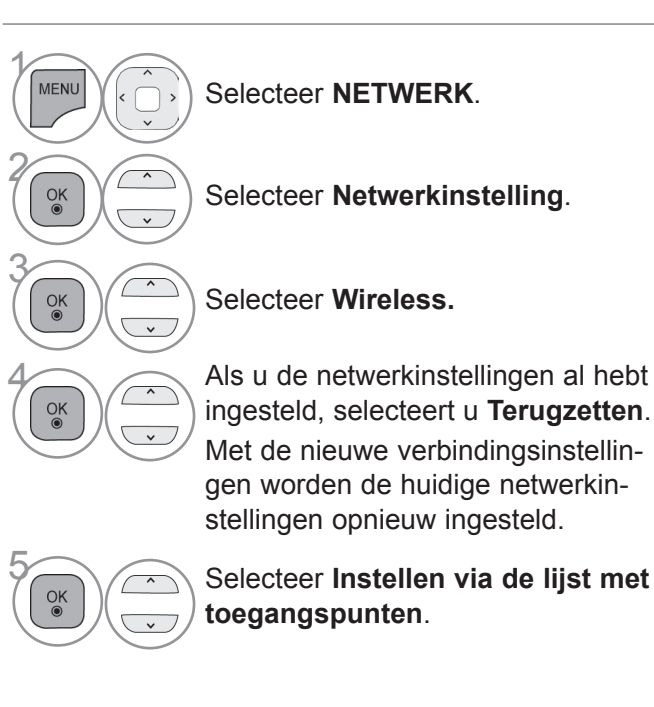

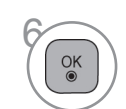

Scan het altijd beschikbare toegangs-<br>
punt of de draadloze routers in de punt of de draadloze routers in de buurt en geef deze als een lijst weer.

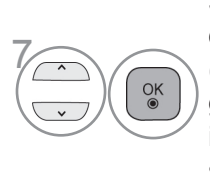

Selecteer een toegangspunt of draadloze router uit de lijst. (Als uw toegangspunt is vergrendeld, voert u de beveiligingssleutel van het toegangspunt in).

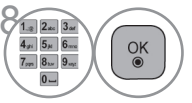

 $\frac{1}{2}$  Voer de beveiligingssleutel van het toegangspunt in.

9 Herhaal stappen 4-5 op pag. 18.

# **Als er al een beveiligingscode is ingesteld**

### **PIN (Personal Identification Number)**

Als u het toegangspunt of de router met PIN wilt verbinden, gebruikt u deze functie.

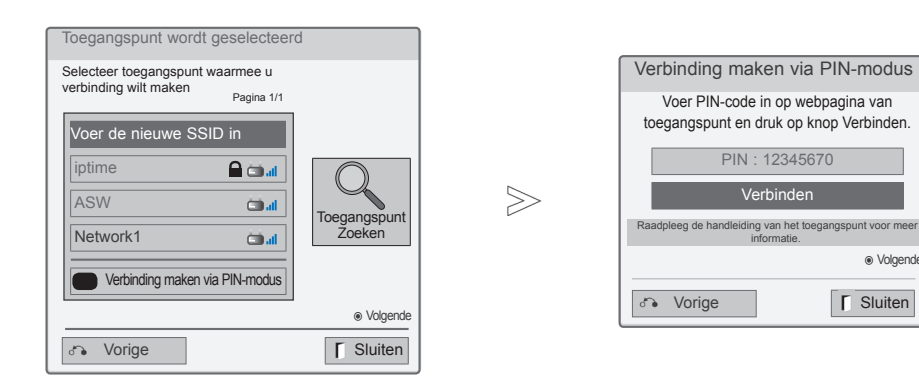

1 Herhaal stappen 1-6 op pag. 22.

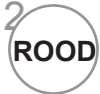

De modus voor het verbinden van het toegangspunt met **PIN**.

3 U kunt het netwerk-id en de beveiligingssleutel op uw TV-scherm zien.

Voer de PIN-code voor uw apparaat in.

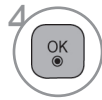

Selecteer **Verbinden**.

5 Herhaal stappen 4-5 op pag. 18.

■ De PIN-code is het unieke, uit acht cijfers bestaande nummer van de dongle.

ꔉ Volgende

### **Eenvoudig instellen (WPS-knopmodus)**

Als uw toegangspunt of draadloze router PIN of WPS (Wi-Fi Protected Setup) ondersteunt, kan uw toegangspunt of draadloze router binnen 120 tellen worden gebruikt. U hoeft de naam van het toegangspunt (SSID: Service Set Identifier) en de beveiligingscode van uw toegangspunt of draadloze router niet te kennen.

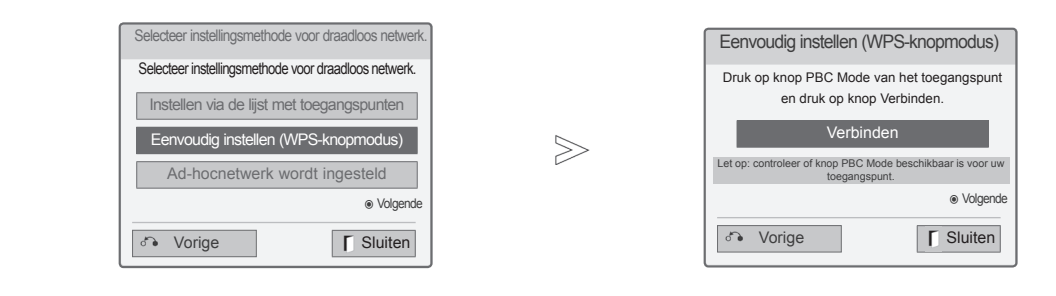

1 Herhaal stappen op pag. 22.

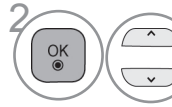

**24 Selecteer Eenvoudig instellen (WPS-knopmodus).**

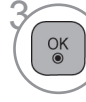

Selecteer **Verbinden**.

4 Herhaal stappen 4-5 op pag. 18.

# AANSLINGEN BENGETUNG AANSLUITINGEN EN SETUP

### **Ad-hocmodus**

Dit is de methode om rechtstreeks met het apparaat te communiceren om zonder toegangspunt te kunnen communiceren. Dit is hetzelfde als twee pc's met een kabel verbinden.

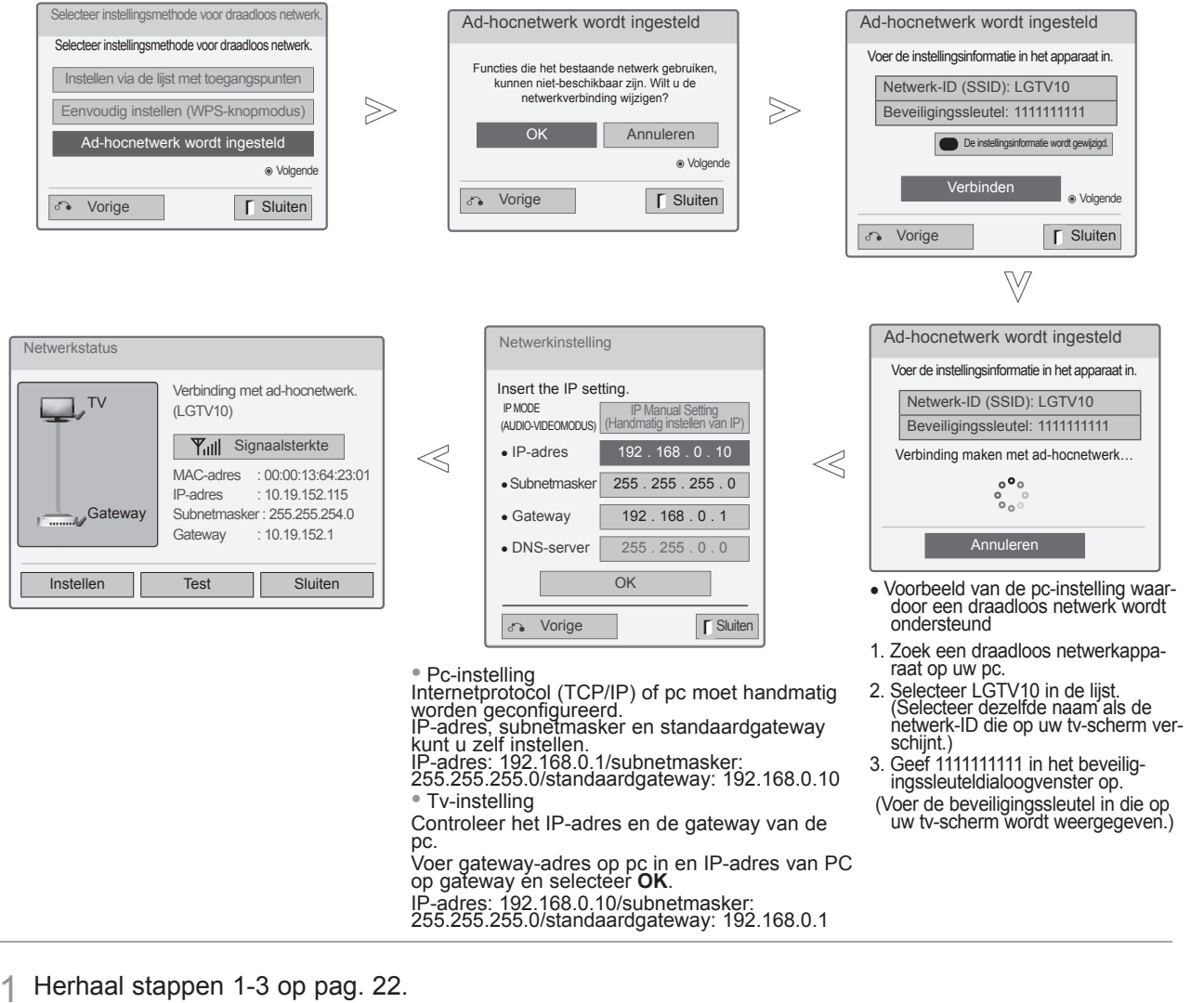

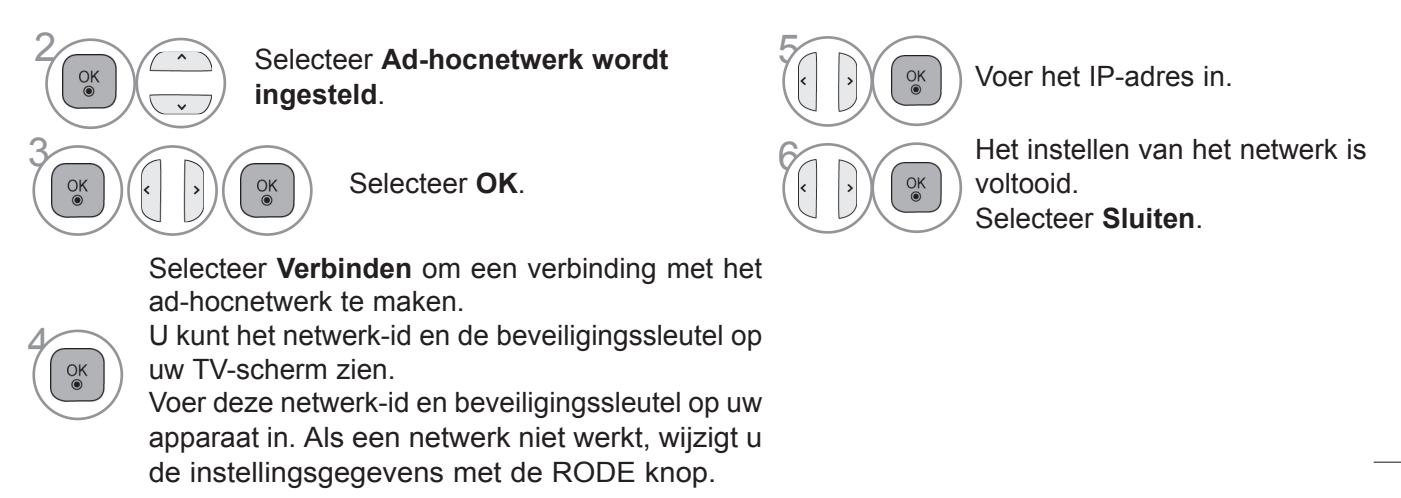

### **Netwerkstatus**

1

MENU

 $\frac{OK}{\odot}$ 

 $\frac{OK}{\odot}$ 

2

3

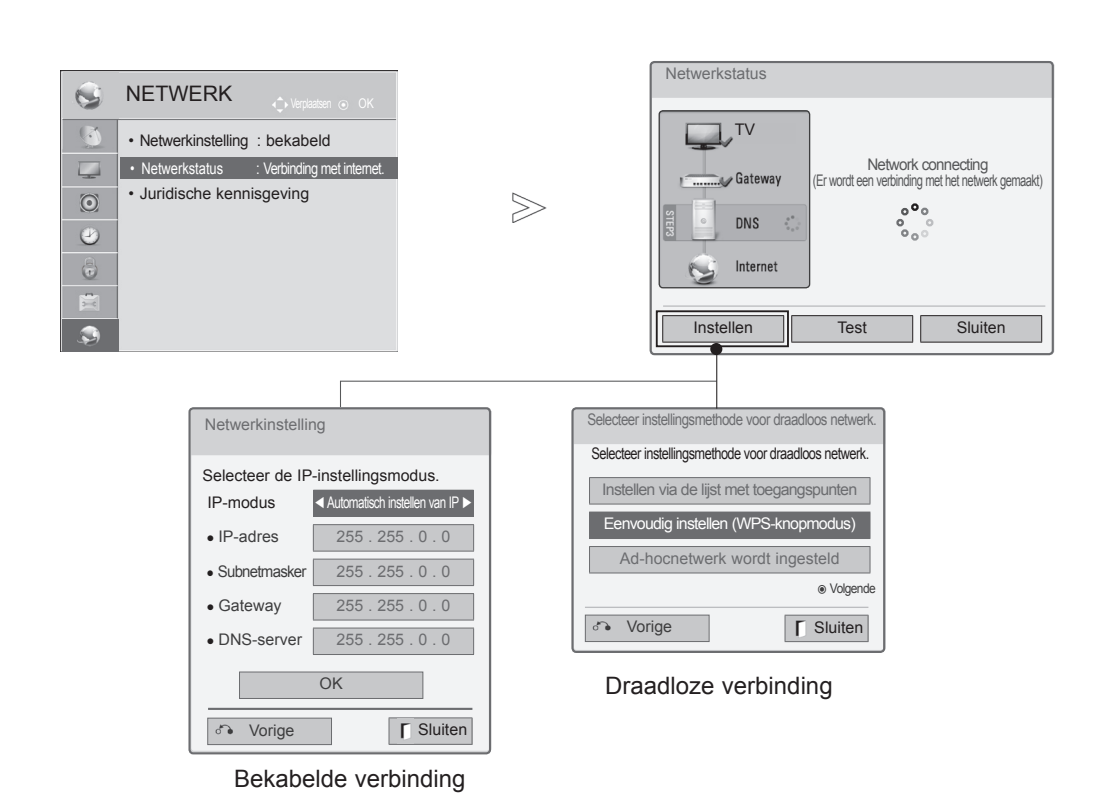

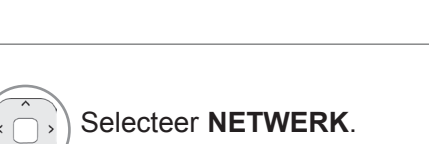

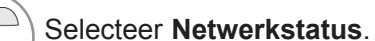

Controleer de netwerkstatus.

- **Instellen**: ga terug naar het menu met netwerkinstellingen of het menu met instellingstypen voor een draadloos netwerk.
- **Test**: test de huidige netwerkstatus nadat u het netwerk hebt ingesteld.
- **Sluiten**: ga terug naar het vorige menu.

# 27

### **RF-specificatie van de Magic Motion-afstandsbediening**

De Magic Motion-afstandsbediening communiceert met uw tv met behulp van een radiofrequentie (RF) met een bandbreedte van 2,4 GHz.

- Uitgangsvermogen: 1 dBm of lager
- Maximum communicatieafstand: 10 meter in een open ruimte
- Bandbreedte: 2,4 GHz (2,4035 GHz 2,4783 GHz)
- Overdrachtssnelheid: 250 kbps

### **Magic Motion-afstandsbediening registreren**

De Magic Motion-afstandsbediening werkt doordat deze op uw tv wordt afgestemd. Nadat u een LG-tv hebt aangeschaft, registreert u de Magic Motion-afstandsbediening op de tv.

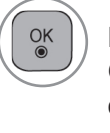

### **De Magic Motion-afstandsbediening registreren**

Om de afstandsbediening te registreren, drukt u op de knop **OK** op de afstandsbediening terwijl u deze op uw tv richt.

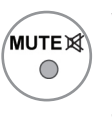

### **De Magic Motion-afstandsbediening opnieuw registreren wanneer registratie is mislukt**

Reset de afstandsbediening door de koppen **OK** en **MUTE** gedurende 5 seconden ingedrukt te houden. (Zodra het resetten is voltooid, knippert het lampje op de Pointer RF Receiver.) Vervolgens herhaalt u bovenstaande procedure om de afstandsbediening te registreren.

**De Magic Motion-afstandsbediening gebruiken**

Druk op deze knop als er geen aanwijzer op het tv-scherm wordt<br>weergegeven. De aanwijzer verschijnt nu op het scherm.<br>Als de aanwijzer gedurende een benaalde periode niet wordt. weergegeven. De aanwijzer verschijnt nu op het scherm.

Als de aanwijzer gedurende een bepaalde periode niet wordt gebruikt, verdwijnt deze.

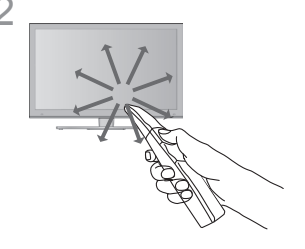

2 U kunt de aanwijzer verplaatsen door de aanwijzerontvanger van de afstandsbediening op uw tv te richten en deze vervolgens naar rechts, links, omhoog of omlaag te verplaatsen.

Als de aanwijzer niet correct werkt nadat u op de knop **OK** hebt gedrukt, gebruikt u de afstandsbediening eerst 10 seconden niet en daarna pas weer wel.

### **Voorzorgsmaatregelen die u moet nemen wanneer u de Magic Motion-afstandsbediening gebruikt**

- Fabrikant en installateur bieden geen service m.b.t. veiligheid voor personen, want het desbetreffende draadloze apparaat kan mogelijk storing middels elektrische golven veroorzaken.
- Gebruik de afstandsbediening binnen de maximale communicatieafstandsradius van 10 meter. Als u de afstandsbediening verder weg gebruikt of wanneer zich tussen de afstandsbediening en de tv een object bevindt dat het signaal blokkeert, kan een communicatiefout optreden.
- Een communicatiefout kan ook worden veroorzaakt door apparaten in de buurt. Elektrische apparaten zoals een magnetron of draadloos LAN-product kunnen interferentie veroorzaken omdat ze dezelfde bandbreedte (2,4 GHz) als de Magic Motionafstandsbediening gebruiken.
- De Magic Motion-afstandsbediening kan worden beschadigd en slecht gaan werken als gevolg van vallen of harde klappen.
- Wanneer u een game speelt met de Magic Motionafstandsbediening, houdt u deze veilig vast door het bandje rond uw pols te dragen en de lengte ervan met de schuifring aan te passen.
- Let op dat u niet tegen meubilair of personen in de buurt aanloopt wanneer u de Magic Motionafstandsbediening gebruikt.

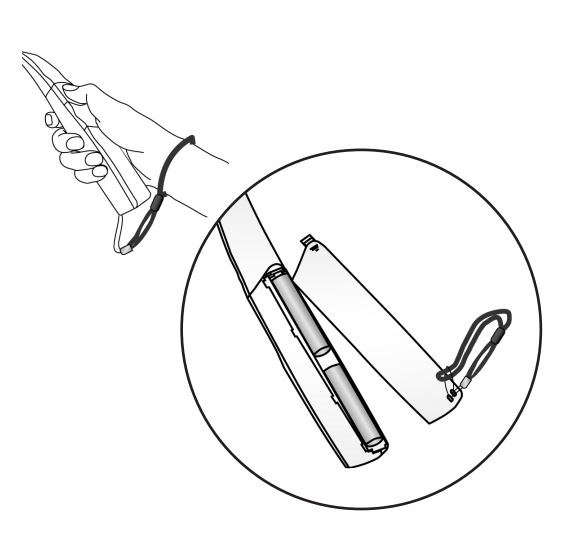

## **Opties menu Aanwijzer**

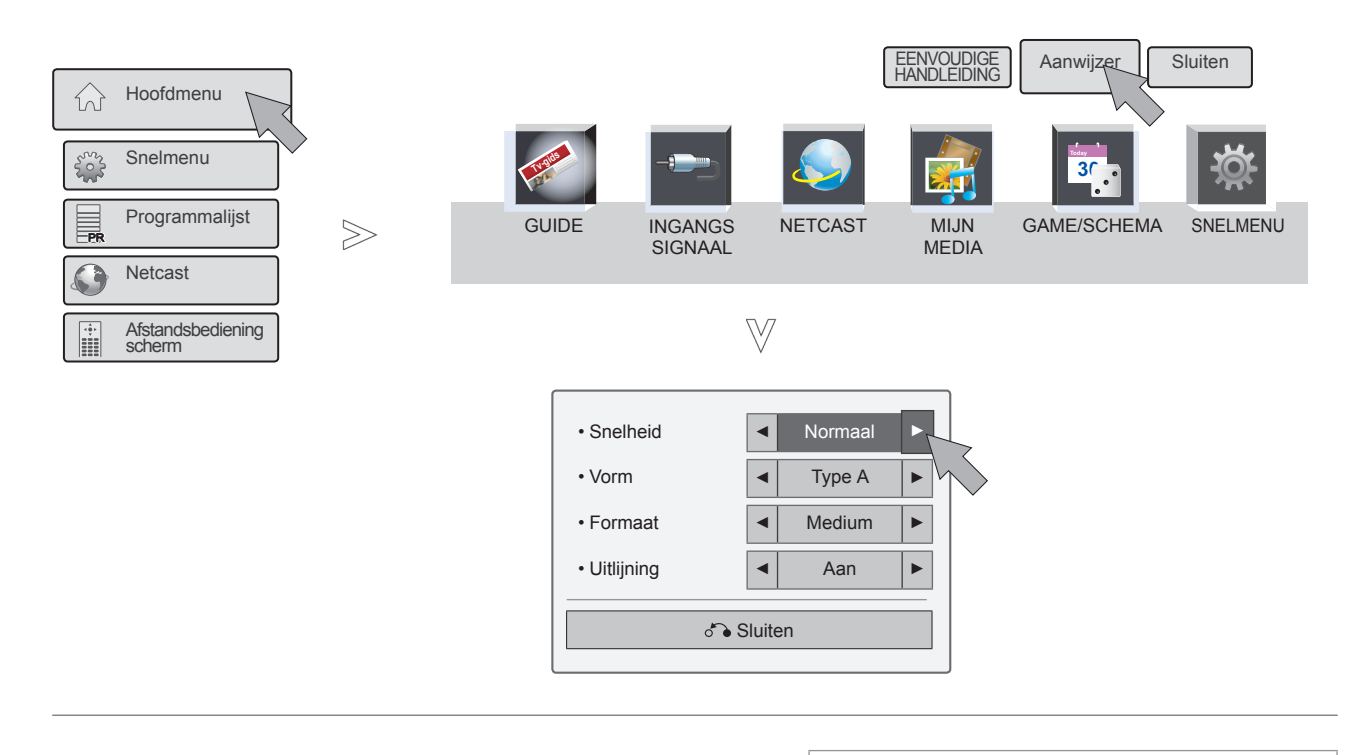

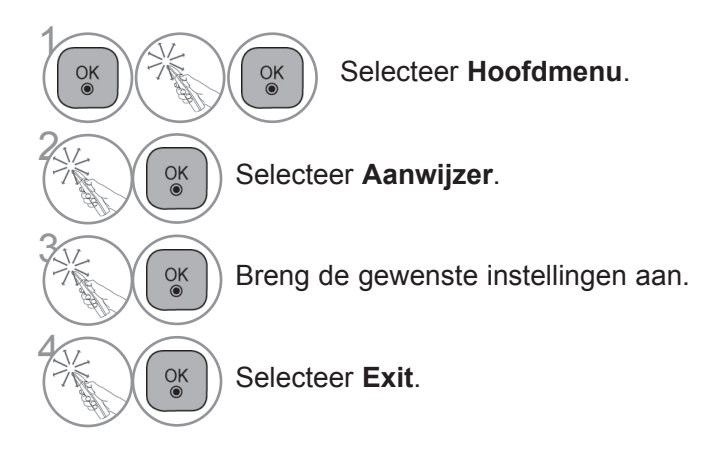

- **Snelheid**: wijzigt de snelheid van de aanwijzer.
- **Vorm**: selecteer de aanwijzervorm.
- **Formaat**: wijzigt het formaat van de aanwijzer.
- **Uitlijning**: wanneer Uitlijning is ingeschakeld, kunt u de richting van de afstandsbediening gemakkelijk op de aanwijzer op uw tv-scherm afstemmen door de afstandsbediening naar links en rechts te schudden. De aanwijzer wordt dan automatisch naar het midden van het scherm verplaatst.

# **DE TV INSCHAKELEN**

Als uw tv wordt ingeschakeld, kunt u de functies ervan gebruiken.

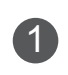

<sup>1</sup> Sluit eerst de stroomkabel correct aan. Hierna schakelt de tv in op stand-by.

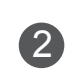

**2** Druk in de stand-bymodus op de knop **O/I, INPUT** of **P**  $\sim$  op de tv of druk op de knop **POWER**, INPUT, **P**  $\sim$  op een van de **cijfertoetsen** op de afstandsbediening en de tv wordt ingeschakeld.

# **SETUP INITIALISEREN**

Als het OSD-beeldschermmenu (On Screen Display) op het scherm verschijnt nadat u de tv hebt ingeschakeld,<br>kunt u de functies **Taal, Modusinstelling, Stroom indicator** (wanneer u **Thuisgebruik** in **Modusinstelling** selecteert), Land (behalve voor 47/55LX99<sup>\*\*</sup>, 47/55LEX89) of Tijdzone (Als u Rusland als land selecteert) of Wachtwoord inst. (wanneer Frankrijk als land is geselecteerd), Auto afstemmen aanpassen.

### *Opmerkingen:*

- a. Indien u sluit zonder de eerste instelling te voltooien, zal het eerste instelling menu weer getoond worden.
- *b. Druk op de BACK (Terug)-toets om van het huidige OSD-beeldschermmenu naar het vorige OSDbeeldschermmenu terug te schakelen.*
- c. In landen waar de zendnormen voor digitale televisie nog niet zijn vastgelegd is het mogelijk dat bepaalde *functies van digitale televisie niet werken, afhankelijk van de zendnormen voor digitale televisie.*
- *d. De "Thuisgebruik" modus is speciaal geschikt voor tv-kijken in de huiselijke omgeving en als standaard modus van deze tv ingesteld.*
- *e. "Winkeldemo" modus is special gemaakt voor gebruik in winkels. De "Winkeldemo" modus wordt na een bepaalde tijd opgestart met de videokwaliteit die door ons bedrijf is ingesteld wanneer de gebruiker de gegevens voor de videokwaliteit willekeurig verandert.*
- *f. De modus (Thuisgebruik, Winkeldemo) kan gewijzigd worden door het uitvoeren van de Modusinstelling in het menu OPTIE.*
- g. Wanneer u bijvoorbeeld Frankrijk als Land kiest, is het wachtwoord niet '0', '0', '0', '0' maar '1', '2', '3', '4'.

# **PROGRAMMASELECTIE**

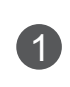

**1** Druk op de knop  $P \wedge \vee$  of een van de cijfertoetsen om een programmanummer te selecteren.

# **VOLUME AANPASSEN**

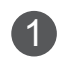

1 Druk op de knop ⊿ + of - om het volume te regelen.

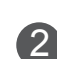

<sup>2</sup> U kunt het geluid uitschakelen door op de knop MUTE (dempen) te drukken.

U kunt deze functie annuleren door te drukken op de knop MUTE, ⊿ **+**, **-** of AV-MODUS.

# **SNELMENU**

Het OSD (Schermmenu) van uw tv kan enigszins afwijken van de afbeeldingen in deze handleiding. Q.Menu (Quick Menu) is een menu met functies die u vaak gebruikt.

**Beeldverhouding**: selecteert het gewenste beeldformaat.

Voor de zoominstelling selecteert u 14:9, Zoom en Bioscoopzoom in het menu voor de beeldverhouding. Nadat u de waarden voor zoomen hebt ingesteld gaat het beeldscherm terug naar Q. Menu.

- **Heldere stem II** : Deze functie zorgt ervoor dat de tv onderscheid maakt tussen het geluid van de menselijke stem en andere geluiden. Daardoor is gesproken woord beter te verstaan.
- **Beeldmodus** : Hiermee stelt u uw eigen voorkeur voor de weergave van beeld in.

 $\overline{\phantom{a}}$ 

PR

PR

PR

PR

⋒

For

**Celuidsmodus:** Met deze functie stelt u de geluidscombinatie in die het beste past bij het programma dat u bekijkt. Hiermee stelt u uw eigen voorkeur voor de weergave van geluid in.

Snelmenu

Hoofdmenu

**Netcast** 

Programmalijst

 $\gg$ 

Afstandsbediening scherm

- **Audio** of **Taal voor audio**: hiermee selecteert u het uitgangsvermogen voor het geluid.
- $\mathbf{a}^{\mathsf{z}}$ **Sleep timer** : Hiermee stelt u de tijden in voor het automatisch uit- en inschakelen van de tv.
- **IPRI** Overslaan Aan/Uit : Hiermee selecteert u Overslaan Aan/Uit.
- **USB-apparaat** : U kiest " " om een aangesloten usb-apparaat te on tkoppelen.

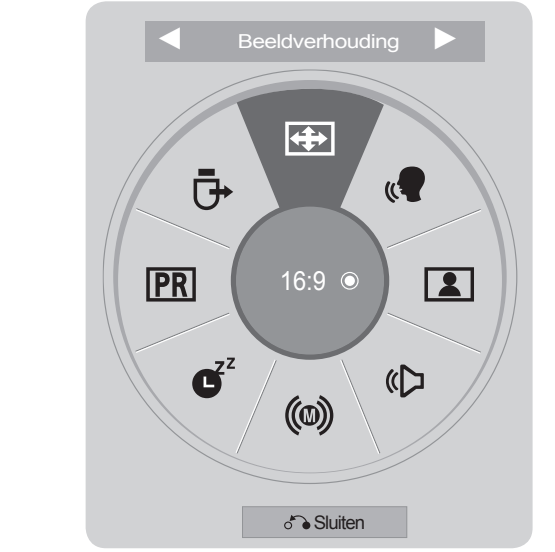

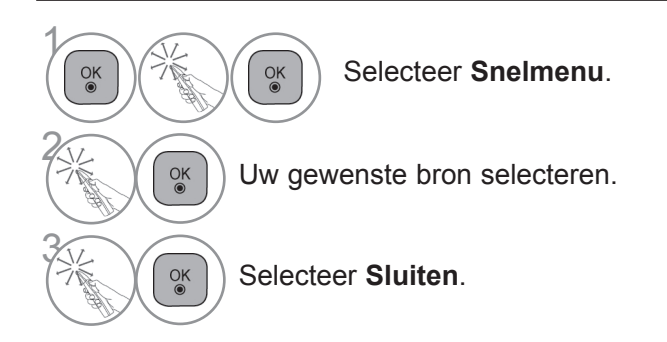

### **OPMERKINGEN**

► **Snelmenu** kan worden geselecteerd door op de knop **Q.MENU** op een standaardafstandsbediening te drukken, of door deze optie in het scherm **Hoofdmenu** te selecteren.

# **HOOFDMENU**

Het OSD (Schermmenu) van uw tv kan enigszins afwijken van de afbeeldingen in deze handleiding.

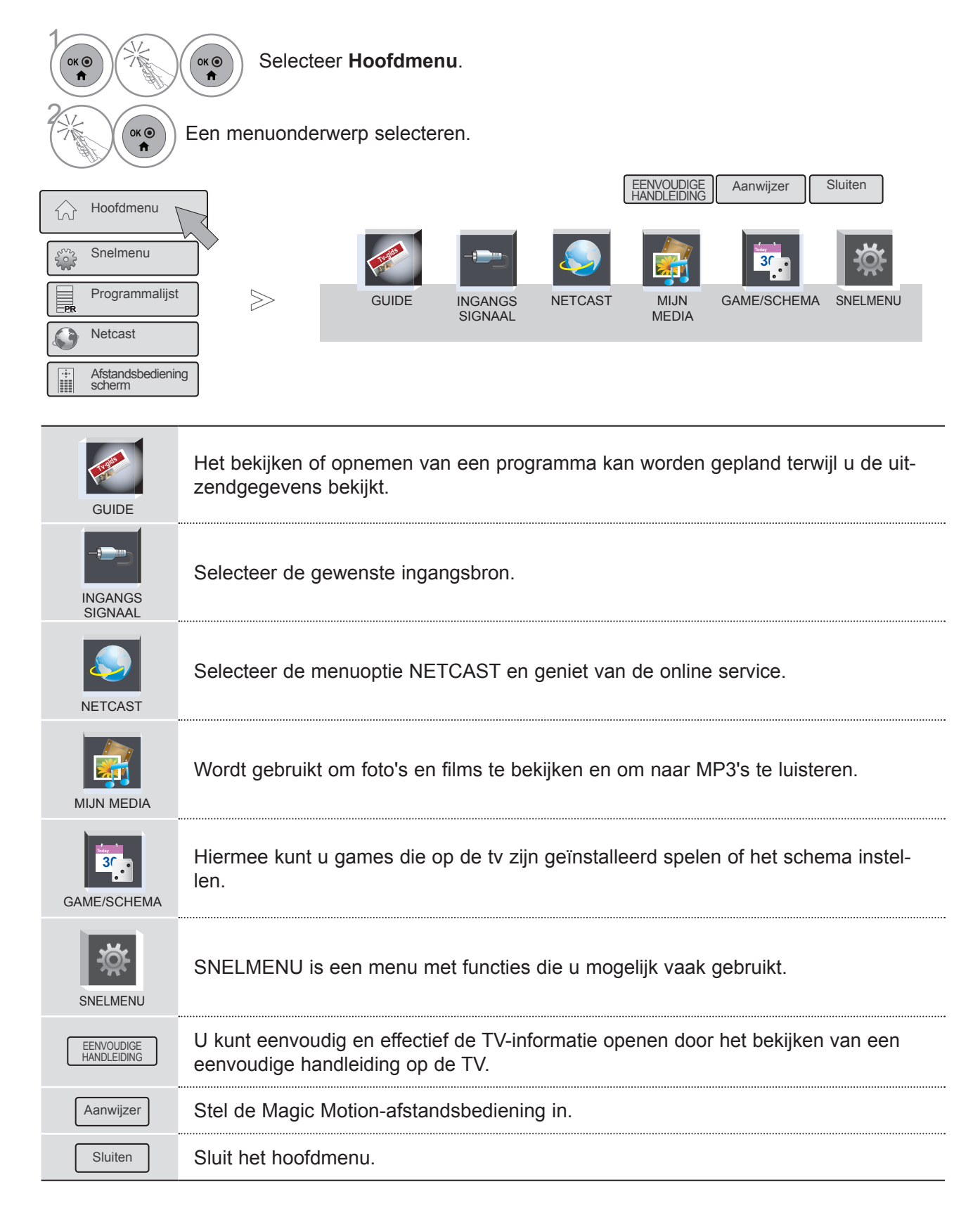

# **SCHERMMENU'S SELECTEREN EN AANPASSEN**

Het OSD (Schermmenu) van uw tv kan enigszins afwijken van de afbeeldingen in deze handleiding.

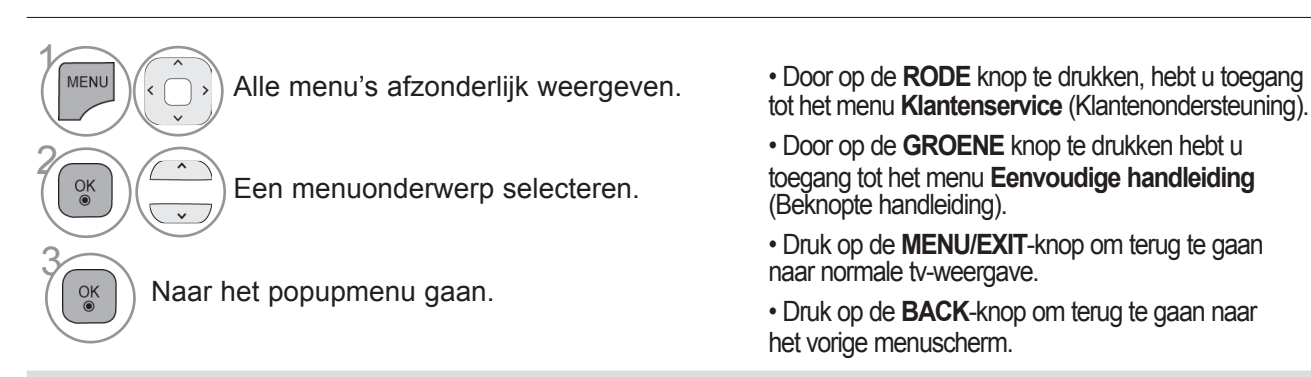

### **OPMERKINGEN**

►U kunt de functies **CI-informatie** in de analoge modus niet gebruiken.

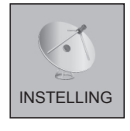

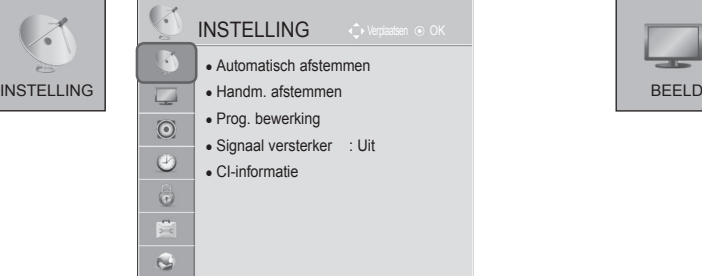

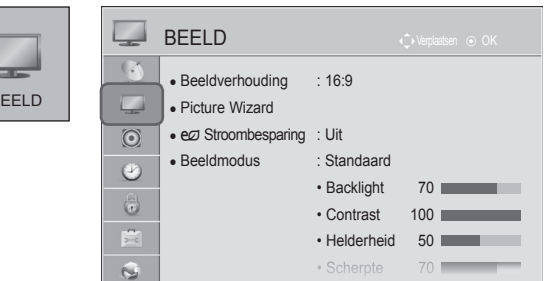

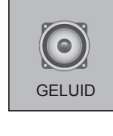

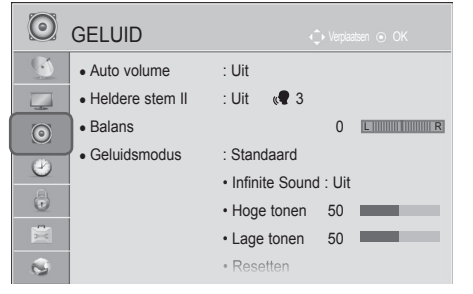

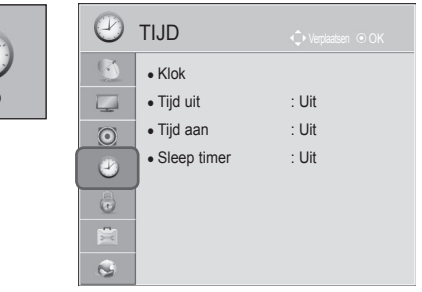

TIJD

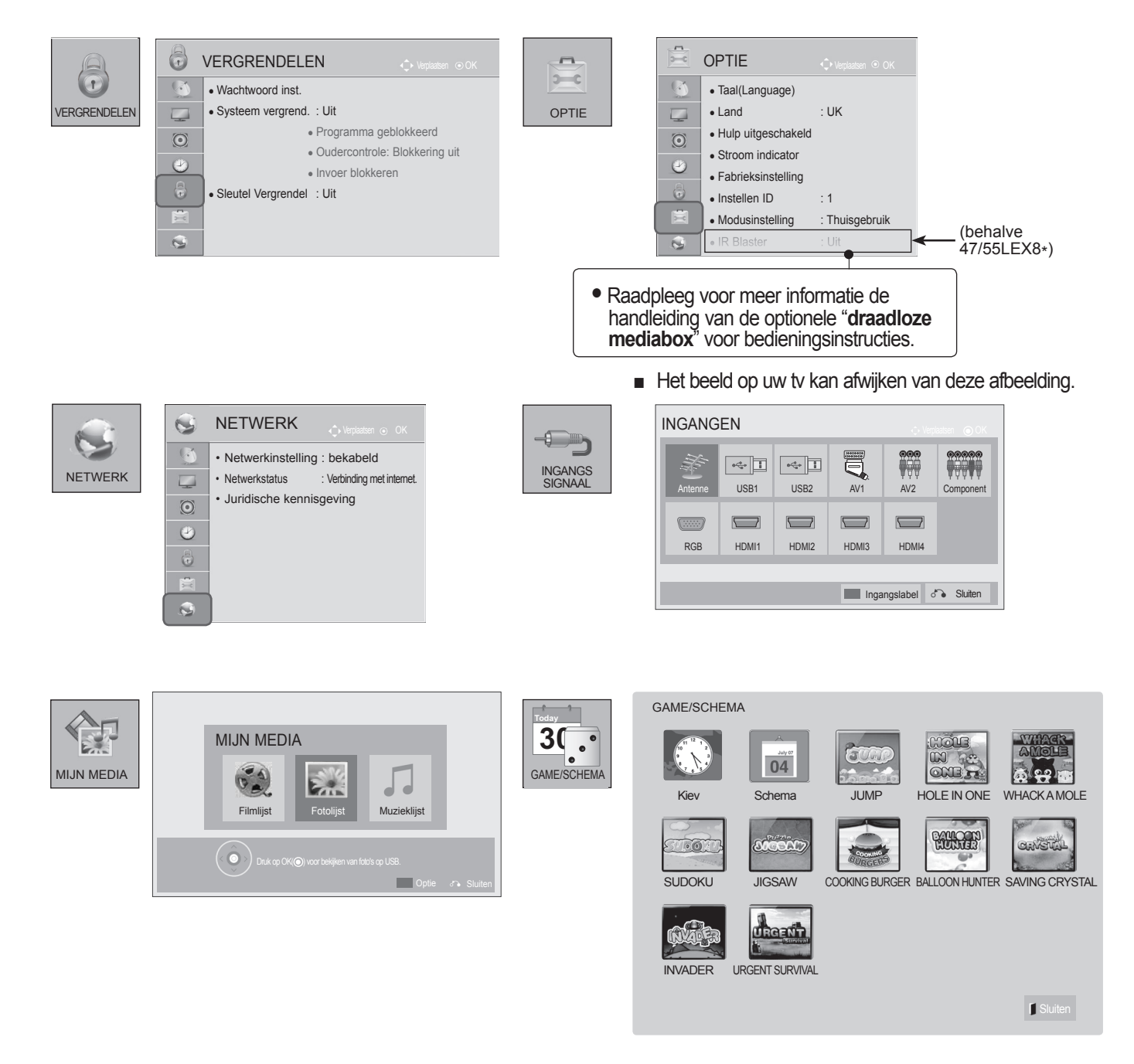

# **AUTOMATISCH PROGRAMMA'S ZOEKEN**

Gebruik deze optie als u alle programma's automatisch wilt opzoeken en opslaan.

Als u de functie voor automatisch programmeren start, wordt alle eerder opgeslagen informatie gewist.

Het maximaal aantal programma's dat opgeslagen kan worden is 1000. Maar het aantal kan iets verschillen afhankelijk van de uitgezonden signalen.

DVB-T en DVB-C Auto Tuning is een menu voor tv-kijkers in landen waar DVB kabeldiensten worden aangeboden.

### Indien u de **antenne** wilt selecteren,

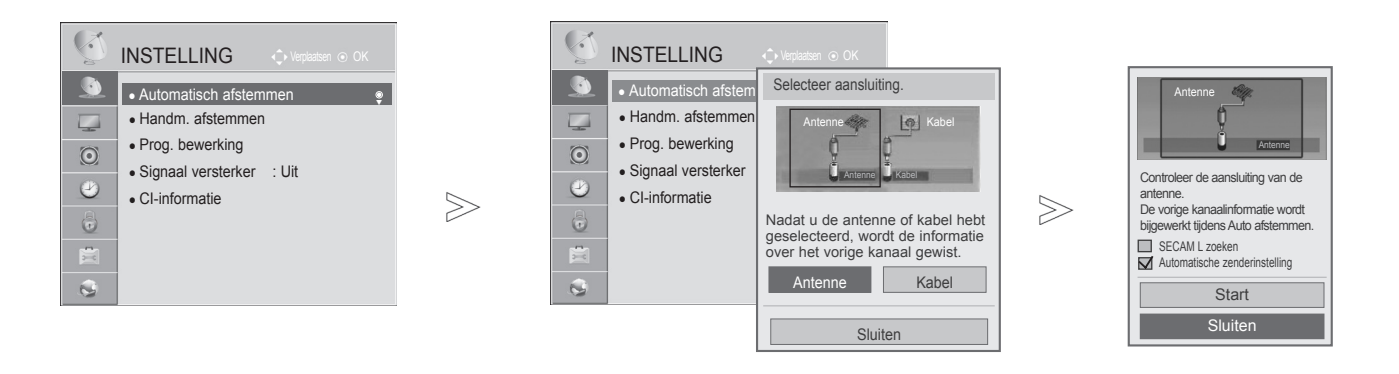

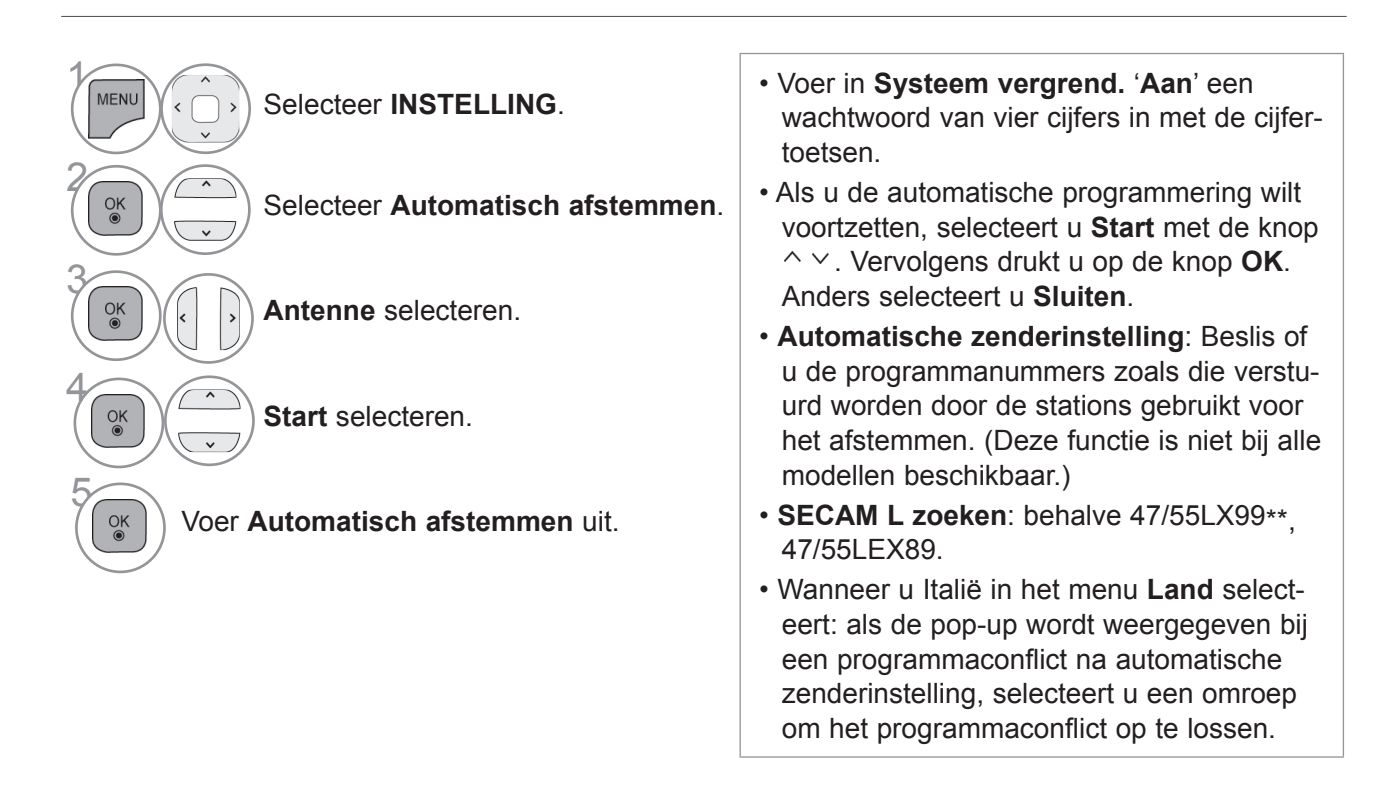

- In de volgende landen kan een DVB-kabel worden gebruikt: Duitsland, Nederland, Zweden, Zwitserland, Denemarken, Oostenrijk, Finland, Noorwegen, Slovenië, Hongarije. (Het ondersteun-<br>de land kan worden toegevoegd.)
- In de volgende landen is digitale TV niet bruikbaar: Slowakije, Bosnië, Servië, Bulgarije, Albanië, **Kazachstan** 
	- Druk op de **MENU/EXIT**-knop om terug te gaan naar normale tv-weergave.
	- Druk op de **BACK**-knop om terug te gaan naar het vorige menuscherm.

Indien u de **kabel** wilt selecteren,

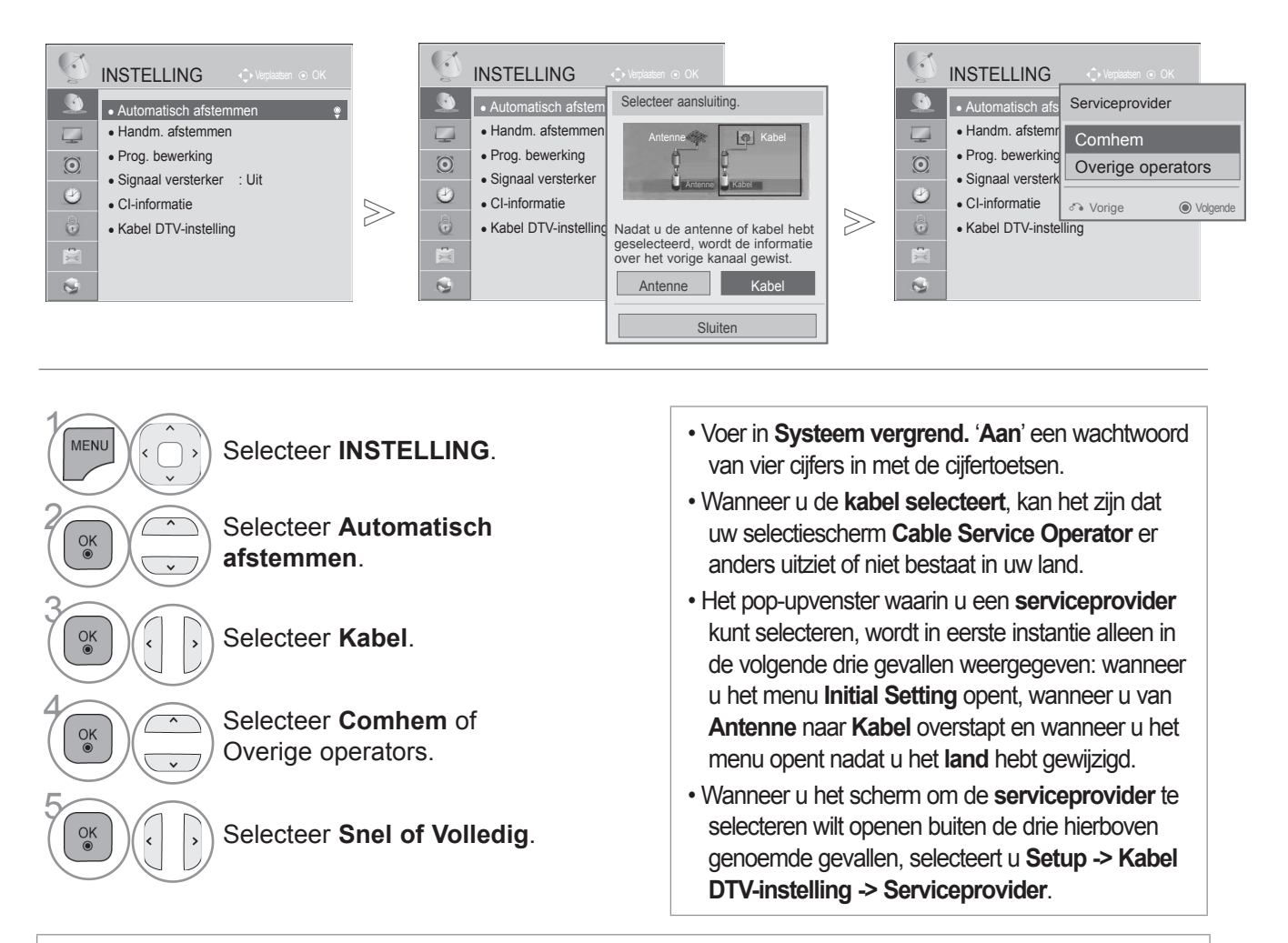

- Verleende SO (Service Operator) certificering: Zweden (Comhem, Canal Digital), Denemarken (YouSee, Canal Digital, Stofa), Noorwegen (Canal Digital), Duitsland(KDG).
- Als de door u gewenste Service Operator (Kabelaanbieder) niet beschikbaar is, selecteer dan **Overige operators** (Andere kabelaanbieders).
- Als u "Overige operators" (Andere operators) selecteert of als het geselecteerde land alleen "Overige operators" (Andere operators) ondersteunt, kan het enige tijd duren voordat alle kanalen zijn gevonden, of mogelijk worden niet alle kanalen gevonden.

Als bepaalde kanalen niet worden gevonden, volg dan de onderstaande stappen:

- 1. **INSTELLING** -> **Automatisch afstemmen** -> **Kabel** -> **Instellen**
- **2. Afstemmen Thuis** van "**Uit**" op "**Aan**" instellen
- 3. Voer de aanvullende waarden in, zoals de frequentie, symbolrate, modulatie en netwerknaam.
- (U kunt bij uw kabelleverancier terecht voor bovenstaande informatie.)
	- Druk op de **MENU/EXIT**-knop om terug te gaan naar normale tv-weergave.
	- Druk op de **BACK**-knop om terug te gaan naar het vorige menuscherm.

### ■ **Wanneer u Quick selecteert,**

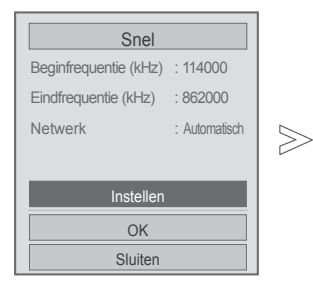

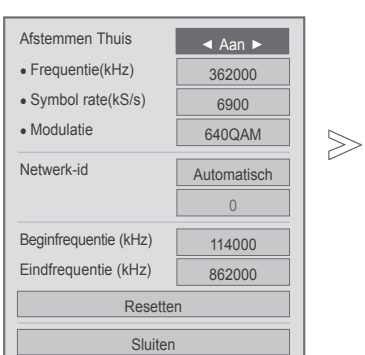

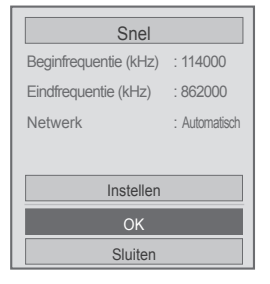

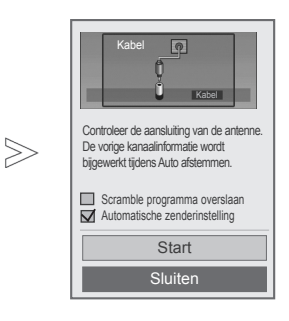

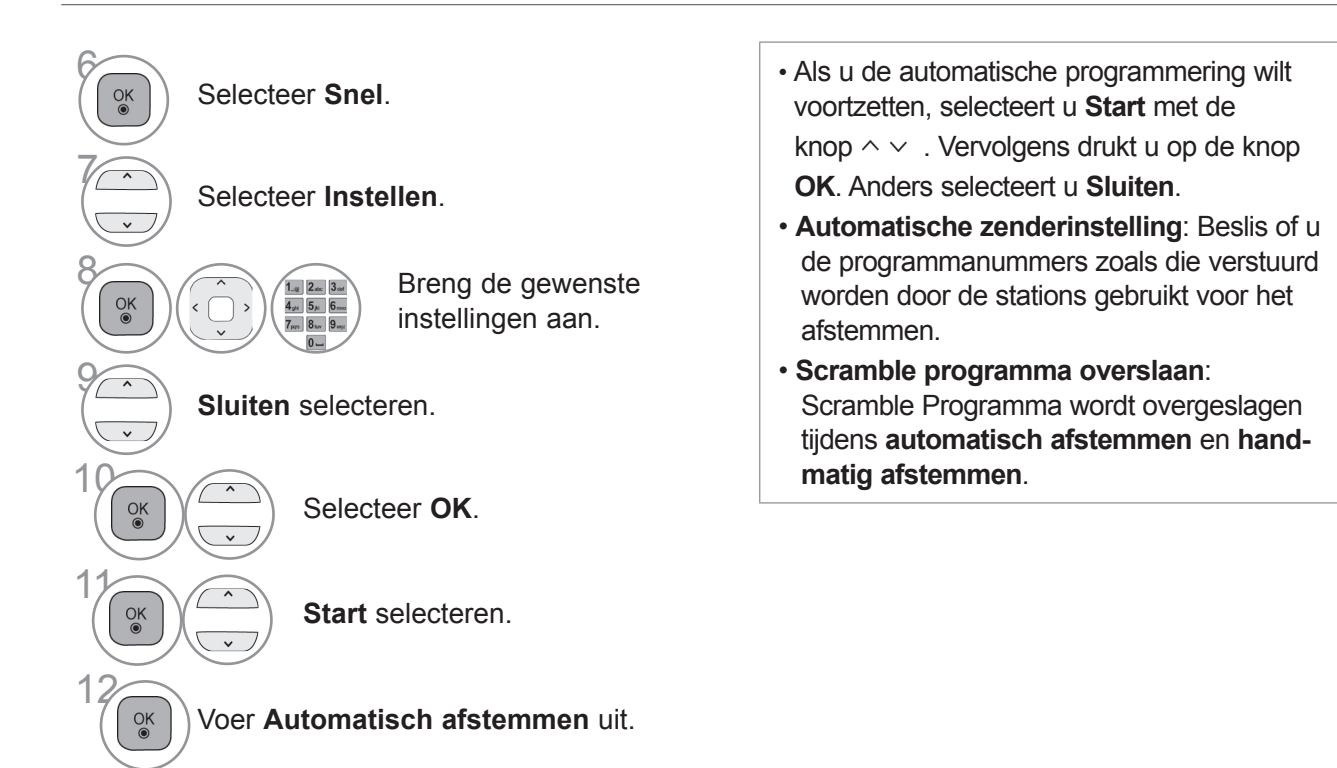

- Druk op de **MENU/EXIT**-knop om terug te gaan naar normale tv-weergave.
- Druk op de **BACK**-knop om terug te gaan naar het vorige menuscherm.

 $\gg$ 

### ■ Wanneer u Volledig selecteert,

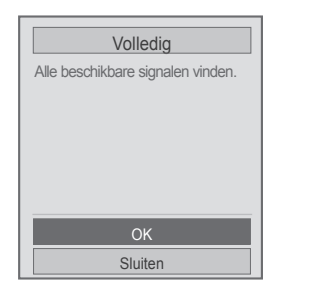

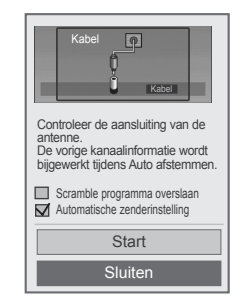

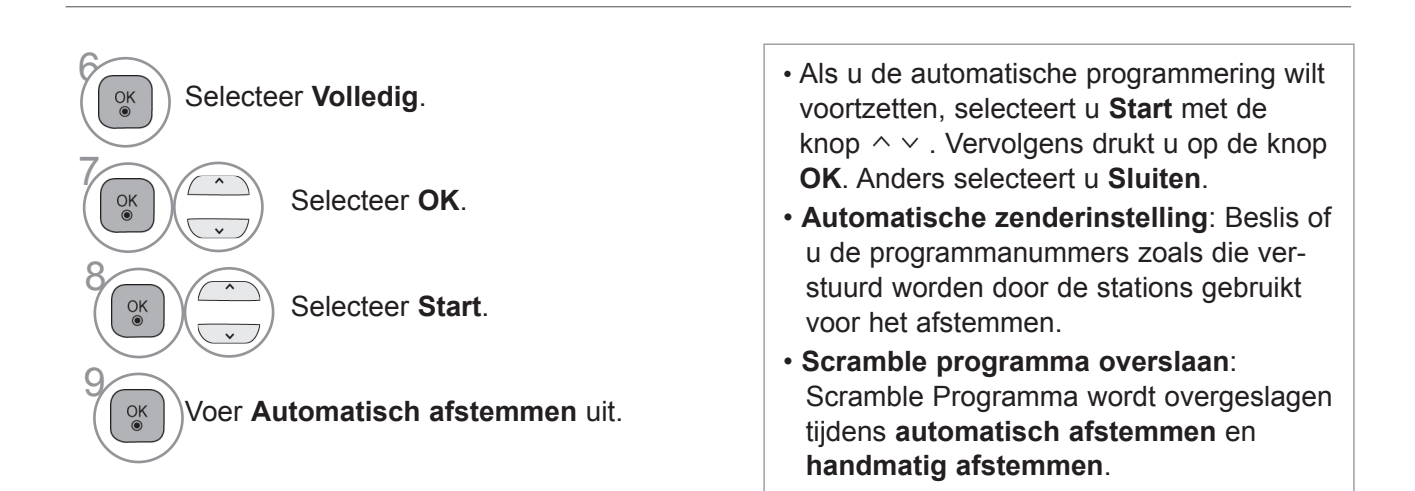

• Druk op de **MENU/EXIT**-knop om terug te gaan naar normale tv-weergave.

• Druk op de **BACK**-knop om terug te gaan naar het vorige menuscherm.

De volgende waarden zijn vereist om alle beschikbare programma's snel en correct te zoeken. De meest gebruikte waarden zijn ingesteld als "standaard".

Neem voor de juiste instellingen echter contact op met de kabelserviceprovider.

Wanneer u Auto Tuning (Automatische afstemming) in de DVB-modus inschakelt, kunt u door het selecteren van Full alle frequenties doorzoeken om beschikbare kanalen (programma's) te vinden. Als het programma niet wordt gezocht door de standaard te selecteren, voltooit u het zoeken door het Totaal te selecteren.

Maar als het programma wordt gezocht door het Totaal te selecteren, kan de Autotuning tijd te veel worden genomen.

- **Frequentie**: voer een door uzelf gekozen frequentie in.
- **Symbol rate** : Voer een door de gebruiker bepaalde symboolsnelheid in (symboolsnelheid: Snelheid waarop een toestel zoals een modem symbolen naar een kanaal verstuurt)
- **Modulatie** : Voer een door de gebruiker bepaalde modulatie in. (Modulatie: Het laden van audio- of videosignalen op een drager).
- **Netwerk-id** : Unieke identificator toegewezen aan elke gebruiker.
- **Beginfrequentie :** voer een door de gebruiker bepaalde reeks beginfrequenties in.
- **Eindfrequentie :** voer een door de gebruiker bepaalde reeks eindfrequenties in.

# **CABLE DTV-INSTELLING**

### **(ALLEEN IN KABELMODUS)**

De reeks waaruit een gebruiker kan selecteren in het menu Serviceprovider verschilt al naar gelang het aantal serviceproviders dat in elk land wordt ondersteund. Als het aantal ondersteunde serviceproviders voor een land 1 is, wordt de corresponderende functie gedeactiveerd.

Nadat u de serviceprovider hebt gewijzigd, verschijnt een waarschuwing met de mededeling dat de kanaalkaart wordt verwijderd wanneer u op de knop **OK** drukt of Sluiten selecteert. Er wordt een venster voor automatisch afstemmen weergegeven wanneer u '**JA**' selecteert.

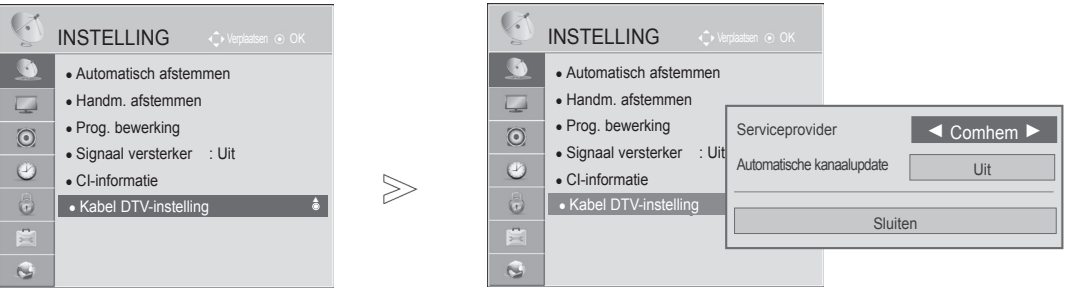

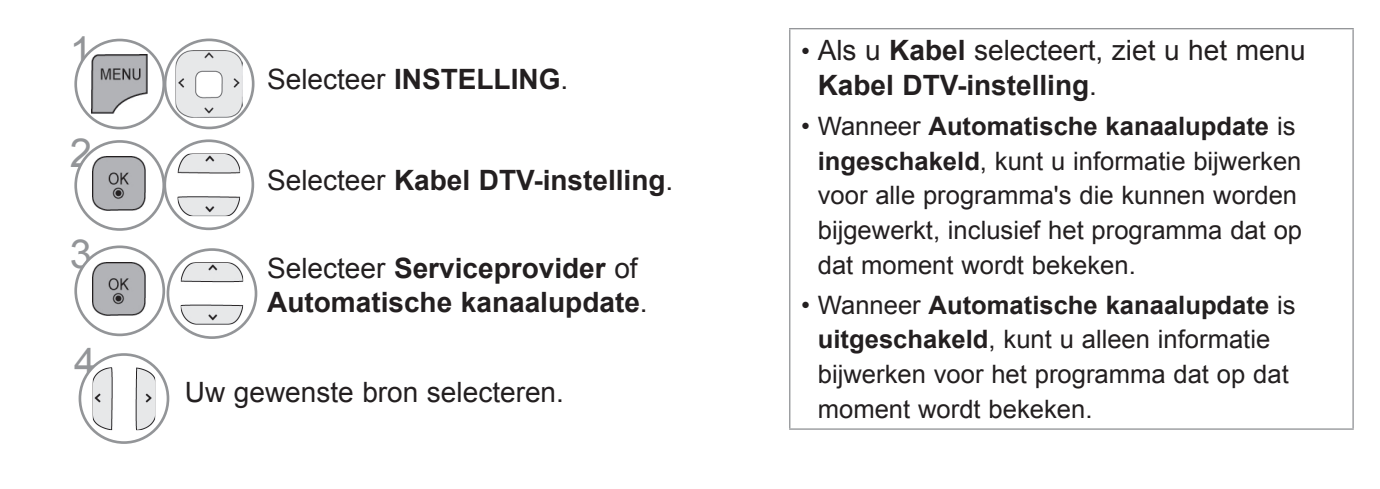

• Druk op de **MENU/EXIT**-knop om terug te gaan naar normale tv-weergave.

• Druk op de **BACK**-knop om terug te gaan naar het vorige menuscherm.

# **HANDMATIG PROGRAMMA'S ZOEKEN (IN DIGITALE MODUS)**

**Met handmatig programma's zoeken kunt u handmatig een programma aan uw programmalijst toevoegen.**

Indien u de **antenne** wilt selecteren,

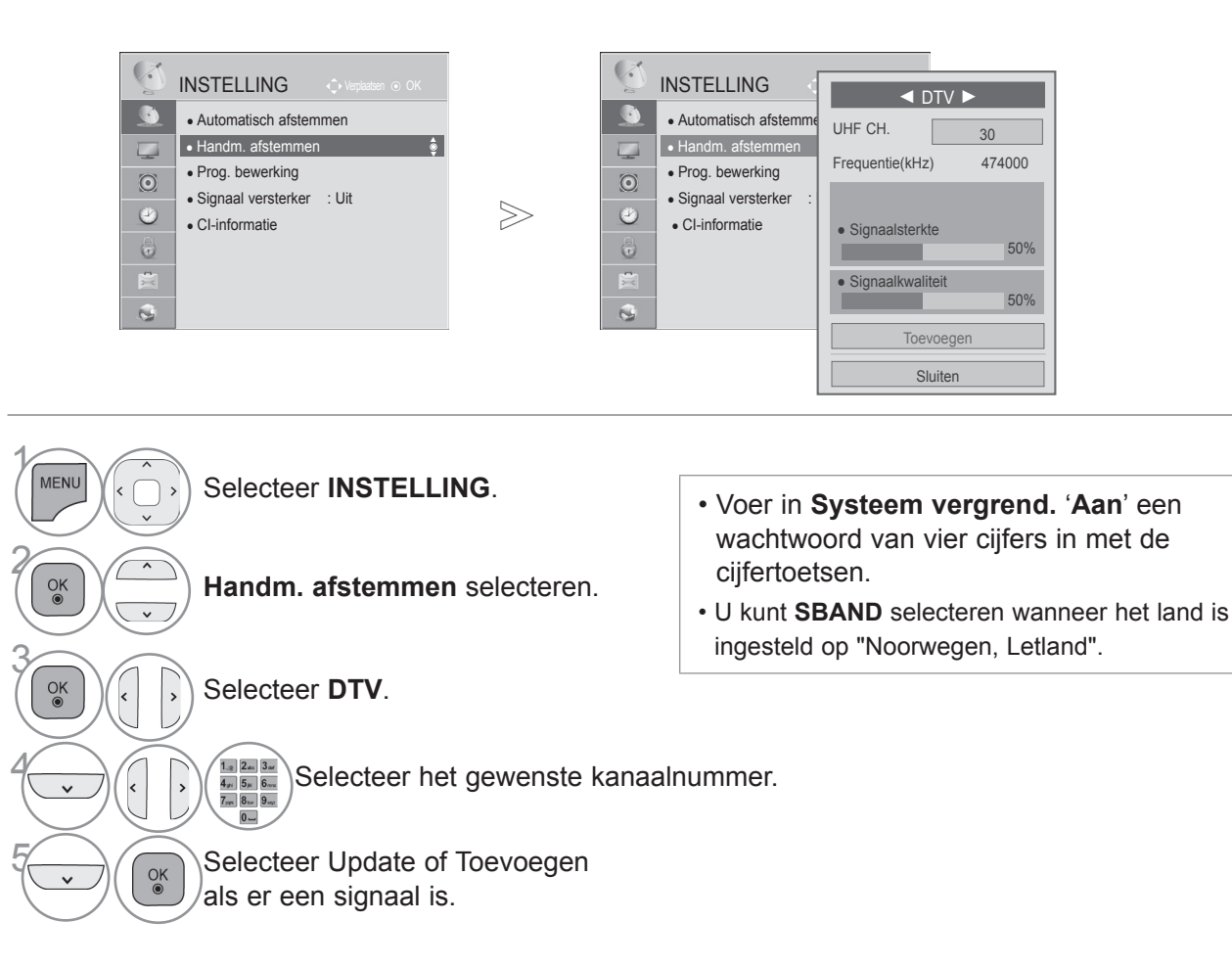

• Druk op de **MENU/EXIT**-knop om terug te gaan naar normale tv-weergave.

• Druk op de **BACK**-knop om terug te gaan naar het vorige menuscherm.

Indien u de **kabel** wilt selecteren,

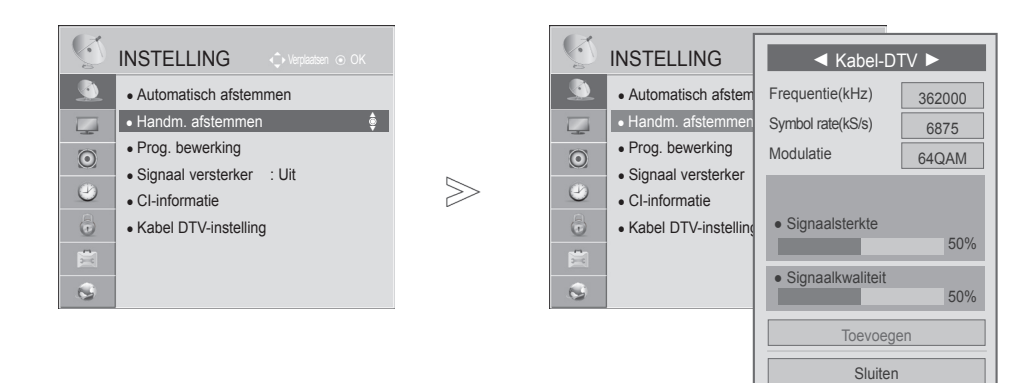

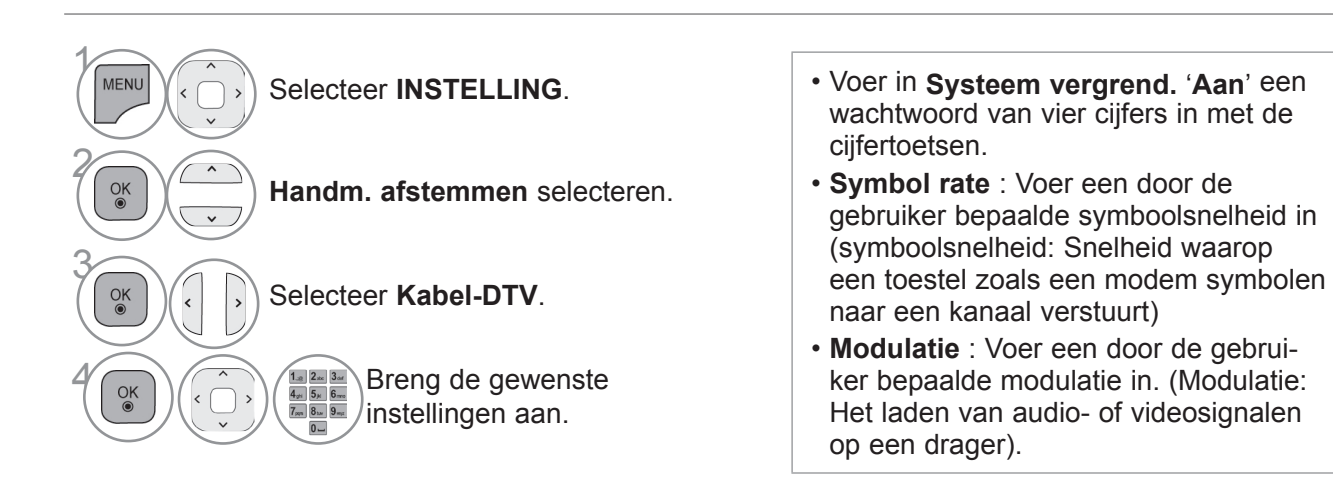

- Druk op de **MENU/EXIT**-knop om terug te gaan naar normale tv-weergave.
- Druk op de **BACK**-knop om terug te gaan naar het vorige menuscherm.

# **HANDMATIG PROGRAMMA'S ZOEKEN (IN ANALOGE MODUS)**

Met handmatig afstemmen kunt u handmatig de zenders afstemmen en in de door u gewenste volgorde rangschikken.

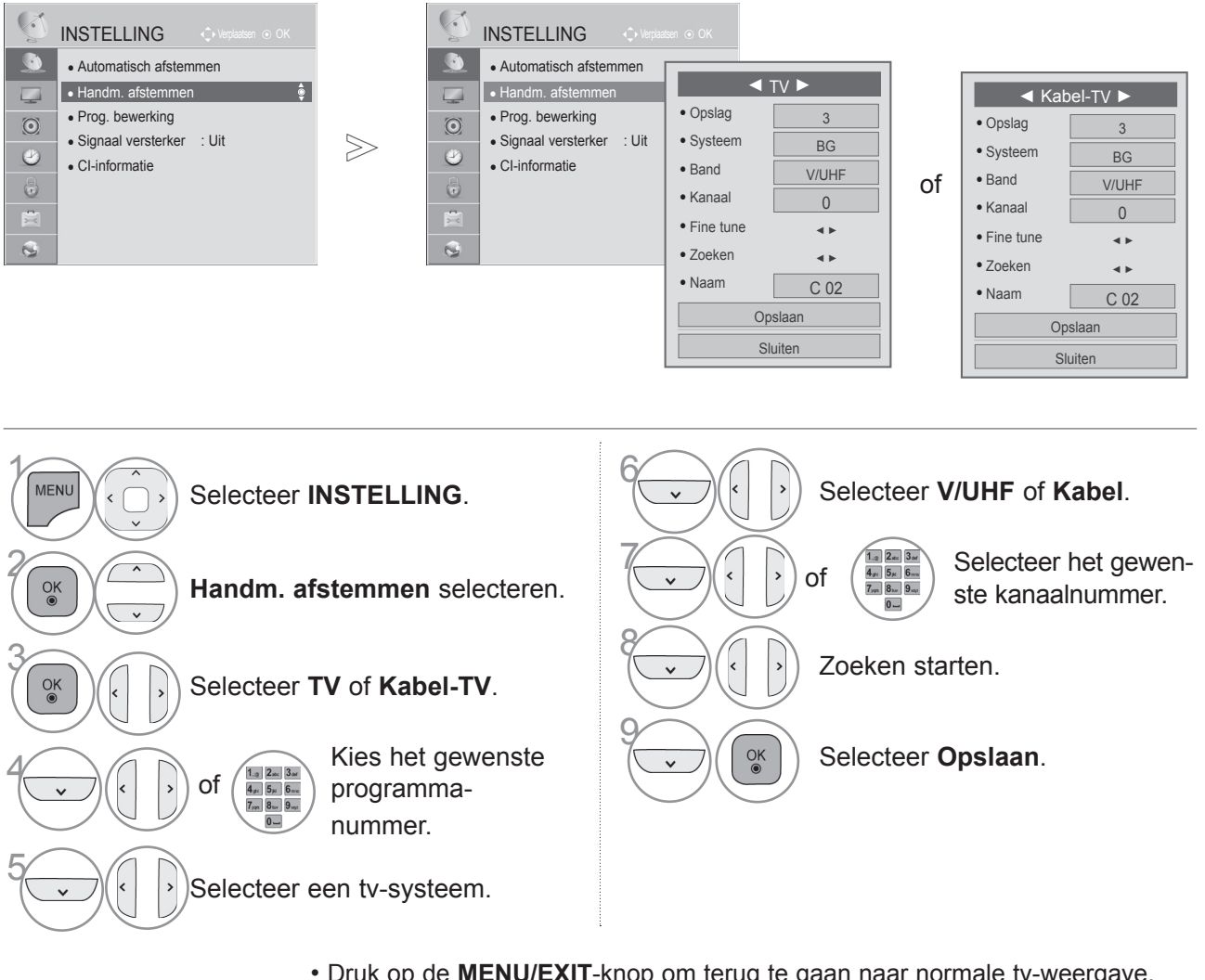

- Druk op de **MENU/EXIT**-knop om terug te gaan naar normale tv-weergave.
- Druk op de **BACK**-knop om terug te gaan naar het vorige menuscherm.
- Voer in **Systeem vergrend.** '**Aan**' een wachtwoord van vier cijfers in met de cijfertoetsen.
- **L** : SECAM L/L' (Frankrijk) **BG** : PAL B/G, SECAM B/G (Europa/Oost-Europa/Azië/Nieuw-Zeeland/Midden-Oosten/Afrika) **I** : PAL I (Verenigd Koninkrijk /Ierland/Hong Kong/Zuid-Afrika) **DK** : PAL D/K, SECAM D/K (Oost-Europa/China/Afrika/CIS)
- Als u nog een kanaal wilt opslaan, herhaalt u stappen 4 t/m 9.

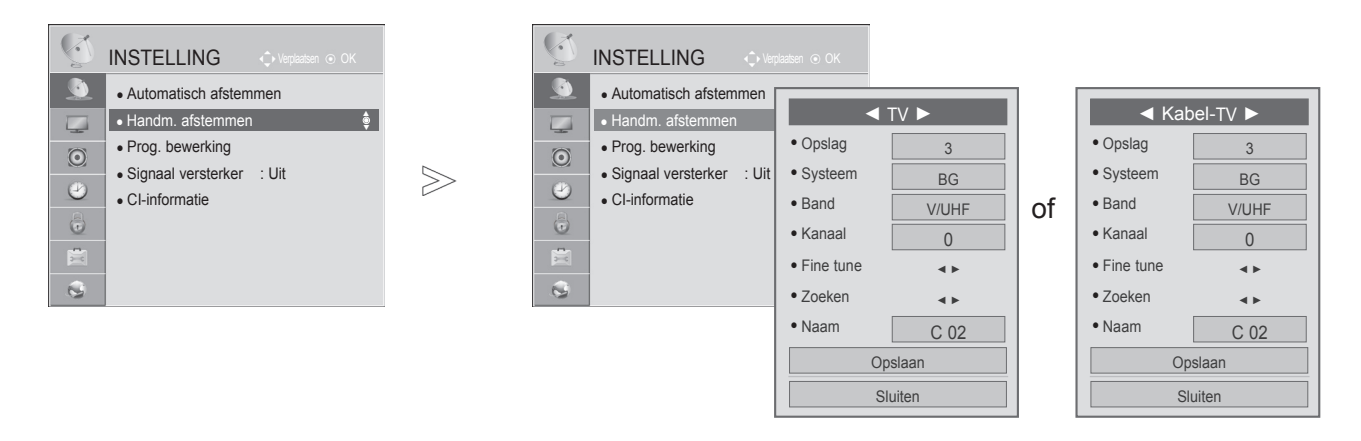

### ■ **Zendernaam toewijzen**

U kunt een zendernaam met vijf tekens aan elk programmanummer toewijzen.

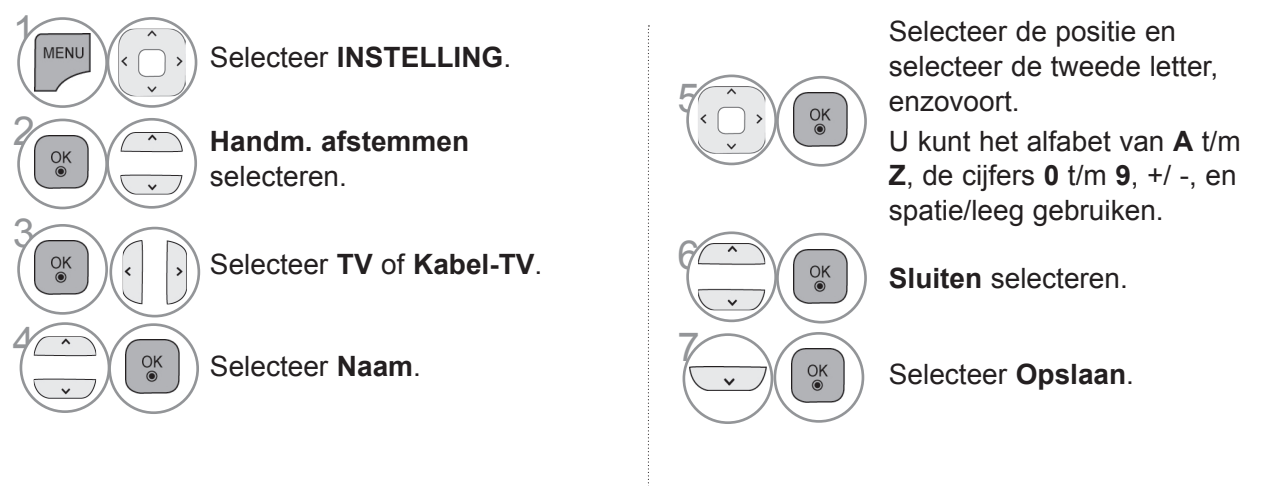

### ■ De functie Fine tune

Normaliter gebruikt u de functie Fine tune alleen als de ontvangst slecht is.

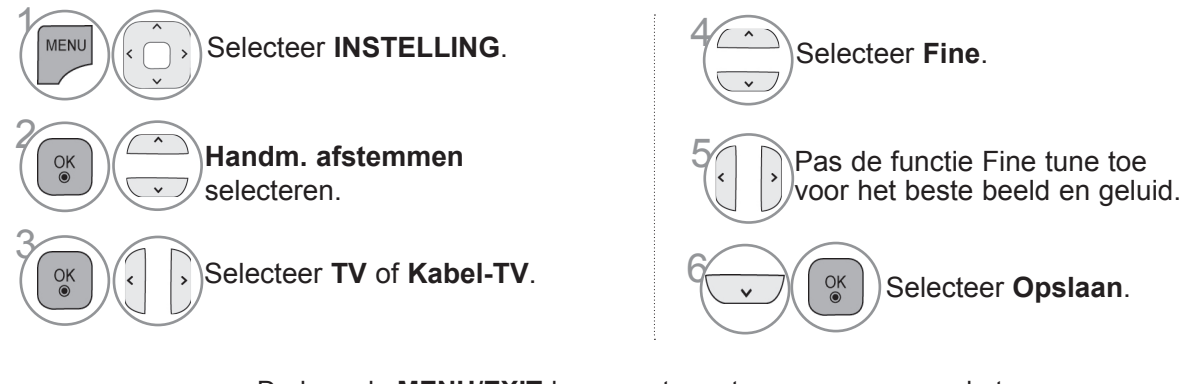

- Druk op de **MENU/EXIT**-knop om terug te gaan naar normale tv-weergave.
- Druk op de **BACK**-knop om terug te gaan naar het vorige menuscherm.
### **PROG. BEWERKING**

Wanneer een programmanummer wordt overgeslagen, betekent dit dat u dit niet kunt selecteren met de P  $\sim$  -toetsen terwijl u tv kijkt.

Als u het overgeslagen programma wilt selecteren, voert u het programmanummer direct met de cijfer- toetsen in of selecteert u dit nummer in het menu Progr. bewerking.

Met deze functie kan u de opgeslagen programma's overslaan.

U kunt het programmanummer met de functie Verplaatsen wijzigen als "Automatische zenderinstelling" is uitgeschakeld wanneer u Automatisch afstemmen start.

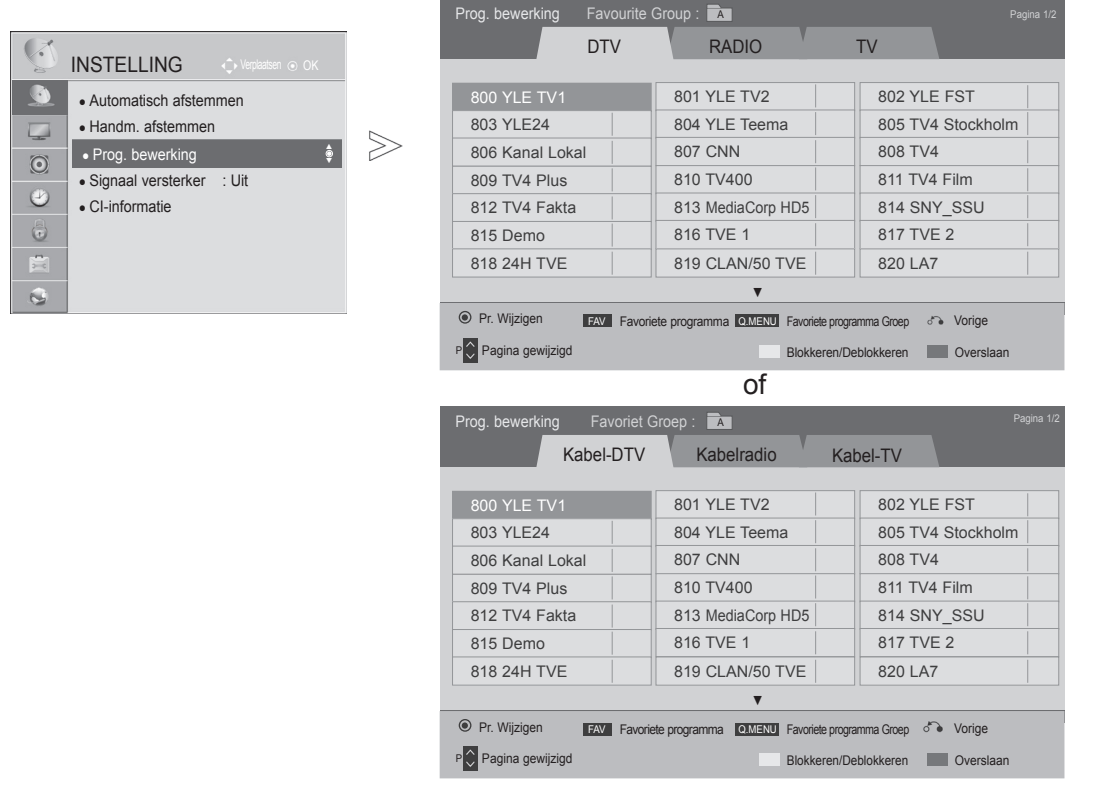

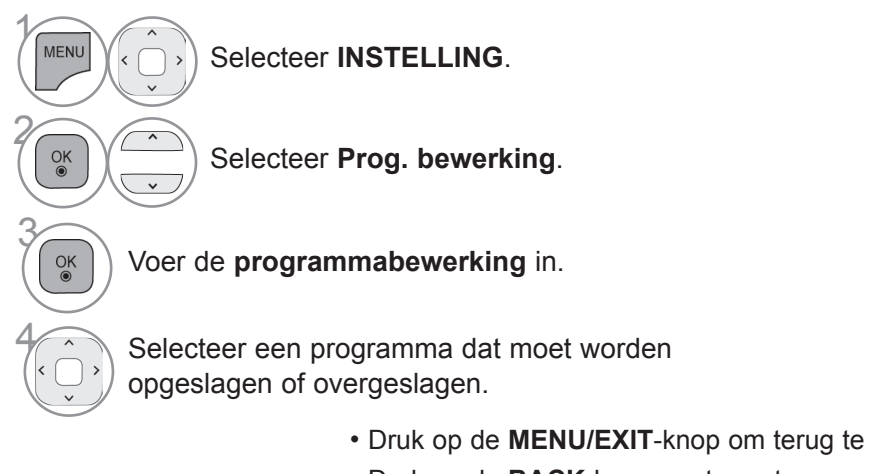

- Druk op de **MENU/EXIT**-knop om terug te gaan naar normale tv-weergave.
- Druk op de **BACK**-knop om terug te gaan naar het vorige menuscherm.

## **IN DTV/RADIO-MODUS**

#### ■ **Een programmanummer overslaan**

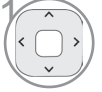

Een programmanummer selecteren dat u wilt overslaan.

**BLAUW Draai het programmanummer naar blauw.** 

3 **BLAUW** Vrijgeven.

- Wanneer een programmanummer wordt overgeslagen, betekent dit dat u dit niet langer kunt selecteren met de  $P \sim \sim$ -toetsen terwijl u tv kijkt.
- Als u het overgeslagen programma wiltselecteren, voert u het betreffende nummerdirect met de cijfertoetsen in of selecteert udit nummer in het menu Programme Edit(Programma bewerken) of de EPG.

• U kunt het als Lock programma registreren ook als Systeem vergrend. uitgeschakeld is.

#### ■ **Programmanummers vastleggen**

Selecteer een programmanummer dat u wilt vastleggen.

**GEEL** Maak het programmanummer geel.

**GEEL** Vrijgeven.

## **IN TV-MODUS**

Met deze functie kan u opgeslagen programma's wissen of overslaan. U kunt tevens een aantal kanalen verplaatsen en andere programmanummers gebruiken.

#### ■ **Een programma wissen**

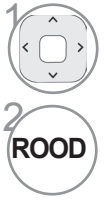

Een programmanummer selecteren dat u wilt wissen.

Draai het programmanummer naar rood.

• Het geselecteerde programma wordt gewist enalle volgende programma's schuiven één positieop naar boven.

### ■ **Een programma verplaatsen**

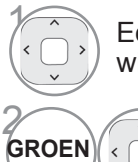

Een programmanummer selecteren dat u wilt verplaatsen.

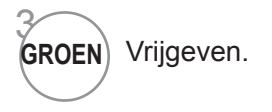

Draai het programmanummer naar groen.

2

3

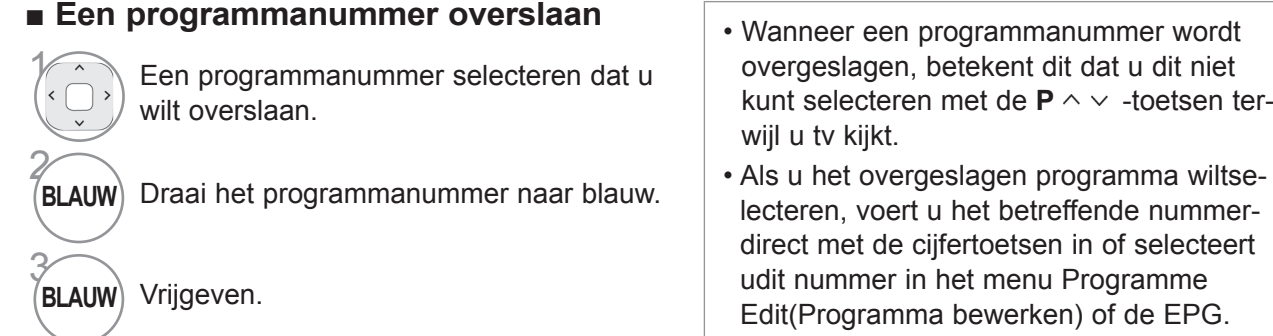

1  $\overline{OK}$ 

Start Automatisch sorteren.

Selecteer een programmanummer dat u wilt

■ Automatisch sorteren **• Wanneer u Automatisch sorteren hebt** geactiveerd, kunt u programma's niet meer bewerken.

#### ■ **Programmanummers vastleggen**

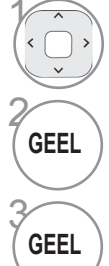

**GEEL** Maak het programmanummer geel.

**GEEL** Vrijgeven.

vastleggen.

• U kunt het als Lock programma registreren ook als het Systeem vergrend uitgeschakeld is.

#### ■ **Favoriete programma selecteren**

De functie voor favoriete programma's is handig om snel programma's van uw keuze te scannen zonder dat u hoeft te wachten totdat de tv alle tussenliggende programma's heeft gescand.

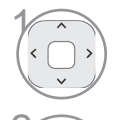

Selecteer het gewenste programma.

Voeg het corresponderende programma toe<br> **EAV** aan de favorietenlijst van de huidige groep<br>
met favorieten aan de favorietenlijst van de huidige groep met favorieten.

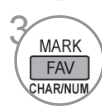

Vrijgeven.

### ■ Groep met favoriete programma's selecteren

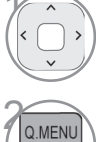

Selecteer het gewenste programma.

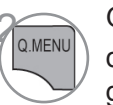

Geef een pop-upvenster weer waarin de groep met favorieten kan worden gewijzigd.

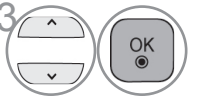

 $\widehat{\sigma_{\infty}}$  Selecteer een groep met favorieten.

### **SIGNAAL VERSTERKER**

Stel de optie Signaal versterker in op (Aan) als de ontvangst slecht is. Selecteer "Uit" indien het signaal sterk is.

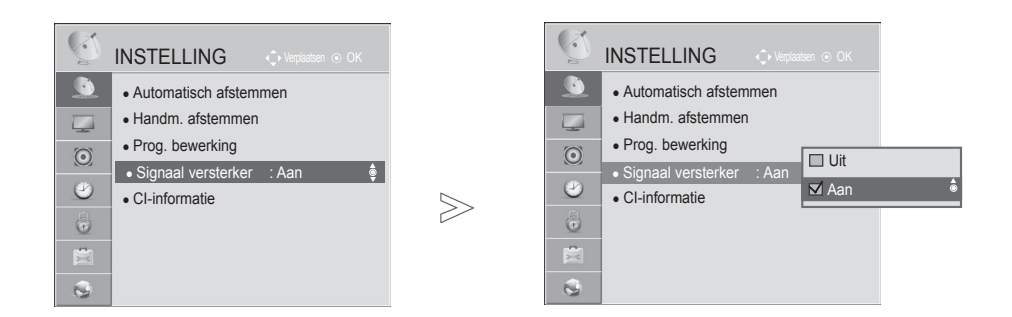

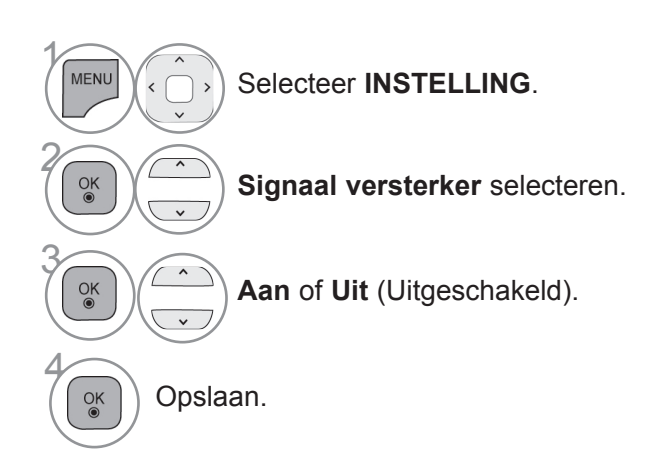

• Druk op de **MENU/EXIT**-knop om terug te gaan naar normale tv-weergave.

### **CI-INFORMATIE (COMMON INTERFACE)**

Met deze functie kunt u een aantal gescrambelde services (betaalservices) bekijken. Als u de CI-module verwijdert, kunt u geen betaalservices bekijken.

Wanneer de module in de CI-sleuf wordt geplaatst, kunt u het modulemenu oproepen.

Neem contact op met uw dealer als u een module en smartcard wilt aanschaffen. Voorkom het her- haaldelijk plaatsen en verwijderen van een CI-module. Hierdoor kan een storing ontstaan. Wanneer de tv wordt ingeschakeld nadat een CI-module is geplaatst, hebt u wellicht geen uitgangsvermogen van het geluid.

De oorzaak kan incompatibiliteit met de CI-module en de smartcard zijn.

CI-functies worden mogelijk niet ondersteund al naar gelang de uitzendingen in het betreffende land.

Zorg er bij gebruik van een CAM (Conditional Access Module) voor dat deze volledig voldoet aan de vereisten van DVB-CI of CI Plus.

Door een abnormale werking van CAM(Conditional Access Module) kan het beeld verslechteren.

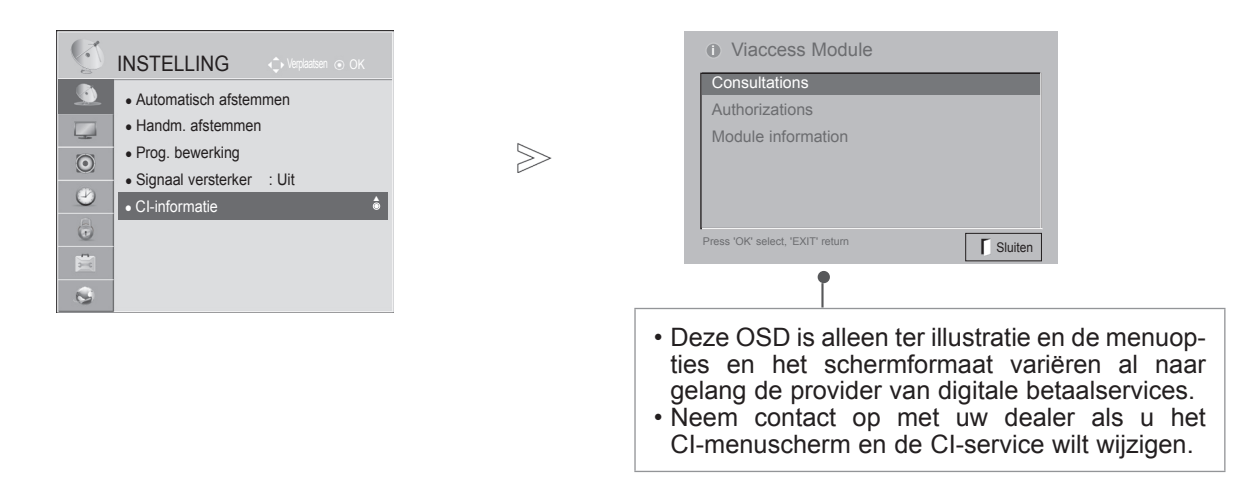

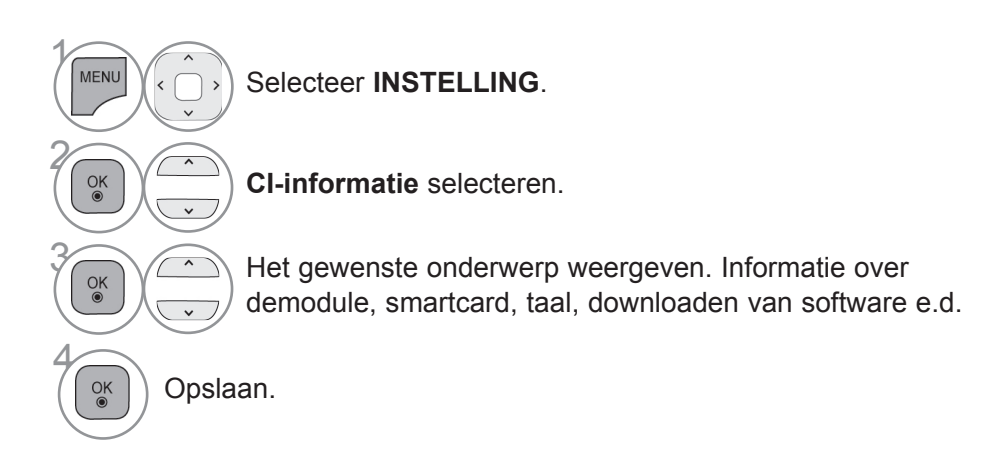

### **SOFWARE UPDATE**

U kunt de TV bijwerken met de nieuwste software om de productopties te vergroten en/of om nieuwe functies toe te voegen.

U kunt de software bijwerken door de TV rechtstreeks te verbinden met de software-updateserver.

De functie Software Update (Software-update) werkt wellicht niet goed afhankelijk van uw internetomgeving. In dat geval kunt u de nieuwste software ophalen bij een geautoriseerde klantenservice van LG Electronics en vervol gens uw TV updaten.

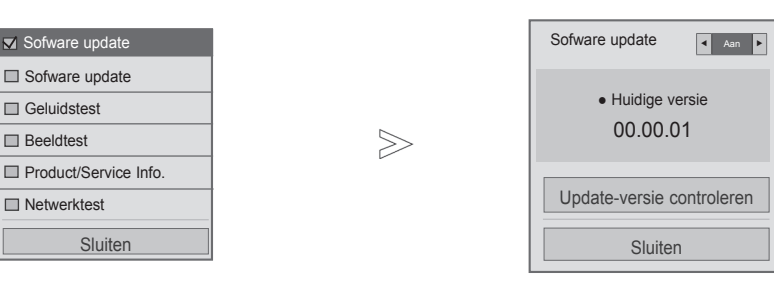

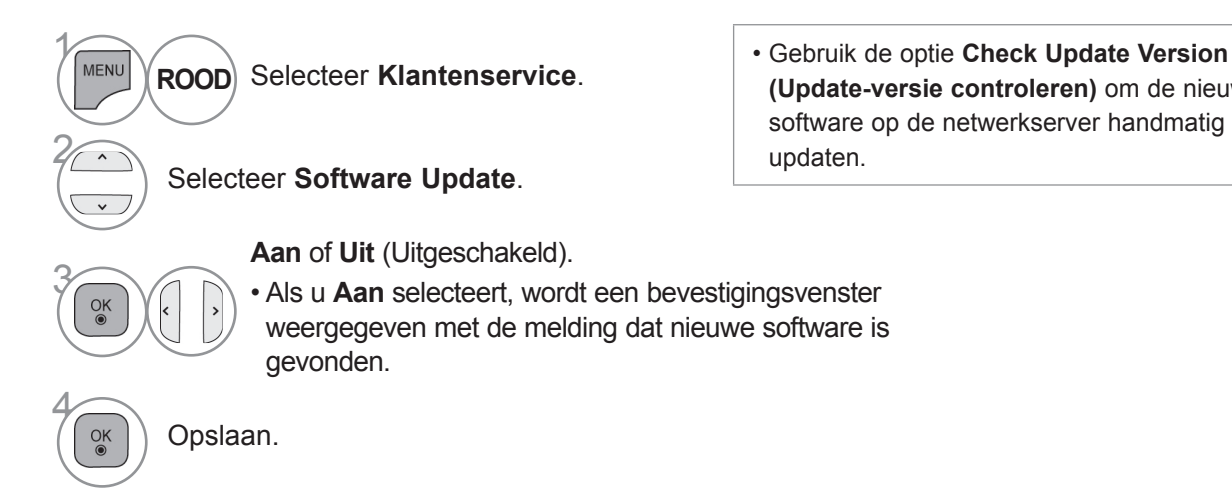

• Druk op de **MENU/EXIT**-knop om terug te gaan naar normale tv-weergave.

updaten.

**(Update-versie controleren)** om de nieuwste software op de netwerkserver handmatig te

selecteert.

Sofware update

۰

Sluiten

Update-versie controleren

Voortgang bij downloaden software. Ver. 00.00.01 ► Ver.00.00.02

Het downloaden start als u Ja

U kunt de voortgangsstatus van het downloaden controleren in het software update-menu.

◄Aan►

 $4%$ 

#### ■ Wanneer u "Software update" instelt

Af en toe verschijnt het volgende menu op het tv-scherm als gevolg van een transmissie van bijgewerkte digitale software.

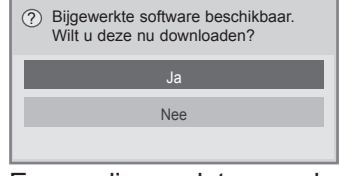

Eenvoudige update: voor huidige updatestream

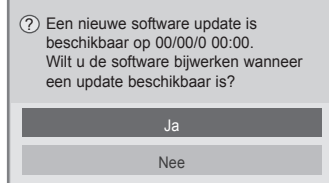

Update plannen: voor een geplande updatestream

Wanneer het menu Software update is uitgeschakeld (Uit), verschijnt een bericht met de vraag of u dit menu wilt inschakelen.

Als er nieuwe software beschikbaar is wanneer u met internet bent verbonden, wordt het volgende bericht weergegeven.

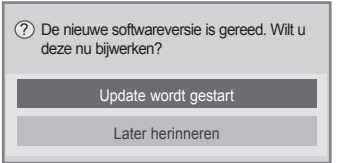

- Houd rekening met het volgende tijdens een software-update:
- De stroomtoevoer van het toestel mag niet worden onderbroken.
- Nadat de software is bijgewerkt, kunt u de bijgewerkte softwareversie in het menu Software update bevestigen.
- Het kan een uur duren om de software te downloaden, zorg er dus voor dat de stroom niet onder- broken wordt tijdens het downloaden.
- <Eenvoudige update, Update plannen>
- De antenna mag niet worden verwijderd.
- U kunt de software alleen in de standbymodus of in MUX met de Software Update Service down- loaden en het downloaden stopt wanneer u de netkabel losmaakt of MUX weergeeft zonder de Software Update Service te gebruiken.
- Wanneer u met de Software Update Service teruggaat naar de standby-modus of MUX wordt het downloaden van de software hervat vanaf het punt waar dit is gestopt.
- <Netwerkupdate>
- Verbreek de verbinding met het netwerk niet wanneer de software wordt bijgewerkt.
- Als er een nieuwe software-update beschikbaar is wanneer u NetCast opent, kunt u NetCast niet gebruiken zonder de software bij te werken.
- U kunt NetCast niet openen wanneer de software wordt bijgewerkt.

Als de download is voltooid, wordt de TV opnieuw gestart.

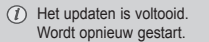

### **BEELD-/GELUIDSTEST**

Deze functie is een klantenservicefunctie waarmee beeld- en geluidstesten kunnen worden uitgevoerd.

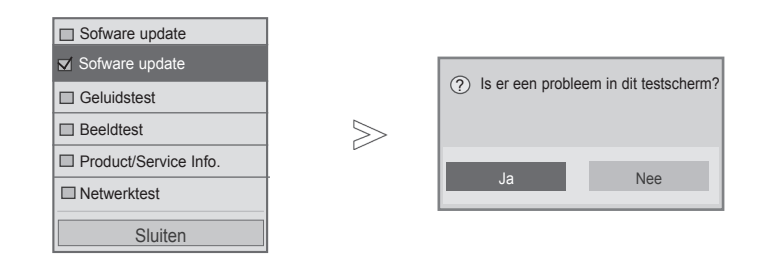

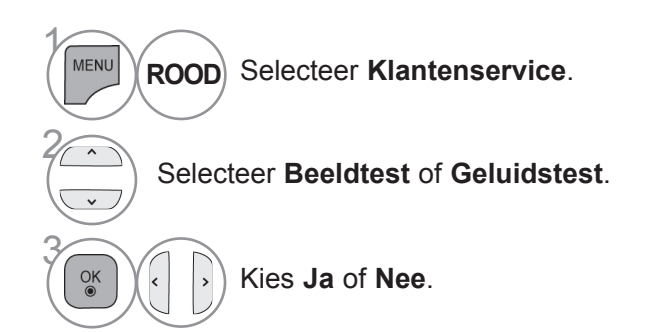

• Druk op de **MENU/EXIT**-knop om terug te gaan naar normale tv-weergave.

BEDIENING YOOR TV KIJKEN, PROGRAMMERING BEDIENING VOOR TV KIJKEN/ PROGRAMMERING<br>**53** 

### **BEELDTEST**

Met deze functie kunt u de fabrikant, het model/type, het serienummer en de softwareversie bekijken.

De gegevens en signaalsterkte van de ingeschakelde \*MUX worden weergegeven. De signaalgegevens en servicenaam van de geselecteerde MUX worden weergegeven. (\*MUX: Een hogere directory kanalen in digitale uitzending (een enkele MUX bevat meerdere kanalen.))

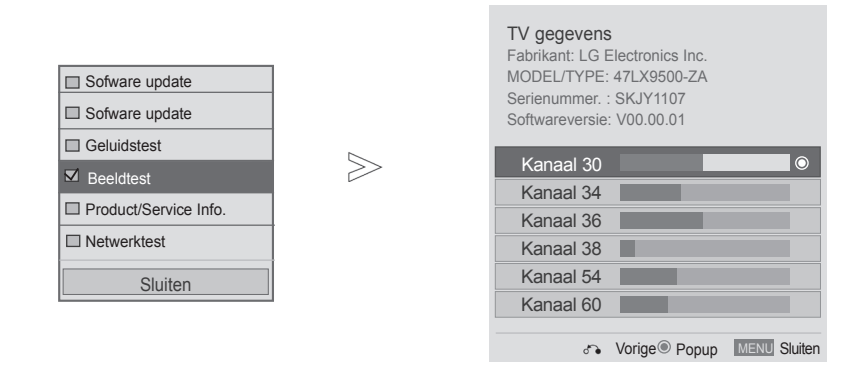

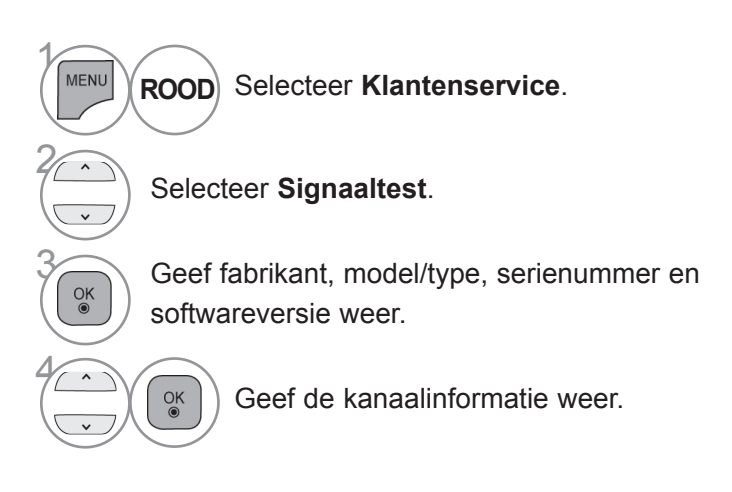

• Druk op de **MENU/EXIT**-knop om terug te gaan naar normale tv-weergave.

### **PRODUCT/SERVICE-INFORMATIE**

Deze functie is een klantenservicefunctie waarmee product/service-informatie en klantenservice-informatie kan worden weergegeven.

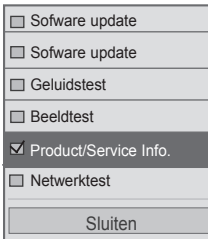

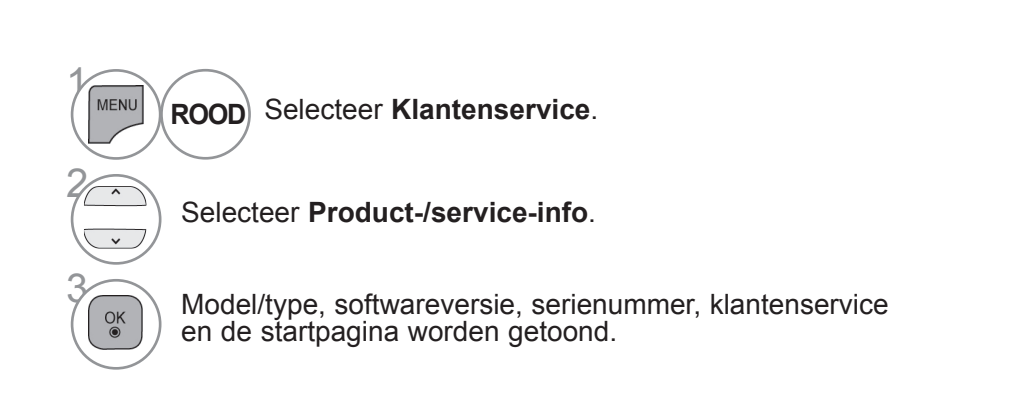

• Druk op de **MENU/EXIT**-knop om terug te gaan naar normale tv-weergave.

### **NETWERKTEST**

Controleer de netwerkstatus.

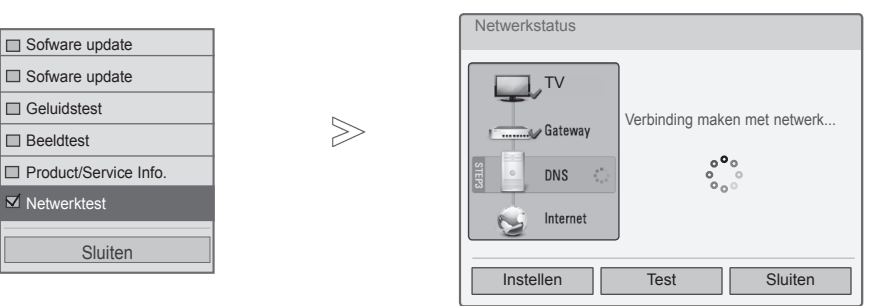

 $\gamma$ 

MENU

 $\frac{OK}{@}$ 

2

3

 $\alpha$ 

Selecteer **Klantenservice**. **ROOD**

Selecteer **Netwerktest**.

Controleer de netwerkstatus.

• Druk op de **MENU/EXIT**-knop om terug te gaan naar normale tv-weergave. • Druk op de **BACK**-knop om terug te gaan naar het vorige menuscherm.

## **EENVOUDIGE HANDLEIDING**

U kunt eenvoudig en effectief de TV informatie openene door het bekijken van een eenvoudige handleiding op de TV. Wanneer de functie Eenvoudige handleiding actief is, wordt audio gedempt.

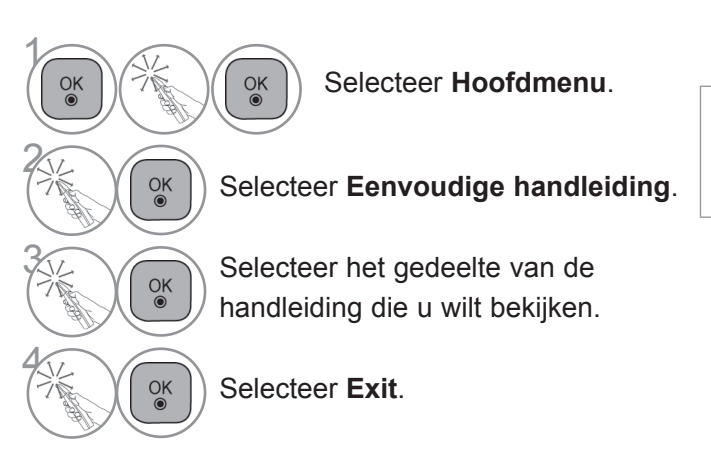

- **ROOD**: ga naar de pagina **Index**.
- **BLAUW**: speel de **Eenvoudige handleiding** automatisch of handmatig af.

## **PROGRAMMALIJST SELECTEREN**

Door de programmalijst weer te geven, kunt u controleren welke programma's in het geheugen zijn opgeslagen.

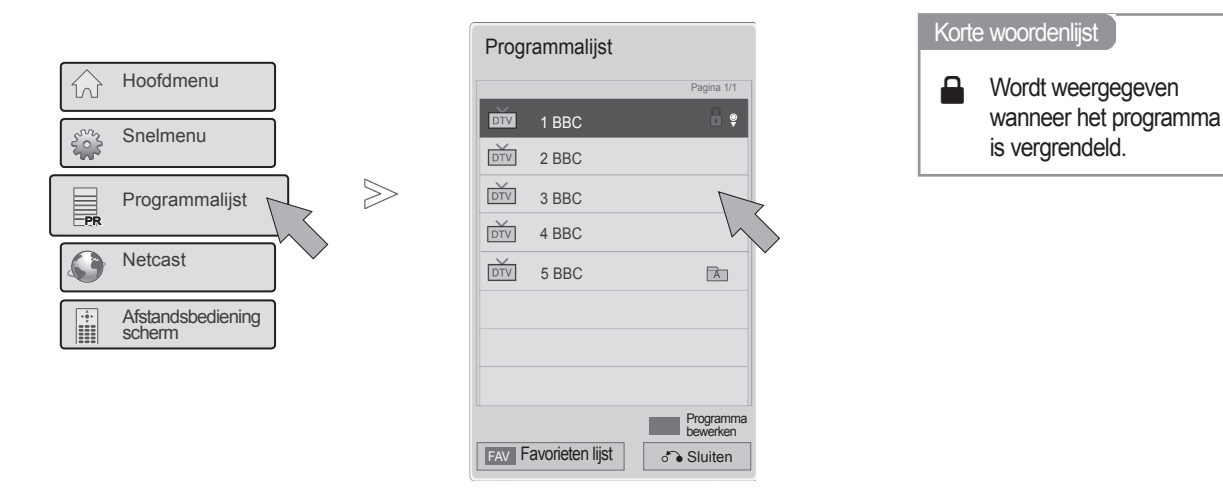

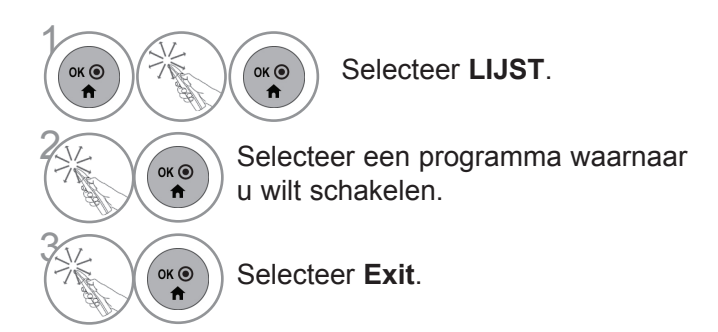

- Mogelijk staan sommige programma's in het blauw. Dit zijn programma's die zijn ingesteld om te worden overgeslagen door de functie automatische programmering of in de programmabewerkingsfunctie.
- Sommige programma's worden in de tabelweergegeven met hun kanaalnummer. Dit zijn programma's waaraan geen zendernaam is toegekend.

### **FAVORIETE PROGRAMMALIJST SELECTEREN**

Met de functie voor favoriete programma's kunt u snel gewenste programma's selecteren zonder dat u hoeft te wachten totdat de tv alle tussenliggende programma's heeft geselecteerd.

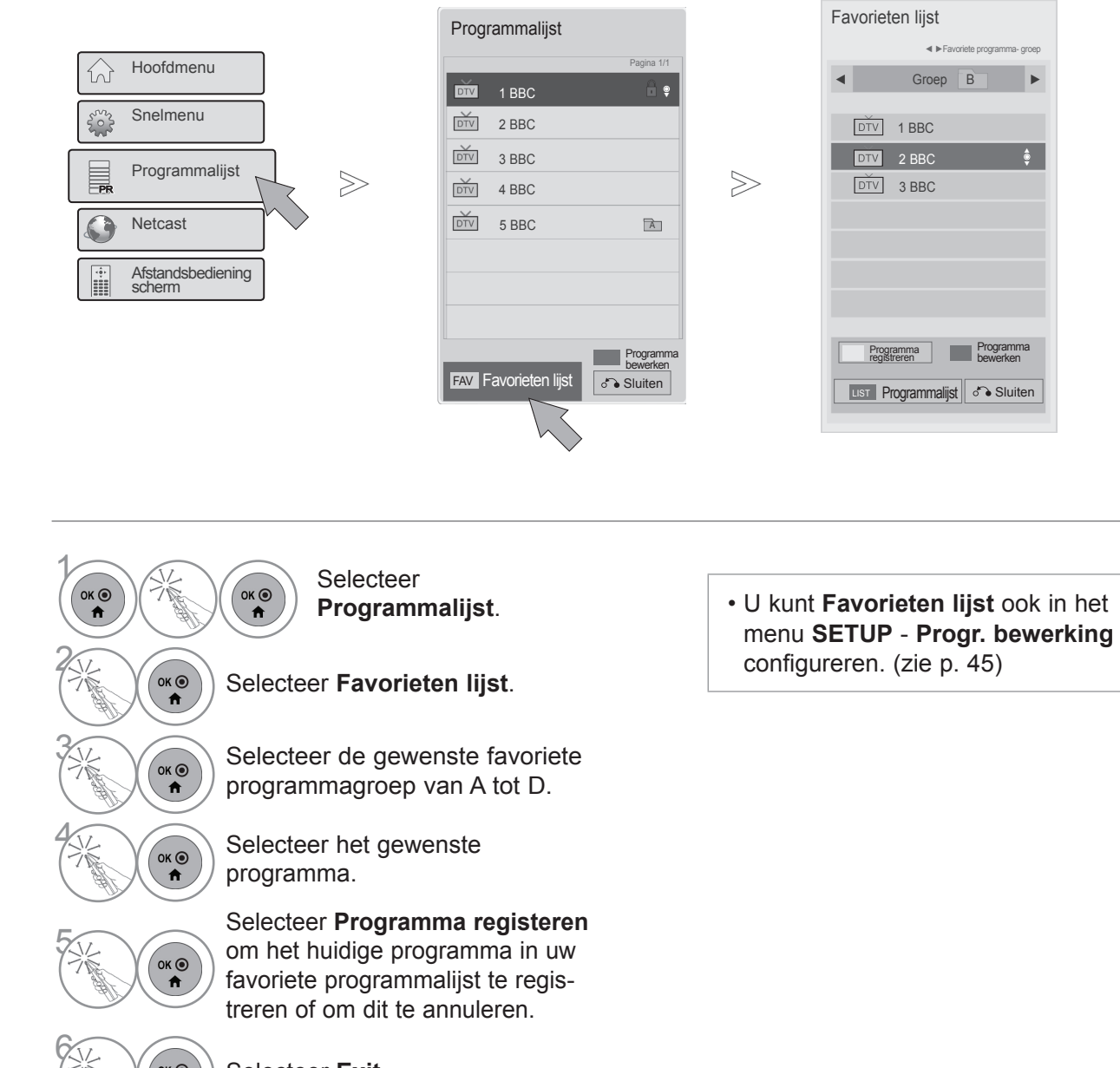

 $\alpha$ 

### **INGANGEN**

HDMI en AV1 (SCART) kunnen door een detectiepool worden herkend en zo worden geactiveerd, echter alleen wanneer een extern apparaat spanning levert.

Met de **TV/RAD**-knop kunt u overschakelen van de externe ingang naar de RF-ingang (radiofrequentie) en naar het laatst bekeken programma in de DTV/RADIO/TV-modus.

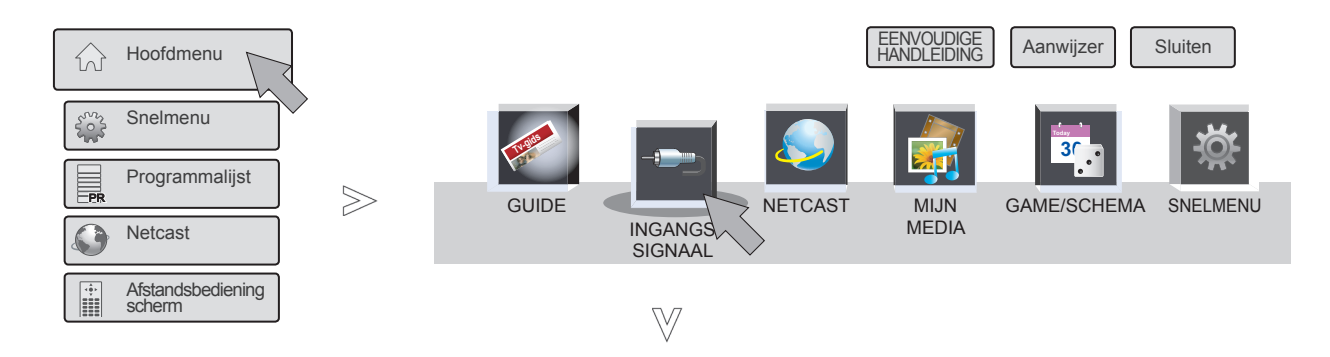

■ Het beeld op uw tv kan afwijken van deze afbeelding.

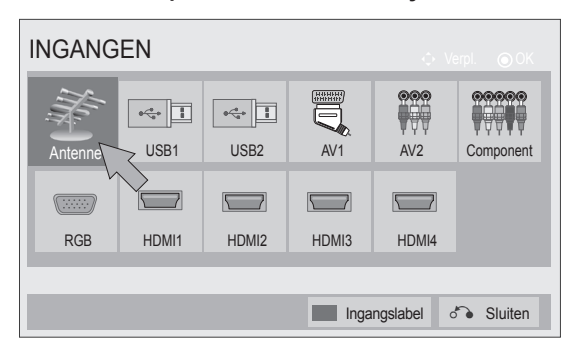

- $\mathcal{V}$  $\alpha$  $\alpha$ Selecteer **Hoofdmenu**. 2  $\alpha$ Selecteer **INGANGS SIGNAAL**.  $\ddot{\mathbf{r}}$ 3  $OK<sup>o</sup>$ Selecteer de gewenste ingangsbron.  $\ddot{\mathbf{r}}$  $4$ OK **⊙** Selecteer **Exit**. $\blacktriangle$
- **Antenne** of **Kabel** : Selecteer deze wanneer u DTV/RADIO/TV kijkt.
- **USB :** Selecteer deze optie wanneer het gebruiken van usb van de connector afhankelijk is.
- **AV** : Selecteer deze wanneer u beeld en geluid afkomstig een videorecorder of externe apparatuur bekijkt.
- **Component** : Selecteer deze optie wanneer het gebruik van een dvd-recorder/speler of digitale set-top box van de aansluiting afhankelijk is.
- **RGB** :Selecteer deze optie wanneer het gebruik van een pc van de aansluiting afhankelijk is.
- **HDMI** : Selecteer deze optie wanneer het gebruik van dvd, pc of digitale set-top box van de aansluiting afhankelijk is.

### **INGANGSLABEL**

Selecteert een label voor elke inputbron.

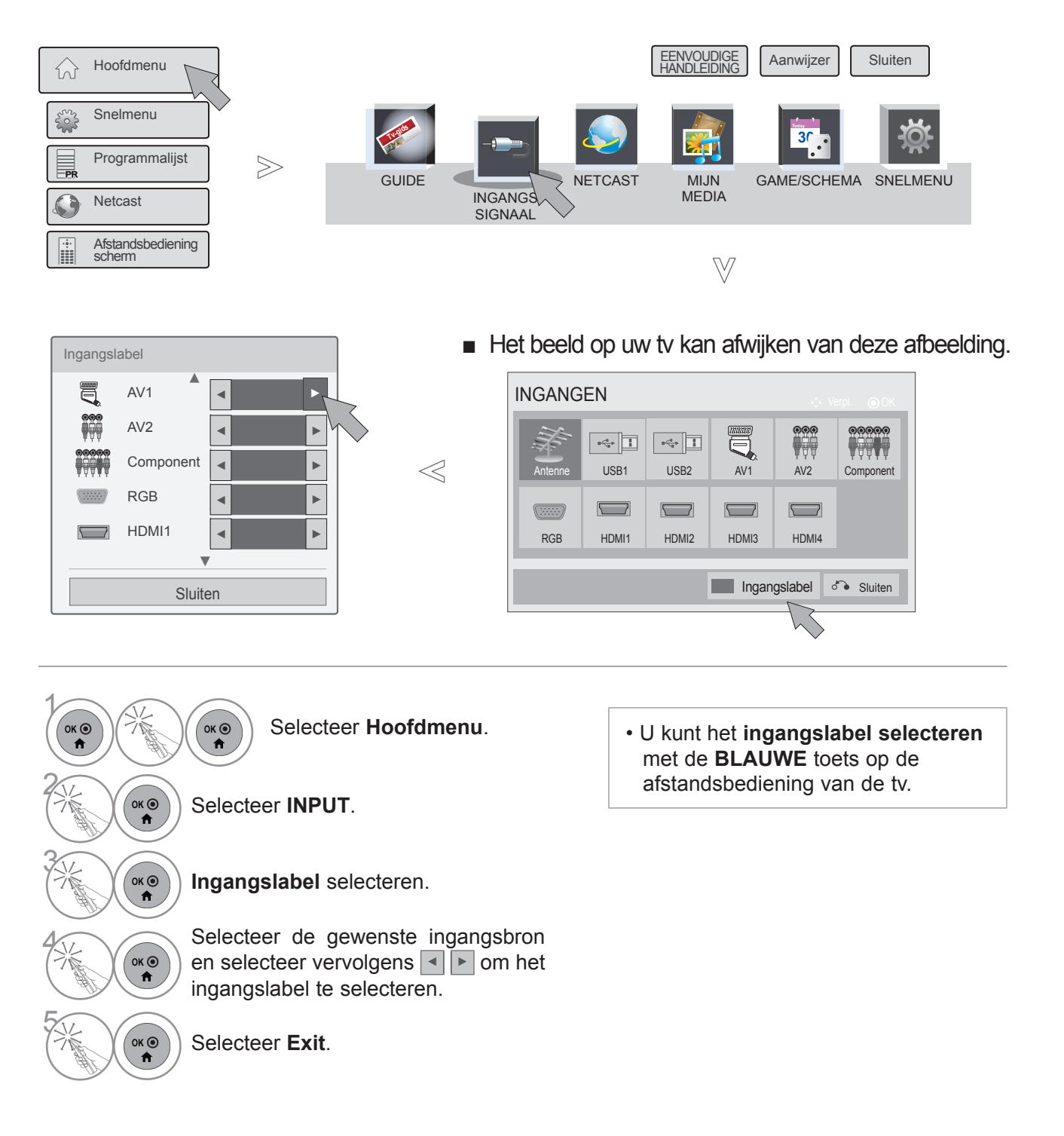

## **DATA SERVICE**

(Dit menu wordt alleen ingeschakeld in Ierland. )

Met deze functie kunnen gebruikers kiezen tussen **MHEG (digitale teletekst)** en **Teletext** als beide tegelijkertijd beschikbaar zijn.

Als slechts een van deze beschikbaar is, is **MHEG** of **Teletext** ingeschakeld ongeacht welke optie u selecteert.

Wanneer deze functie is ingeschakeld, werkt de cijfertoets van het menu **Afstandsbediening scherm** niet.

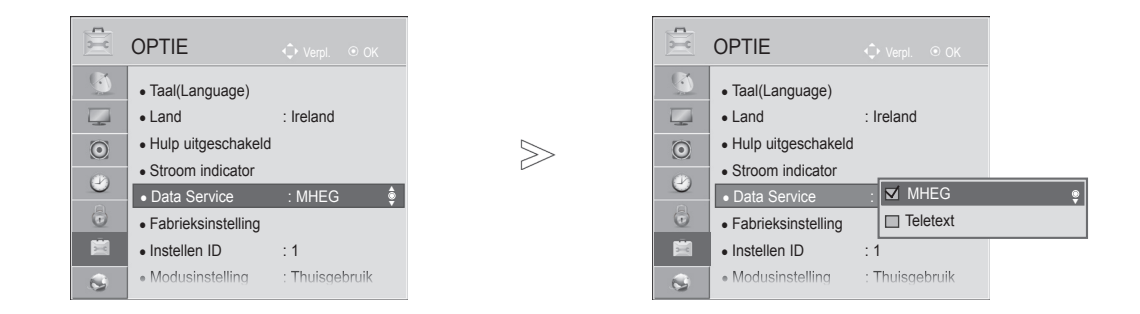

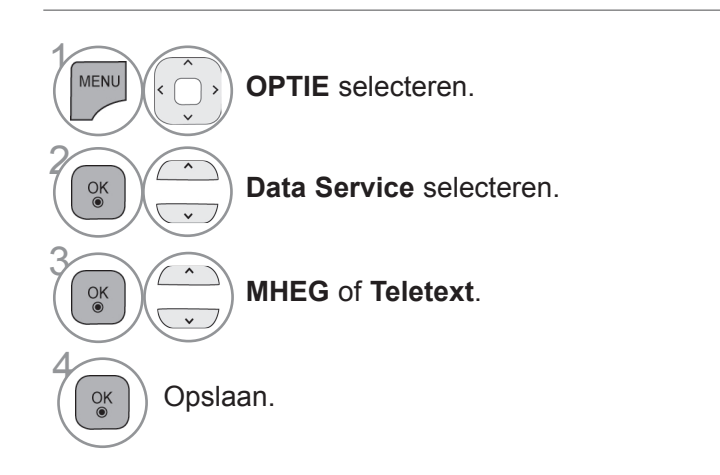

• Druk op de **MENU/EXIT**-knop om terug te gaan naar normale tv-weergave.

### **SIMPLINK**

Werkt alleen bij het apparaat met logo SIMPLINK. Controleer het logo SIMPLINK.

Het is mogelijk dat de tv niet normaal werkt als de HDMI-CEC functie in combinatie met een apparaat van een ander merk wordt gebruikt.

Hiermee kunt u overige av-apparaten op de tv aansluiten en bedienen via een HDMI-kabel. Verderekabelaansluitingen en instellingen zijn niet nodig.

Selecteer "**Uit**" als u het menu SIMPLINK niet wilt zien.

De functie SIMPLINK wordt niet ondersteund in draadloze externe uitvoermodus.

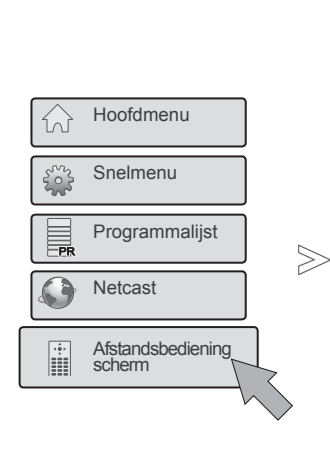

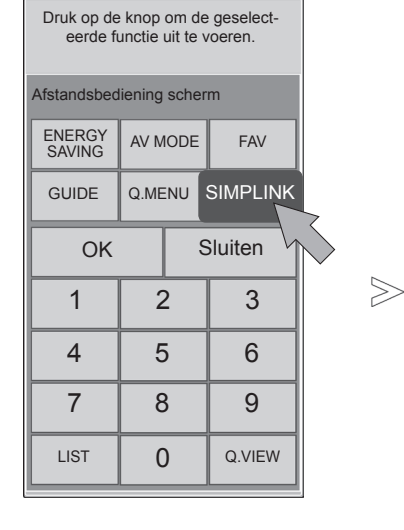

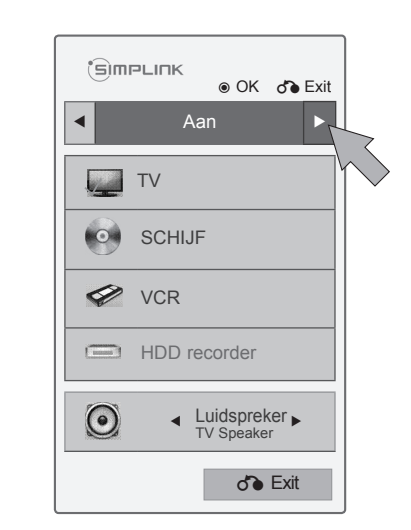

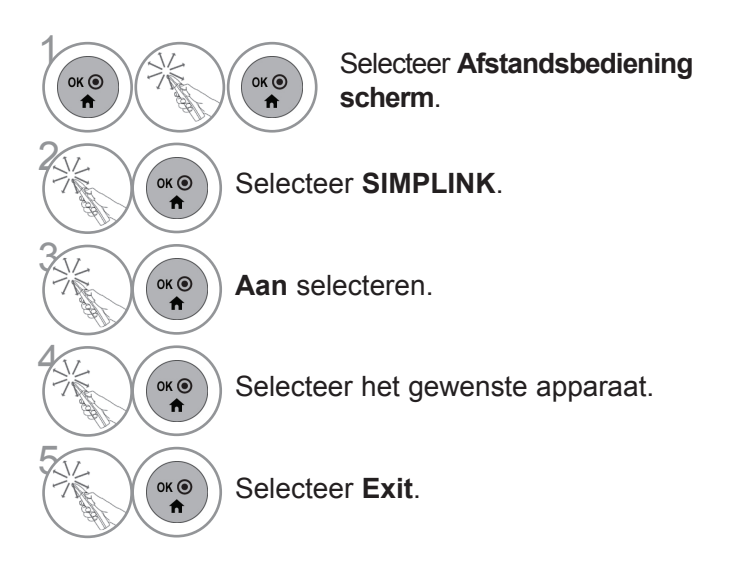

### **Het Home Theater aansluiten met het SIMPLINK logo.**

#### behalve 47/55LEX8\*

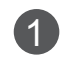

1 Sluit de aansluiting **HDMI/DVI IN 1**, **HDMI/DVI IN 2**, **HDMI/DVI IN 3** of **HDMI IN 4** op de achterkant van de tv en de HDMI-uitvoeraansluiting van het Home Theater met HDMI-kabels op elkaar aan.

2 Sluit de Digitale Audio uitvoerterminal aan de achterkant van de tv en de digitale audio invoerterminal van het Home Theater aan met behulp van optische kabels.

**3** Selecteer Home Theater in het uidsprekermenu door te drukken op de **SIMPLINK** knop.

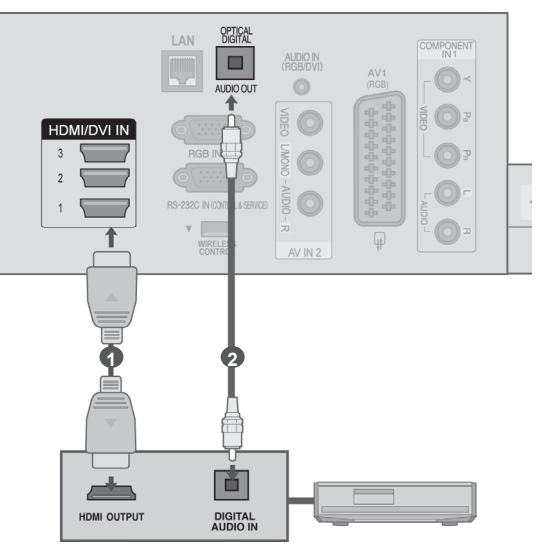

**Home Theater**

#### Alleen 47/55LEX8\*

1 Sluit de aansluiting **HDMI IN 1**, **HDMI IN 2** of **HDMI/DVI IN 3** op de achterkant van de tv en de HDMI-uitvoeraansluiting van het Home Theater met HDMI-kabels op elkaar aan.

> 2 Sluit de Digitale Audio uitvoerterminal aan de achterkant van de tv en de digitale audio invoerterminal van het Home Theater aan met behulp van optische kabels.

3 Selecteer Home Theater in het uidsprekermenu door te drukken op de **SIMPLINK** knop.

► Na selecteren of gebruiken van de media van het apparaat met de functie Thuistheater, wordt de luidspreker automatisch geschakeld naar de HT Luidspreker (luisteren naar het thuistheater).

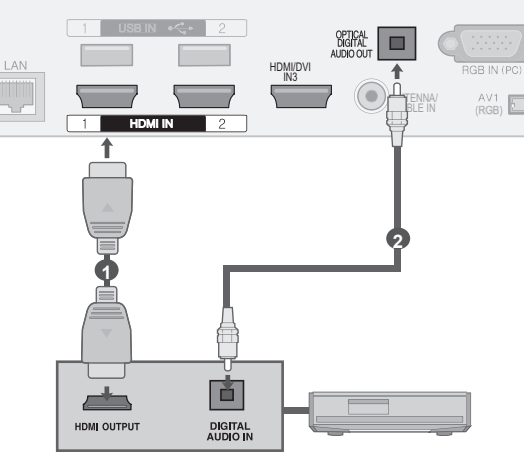

**Home Theater**

### **OPMERKINGEN**

- ► Sluit HDMI/DVI IN of HDMI IN terminal van de tv aan op de terminal (HDMI terminal) van het SIMPLINK toestel met behulp van de HDMI kabel.
- ► Indien de invoerbron is verbonden m et de andere via de INPUT knop van de afstandsbediening of anders, stopt het apparaat dat functioneert met de SIMPLINK.

### **SIMPLINK-functies**

#### **Disc afspelen**

Door op de knoppen  $\land \lor \lt \gt$  OK,  $\blacktriangleright$ ,  $\blacksquare$ , **l** l,  $\blacktriangleleft$  en  $\blacktriangleright$  te drukken, kunt u de aangesloten AV-apparaten bedienen.

#### **Direct afspelen**

Nadat u de av-apparatuur op het toestel hebt aangesloten, kunt u de apparatuur direct bedienen en media afspelenzonder dat u nog iets hoeft in te stellen.

#### **Av-apparatuur selecteren**

U kunt een av-apparaat selecteren waarmee u wilt afspelen.

#### **Alle apparatuur uitschakelen**

Alle aangesloten apparaten worden uitgeschakeld wanneer u de tv uitschakelt.

#### **Audio-out omschakelen**

U kunt de audio-out eenvoudig omschakelen.

#### **Sync Power ingeschakeld**

Indien de apparatuur met Simplink functie op de aangesloten HDMI terminal start met afspelen, zal de tv automatisch wijzigen naar de ingeschakelde modus.

**\*** Deze functie is niet beschikbaar voor apparaten die met een HDMI-kabel op de tv zijn aangesloten maar geen ondersteuning bieden voor SIMPLINK.

Opmerking: om SIMPLINK te gebruiken, moet u een High Speed HDMI-kabel met \*CEC-functie gebruiken. (\*CEC: Consumer Electronics Control (Consumenten Elektronica Controle).

### **Menu SIMPLINK**

Druk op de knop en  $\wedge \vee \langle \rangle$  vervolgens op de knop OK om de gewenste SIMPLINK-bron te selecteren.

- **Tv kijken : Naar het vorige tv-kanaal** ongeacht de huidige modus.
- **DISC afspelen :** Aangesloten schijven 2 selecteren en weergeven. Wanneer meerdere disks beschikbaar zijn, wordt het apparaattype van de disks

onderaan het scherm weergegeven.

- **3** VCR afspelen : De aangesloten videorecorder bedienen.
- **HDD-opnames afspelen :** Opnames van de vaste schijf afspelen en bedienen.
- **Audio-uit naar Home Theater/Audio-uit**  5 **naar tv:** selecteer Home Theater of TV Speaker voor Audio uit.
- **SIMPLINK** ⊕ OK de Exit ◀ Aan ▶ TV فتسلمها Geselecteerd apparaat 1 Er is geen apparaat  $\bullet$  $\circ$ **SCHIJF** aangesloten (grijs gekleurd) 3 Ø VCR Er is een apparaat 4 HDD recorder aangesloten (fel gekleurd)  $\odot$ ◀ ▶ Luidspreker TV Speaker 5ꕉ Exit
- Home Theater: één tegelijkertijd ondersteund.
- DVD, recorder: Maximaal drie (alleen 47/55LEX8\*), vier (alleen 47/55LX9\*\*\*) worden tegelijkertijd ondersteund.
- VCR: één tegelijkertijd ondersteund.

## **AV MODE (AUDIO-VIDEOMODUS)**

Wanneer u audio-video-apparaten op een externe ingang aansluit kunt u de optimale beeld- en geluidsweergave selecteren.

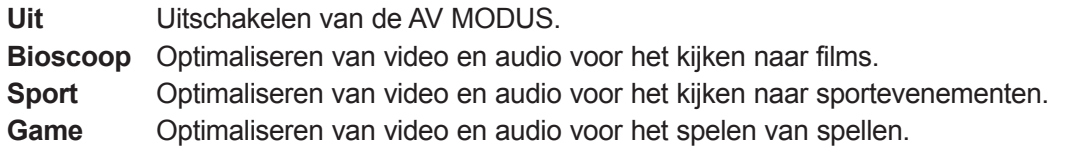

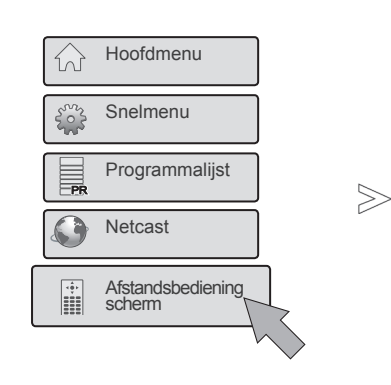

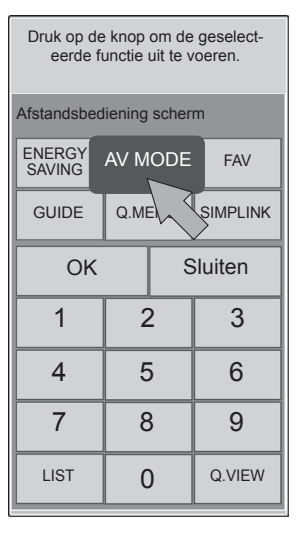

 $\begin{array}{c}\n\begin{array}{c}\n\hline\n\text{selecteer} \\
\hline\n\text{meas}\n\end{array}\n\end{array}\n\quad\n\begin{array}{c}\n\hline\n\text{selecteer} \\
\hline\n\text{As } \hline\n\end{array}\n\end{array}\n\quad\n\begin{array}{c}\n\hline\n\text{Selecteer} \\
\hline\n\text{As } \hline\n\end{array}\n\end{array}$ 2  $OK$   $\odot$  $\ddot{\mathbf{r}}$ 

 $\ddot{r}$ 

**Afstandsbediening scherm**.

Selecteer **AV MODE(AV-modus)**.

Selecteer **AV MODE(AV-modus)** her-<br>and haaldeilik om de gewenste menuonhaaldeiljk om de gewenste menuoptie te selecteren.

- Als u in de AV-modus de optie **Bioscoop** selecteert, wordt **Bioscoop** zowel in de **Beeldmodus** en **Geluidsmodus** van het menu **BEELD** als voor het menu **GELUID** geselecteerd.<br>• Als u in de AV-modus "Uit" select-
- eert, worden het beeld en geluid dat u oorspronkelijk hebt ingesteld gese- lecteerd.
- Druk herhaaldelijk op de knop **AV MODE(AV-modus)** om de gewenste bron te selecteren.
- Als u een videogame speelt op de PlayStation of Xbox, wordt het aanbevolen de **Game** modus te gebruiken.
- Wanneer de **Game**-modus is ingesteld, worden de functies die met beeldkwaliteit samenhangen geoptimaliseerd tijdens het spelen van games.

### **INITIALISEREN (DE OORSPRONKELIJKE FABRIEKSIN-STELLINGEN HERSTELLEN)**

Deze functie initialiseert alle instellingen.

De instellingen van **Dag** en **Dag** en **Nacht** van de **beeldmodus** kunnen echter niet worden geïnitialiseerd. Het is nuttig om het product te initialiseren of indien u naar een andere stad of ander land verhuist. U moet de Initialiseren instellingen opnieuw opstarten zodra het herstellen van de fabrieksinstellingen voltooid is.

Wanneer het menu **Systeem vergrend.** is ingeschakeld (**Aan**), verschijnt een venster waarin u het wachtwoord kunt invoeren.

 $>\n$ 

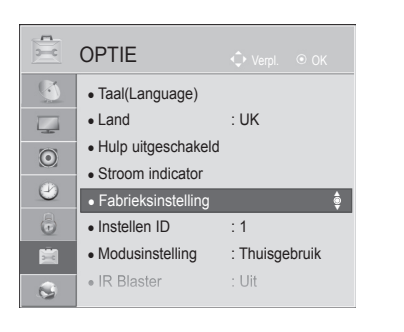

■ Het beeld op uw tv kan afwijken van deze afbeelding.

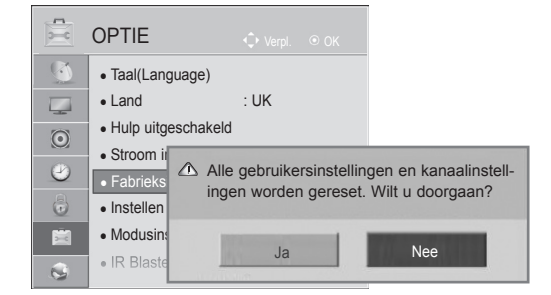

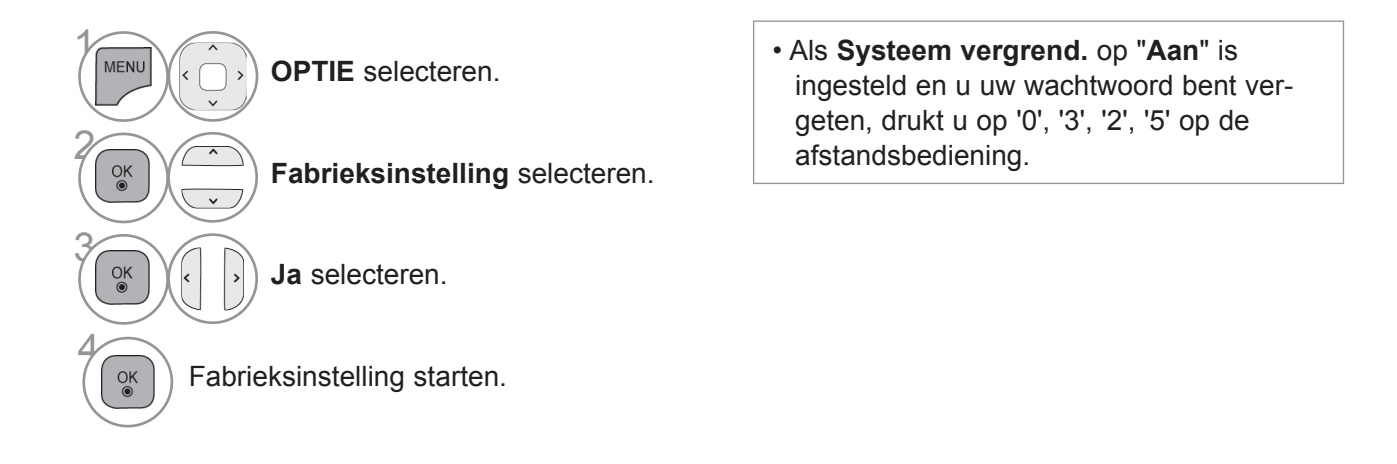

- Druk op de **MENU/EXIT**-knop om terug te gaan naar normale tv-weergave.
- Druk op de **BACK**-knop om terug te gaan naar het vorige menuscherm.

## **NETCAST**

## **JURIDISCHE KENNISGEVING**

 $\geqslant$ 

#### $\mathbf{C}$ NETWERK  $\sqrt{2}$ • Network Setting : bekabeld<br>• Netwerkstatus : Verbinding me  $\overline{\phantom{a}}$ : Verbinding met internet. •• Juridische kennisgeving Juridische kennisgeving ►  $\odot$  $\circledcirc$  $\ddot{\bullet}$ É  $\overline{\Omega}$

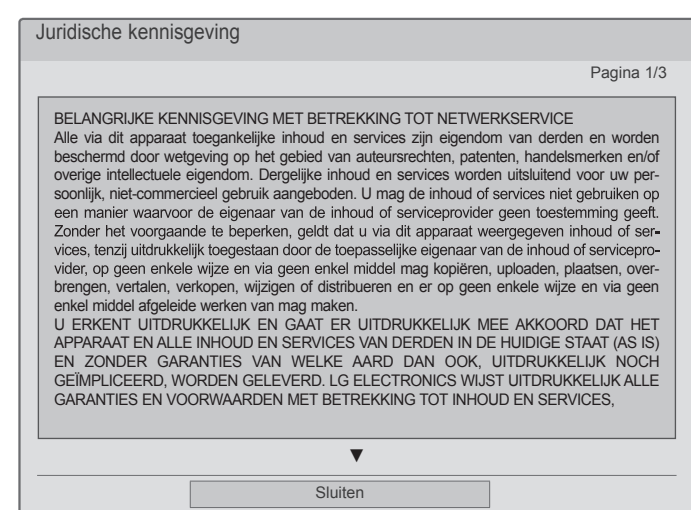

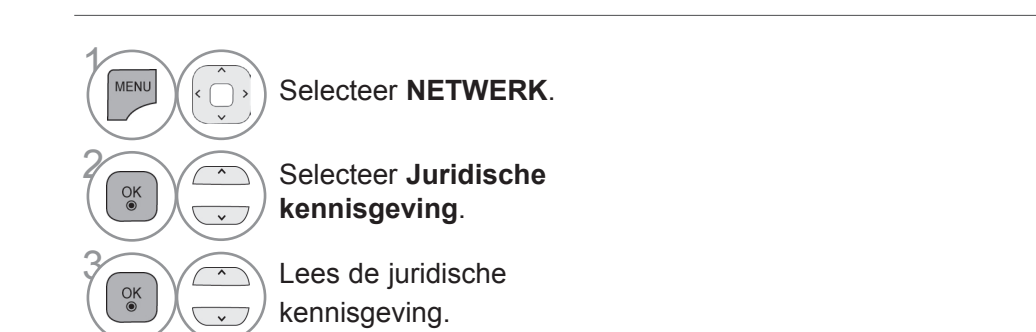

• Druk op de **MENU/EXIT**-knop om terug te gaan naar normale tv-weergave.

### **BELANGRIJKE KENNISGEVING MET BETREKKING TOT BELANGRIJKE KENNISGEVING MET BETREKKING TOT NETWERKSERVICES**

Alle via dit apparaat toegankelijke inhoud en services zijn eigendom van derden en worden beschermd door wetgeving op het gebied van auteursrechten, patenten, handelsmerken en/of overige intellectuele eigendom. Dergelijke inhoud en services worden uitsluitend voor uw persoonlijk, niet-commercieel gebruik aangeboden. U mag de inhoud of services niet gebruiken op een manier waarvoor de eigenaar van de inhoud of serviceprovider geen toestemming geeft. Zonder het voorgaande te beperken, geldt dat u via dit apparaat weergegeven inhoud of services, tenzij uitdrukkelijk toegestaan door de toepasselijke eigenaar van de inhoud of serviceprovider, op geen enkele wijze en via geen enkel middel mag kopiëren, uploaden, plaatsen, overbrengen, vertalen, verkopen, wijzigen of distribueren en er op geen enkele wijze en via geen enkel middel afgeleide werken van mag maken.

U ERKENT UITDRUKKELIJK EN GAAT ER UITDRUKKELIJK MEE AKKOORD DAT HET APPARAAT EN ALLE INHOUD EN SERVICES VAN DERDEN IN DE HUIDIGE STAAT ('AS IS') EN ZONDER GARANTIES VAN WELKE AARD DAN OOK, UITDRUKKELIJK NOCH GEÏMPLICEERD, WORDEN GELEVERD. LG ELECTRONICS WIJST ALLE GARANTIES EN VOORWAARDEN MET BETREKKING TOT INHOUD EN SERVICES, HETZIJ UITDRUKKELIJK, HETZIJ GEÏMPLICEERD, MET INBEGRIP VAN, MAAR NIET BEPERKT TOT, GARANTIES VAN VERKOOPBAARHEID, VOLDOENDE KWALITEIT, GESCHIKTHEID VOOR EEN BEPAALD DOEL EN NIET-INBREUKMAKENDHEID OP RECHTEN VAN DERDEN, UITDRUKKELIJK AF. LG GARANDEERT DE NAUWKEURIGHEID, GELDIGHEID, TIJDIGHEID, WETTELIJKHEID OF VOLLEDIGHEID VAN VIA DIT APPARAAT BESCHIKBAAR GEMAAKTE INHOUD OF SERVICES NIET EN GARANDEERT NIET DAT HET APPARAAT OF SERVICES AAN UW VEREISTEN VOLDOEN, OF DAT WERKING VAN HET APPARAAT OF SERVICES ONONDERBROKEN OF VRIJ VAN FOUTEN ZAL ZIJN. ONDER GEEN ENKELE OMSTANDIGHEID, MET INBEGRIP VAN NALATIGHEID, ZAL LG AANSPRAKELIJK ZIJN, UIT HOOFDE VAN CONTRACT OF BEHANDELING, VOOR DIRECTE, INDIRECTE, INCIDENTELE OF SPECIALE SCHADE OF GEVOLGSCHADE, OF ANDERE SCHADE VOORTVLOEIEND UIT INFORMATIE OPGENOMEN IN OF DOOR U OF DERDEN GEBRUIKTE INHOUD OF SERVICES, ZELFS INDIEN LG OP DE HOOGTE WAS GEBRACHT VAN DE MOGELIJKHEID VAN DERGELIJKE SCHADE.

Services van derden kunnen te allen tijde zonder kennisgeving worden gewijzigd, opgeschort, verwijderd, beëindigd of onderbroken en de toegang kan worden beëindigd, en LG doet geen verklaring en geeft geen garantie dat inhoud of services gedurende een bepaalde periode beschikbaar zullen blijven. Inhoud en services worden door derden overgebracht via netwerken en overdrachtsfaciliteiten waarover LG geen controle heeft. LG kan in alle gevallen en zonder kennisgeving of aansprakelijkheid limieten stellen aan het gebruik van of toegang tot bepaalde services of inhoud. LG wijst uitdrukkelijk elke verantwoordelijkheid of aansprakelijkheid voor wijzigingen in of niet meer toegankelijke, verwijderde of opgeschorte via dit apparaat beschikbaar gestelde inhoud of services af.

LG is verantwoordelijk noch aansprakelijk voor klantenservice met betrekking tot de inhoud en services. Vragen of verzoeken met betrekking tot de inhoud van services moeten rechtstreeks aan de respectieve content- en serviceprodiver worden gericht.

## **NETCAST**

### **NETCAST-MENU**

Deze services worden verleend door een aparte contentprovider.

Inhoud kan worden gewijzigd of gewist, afhankelijk van de provider.

Alle door de serviceprovider geleverde inhoud kan te allen tijde worden gewijzigd, met inbegrip van, maar niet beperkt tot, verwijdering van inhoud. Met vragen of problemen met betrekking tot de inhoud woordelijk voor door de serviceprovider geleverde inhoud of voor wijzigingen met betrekking tot dergeli-<br>ike content.

Bezoek de website van de contentprovider voor specifieke informatie over hun services.

(Let op: bepaalde inhoud wordt wellicht niet geleverd afhankelijk van de contentprovider).

**De NetCast-**menubron kan per land verschillen.

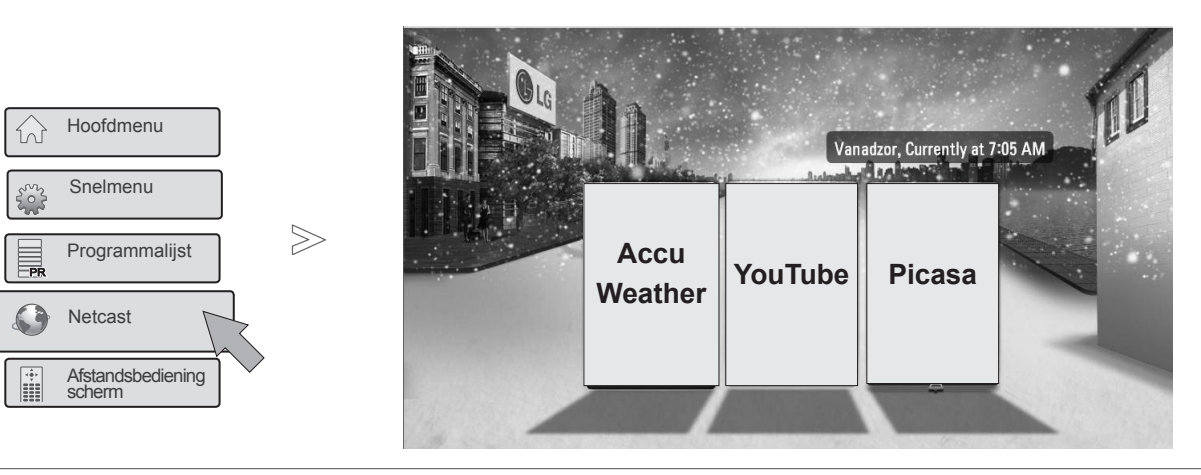

Selecteer **NetCast**.

**2008** Selecteer de menuoptie **NetCast**. Geniet van de **onlineservice**.

### **OPMERKINGEN**

 $\bullet$ 

 $OK<sup>③</sup>$ 

- ► De lijst met video's die op de tv zijn opgezocht kan afwijken van de lijst die met een webbrowser op een pc is opgezocht.
- ► De instellingen van deze tv hebben geen effect op de afspeelkwaliteit van YouTube.
- ► Het afspelen van video's kan worden gepauzeerd of gestopt, of de videogegevens kunnen in een buffer worden opgeslagen; de mogelijkheden zijn vaak afhankelijk van uw breedbandsnelheid. Wij raden een minimale verbindingssnelheid van 1,5 Mbps aan. Voor de beste afspeelkwaliteit is een verbindingssnel heid van 4,0 Mbps vereist. Soms kan uw breedbandsnelheid variëren op basis van de netwerkomstandigheden van uw internetprovider. Neem contact op met uw internetprovider als u problemen hebt om een snelle verbinding in stand te houden die betrouwbaar is of wanneer u de verbindingssnelheid wilt verhogen. Veel internetproviders bieden verschil lende opties voor breedbandsnelheid aan.
- ► Ga voor de handleiding van de contentprovider naar http://www.lg.com.
- ► Klik voor de activeringsmethode van Orange of maxdome op Orange, maxdome in de cd-handleiding (alleen in het Frans en Duits).
- ► Voor services waarbij u zich dient aan te melden, gaat u via de pc naar de desbetreffende service op de website en meldt u zich aan via de TV om van allerlei extra functies te profiteren.
- ► Wanneer u de gewenste woonplaats invoert in Instellen door op de rode knop te drukken, wordt de achtergrond van NetCast ingesteld op het weer van de geselecteerde plaats.
- ► U kunt ook **NetCast** selecteren met de toets **NETCAST** op de afstandsbediening van de tv.
	- Druk op de **rode** knop om het weer van een bepaald gebied te selecteren.
	- Druk op de **EXIT-**knop om terug te gaan naar normale tv-weergave.

 $\gamma$ 

 $\alpha$ 

### **YOUTUBE**

YouTube is een website voor het delen van video's waar gebruikers videoclips kunnen uploaden, bekijken en delen.

### **YouTube-schermcomponenten**

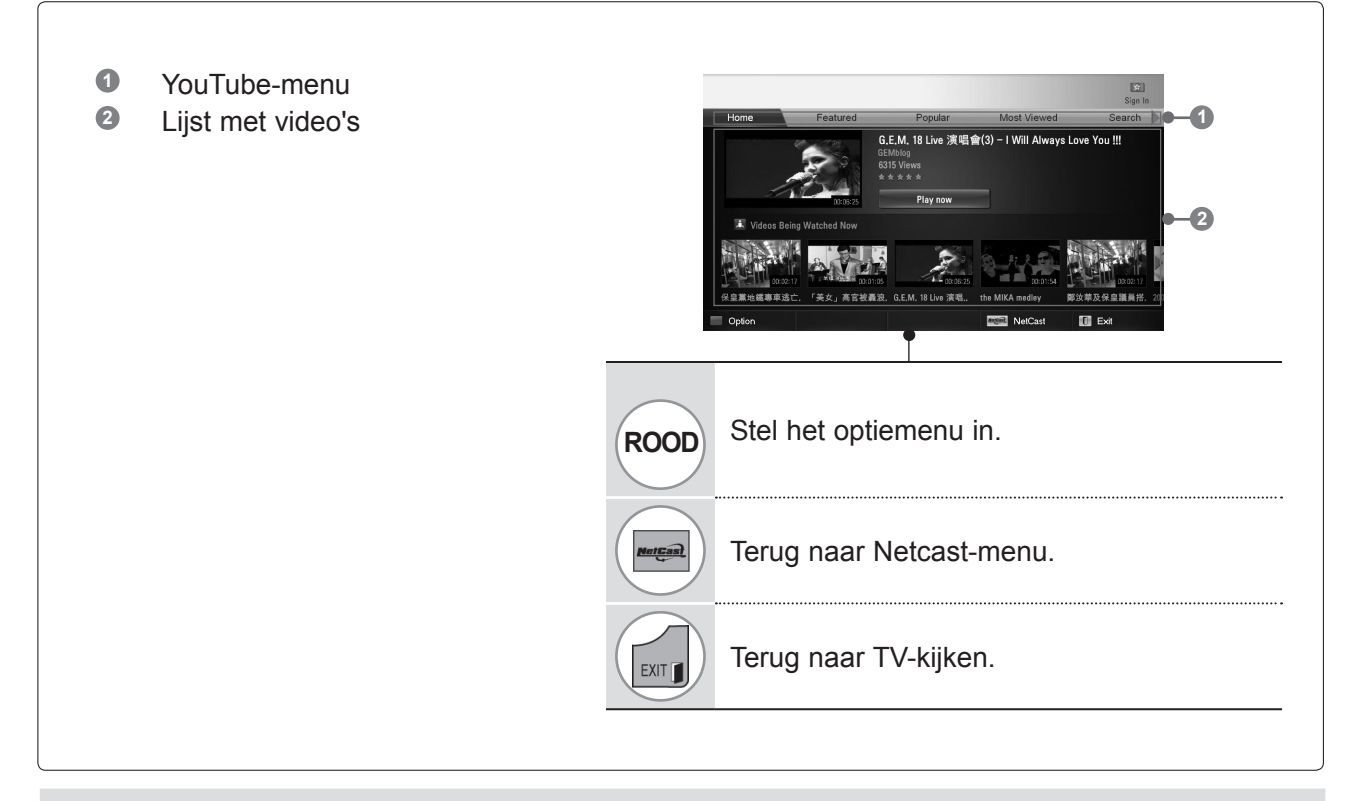

#### **OPMERKINGEN**

►Als u op de Q.menu-knop drukt wanneer een Youtube-video wordt afgespeeld in de volledige modus, kunt u de video-opties instellen.

## **NETCAST**

### **YouTube-servicemenu**

- **● Home**: U kunt de video in real-time bekijken.
- **● Bekeken**: de lijst met bekeken video's wordt weergegeven.
- **● Popular**: de lijst met de best beoordeelde video's van de YouTube-server wordt weergegeven.
- **● Meest bekeken**: de lijst met de meest bekeken video's wordt weergegeven.
- **● Zoeken**: het toetsenblok-/toetsenbordmenu wordt weergegeven.
- **● Geschiedenis**: de lijst met video's die u eerder hebt afgespeeld, wordt weergegeven. Er kunnen maximaal 20 video's worden opgeslagen.
- **● Favorieten**: in de aanmeldingsstatus wordt in dit menu de lijst met video's weergegeven die is samengesteld op de YouTube-server met uw account (sommige video's verschijnen wellicht niet op de lijst met **favorieten** zelfs als deze video's op de server zijn gerangschikt).
- **● Aanmelden (Afmelden)**: geeft het toetsenbordmenu voor aanmelden weer of brengt u terug naar de afmeldstatus.

### **De afstandsbediening gebruiken**

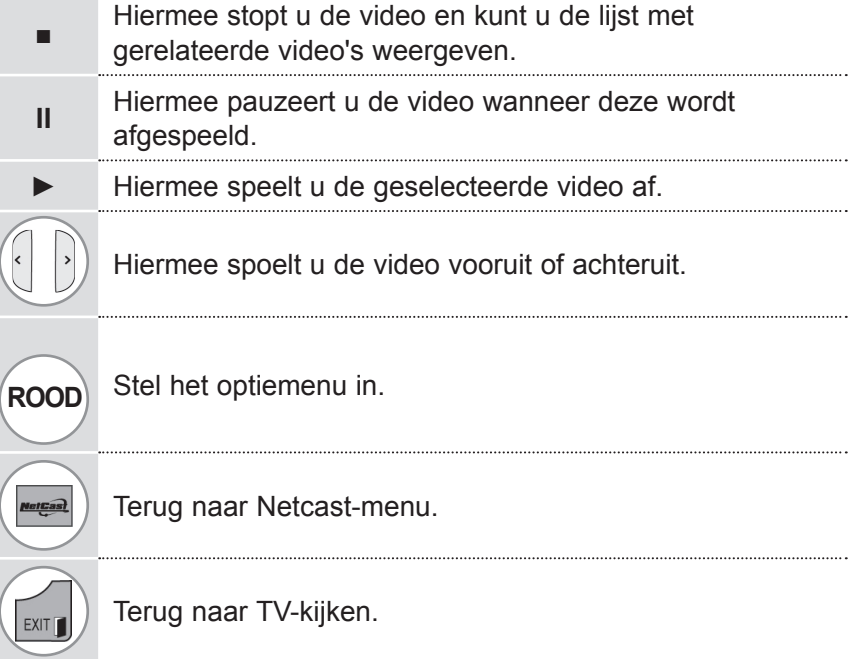

## **ACCUWEATHER**

**AccuWeather** is het programma waarmee het weer kan worden bekeken in de door de gebruiker gewenste stad. Deze functie kunt u niet bedienen met de Magic Motion-afstandsbediening. Gebruik hiervoor een gewone afstandsbediening.

U kunt deze functie via een gewone afstandsbediening verlaten.

### **AccuWeather-schermcomponenten**

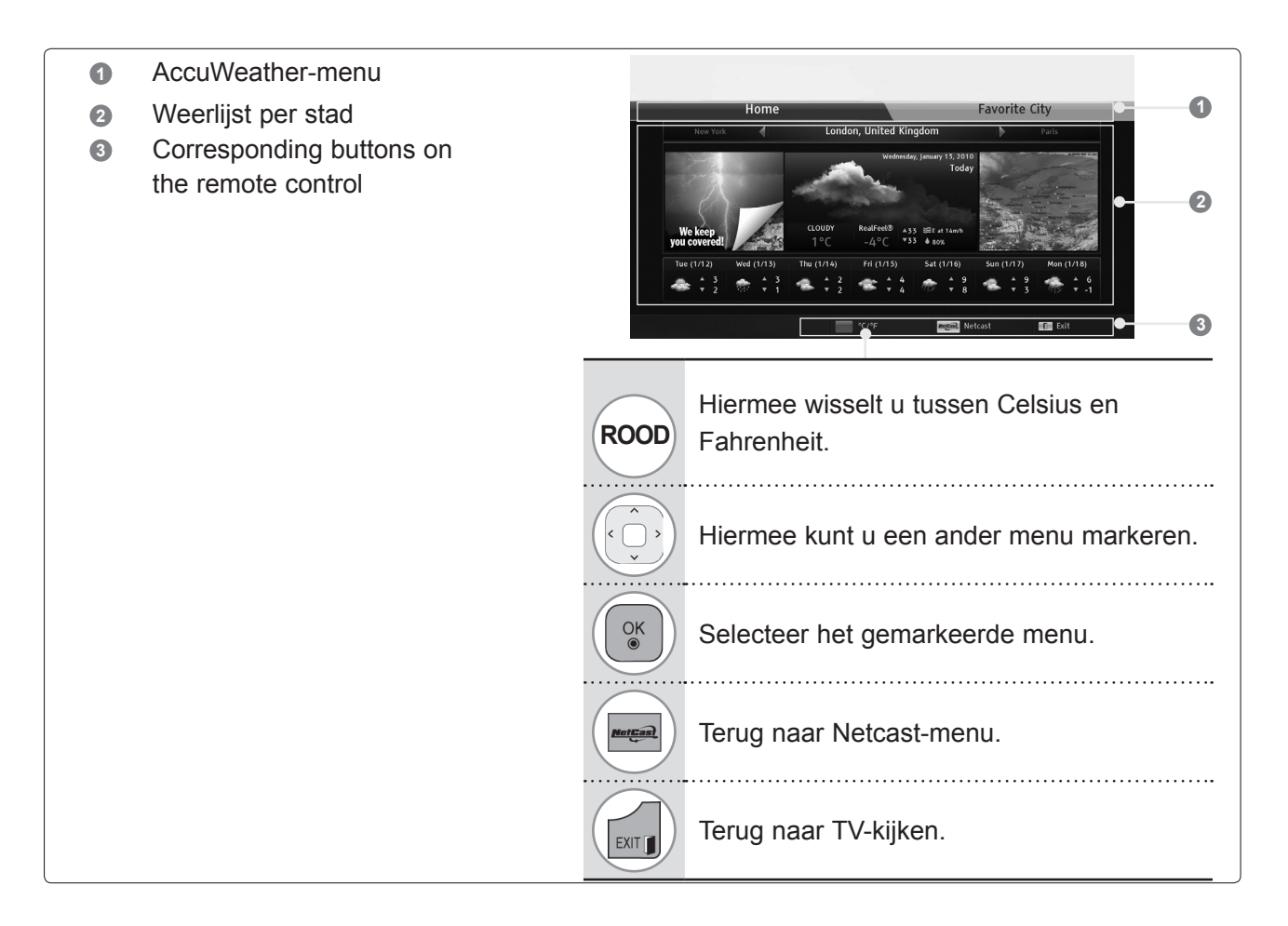

### **AccuWeather-servicemenu**

- **Home**: het weer van de geselecteerde plaats wordt weergegeven.
- **Favorite City:** vaak geraadpleegde plaatsen kunnen worden geregistreerd om het weer te bekijken.

### **OPMERKINGEN**

- ► Standaard zijn New York, Londen en Parijs geregistreerd; de gebruiker kan plaatsen aan **Favorite City** toevoegen of hieruit verwijderen.
- ►LG is niet verantwoordelijk voor de betrouwbaarheid van de weersvoorspelling.
- ►De van toepassing zijnde weersinformatie kan afwijken van het werkelijke weerstype, afhankelijk van de informatie van Accuweather.

## **NETCAST**

### **PICASA**

**Picasa** is een toepassing van Google waarmee u digitale afbeeldingsbestanden kunt bewerken en delen.

### **Picasa-schermcomponenten**

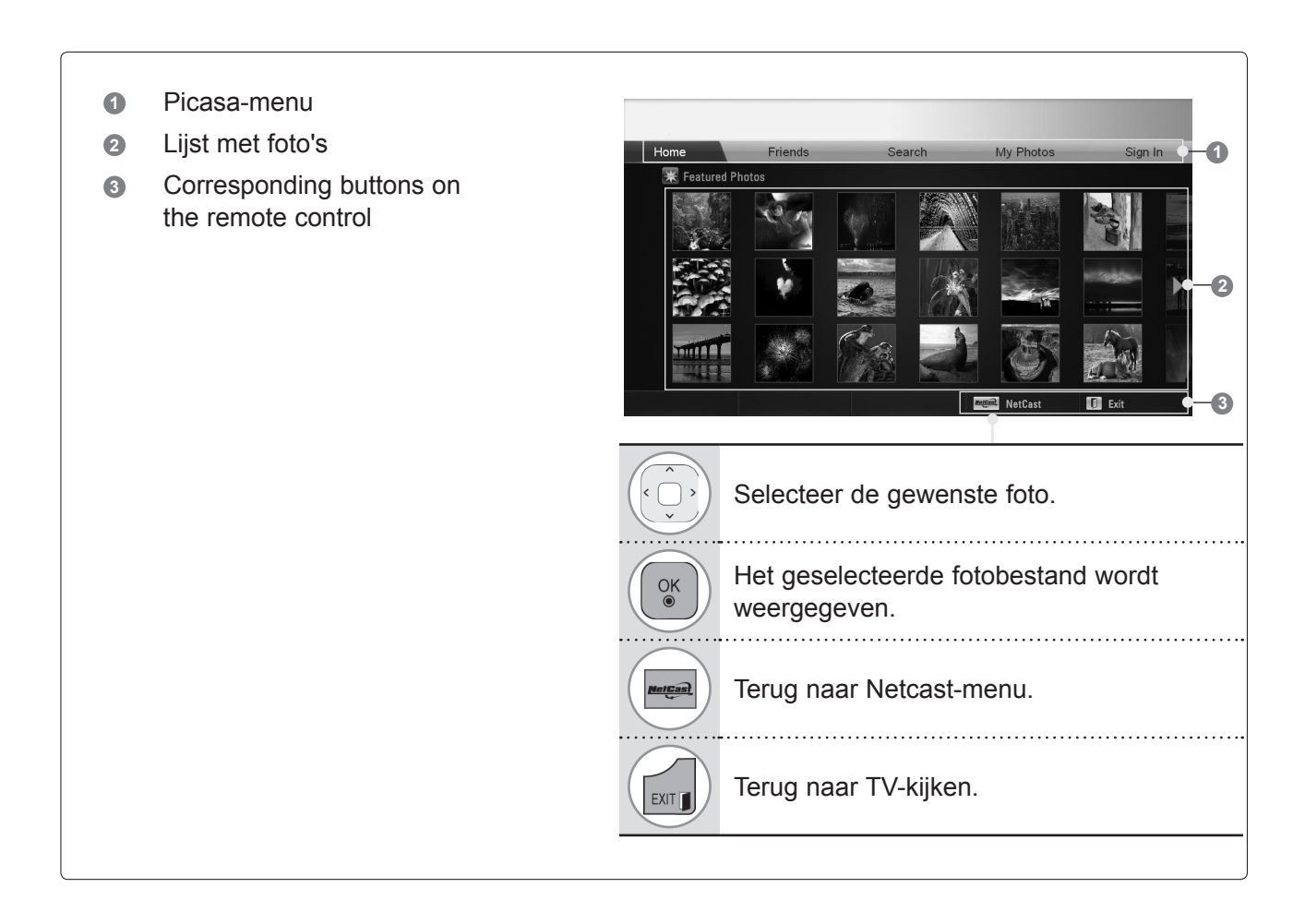

### **Picasa-servicemenu**

- **Home**: de lijst met bekeken foto's wordt weergegeven.
- **Friends**: u kunt gebruikers op basis van foto's als vrienden registreren. U kunt maximaal 10 vrienden toevoegen.
- **Zoeken**: het toetsenblok-/toetsenbordmenu wordt weergegeven.
- **My Photos:** u kunt de foto's bekijken die naar het web zijn geüpload.
	- Deze functie kan alleen worden gebruikt als u zich aanmeldt.
- **Aanmelden (Afmelden)**: geeft het toetsenbordmenu voor aanmelden weer of brengt u terug naar de afmeldstatus.

# **3D-BEELDEN**

### **3D-TECHNOLOGIE**

Deze TV kan 3D-beelden van 3D-bronnen weergeven als de TV is aangesloten op een daarvoor compatibel apparaat, zoals een Blu-ray 3D-speler. Een dergelijk apparaat is nodig om in 3D te kunnen kijken. De 3D TV geeft twee beelden weer, die elk afzonderlijk voor een menselijk oog zijn bedoeld. De kijker dient daarom een 3D-bril te dragen om deze 3D-beelden goed te kunnen zien.

### **3D-BEELDEN BEKIJKEN**

### **WAARSCHUWING**

- ►Het is tijdens het bekijken van 3D-beelden van belang dat u de TV vanuit een bepaalde hoek en vanaf de juiste afstand bekijkt. De juiste hoek is 120° (als de kijkafstand 2 meter is) en de juiste afstand is 2 tot 7 meter. Als u zich buiten deze hoek of afstand bevindt, kunt u de 3D-beelden mogelijk niet zien. U kunt ook geen 3D-beelden zien als u vanaf de grond naar de TV kijkt.
- ►Als u 3D-beelden van te dichtbij of te langdu- rig bekijkt, loopt uw gezichtsvermogen mogelijk gevaar. Als het kijken belastend voor de ogen wordt, stop dan met kijken naar 3D-beelden, zet de 3D-bril af en neem voldoende rust.
- ► Langdurig 3D TV kijken of 3D-videogames spel-<br>en en de 3D-bril gebruiken kan leiden tot sla-<br>perigheid, hoofdpijn en/of vermoeidheid bij uzelf of<br>two ogen. Als u een of meerdere van deze symptomen merkt, stop dan met kijken naar de 3D TV,
- neem de 3D-bril af en neem rust.<br>Zwangere vrouwen, ouderen, mensen met hart-►Zwangere vrouwen, ouderen, mensen met hart- klachten en mensen die regelmatig slaperig wor- den, dienen af te zien van het kijken naar 3D TV.
- ►Kijk niet naar 3D-beelden en gebruik geen 3D-bril tijdens het lopen of bewegen. Als u wel naar 3D-<br>beelden kijkt of een 3D-bril op hebt terwijl u bebeelden kijkt of een 3D-bril op hebt terwijl u be-<br>weegt, kan dat leiden tot letsel als gevolg van on-<br>gelukken zoals het aanlopen tegen voorwerpen, struikelen en/of vallen.
- ►Bij bepaalde 3D-beelden bent u geneigd weg te duiken of het weergegeven beeld te omzeilen. Bekijk daarom geen 3D TV in de buurt van breek-<br>bare voorwerpen of voorwerpen die gemakkelijk kunnen worden omgestoten.
- ►Voorkom dat kinderen jonger dan 5 jaar naar 3D TV kijken. Het kan nadelige gevolgen voor hun vi- suele ontwikkeling hebben.
- ►**Waarschuwing aangaande lichtgevoelige aanvallen:** Bepaalde kijkers kunnen als gevolg van blootstel-

### **OPMERKINGEN**

- ►Als u TV in 3D wilt kijken, dient u de 3D-bril op te zetten. U krijgt het beste resultaat met een 3D-bril van LG. Als u een 3D-bril van een ander merk gebruikt, kan het zijn dat de 3D-beelden niet goed worden weergegeven. Raadpleeg de handleiding bij de 3Dbril voor instructies over het gebruik van de 3D-bril.
- ►Als u de TV aanzet, kan het enkele seconden duren tot de TV is gekalibreerd.
- ► Het kan enige tijd duren tot u de 3D-beelden ziet als u van de TV wegkijkt en daarna weer naar de 3D-beelden kijkt.
- ►De TV kan flikkeren als de 3D-beelden worden weergegeven in een ruimte met fluorescentieverlichting (50 Hz - 60 Hz) of magnetische fluorescentieverlichting (50 Hz - 60 Hz). In dergelijke omstandigheden wordt aanbevolen de lichten uit te schakelen.

ling aan bepaalde factoren, zoals flikkerlicht of beelden van een TV of videogame, toevallen of epileptische aanvallen ervaren. Als u of iemand in uw familie ooit toevallen of epileptische aanval- len heeft gehad, raadpleeg dan een arts voordat u naar een 3D TV gaat kijken.

Als u duizeligheid ervaart, licht in het hoofd wordt, uw gezichtsvermogen wordt gehinderd of instabiel wordt bijvoorbeeld als gevolg van spiersamentrek- kingen, onbewuste bewegingen, stuiptrekkingen, bewusteloosheid, verwarring of disoriëntatie, ver- lies van richtingsgevoel, kramp of misselijkheid, stop dan onmiddellijk met het kijken naar 3D-bee- lden en raadpleeg een arts. Ouders dienen toez- icht te houden op hun kinderen, waaronder tien- ers, en op te letten of deze symptomen optreden aangezien kinderen gevoeliger zijn voor de gevol- gen van het kijken naar 3D TV.

Het risico op lichtgevoelige aanvallen kan met de volgende handelingen worden verkleind.

- Neem regelmatig pauze als u 3D TV kijkt.
- Voor degenen die voor beide ogen een andere waarneming hebben: kijk pas TV nadat u visueel corrigerende maatregelen hebt genomen.
- Kijk TV met beide ogen op dezelfde hoogte als het beeldscherm en zit niet te dicht op de TV
- Kijk niet naar 3D-beelden als u moe of ziek bent en kijk niet te lang achter elkaar naar 3D-bee- lden.
- Draag geen 3D-bril voor andere doeleinden dan het kijken naar 3D-beelden op een 3D TV.
- Sommige kijkers zijn na het kijken naar beelden op een 3D TV gedesoriënteerd. Neem nadat u naar 3D TV hebt gekeken een moment de tijd om weer aan de werkelijke situatie om u heen te wennen voordat u gaat bewegen.
- ►Als er zich een obstakel tussen de TV en de 3Dbril bevindt, kan het zijn dat de 3D-beelden niet goed worden weergegeven.
- ►Gebruik de TV niet in de buurt van andere elektronische apparatuur en infraroodapparaten.
- ►Bij analoge TV zijn de 3D-beelden niet zichtbaar.
- ►Als u 2D-beelden kijkt, wordt het aanbevolen om de 3D-bril af te zetten. Als u 2D-beelden met de 3D-bril bekijkt, krijgt u mogelijk vervormd beeld.
- ►Tijdens het kijken naar digitale TV in de modus 3Dmodus, kunnen monitor uit-signalen niet worden uitgevoerd via de SCART-kabel.

Als u de 3D-modus inschakelt terwijl er een geplande opname plaatsvindt op de digitale TV, kunnen monitor uit-signalen niet worden uitgevoerd via de SCARTkabel en kan er niet verder worden opgenomen.

### **GEBRUIK VAN EEN 3D-BRIL**

- ►3D-brillen worden afzonderlijk verkocht. Raadpleeg de handleiding bij de 3D-bril voor instructies over het gebruik.
- ►Gebruik 3D-brillen niet ter vervanging van een oogcorrigerende bril, zonnebril of beschermbril.
- ►Bewaar 3D-brillen niet op locaties waar het heet of koud is.
- ►Laat geen voorwerpen vallen op 3D-brillen. Laat 3D-brillen niet vallen en buig deze niet.
- ►Aangezien de lenzen van een 3D-bril gemakkelijk beschadigen, raden we aan de bril alleen met een zachte doek te reinigen. Schud stof los alvorens de zachte doek te gebruiken omdat de bril gemakkelijk beschadigd kan raken.

### **KIJKZONE VOOR 3D-BEELDEN**

De grootte van de tv, de kijkhoek en andere omstandigheden kunnen de kijkafstand en de kijkhoek beïnvloeden.

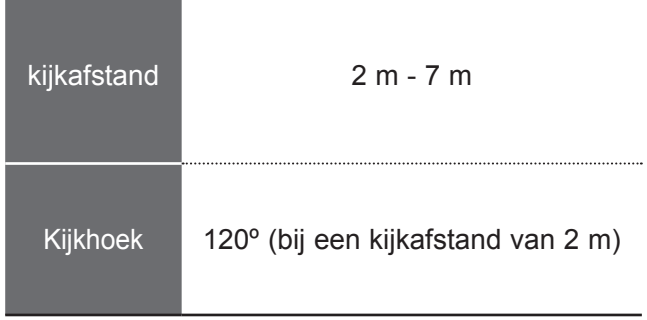

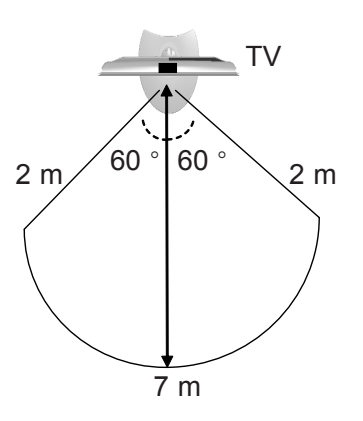

## **3D-BEELDEN**

## **3D-BEELDEN BEKIJKEN**

**1**Start de weergave van 3D-beelden.

Raadpleeg onderstaande tabel voor een overzicht van de ondersteunde beelden.

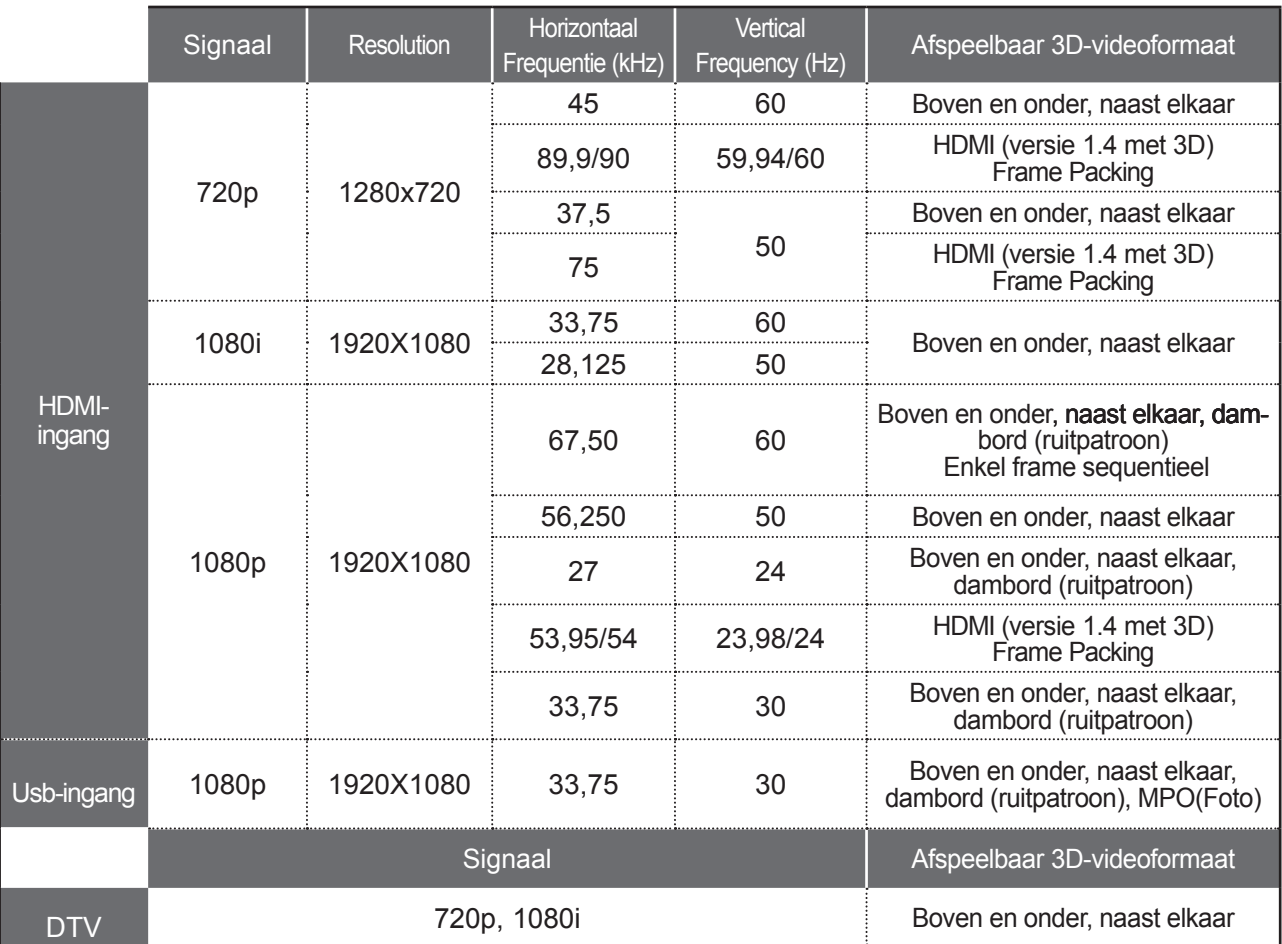

Voor 3D-video videofeed naar de HDMI (versie 1.4 met 3D) Frame Packing-formaat, wordt automatisch naar 3D geschakeld.

Media-inhoud en een speler dienen ondersteuning te bieden voor HDMI frame-packing (V. 1.4 met 3D) om 3D-beelden te kunnen weergeven.

Video, die in de indeling HDMI frame-packing (V. 1.4 met 3D) wordt aangeboden, wordt automatisch als 3D-beeld weergegeven.

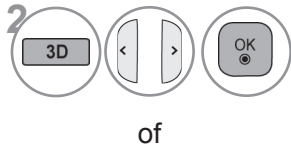

 $\overline{3\Gamma}$ 

**2 2 2 2** *2 z zet de 3D-bril op nadat u de**z***<sub> <b>***z***</del>** *z z z z z z z z z z z z z z z z z z z z z z z z z* </sub> vorm zoals weergegeven op het tv-scherm hebt geselecteerd.

Zet de 3D-bril op nadat u de

tv-scherm hebt geselecteerd.

**3D-video** kiezen.

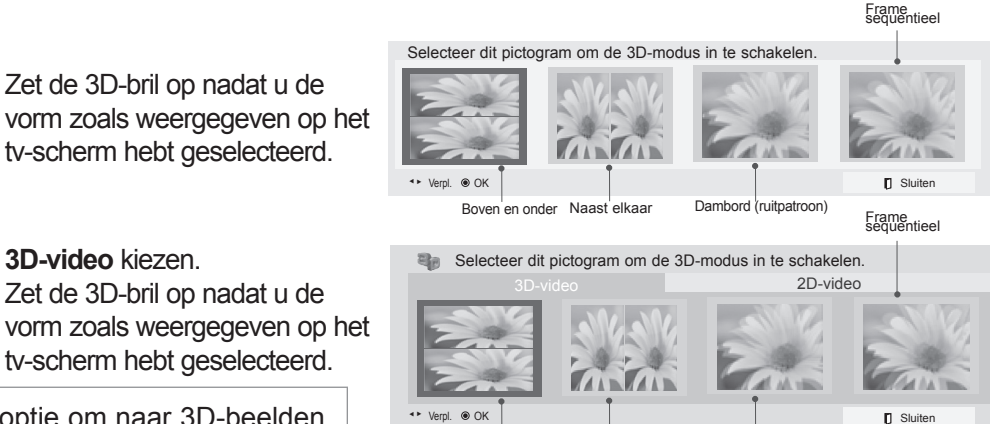

Boven en onder Naast elkaar Dambord (ruitpatroon)

• **3D-video**: kies deze optie om naar 3D-beelden te kijken. • **2D-video**: kies deze optie om naar 2D-beelden

te kijken.

 $\alpha$ 

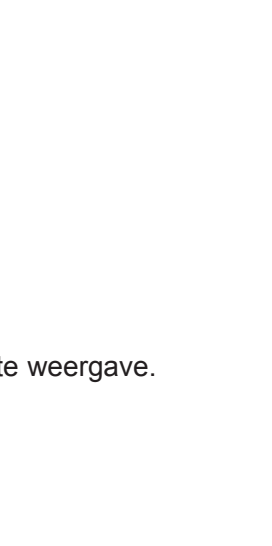

## Selecteer **Links/rechts** of **Rechts/links**. Selecteer het scherm met 3D-video met de beste weergave. OK Annuleren Wisseling linker-/rechterbeeld OK 3D-video beëindigen 3D-modusinstelling ◄ Links/rechts ►

Selecteer **Links/rechts instellen** of **Wisseling linker-/rech-**

Schakel uw 3D-bril in en zet hem op. Ga 2 meter van uw TV vandaan zitten

of voor de beste 3D-weergave.

• Druk op de knop **3D** om terug te keren naar normaal tv-kijken.

### **OPMERKINGEN**

3D-video beëindigen 3D **ு** Sluiten

 Links/rechts instellen **v** Links/rechts  $Rechts/links$ 

of

of

of

L/R SELECT

**OOK** 

Ga 2 meter van uw TV vandaan zitten voor de beste 3D-weergave. (Voor een comfortabelere weergave kunt u de brilweergave wijzigen naar<br>links/rechts met de knop (, )

Eet een 3D-bril op.

 $\frac{OK}{2}$ 

**3D-video beëindigen Links/rechts instellen** 

 $\frac{OK}{\odot}$ 

**4**

**3**

- 
- ► Als u de 3D-modus kiest, wordt de stroomindicator automatisch uitgeschakeld.<br>► Zolang u naar 3D-beelden kijkt, is het niet mogelijk om video/audio-instellingen via het menu weer<br>te geven.
- 

 $\frac{OK}{\odot}$ 

**terbeeld**.

- te geven.<br>▶Bepaalde menu's werken niet als u de TV in 3D gebruikt.<br>▶Het is alleen mogelijk "Standaard → Bioscoop → Game" te kiezen met de knop **AV MODE** op de
- 
- afstandsbediening. AV-modus is ingesteld op Standaard als u beelden in 3D weergeeft.<br>Als u 3D-effect op een 2D-bron toepast, werkt 3D mogelijk niet.<br>De modus voor 3D-beelden wordt automatisch uitgeschakeld als u een ander
- 
- 3D-beelden weergeeft.<br>►Het 3D-effect is merkbaar als de 3D-modus is gekozen die overeenkomt met het type 3D-signaal<br>dat aan de TV wordt aangeboden.
- 
- 
- ► Stroombesparing is uitgeschakeld in 3D.<br>► Bij MPO-bestanden (3D-camerabestanden) wordt de 3D-modus automatisch ingeschakeld.<br>► Als u de BGM met het \*.mpo-bestand (3D-camerabestand) wilt gebruiken, dient het pad naar de<br>
- ► De beeldmodus wordt ingesteld op Standaard, Stroombesparing uit als u 3D-modus kiest.<br>► Als u de 3D-modus wilt inschakelen, kunt u ook op OK op de Magic Motion-afstandsbediening drukken.
- 

#### OPMERKINGEN OVER HET BEKIJKEN VAN 3D-BEELDEN VAN 3D-UITZENDINGEN (\* Bij analoge TV zijn 3D-beelden niet zichtbaar.)

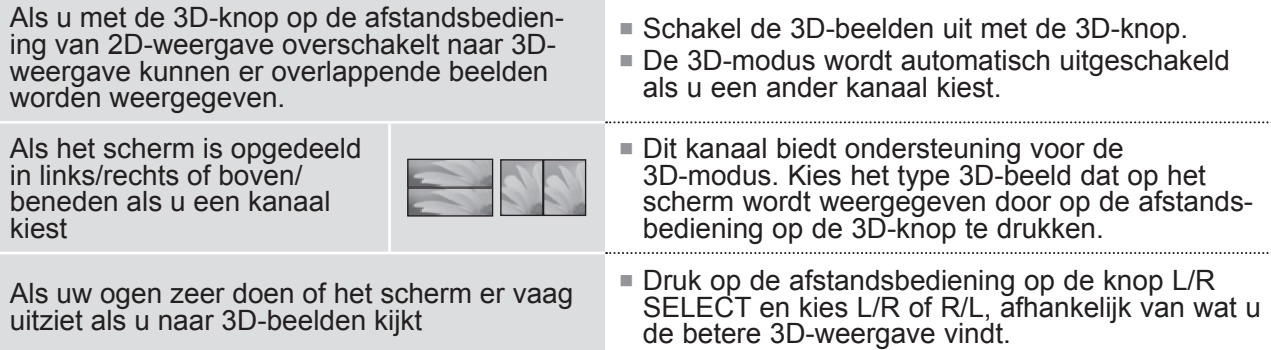

## **USB- OF PC-APPARAAT GEBRUIKEN**

### **ENTRY MODE (AUDIO -VIDEOMODUS)**

Indien u een USB toestel aansluit, wordt dit keuzemenu automatisch getoond.

Het "POP-UPMENU" wordt niet weergegeven terwijl de OSD inclusief menu, EPG of Schemalijst is geactiveerd.

Wanneer het popup-menu verschijnt, kunt u Music List (Muzieklijst), Photo List (Fotolijst) of Movie List (Filmlijst) in het menu MY MEDIA selecteren.

Op het USB-apparaat kunt u geen nieuwe map toevoegen of een bestaande map verwijderen. Na het kiezen van het gewenste mediatype kiest u een apparaat waarvan u bestanden wilt openen. De opties zijn: USB-apparaat of DLNA.

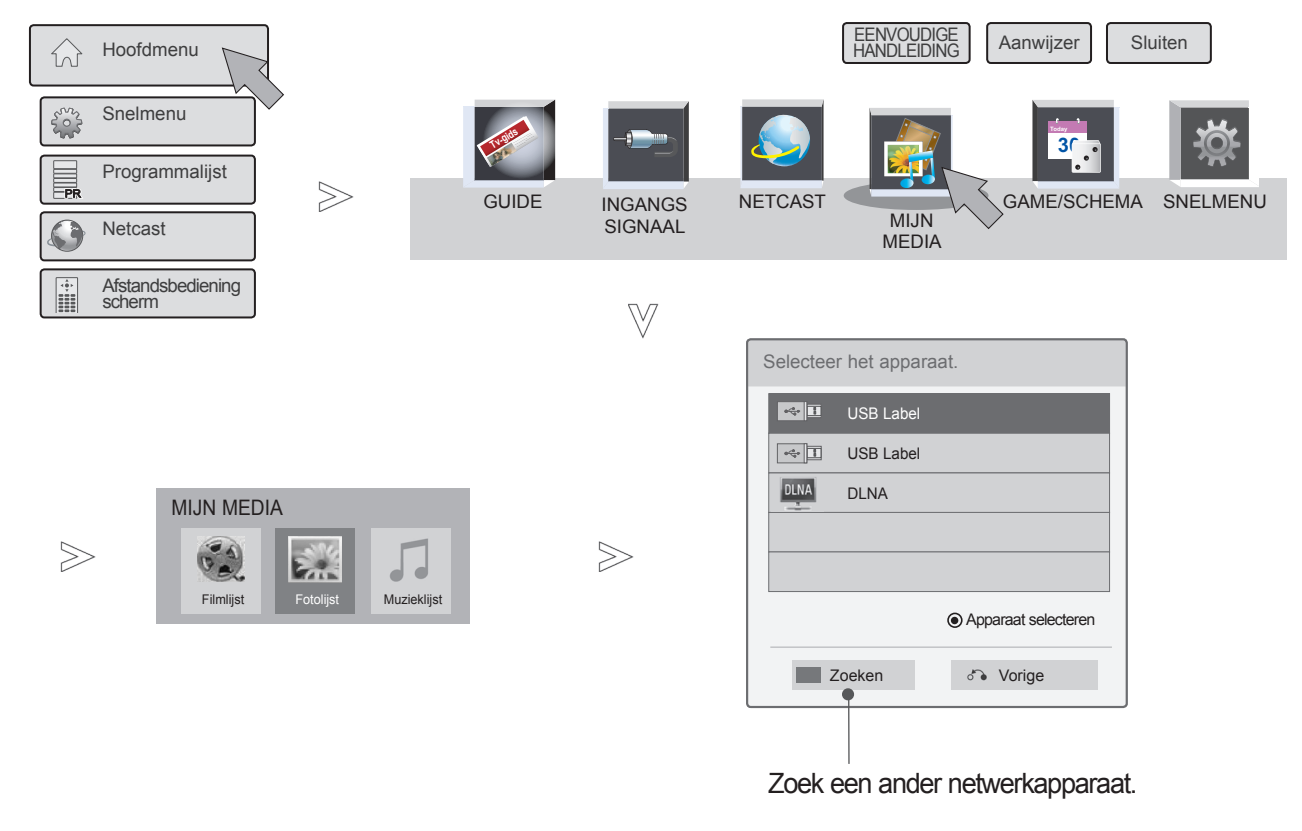

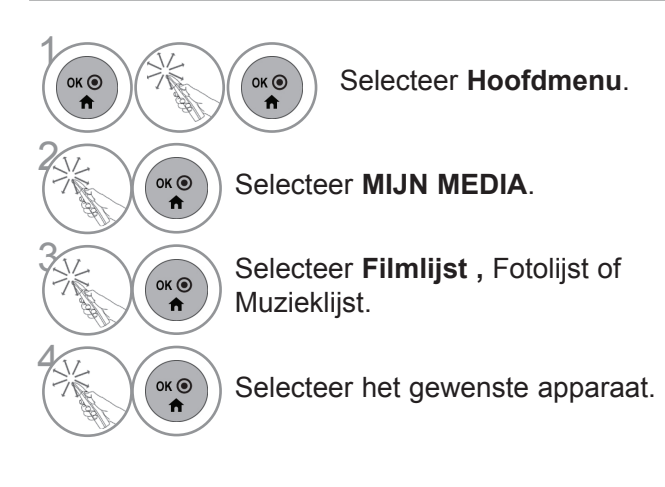
## **VERBINDINGSMETHODE**

### **USB-verbinding**

1 Sluit het USB-apparaat aan op de **USB IN 1** of **USB IN 2-**aansluiting van de tv.

#### behalve 47/55LEX8\*

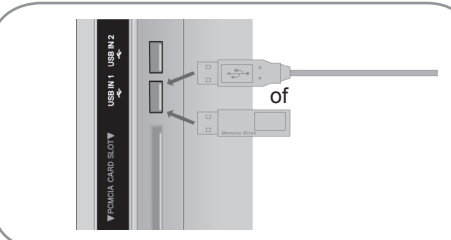

Alleen 47/55LEX8\*

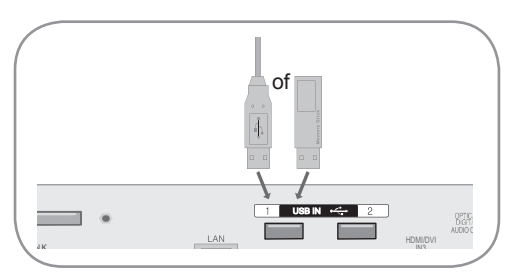

• Uitsluitend foto (JPEG, MPO), muziek (MP3) en film(DAT, MPG, MPEG, VOB, AVI, DIVX, MP4, MKV, TS, TRP, TP, ASF, WMV) wordt ondersteund.

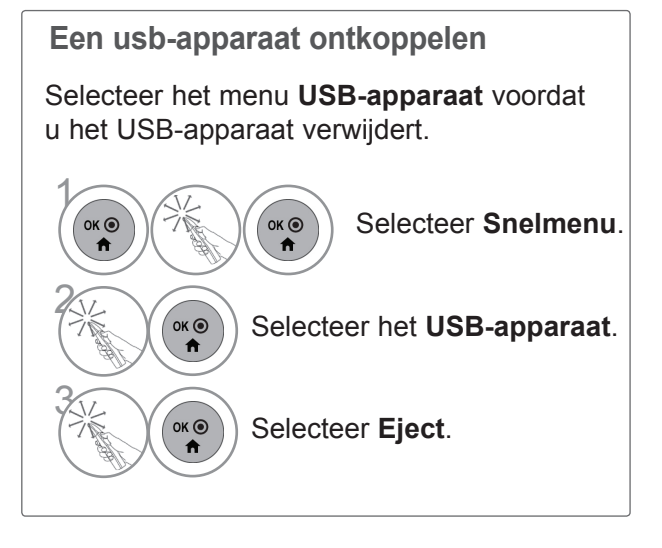

### **Voorzorgsmaatregelen bij gebruik van het USB toestel**

- ►Alleen een USB opslagtoestel is herkenbaar.
- ►Indien het USB opslagtoestel aangesloten wordt via een USB hub, is het toestel niet herkenbaar.
- ►Een USB opslagtoestel dat gebruik maakt van een automatisch herkenningsprogramma wordt misschien niet herkend.
- ►Een USB opslagtoestel dat gebruik maakt van zijn eigen driver wordt misschien niet herkend.
- ►De herkenningssnelheid van een USB opslagtoestel kan verschillen per toestel.
- ►Schakel de tv niet uit of koppel het USB-apparaat niet los wanneer het aangesloten USB-apparaat werkt. Wanneer het USB-apparaat plotseling wordt verwijderd, kunnen de bestanden die op het USBapparaat zijn opgeslagen of het apparaat zelf beschadigd raken.
- ► Koppel het USB opslagtoestel dat aangesloten is op de PC niet los. Het toestel kan ervoor zorgen dat het product niet goed werkt, of niet wordt afgespeeld. Gebruik alleen een USB opslagtoestel met normale muziek- of afbeelding- of filmbestanden.
- ► Gebruik alleen een USB opslagtoestel dat was geformatteerd as een FAT32, NTFS bestandensysteem dat werd geleverd met het Windows besturingssyteem. In het geval dat een opslagtoestel geformatteerd werd als een ander programma dat niet ondersteund wordt door Windows, kan het gebeuren dat het niet herkend wordt.
- ► Sluit de stroomvoorziening op het USB-apparaat aan (meer dan 0,5 A) als dit een externe stroomvoorziening nodig heeft. Anders wordt het apparaat niet herkend.
- ► Sluit een USB opslagtoestel aan met de kabel die door de fabrikant van het toestel geleverd is.
- ► Sommige USB opslagtoestellen worden niet ondersteund, of werken niet goed.
- ► Bestand centreringsmethode van USB opslagtoestel is gelijk aan Windows XP en bestandsnaam kan tot 100 engelse tekens herkennen.
- ►Zorg dat u back-ups maakt van belangrijke bestanden, aangezien gegevens die opgeslagen worden in een USB geheugen, beschadigd kunnen worden. We zijn niet verantwoordelijk voor gegevensverlies.
- ►Indien de USB HDD geen externe voeding heeft, kan het voorkomen dat het USB toestel niet ontdekt wordt. Zorg dus dat u de externe voeding aansluit. - Gebruik s.v.p. een stroomadaptor voor een externe krachtbron. Wij garanderen geen USB-kabel voor een externe krachtbron.
- ► Indien uw USB geheugentoestel meerdere partities heeft, of indien u een USB multi-card lezer gebruikt, kunt u tot 4 partities of USB geheugentoestellen gebruiken.
- ► Indien een USB geheugentoestel aangesloten is op een USB mult-card lezer, kan het voorkomen dat de gegevens niet gedetecteerd worden.
- ► Indien het USB geheugentoestel niet goed werkt, koppelt u het los en sluit u het weer aan.
- ► Hoe snel een USB geheugentoestel ontdekt wordt, verschilt van toestel tot toestel.
- ► Indien de USB is aangesloten in de stand-by modus, zal de specifieke harde schijf automatisch geladen worden indien de tv ingeschakeld is.
- ►De aanbevolen capaciteit is 1 TB of minder voor een externe USB-schijf en 32 GB of minder voor USBgeheugen.
- ►Een toestel met een hogere aanbevolen capaciteit werkt misschien niet.
- ►Indien een USB externe harde schijf met een "Energiebesparende" functie niet werkt, schakelt u de harde schijf uit en weer in zodat deze goed werkt.
- ► USB opslagtoestellen beneden USB 2.0 worden ook ondersteund. Maar ze werken in de filmlijst misschien niet goed.
- ►Er kunnen maximaal 999 mappen of bestanden in één map worden geplaatst.
- ► Als een map te veel mappen en bestanden bevat, werkt deze wellicht niet naar behoren.

## **DLNA**

#### **Over DLNA**

Deze televisie kan vele types film-, foto- en muziekbestanden tonen en afspelen die op uw DLNA-server staan, en is door DLNA gecertificeerd voor foto's.

DLNA (Digital Living Network Alliance) is een bedrijfstakoverkoepelende organisatie voor bedrijven die op het gebied van consumentenelektronica, computers en mobiele apparaten werkzaam zijn. Dankzij Digital Living kunnen consumenten eenvoudig digitale media delen via een bekabeld of draadloos netwerk thuis.

Dankzij het DLNA-certificaatlogo wordt het eenvoudig om producten te vinden die aan de DLNA-richtlijnen omtrent interoperability voldoen. Dit toestel voldoet aan DLNA-richtlijnen omtrent interoperability versie 1.5. Als een PC waarop DLNA-serversoftware wordt uitgevoerd of een ander DLNA-compatibel apparaat met deze TV wordt verbonden, kunnen bepaalde instellingswijzigingen van de software of andere apparaten nodig zijn. Raadpleeg de bedieningsinstructies voor de software of het apparaat voor meer informatie.

Kijk a.u.b. op pagina 83 tot 111 voor aanvullende informatie over ondersteunde bestandstypes en andere **instructies** 

#### **OPMERKINGEN**

- ►De meegeleverde cd-rom met Nero MediaHome 4 Essentials is een aangepaste software-editie die alleen bedoeld is om bestanden en mappen voor deze tv te delen.
- ►De meegeleverde Nero MediaHome 4 Essentials-software ondersteunt de volgende functies niet: transcoderen, gebruikersinterface op afstand, tv-bediening, internetservices en Apple iTunes.
- ►In deze handleiding worden bewerkingen met de Engelse versie van Nero MediaHome 4 Essentials uitgelegd aan de hand van voorbeelden. Volg de uitleg over de daadwerkelijke bewerkingen van uw taalversie op.
- ►Als een map te veel mappen en bestanden bevat, werkt deze wellicht niet naar behoren.
- ►Gebruik voor de DLNA-optie het Nero MediaHome-programma dat bij de tv wordt geleverd. We kunnen echter niet garanderen dat programma's van derden perfect werken.
- ►U kunt een kanaal selecteren terwijl u de kanaallijst met kleine voorbeelden op uw tv-scherm bekijkt.
- ►Controleer uw netwerkinstellingen wanneer de DLNA-optie niet correct werkt.
- ►Als het niet goed werkt of als er een fout optreedt in Nero MediaHome, werkt de DLNA-optie wellicht niet cor- rect. Sluit in dat geval Nero MediaHome af en start het programma opnieuw. U kunt de meest recente versie van Nero MediaHome downloaden door op het vraagteken linksonder in het programma te klikken.
- ►Wanneer het netwerk instabiel is, kan het apparaat langzamer zijn of kan laden tijdens afspelen vereist zijn.
- ►Wanneer u een video in DLNA-modus afspeelt, worden de functies Multi Audio en Closed Caption niet onder- steund.
- ►Wanneer u Volledig scherm selecteert in DLNA-modus, kan de verhouding van het uitvoerscherm verschillen van het origineel.
- ►Wanneer meer dan een tv op één server in DLNA-modus is aangesloten, kan het zijn dat een bestand niet correct wordt afgespeeld, afhankelijk van de serverprestaties.
- ►Als de afspeeltijdinformatie niet door de server wordt verstrekt, wordt "--:--:--" weergegeven.
- ►Wanneer u de functie Filmlijst gebruikt, kunnen DRM/\*.tp /\*.trp-bestanden op de DLNA-server niet worden afgespeeld.
- ►Het \*.MPO-bestand op de DLNA-server wordt niet afgespeeld als de Fotolijst actief is.
- ►DLNA werkt mogelijk niet goed bij alle AP-fabrikanten.

### **Nero MediaHome 4 Essentials installeren**

Nero MediaHome 4 Essentials is eenvoudig te gebruiken DLNA-serversoftware voor Windows.

**Vereisten PC-systeem voordat u Nero MediaHome 4 Essentials installeert**

- Windows® XP (Service Pack 2 of hoger), Windows Vista® (geen Service Pack vereist), Windows® XP Media Center Edition 2005 (Service Pack 2 of hoger), Windows Server® 2003
- Windows Vista® 64-bits editie (toepassing wordt in 32-bits modus uitgevoerd)
- Harde schijf: 200 MB op harde schijf voor een standaardinstallatie van de stand-aloneversie van Nero MediaHome
- Intel® Pentium® III- of AMD Sempron™ 2200+-processors van 1,2 GHz
- Geheugen: 256 MB RAM
- Grafische kaart met minimaal 32 MB videogeheugen en een minimumresolutie van 800 x 600 pixels en 16-bits kleurinstellingen
- Windows<sup>®</sup> Internet Explorer<sup>®</sup> 6.0 of hoger
- DirectX<sup>®</sup> 9.0c revisie 30 (augustus 2006) of hoger
- Netwerkomgeving: 100 Mb Ethernet, WLAN (IEEE 802.11 b/g/n) (IEEE 802.11 n: behalve voor Rusland)
- 1 Start de computer en plaats de cd-rom met Nero MediaHome 4 Essentials in het cd-romstation van uw computer.

Een installatiewizard helpt u bij het snelle en eenvoudige installatieproces.

- 2 Sluit alle Microsoft Windows-programma's en eventuele actieve antivirussoftware af.
- 3 Plaats de cd-rom met Nero MediaHome 4 Essentials in het cd-romstation van uw computer.
- 4 Klik op **Nero MediaHome 4 Essentials**. De installatie wordt voorbereid en de installatiewizard verschijnt.
- 5 Klik op de knop **Next** (Volgende) om het scherm voor het invoeren van het serienummer weer te geven.

Klik op **Next (Volgende)** om naar de volgende stap te gaan.

- 6 Als u alle voorwaarden accepteert, schakelt u het selectievakje voor het accepteren van de licentievoorwaarden in en klikt u op **Next (Volgende)**. Zonder deze instemming is er geen installatie mogelijk.
- 7 Klik op **Typical (Standaard)** en klik op **Next (Volgende)**. Het installatieproces wordt gestart.
- 8 Als u wilt deelnemen aan het anoniem verzamelen van gegevens schakelt u het selectievakje in en klikt u op de knop **Next (Volgende)**.
- 9 Klik op de knop **Exit (Afsluiten)** om de installatie te voltooien.

#### **Bestanden en mappen delen**

Na het installeren van Nero MediaHome moet u mappen toevoegen die u wilt delen.

- 1 Dubbelklik op het bureaublad op het pictogram **Nero MediaHome 4 Essentials**.
- 2 Klik op het pictogram **Network (Netwerk)** aan de linkerkant en definieer uw netwerknaam in het veld **Network name (Netwerknaam)**. De netwerknaam die u invoert, wordt door uw TV herkend.
- 3 Klik op het pictogram **Shares (Gedeeld)** aan de linkerkant.
- 4 Klik op het tabblad**Local Folders (Lokale mappen)** op het scherm **Shared (Gedeeld)**.
- 5 Klik op het pictogram **Add (Toevoegen)** om het venster **Browse Folder (Door map bladeren)** te openen.
- 6 Selecteer de map die de bestanden bevat die u wilt delen. De geselecteerde map wordt toegevoegd aan de lijst met gedeelde mappen.
- 7 Klik op het pictogram **Start Server (Server starten)** om de server te starten.

#### **OPMERKINGEN**

- ►Als de gedeelde mappen of bestanden niet op de tv worden weergegeven, klikt u op de map op het tabblad **Local Folders** en klikt u op **Rescan Folder** bij de knop **More**.
- ► Ga naar www.nero.com voor meer informatie en hulpprogramma's.

### **Gedeelde inhoud afspelen**

U kunt film- foto- en muziekinhoud weergeven en afspelen die op uw computer of andere DLNAmediaservers is opgeslagen.

1Start de server op uw computer of ander apparaat dat verbonden is met uw thuisnetwerk.

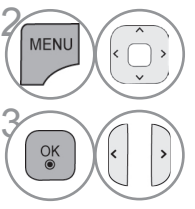

Selecteer **MIJN MEDIA**.

Selecteer **Filmlijst ,** Fotolijst of Muzieklijst.

Selecteer de DLNA.

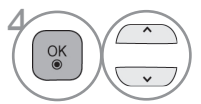

Afhankelijk van uw mediaserver heeft deze tv wellicht toestemming nodig van de server.

Als u een beschikbare mediaserver opnieuw wilt scannen, drukt u op de blauwe knop.

#### **OPMERKINGEN**

- ►Als u het bestand op de mediaserver wilt afspelen, moeten de tv en de mediaserver op hetzelfde toegangspunt zijn aangesloten.
- ►Omdat de compatibiliteit en de beschikbare afspeelfuncties in het menu **MIJN MEDIA zijn getest op de gebundelde DLNA-serveromgeving (Nero MediaHome 4 Essentials), kunnen de bestandsvereisten en afspeelfuncties in Mijn media afhankelijk van de mediaservers afwijken.**
- **►De bestandsvereisten op deze pagina zijn niet altijd compatibel. Er kunnen beperkingen bestaan voor bestandsfuncties en de mogelijkheden van de mediaserver.**
- ►►Zelfs bestanden die niet worden ondersteund, kunnen worden weergegeven als foto- of muziekminiatuur.
- ►Filmminiaturen worden niet ondersteund voor DLNA-films.
- ►Als er in het menu **MIJN MEDIA** een muziekbestand staat dat niet kan worden afgespeeld, slaat de TV het bestand over en wordt het volgende bestand afgespeeld.
- ►De bestandsgegevens die op het scherm worden weergegeven, zijn wellicht niet altijd juist voor muziek- en filmbestanden in het menu **MIJN MEDIA**.
- ►Deze TV ondersteunt alleen filmondertitelingsbestanden die worden geleverd door Nero MediaHome 4.
- ►De naam van het ondertitelingsbestand en de naam van het filmbestand moeten hetzelfde zijn en bedie bestanden moeten zich in dezelfde map bevinden.
- ►Als er ondertitelingsbestanden zijn toegevoegd nadat er al een directory is geïndexeerd, moet de gebruiker de map verwijderen en opnieuw toevoegen aan de lijst met gedeelde bestanden.
- ►De afspeel- en bedieningskwaliteit van de functie **MIJN MEDIA** kan worden beïnvloed door de thuisnetwerkomstandigheden.
- ►Bij het delen van bestanden op verwisselbare media, zoals een USB-station, DVD-station, enzovoort, op uw mediaserver kunnen problemen met delen geven.
- ►►Wanneer u media afspeelt via een DLNA-verbinding, wordt het afspelen van het DivX-bestand die door DRM wordt beveiligd niet ondersteund.
- ►Er kunnen maximaal 200 mappen in één map worden geplaatst en 999 mappen en bestanden.
- ►Als een map te veel mappen en bestanden bevat, werkt deze wellicht niet naar behoren.

### **FILMLIJST**

U kunt filmbestanden op een USB-opslagapparaat of pc afspelen.

De filmlijst wordt geactiveerd zodra USB gedetecteerd wordt. Dit wordt gebruikt bij het afspelen van filmbestanden op tv.

Toont de films in de USB map en ondersteunt afspelen.

Afspelen van alle films in de map en door de gebruiker gewenste bestanden.

De filmlijst toont mapinformatie en de filmbestanden.

Het Scherm van uw set kan verschillen. Beelden zijn een voorbeeld om te helpen bij TV gebruik.

De volgende filmbestanden worden ondersteund: (\*.mpg/\*.mpeg/\*dat/\*.ts/\*.trp/\*.tp/\*.tp/\*.mp4/\*.mov/\*.mkv/\*.dvix/\*.avi/\*. asf/\*.wmv/\*.avi(motion-jpeg)/\*.mp4(motion-jpeg)/\*.mkv(motion-jpeg))

Videoformaat : DivX3.11, DivX4.12, DivX5.x, DivX6, Xvid1.00, Xvid1.01, Xvid1.02, Xvid1.03, Xvid1.10 beta-1/beta-2, Mpeg-1, Mpeg-2, Mpeg-4, H.264/AVC, VC1, JPEG, Sorenson H.263

Audioformaat: Dolby Digital, AAC, Mpeg, MP3, LPCM, HE-AAC, ADPCM, WMA

Bitsnelheid: 32 kbps tot 320 kbps (MP3)

Extern ondertitelformaat : \*.smi/\*.srt/\*.sub(MicroDVD,Subviewer1.0/2.0)/\*.ass/\*.ssa/\*.txt(TMPlayer)/\*.psb(PowerDivX) Intern ondertitelformaat: alleen XSUB (Dit is het ondertitelformaat dat in DivX6 bestanden wordt gebruikt)

- Bepaalde door de gebruiker gemaakte ondertitels werken misschien niet correct.
- Sommige speciale tekens worden niet ondersteund in de ondertiteling.
- HTML tags worden niet ondersteund in ondertiteling.
- Ondertiteling in talen anders dan de ondersteunde talen is niet beschikbaar.
- Het wijzigen van het lettertype en de kleur van ondertiteling wordt niet ondersteund.
- Ondertiteling in andere talen dan de opgegeven taal wordt niet ondersteund.
- Videobestanden met ondertitelingsbestanden van 1 MB of groter worden mogelijk niet goed weergegeven.
- Het scherm kan tijdelijk onderbroken worden (beeld stopt, sneller afspelen, etc.) indien de audiotaal gewijzigd wordt.
- Het kan voorkomen dat een beschadigd filmbestand niet correct afgespeeld wordt, of sommige functies van de speler zijn misschien niet beschikbaar.
- Filmbestanden die met bepaalde codeerders gemaakt zijn, worden misschien niet correct afgespeeld.
- Indien de video- en audiostructuur van het opgenomen bestand niet gekruist is, wordt er geen video of audio uitgevoerd.
- HD video's met een maximum van 1920x1080@25/30P of 1280x720@50/60P worden ondersteund, afhankelijk van de lijst.
- Video's met resoluties die hoger zijn dan 1920X1080@25/30P of 1280x720@50/60P werken misschien niet, afhankelijk van de lijst.
- Filmbestanden van een ander type dan de aangegeven types en formaten werken misschien niet goed.
- **De max. bitsnelheid van een afspeelbaar filmbestand is 20 Mbps.**
- We garanderen het soepel afspelen van profielen die gecodeerd zijn met niveau 4.1 of hoger in H.264/AVC niet.
- DTS Audio codec wordt niet ondersteund.
- Het afspelen van een filmbestand dat groter is dan 30 GB wordt niet ondersteund.
- Een DivX document en zijn ondertiteldocument moeten in dezelfde folder worden geplaatst.
- Een video bestandsnaam en de naam van het ondertitelingsbestand moeten identiek zijn, anders wordt het niet getoond.
- Een video afspelen via een USB aansluiting die hoge snelheid niet ondersteunt, werkt misschien niet goed.
- Een filmbestand dat gecodeerd is met GMC (Global Motion Compensation) of Qpel (Quarterpel Motion Estimation) wordt niet ondersteund.
- Wanneer u films met behulp van de functie Filmlijst bekijkt, kunt u de beelden met de toetsen **Stroombesparing** en **AV-modus** op de afstandsbediening aanpassen. De functie "User setup" (Setup door gebruiker) voor de verschillende beeldmodi werkt niet.
- De Trick-modus ondersteunt geen andere functies dan ►► als videobestanden geen indexgegevens hebben.
- Wanneer u een videobestand afspeelt via een netwerk, is de Trick-modus beperkt tot dubbele snelheid.
- Videobestanden met namen die speciale tekens bevatten, kunnen wellicht niet worden afgespeeld.

### **Ondersteund DivX-bestand**

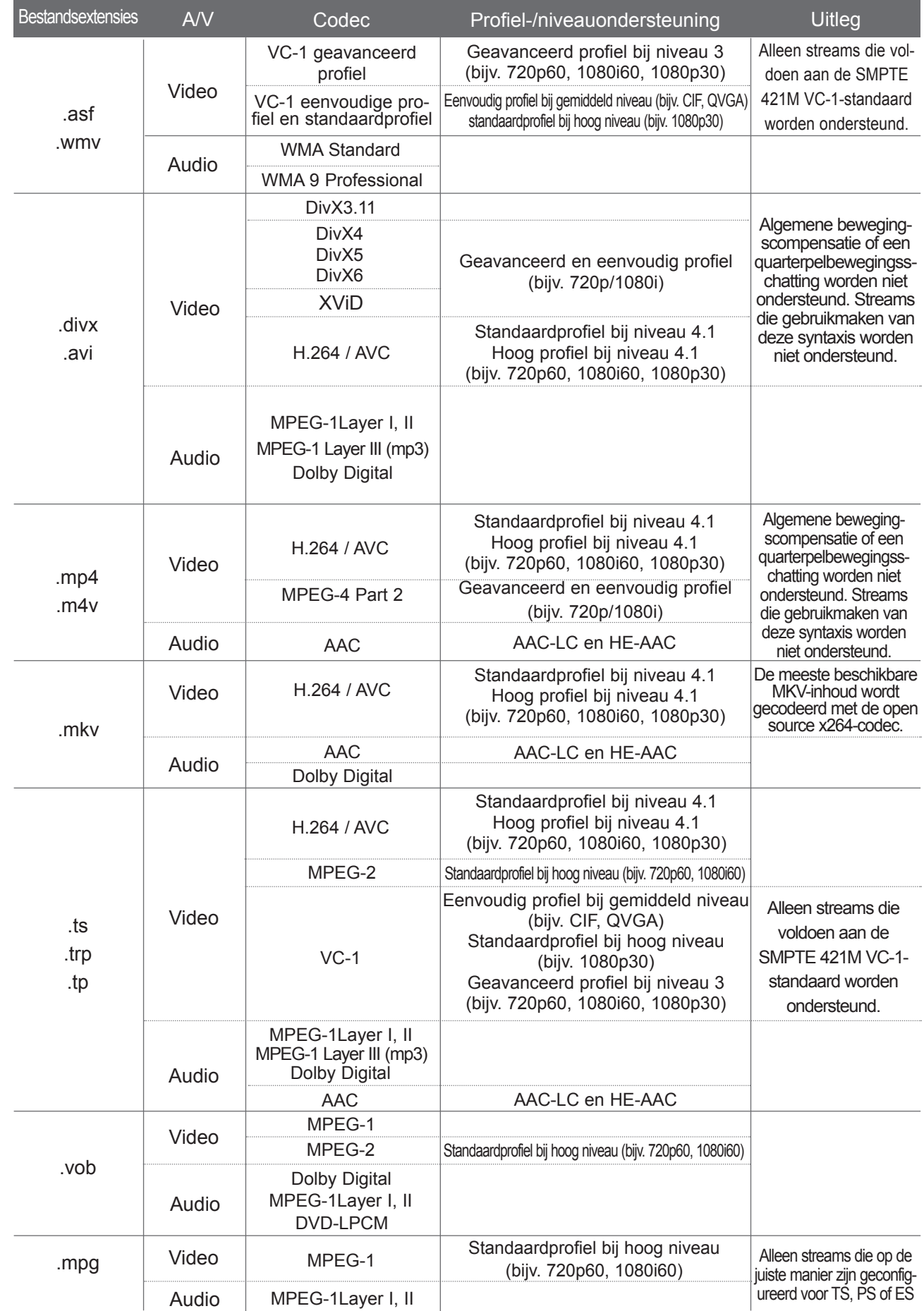

### **Schermonderdelen**

U kunt ook **USB** aanpassen in het **INGANGS SIGNAAL**.

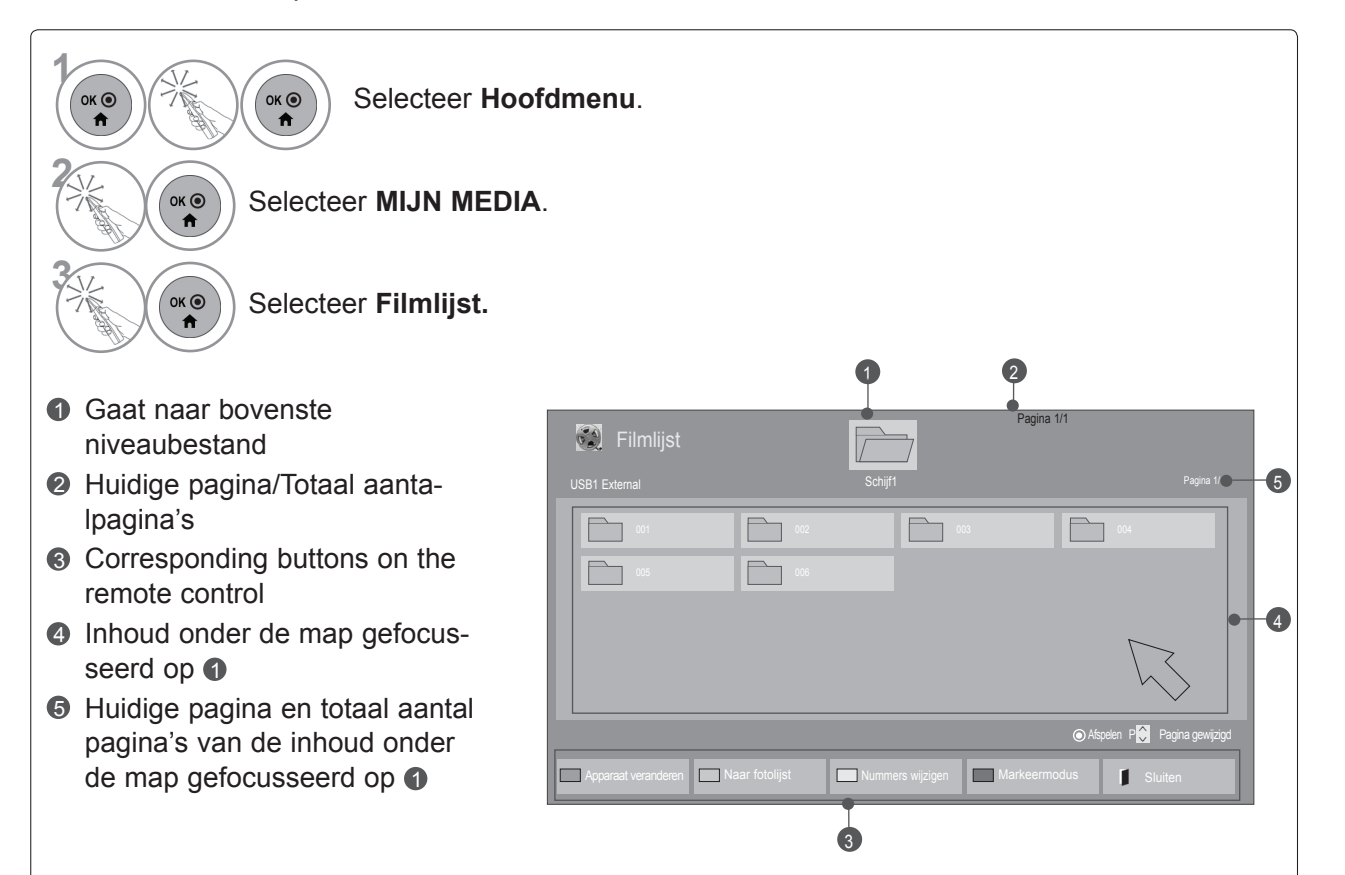

• Voor sommige bestanden geldt dat de voorbeeldweergave alleens als pictogram wordt weergegeven.

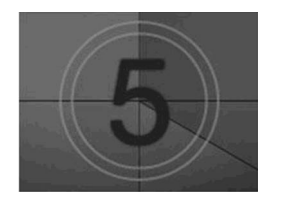

• Bij niet-ondersteunde bestanden wordt de voorbeeldweergave als pictogram weergegeven.

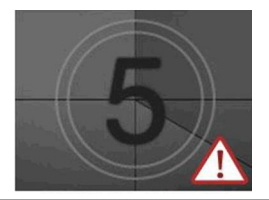

• Abnormale bestanden worden als bitmap weergegeven.

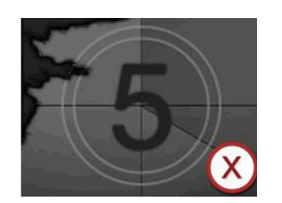

### **Filmselectie**

#### ■ **Wanneer u filmbestanden afspeelt**

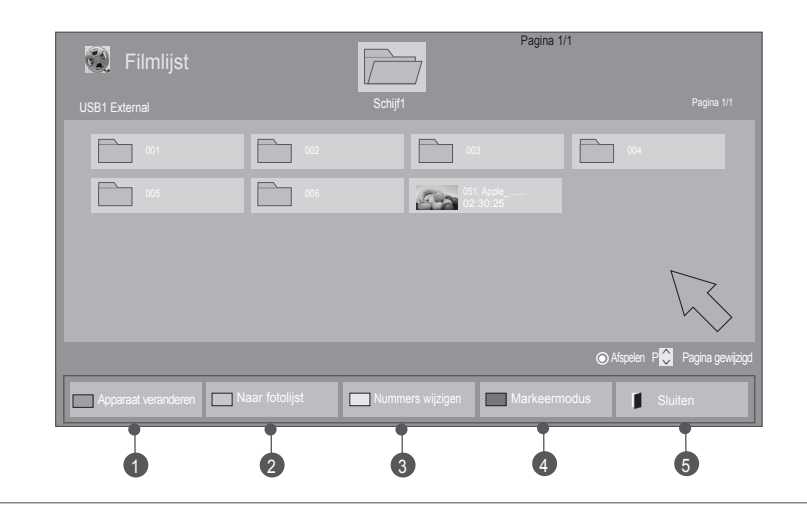

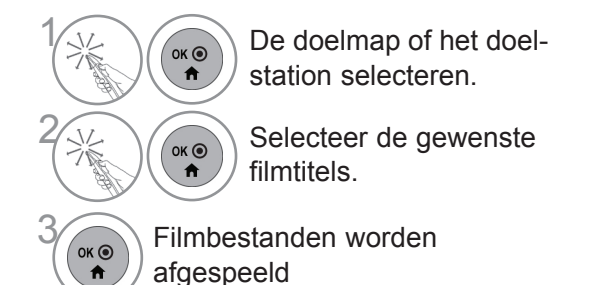

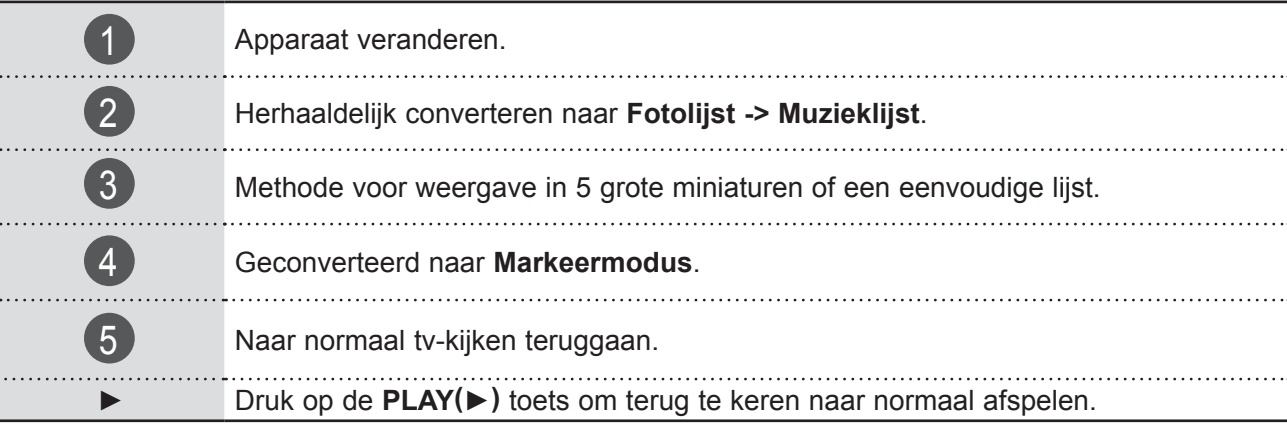

#### ■ **Wanneer filmbestanden worden afgespeeld**

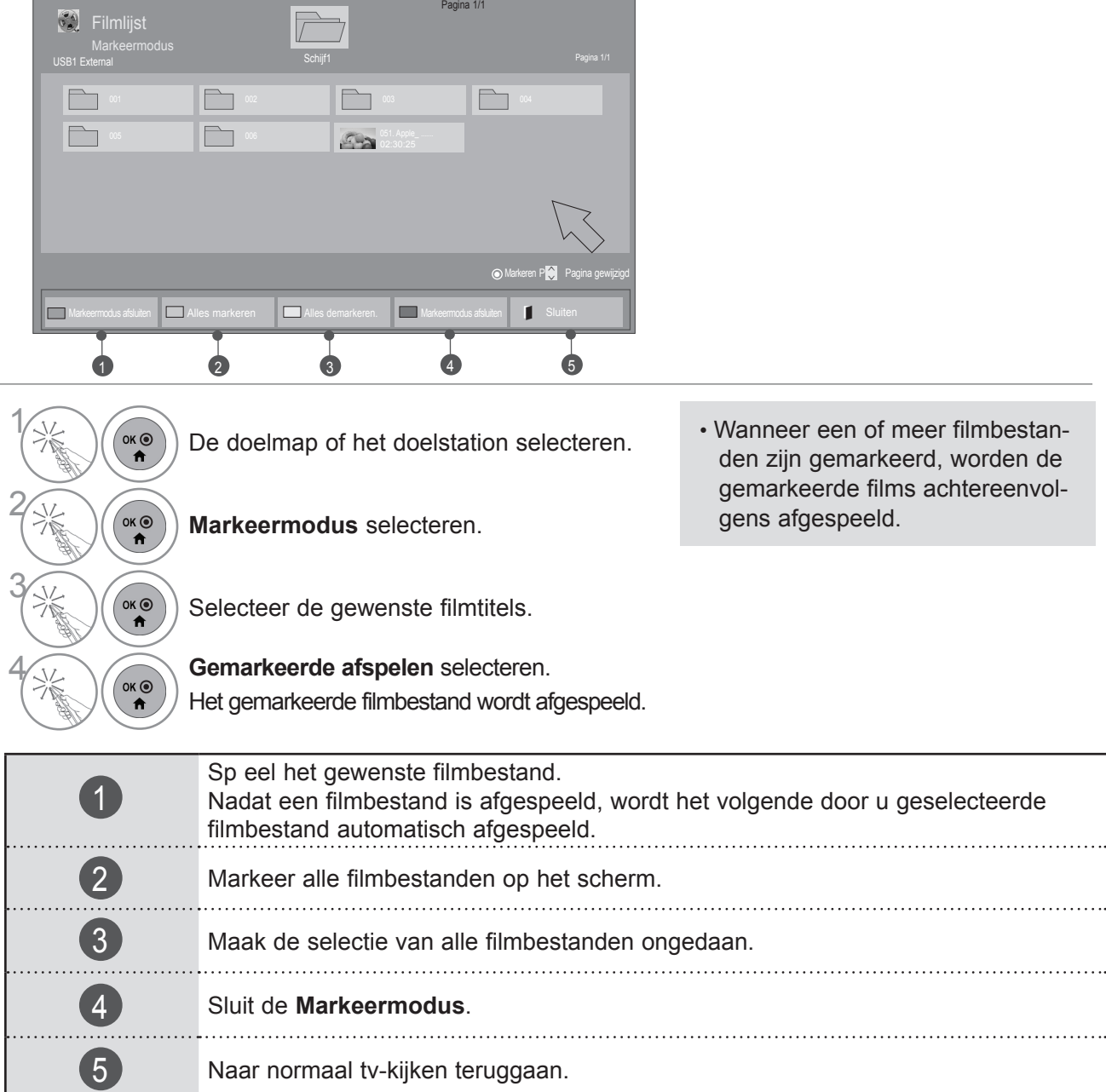

#### **OPMERKINGEN**

- ►Wanneer bestanden niet worden ondersteund, wordt een bericht weergegeven waarin dit kenbaar wordt gemaakt.
- ►Als u tijdens het afspelen van hetzelfde bestand nadat het filmbestand is gestopt in het OSDbeeldschermmenu "Yes" (Ja) selecteert, wordt film opnieuw gestart waar u hem eerder hebt gestopt.
- ►Als zich in een map doorlopende series bestanden bevinden, wordt het volgende bestand automatisch afgespeeld. Dit is niet het geval wanneer de functie **Herhalen** of Filmlijst is ingeschakeld ("**Aan**") (zie pag. 95) of wanneer Gemarkeerde afspelen is ingesteld.

### **Afspelen met de functie Filmlijst**

Toon het menu **Optie**.

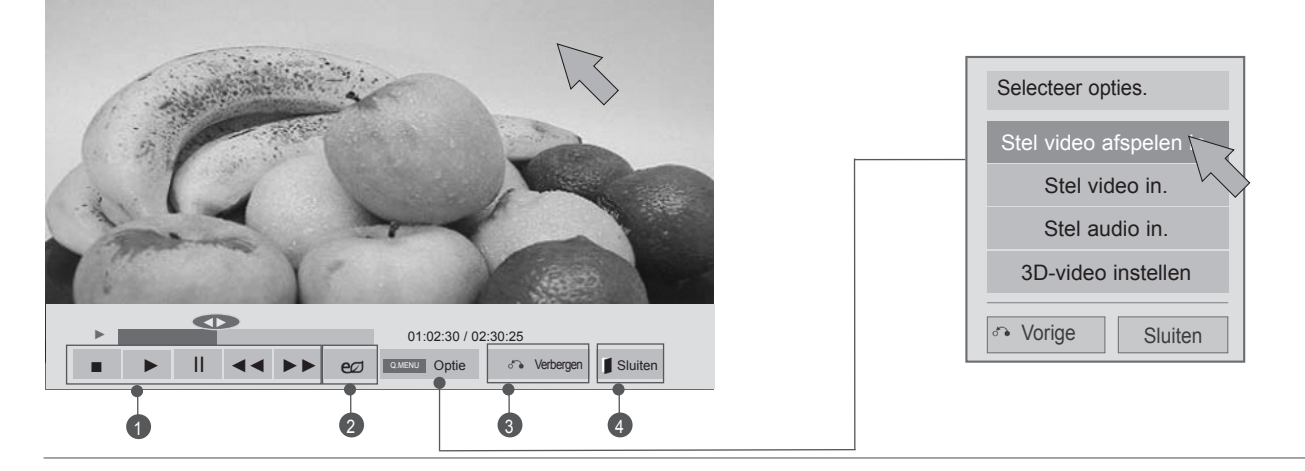

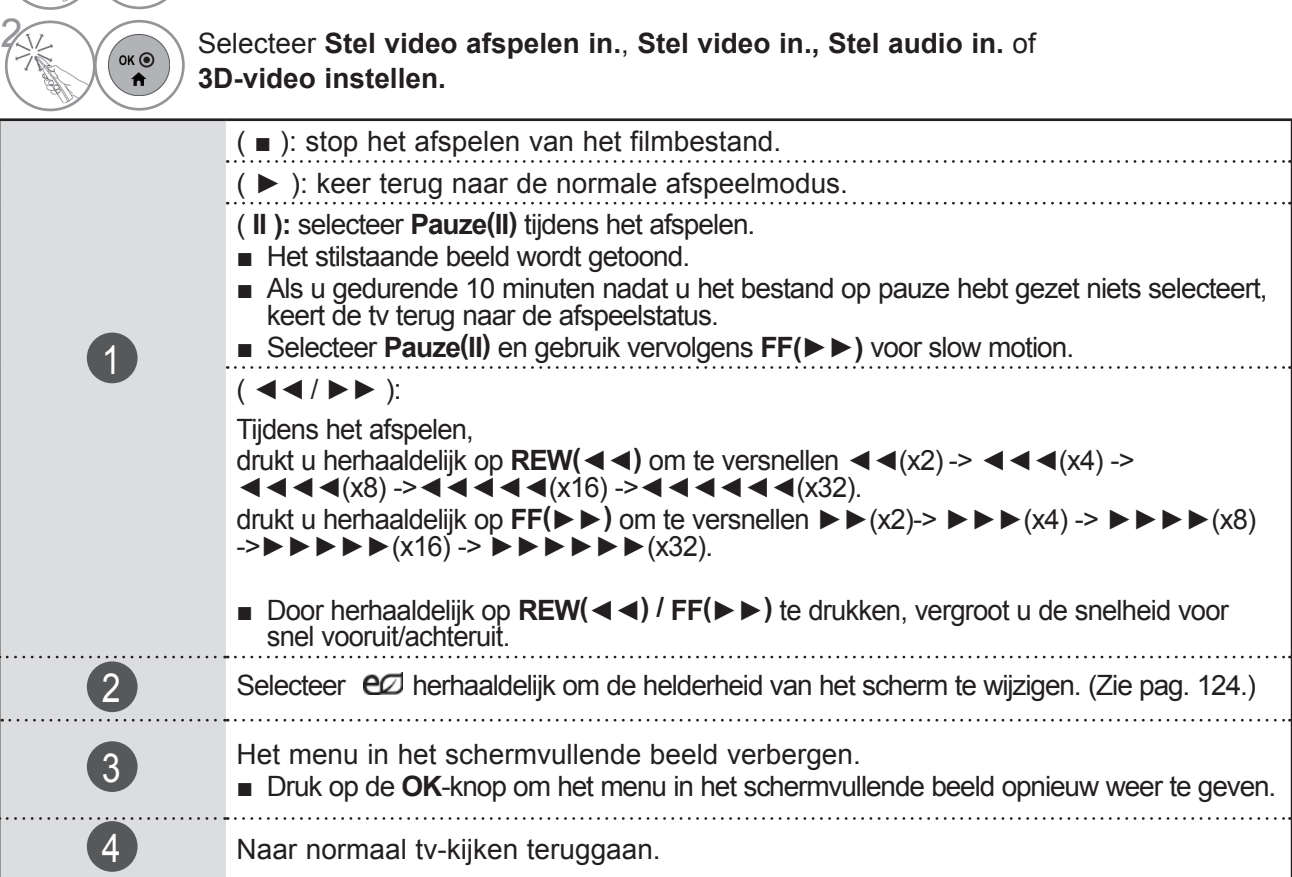

### **OPMERKINGEN**

- ►Optiewaarden die in de **Fotolijst** and de **Muzieklijst** zijn gewijzigd, worden eveneens in de **Fotolijst** and de Muzieklijst gewijzigd maar niet in de Filmlijst.
- ►Optiewaarden die in **Fotolijst** en **Muzieklijst** worden gewijzigd, worden ook in **Fotolijst** en **Muzieklijst**, maar niet in **Filmlijst** gewijzigd.
- ►Wanneer u het videobestand opnieuw afspeelt nadat u dit hebt gestopt, kunt u het afspelen hervatten vanaf de plek waar het bestand is gestopt.

 $\frac{1}{2}$ 

 $\overrightarrow{a}$ 

#### ■ Wanneer u Stel video afspelen in selecteert,

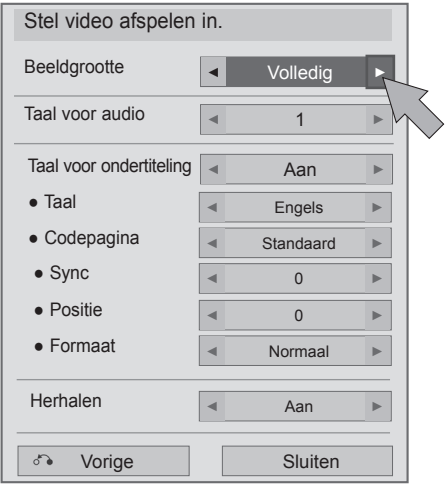

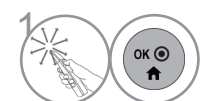

 $\left( \widehat{\bullet_{\kappa \circledast}} \right)$  Breng de gewenste instellingen aan. Selecteer vervolgens **Sluiten**.

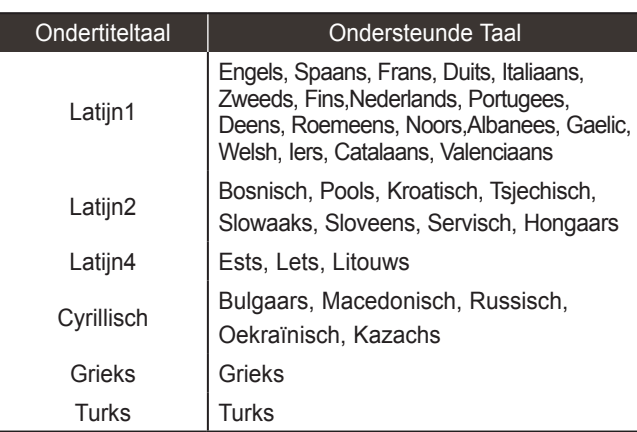

- ►**Beeldgrootte** : Selecteer tijdens het afspel- en van de film uw gewenste beeldformaat.
- ►**Taal voor audio**: wijzigt de Language Group van de geluidsweergave tijdens het afspelen van films. Bestanden met één audiotrack kunnen niet worden geselecteerd.
- ►**Taal voor ondertiteling:** hiermee schakelt u de ondertiteling in of uit.
- ►**Taal :** Geactiveerd voor SMI ondertitels en mogelijkheid om de taal van de ondertitel- ing te selecteren.
- ►**Codepagina:** hiermee kunt u het lettertype voor de ondertiteling selecteren. Wanneer u hiervoor de optie Default (Standaard) kiest, wordt hetzelfde lettertype als in het algemene menu weergegeven.
- ►**Sync**: past de synchronisatietijd van de ondertiteling aan van -10 sec tot +10 sec, in stappen van 0,5 sec tijdens het afspelen van films.
- ► **Positie** : Wijzigt de positie van de onder-<br>titeling omhoog of omlaag tijdens het afs-<br>pelen van films.
- ►**Formaat** : Hiermee kiest u bij het afspelen van films de gewenste lettergrootte.
- ►**Herhalen :** De herhaalfunctie bij het afs- pelen van films inen uitschakelen. Bij inschakeling wordt het bestand in de map herhaald afgespeeld. Zelfs wanneer de herhaalde weergave is uitgeschakeld, kan het bestand worden afgespeeld indien de bestandsnaam gelijk is aan die van het vorige bestand.

#### **OPMERKINGEN**

►Maximaal 10.000 sync blocks (synchronisatieblokken) kunnen in het ondertitelingsbestand wor- den ondersteund.

- Wanneer **u Stel video in** selecteert,
- Het beeld op uw tv kan afwijken van deze afbeelding.

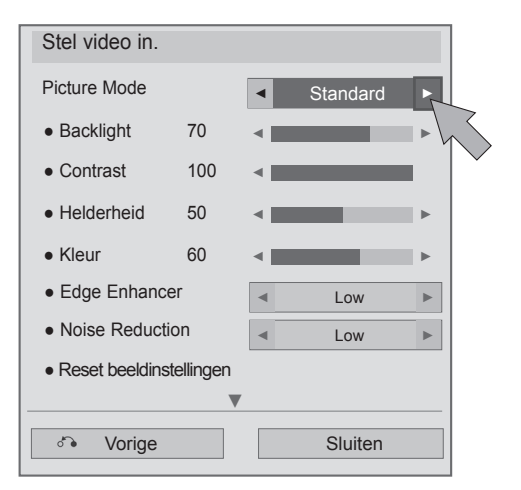

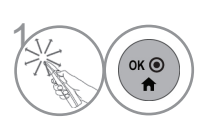

**1 Breng de gewenste instellingen aan.**<br>Selecteer vervolgens **Sluiten**. Selecteer vervolgens **Sluiten**.

■ Wanneer u Stel audio afspelen in. selecteert,

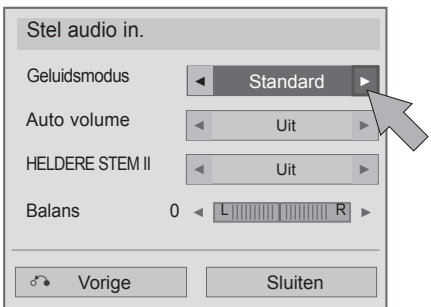

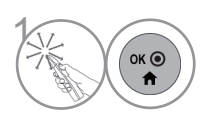

**1 Breng de gewenste instellingen aan.**<br>
Selecteer vervolgens **Sluiten**. Selecteer vervolgens **Sluiten**.

#### ■ Als u 3D-video instelt,

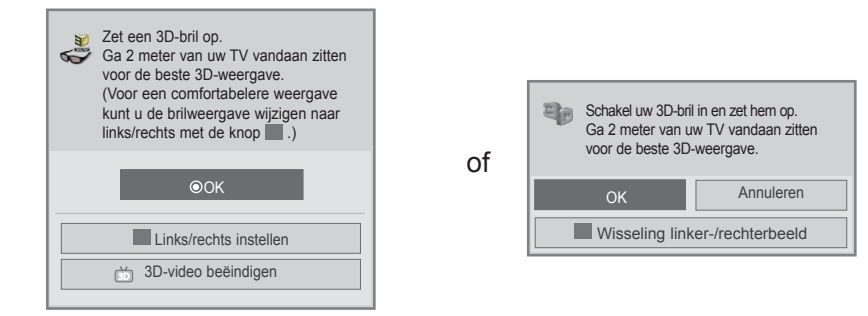

Raadpleeg voor meer informatie het onderdeel over 3D-beelden in de handleiding.

### **FOTOLIJST**

U kunt fotobestanden op een USB-opslagapparaat of een pc bekijken. Het Scherm van uw set kan verschillen. Beelden zijn een voorbeeld om te helpen bij TV gebruik. Tijdens het bekijken van foto's met de fotolijstfunctie kunt u de beeldmodus niet veranderen.

FOTO(\*.JPEG) ondersteund bestand

Basis: 64 x 64 tot 15360 x 8640 Progressief: 64 x 64 tot 1920 x 1440

- u kunt alleen JPEG bestanden afspelen.
- Niet ondersteunde bestanden worden getoond als vooraf bepaald pictogram.
- Voor beschadigde bestanden of bestandsindelingen die niet kunnen worden weergegeven, wordt een foutbericht weergegeven.
- Beschadigde afbeeldingsbestanden worden wellicht niet correct weergegeven.
- De weergave van afbeeldingen met een hoge resolutie op volledige schermgrootte kan enige tijd duren.

#### Alleen bij 47/55LX9\*\*\* 47/55LEX8\*

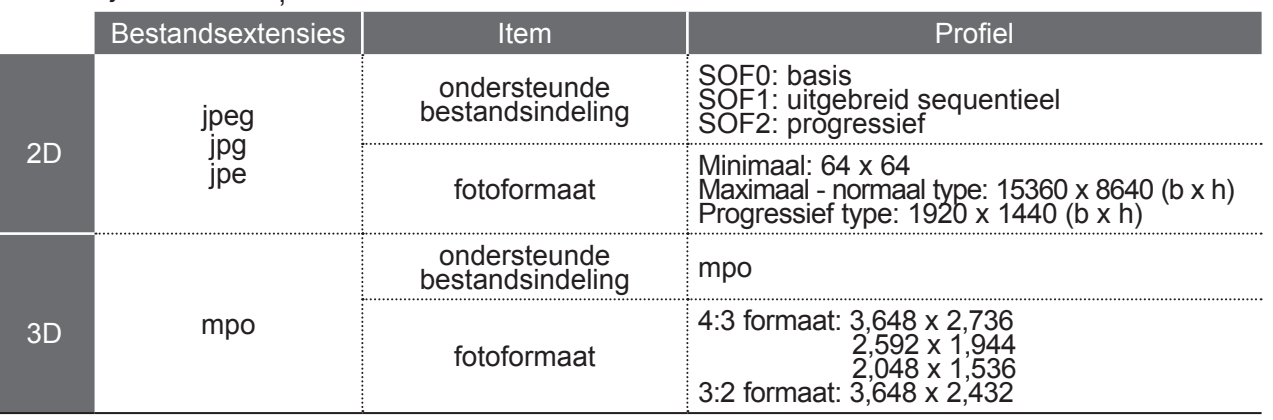

### **Schermonderdelen**

U kunt ook **USB** aanpassen in het **INGANGS SIGNAAL**.

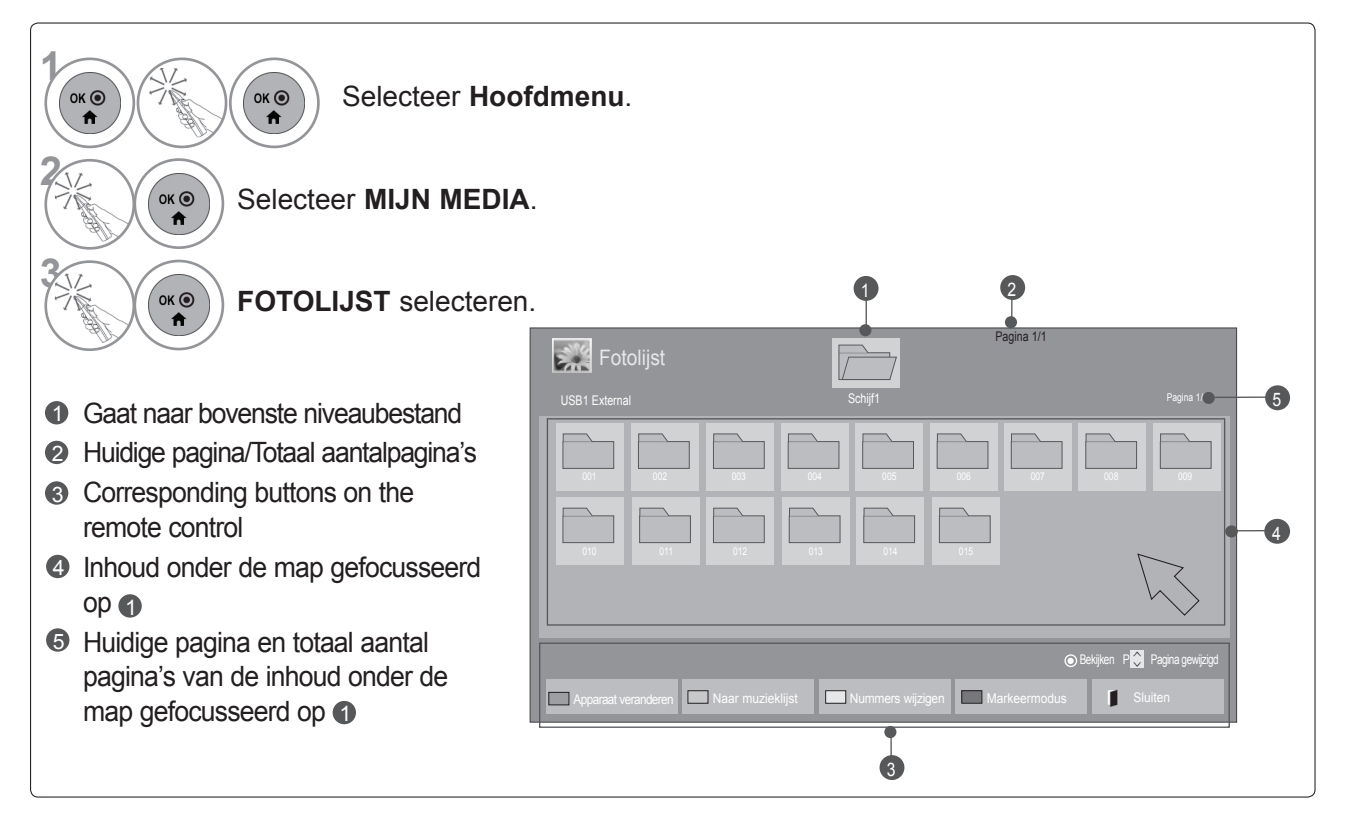

### ■ **Wanneer u fotobestanden weergeeft**

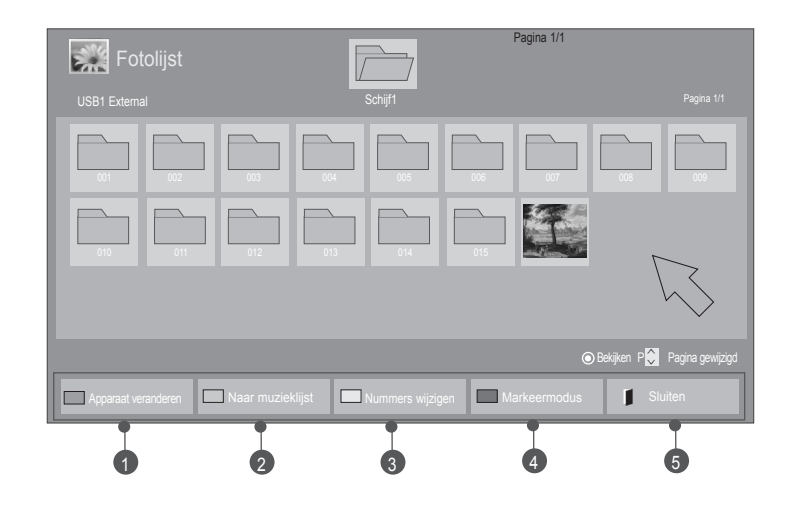

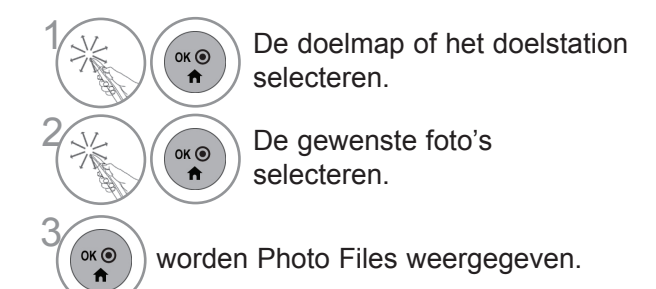

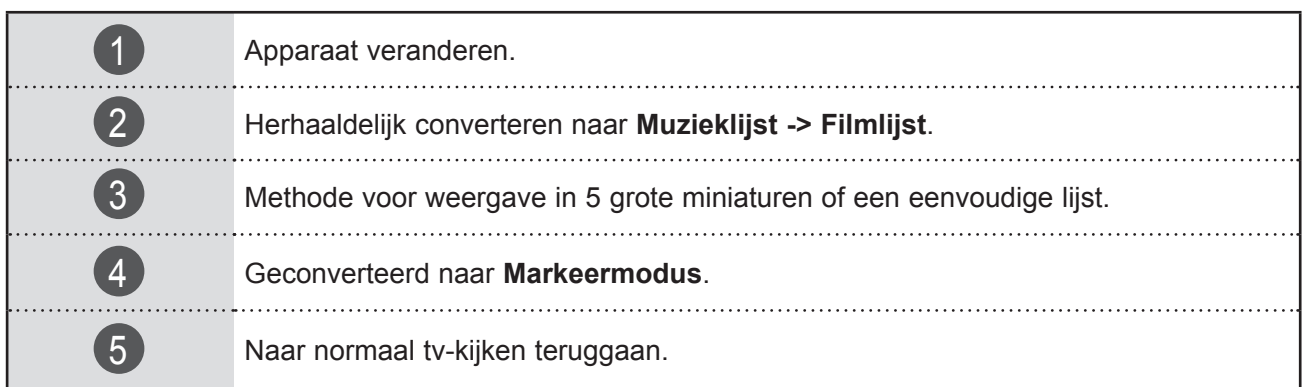

#### ■ **Wanneer geselecteerde fotobestanden worden weergegeven**

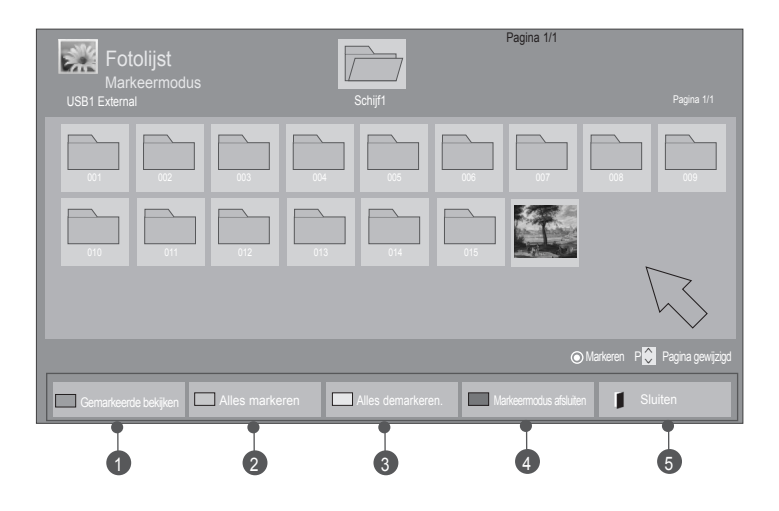

2

 $\overrightarrow{a}$ 

 $\left(\begin{matrix} \circ \ast \circ \\ \bullet \end{matrix}\right)$  De doelmap of het doelstation selecteren.

Selecteer **Markeermodus**.

 $\left(\begin{matrix} \circ & \circ \\ \circ & \bullet \\ \bullet & \end{matrix}\right)$  Selecteer de gewenste fotobestanden.

Selecteer **Gemarkeerde**<br> **a** bekijken. **bekijken**.

Het gemarkeerde fotobestand wordt weergegeven.

• Wanneer een of meer foto's zijn gemarkeerd, kunt u elk van deze gemarkeerde foto's apart of een diavoorstelling van de gemarkeerde foto's bekijken. Als geen foto's zijn gemarkeerd, kunt u elke afzonderlijke foto in de map of een diavoorstelling van alle foto's in de map bekijken.

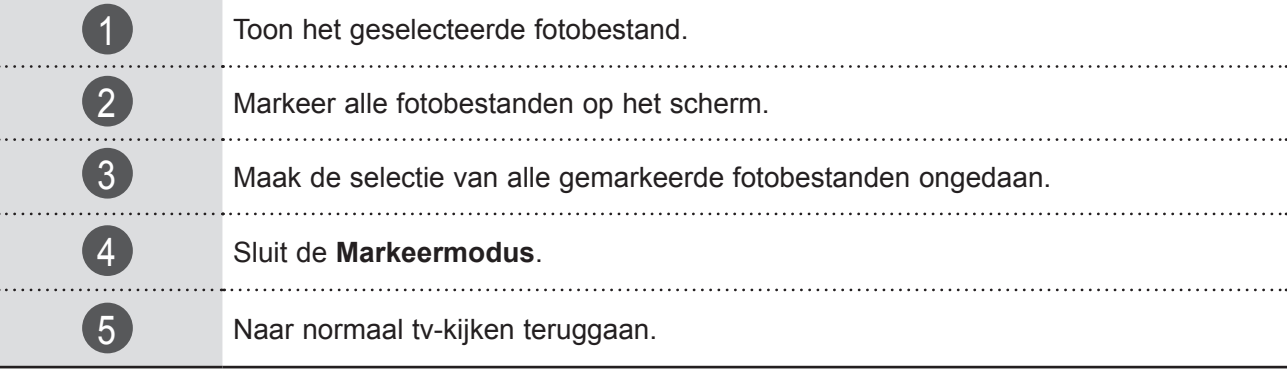

### **Foto's tonen**

Gedetailleerde bewerkingen zijn beschikbaar in het schermvullend beeld waarin de foto wordt getoond.

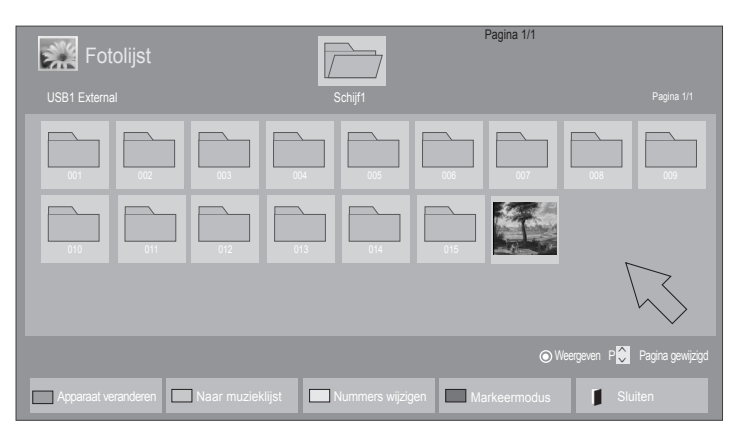

 $\bigvee$ 

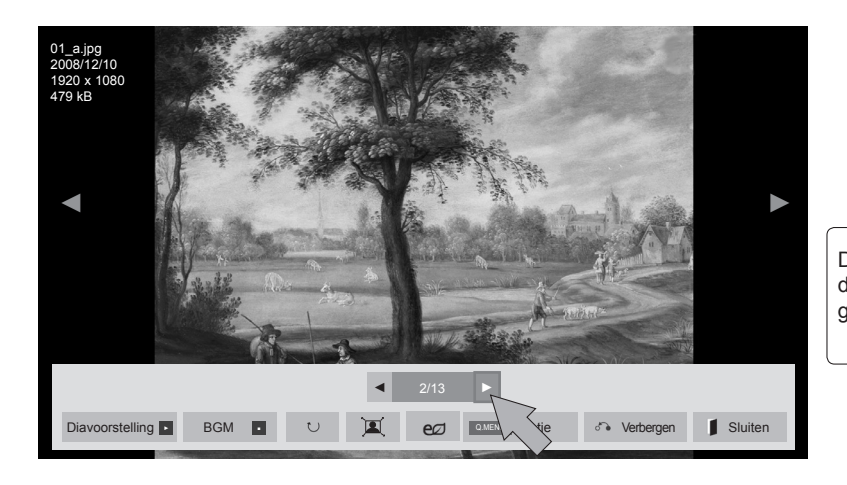

De verhouding van een foto kan het formaat van de foto die op volledige schermgrootte wordt getoond veranderen.

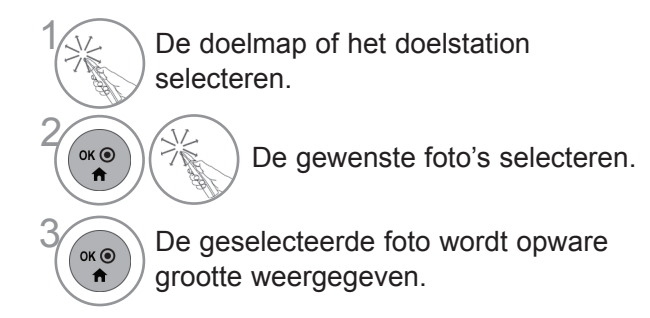

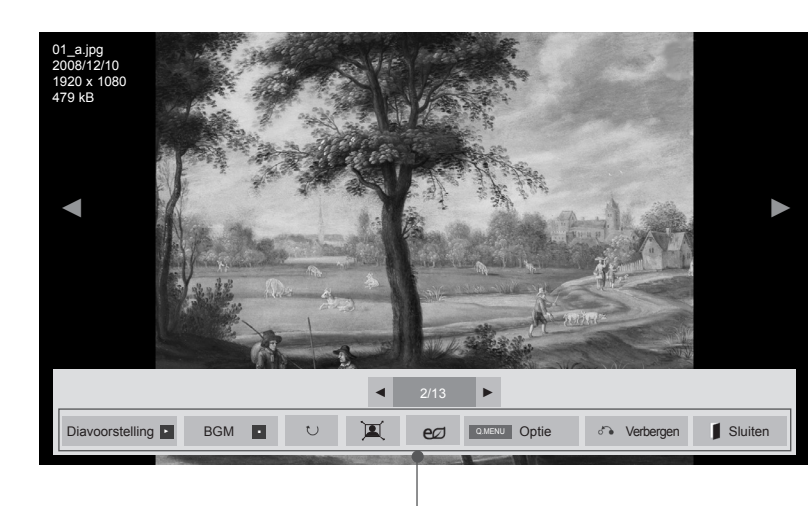

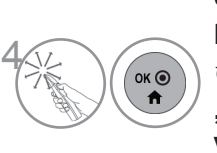

Selecteer **Diavoorst.**, **BGM**, **ひ (Roteren), 回/車 , , Optie, Verberen** of **Exit**.

- ►**Diavoorst.** : Indien geen foto geselecteerd is worden alle foto's in de huidige map getoond tijdens de diavoorstelling. Indien een paar foto's geselecteerd zijn, worden die foto's getoond in een diavoorstelling.
	- Stel het tijdinterval van de diavoorstelling in bij **OPTIE**.
- ►**BGM** (Achtergrondmuziek)**:** naar muziek luisteren terwijl u foto's op volledige schermgrootte bekijkt.
- Stel, voordat u deze functie gebruikt, het BGM-apparaat en album in Opties in.
- U kunt **Option** (Optie) instellen met **Q.MENU** of de **MENU**-knop op de afstandsbediening.
- ► � **(Roteren)** : roteer foto's.
	- Roteer de foto 90°, 180°, 270°, 360° met de klok mee.
- Er kan niet geroteerd worden indien de breedte van een afbeelding groter is dan de ondersteunde hoogte.
- ▶ 耳/ 후 : u kunt de foto in de modus Volledig of Origineel bekijken.
- ► eØ : selecteer eØ herhaaldelijk om de helderheid van het scherm te wijzigen. (Zie pag. 124)
- ►**Optie** : stel waarden in voor **Diasnelheid** en **BGM**.
- U kunt **BGM** niet wijzigen terwijl achtergrondmuziek wordt afgespeeld.
- U kunt alleen de MP3-map selecteren die op het apparaat die de foto momenteel weergeeft, is opgeslagen.
- ►**Verbergen** : verberg het menu bij volledig scherm.
- TOm het menu weer bij volledig scherm te zien, drukt u op de **OK** knop.
- ►**Exit** : ga terug naar **Fotolijst.**

### **De Fotolijst-functie gebruiken**

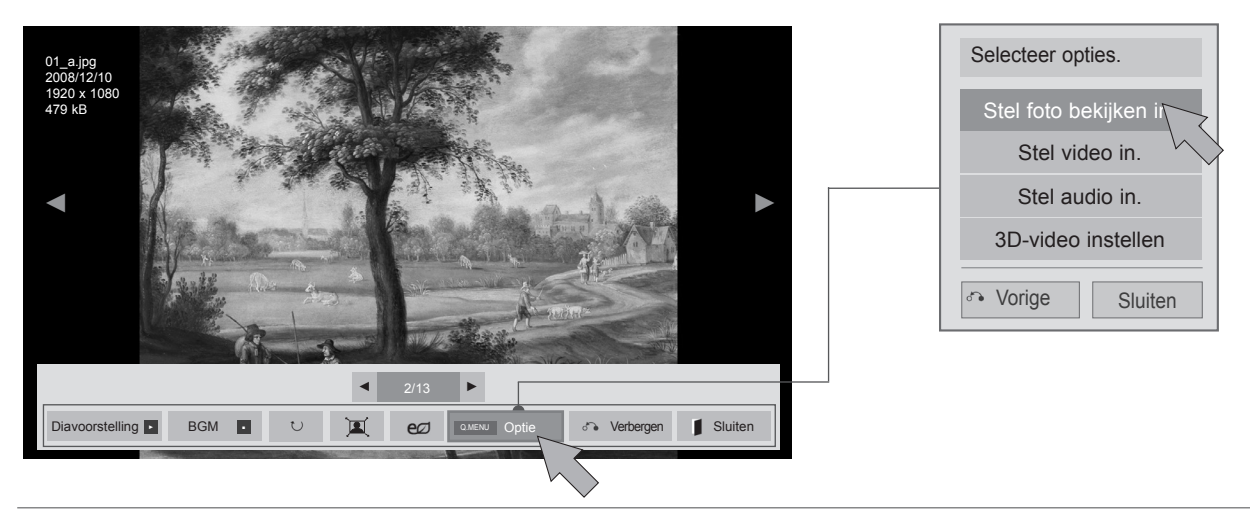

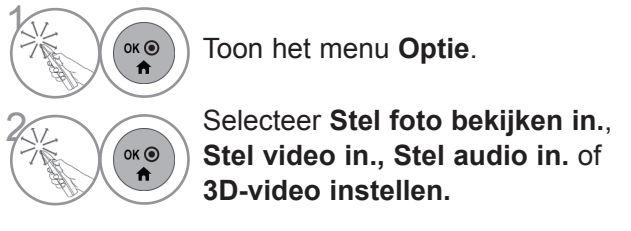

### **OPMERKINGEN**

- ►Optiewaarden die in de **Fotolijst** and de **Muzieklijst** zijn gewijzigd, worden eveneens in de **Fotolijst** and de Muzieklijst gewijzigd maar niet in de Filmlijst.
- ►Optiewaarden die in **Fotolijst** en **Muzieklijst** worden gewijzigd, worden ook in **Fotolijst** en **Muzieklijst**, maar niet in **Filmlijst** gewijzigd.
- ►U kunt Option niet kiezen in de 3D-weergavemodus.
- ►Als u naar BGM (achtergrondmuziek) wilt luisteren terwijl u \*.mpo beeldbestanden bekijkt, speelt u een \*.jpg bestand af en stelt u de BGM-map in op "Option - Set Photo View". Vervolgens kunt u BGM kiezen en ernaar luisteren als u \*.mpo bestanden bekijkt.

■ **Wanneer u Stel foto bekijken in selecteert,**

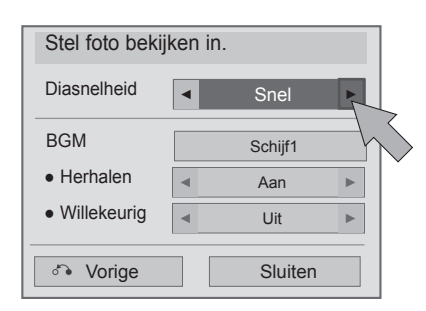

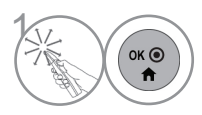

**1 Breng de gewenste instellingen aan.** Selecteer vervolgens **Sluiten**.

#### ■ **Als u Stel video selecteert,**

■ Het beeld op uw tv kan afwijken van deze afbeelding.

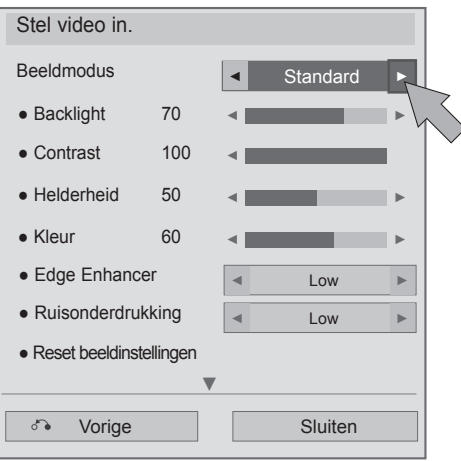

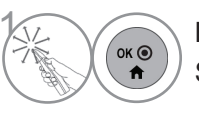

**1 Breng de gewenste instellingen aan.**<br>
Selecteer vervolgens **Sluiten**. Selecteer vervolgens **Sluiten**.

■ **Wanneer u Stel audio afspelen in. selecteert,**

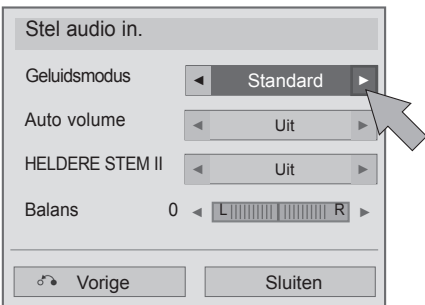

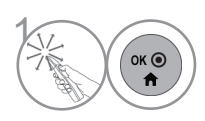

 $\left(\begin{matrix} \circ \ast \circ \\ \bullet \end{matrix}\right)$  Breng de gewenste instellingen aan.<br>Selecteer vervolgens **Sluiten**. Selecteer vervolgens **Sluiten**.

#### ■ Als u 3D-video instelt,

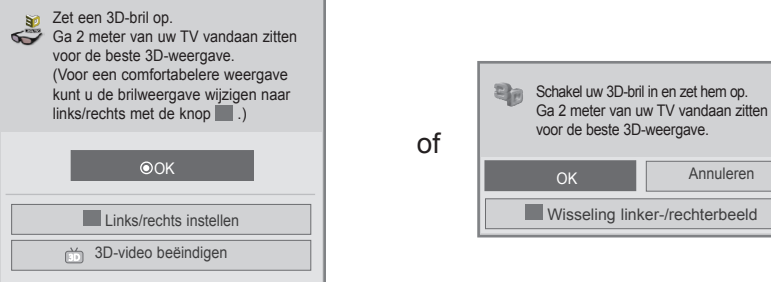

Raadpleeg voor meer informatie het onderdeel over 3D-beelden in de handleiding.

## **MUZIEKLIJST**

U kunt muziekbestanden afspelen die op een USB- of PC-opslagapparaat zijn opgeslagen. Gekochte muziekbestanden (\*.MP3) kunnen auteursrechterlijke beperkingen bevatten. Het afspelen van deze bestanden wordt misschien niet ondersteund door dit model. Muziekbestand op uw USB toestel kan met dit toestel afgespeeld worden.

Het Scherm van uw set kan verschillen. Beelden zijn een voorbeeld om te helpen bij TV gebruik.

MUZIEK(\*.MP3) ondersteund bestand

Bit rate 32 tot 320 kbps

- Bemonsteringsfrequentie MPEG-1 laag 3: 32 kHz, 44,1 kHz, 48 kHz.
- Bemonsteringsfrequentie MPEG-2 laag 3: 16 kHz, 22,05 kHz, 24 kHz

### **Schermonderdelen**

U kunt ook **USB** aanpassen in het **INGANGSIGNAAL**.

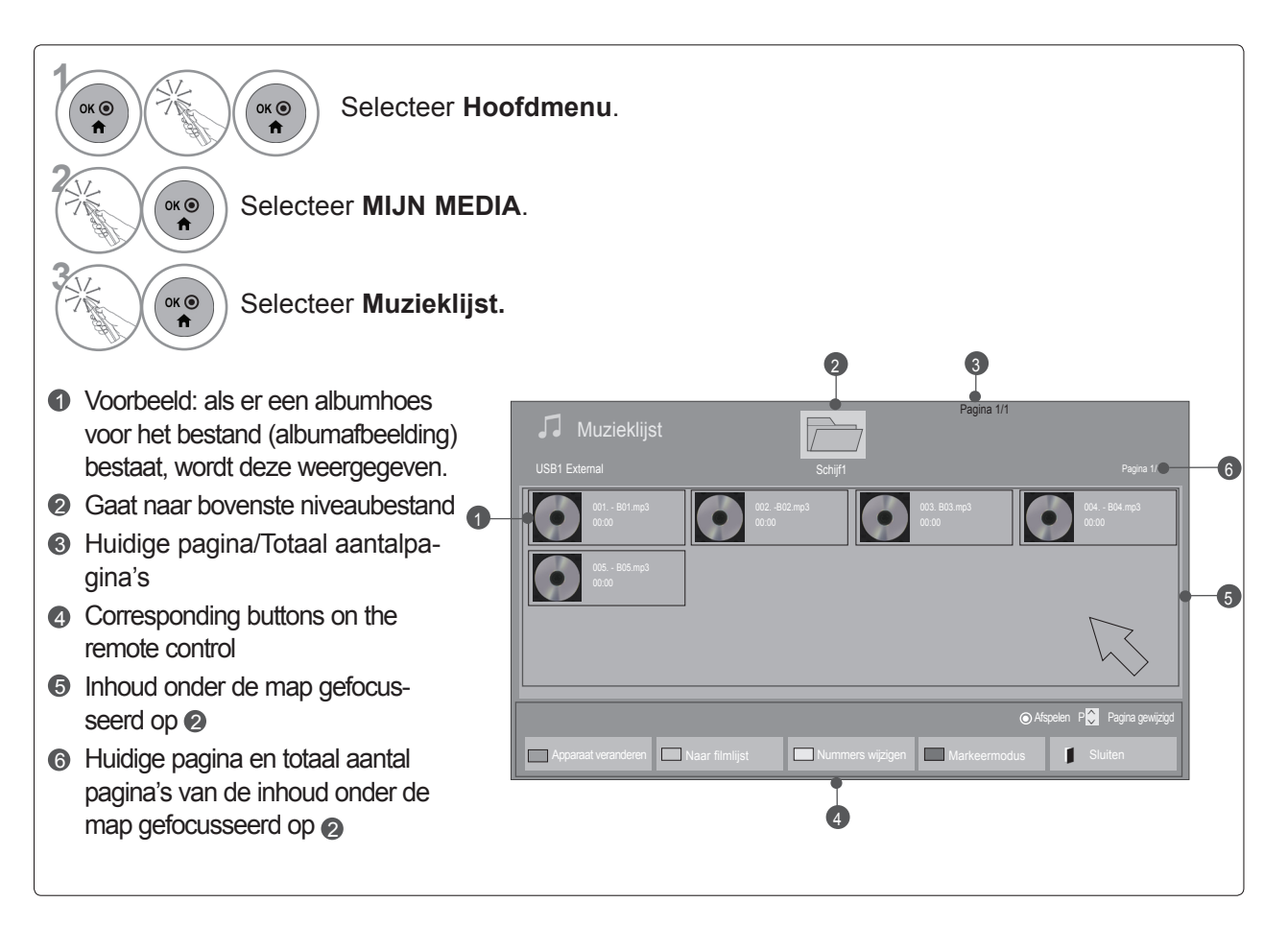

### **Muziek selecteren**

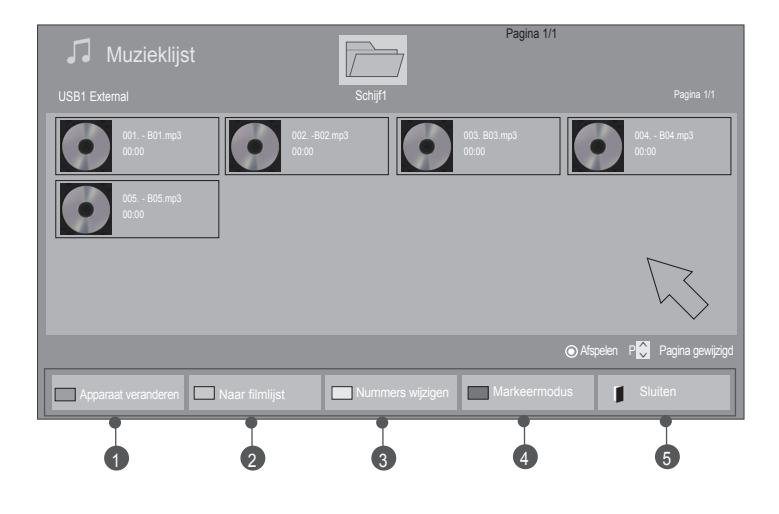

#### ■ **Wanneer u muziekbestanden afspeelt**

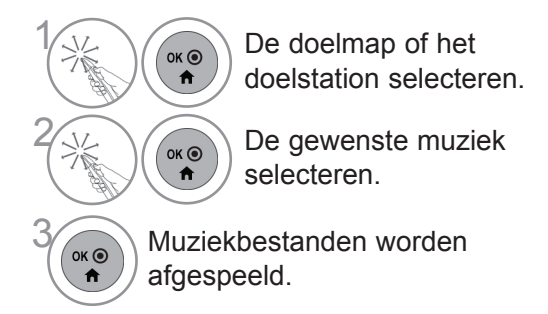

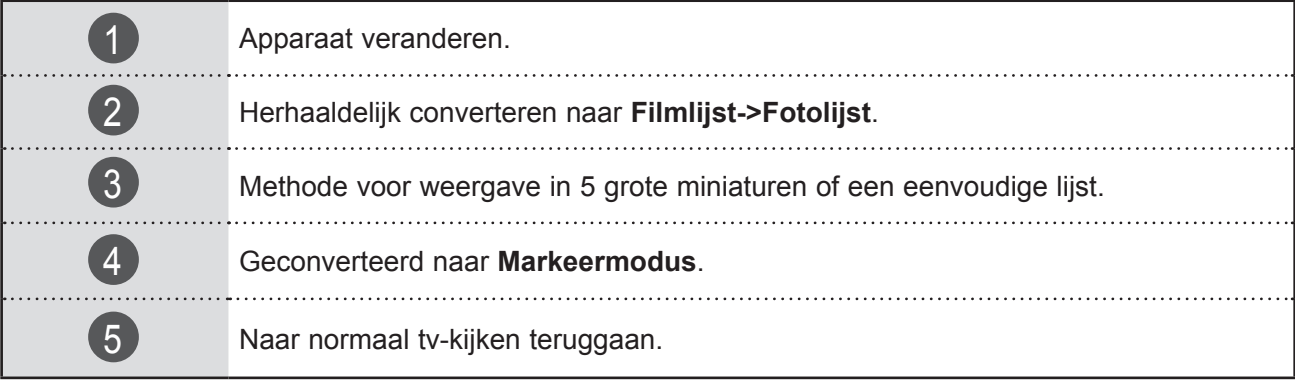

#### ■ **Wanneer geselecteerde muziekbestanden worden afgespeeld**

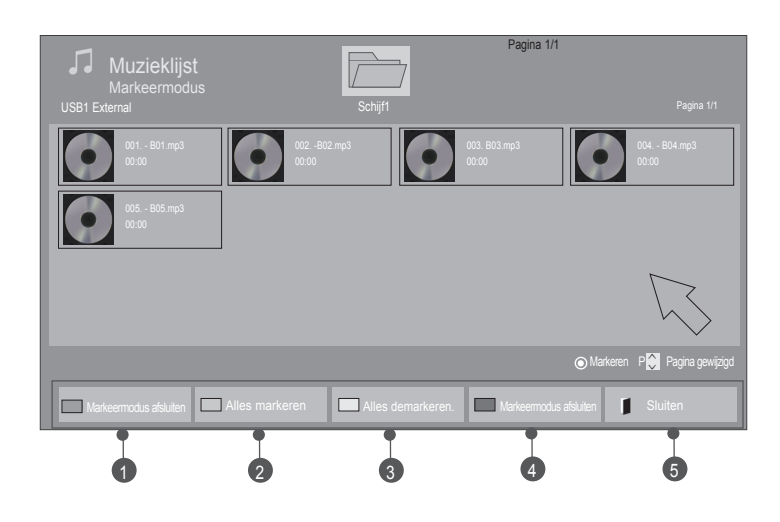

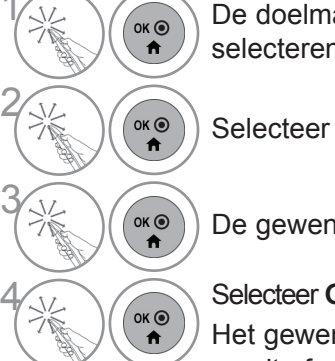

 $\left(\begin{matrix} \circ & \circ \\ \circ & \bullet \end{matrix}\right)$  De doelmap of het doelstation selecteren.

Selecteer **Markeermodus**.

De gewenste muziek selecteren.

Selecteer **Gemarkeerde afspelen**.<br>Het gewenste muziekbestand Het gewenste muziekbestand wordt afgespeeld.

• Wanneer een of meer muziekbestanden zijn gemarkeerd, worden de gemarkeerde muziekbestanden na elkaar afgespeeld. Als u bijvoorbeeld herhaaldelijk naar hetzelfde muziekbestand wilt luisteren, markeert u alleen dit bestand en speelt u dit af. Als geen muziek is gemarkeerd, worden alle muziekbestanden in de map achtereenvolgens afgespeeld.

• Als u willekeurig afspelen wilt activeren, moet u **Optie->Stel audio afspelen in.->Willekeurig** op **Aan** instellen.

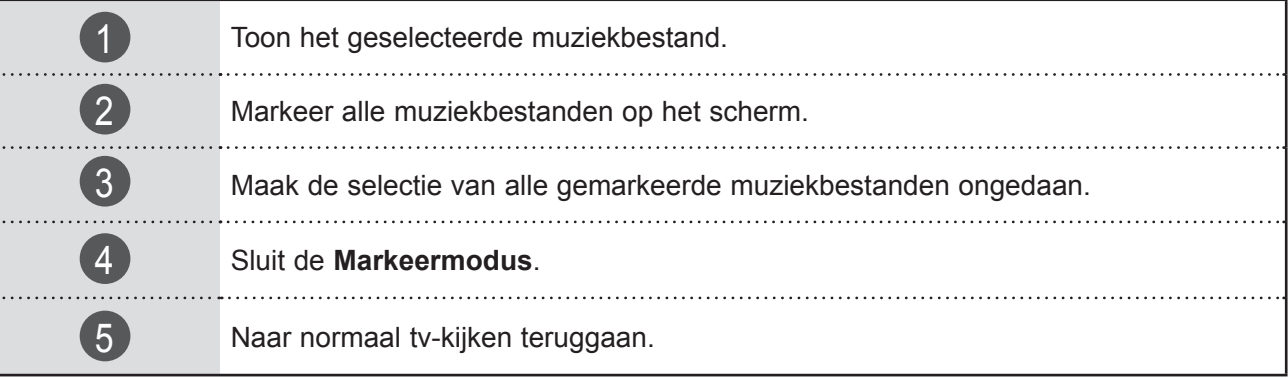

### **Afspelen met de functie Muzieklijst**

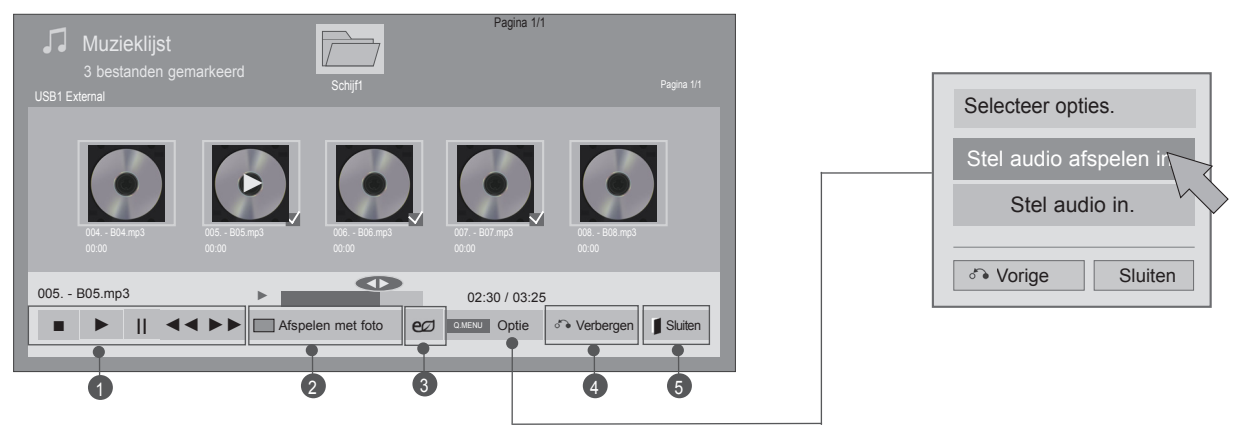

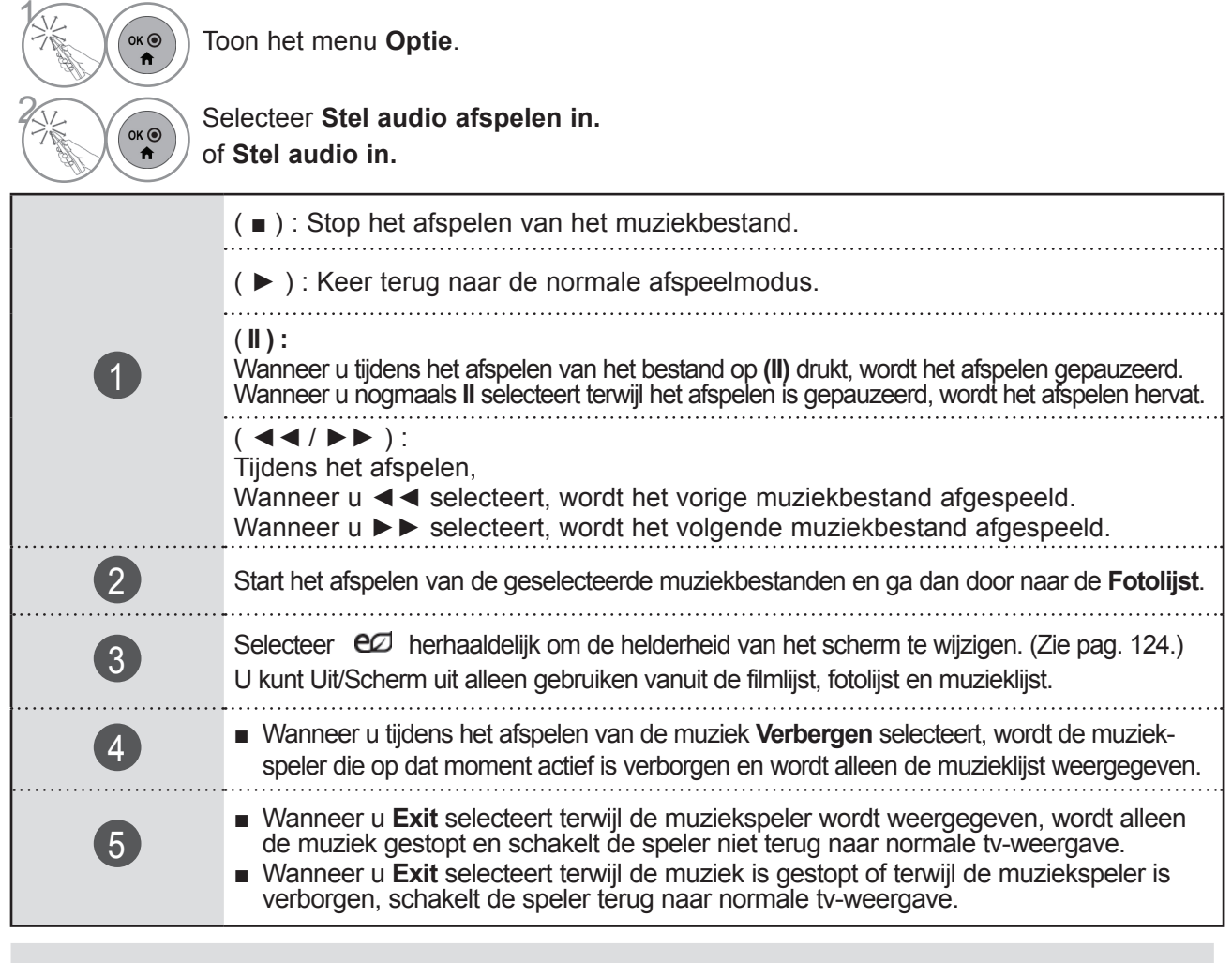

### **OPMERKINGEN**

- ► Optiewaarden die in de Fotolijst and de Muzieklijst zijn gewijzigd, worden eveneens in de Fotolijst and de Muzieklijst gewijzigd maar niet in de Filmlijst.
- ► Optiewaarden die in Fotolijst en Muzieklijst worden gewijzigd, worden ook in Fotolijst en Muzieklijst, maar niet in Filmlijst gewijzigd.
- ► U kunt alleen naar de muziek luisteren op het apparaat waarop deze op dat moment wordt afgespeeld.

■ Wanneer u Stel video afspelen in selecteert,

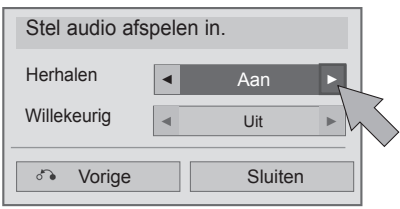

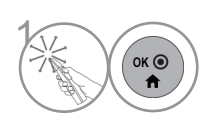

Breng de gewenste instellingen aan. Selecteer vervolgens **Sluiten**.

#### ■ Wanneer u Stel audio afspelen in selecteert,

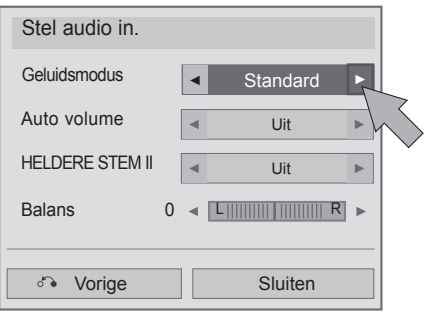

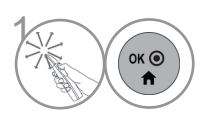

**1 Breng de gewenste instellingen aan.**<br>
Selecteer vervolgens **Sluiten**. Selecteer vervolgens **Sluiten**.

■ Als u niet op een knop drukt tijdens het afspelen, zal het afspeel informatievak (zoals hieronder afgebeeld) als schermbeveiliging "zweven". ■ Schermbeveiliging? De schermbeveiliging is om pixelschade veroorzaakt dooreen

vast beeld op het scherm gedurende langere tijd,

002. B02.mp3 ► 00:31 / 04:04

#### **OPMERKINGEN**

tevoorkomen.

- ► Een beschadigd of gecorrumpteerd muziekbestand wordt niet afgespeeld, en 00:00 wordt getoond.
- ► Een muziekdownload van een betaalservice met auteursrechtbescherming wordt niet gestart, maar er wordt onjuiste informatie getoond in de afspeeltijd.
- ► De schermbeveiliging wordt gestopt als u op de knoppen OK, drukt.
- ► De AFSPELEN(►), Pauze(II), , ►►, ◄◄ knoppen op de afstandsbediening zijn eveneens in deze modus beschikbaar.
- ► U kunt de ►► knop gebruik om de volgende muziek te selecteren en de ◄◄ knop om de vorige muziek te selecteren.

## **DIVX-REGISTRATIECODE**

Bevestig de DivX-registratiecode van de tv. Met behulp van deze code kunt u films huren en kopen op www.divx.com/vod.

Met een DivX registratiecode van een andere tv is het afspelen van gehuurde of gekcohte DivX bestanden niet toegestaan. (Alleen DivX bestanden met dezelfde registratiecode als de gekochte tv kunnen afgespeeld worden.)

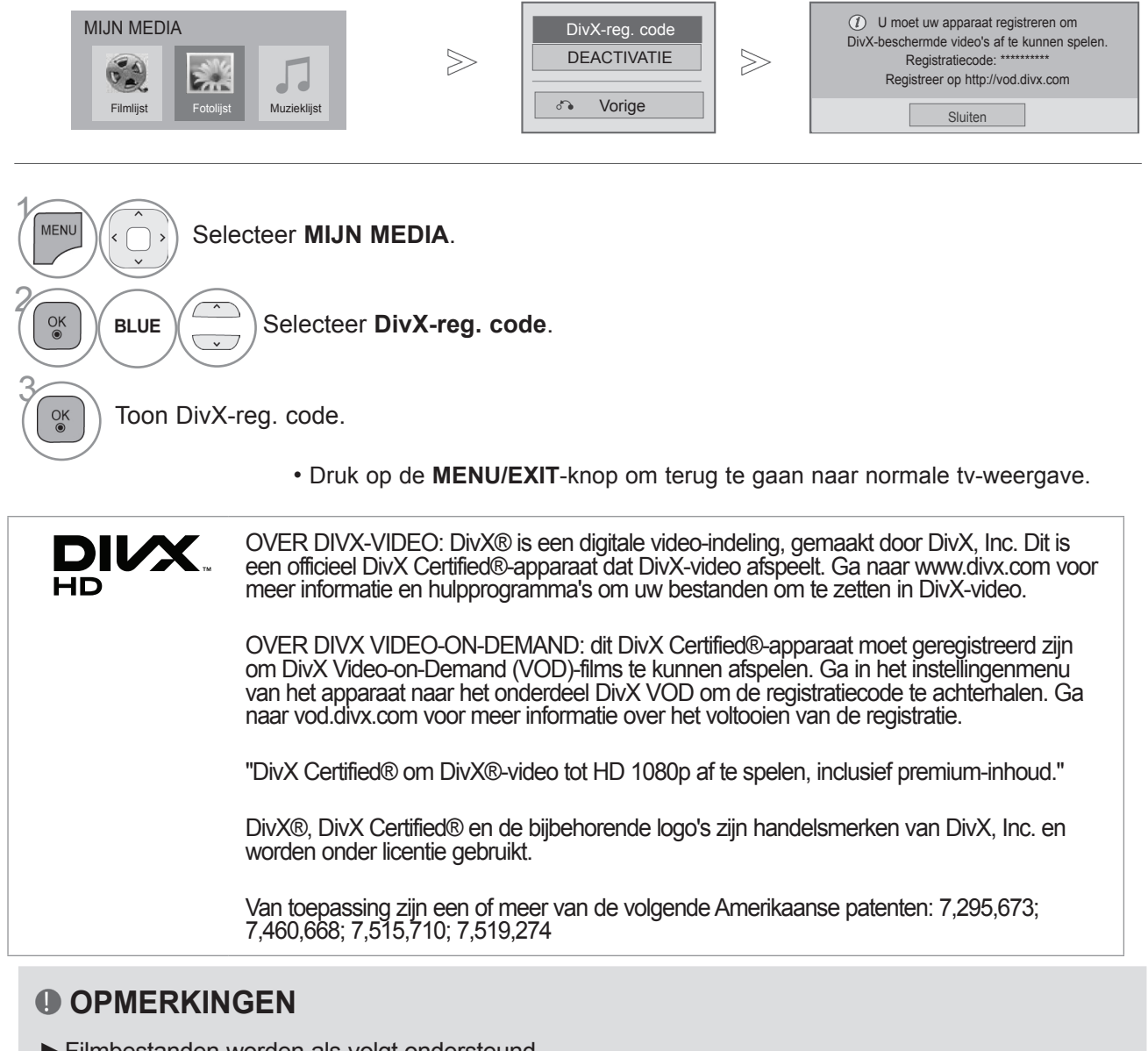

►Filmbestanden worden als volgt ondersteund Resolutie: minder dan 1920x1080 BxH pixels

- Framesnelheid: Beneden 30 frames/sec (1920x1080), beneden 60 frames/sec (beneden 1280x720)
- ►Video Codec : MPEG 1, MPEG 2, MPEG 4, H.264/AVC, DivX 3.11, DivX 4.12, DivX 5.x, DivX 6, Xvid 1.00, Xvid 1.01, Xvid 1.02, Xvid 1.03, Xvid 1.10-beta1, Xvid 1.10-beta2, JPEG, VC1, Sorenson H.263/H.264.
- ► Het DRM/\*.tp /\*.trp-bestand op de DLNA-server wordt niet afgespeeld wanneer Filmlijst actief is.

## **DEACTIVEREN**

Het doel van deactivering is het toestaan van deactivering van toestellen voor gebruikers die alle beschikbare toestellen geactiveerd hebben via de webserver en waarvan het activeren van meer toestellen geblokkeerd is. DivX VOD zorgt dat de klant toestemming heeft tot het activeren van maximaal 6 toestellen in één account, maar om een van die toestellen te vervangen of te deactiveren, moet de klant contact opnemen met de DivX Ondersteuning en een verzoek indienen voor verwijdering. Met deze extra functie kunnen klanten het toestel zelf deactiveren en derhalve hun DivX VOD toestellen beter beheren.

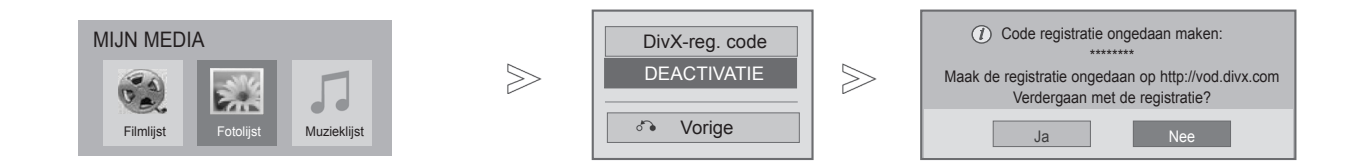

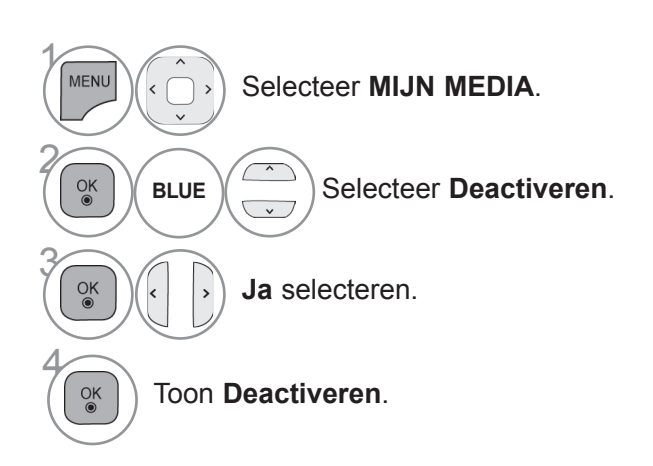

• Druk op de **MENU/EXIT**-knop om terug te gaan naar normale tv-weergave.

• Druk op de **BACK**-knop om terug te gaan naar het vorige menuscherm.

# **GAME/SCHEMA**

## **GAME/SCHEMA**

### **Wereldtijd**

Deze functie werkt alleen als de huidige tijd is ingesteld.

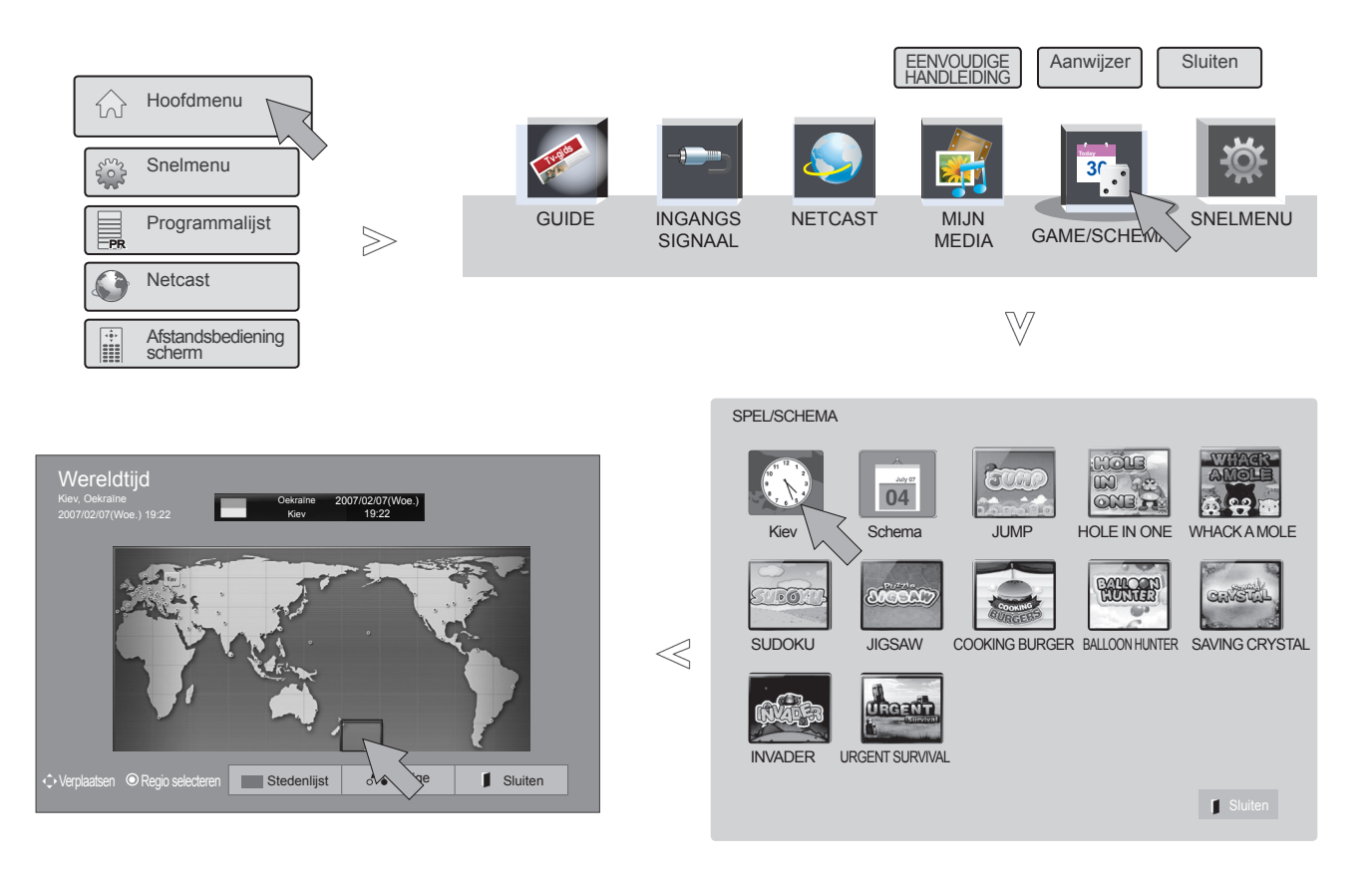

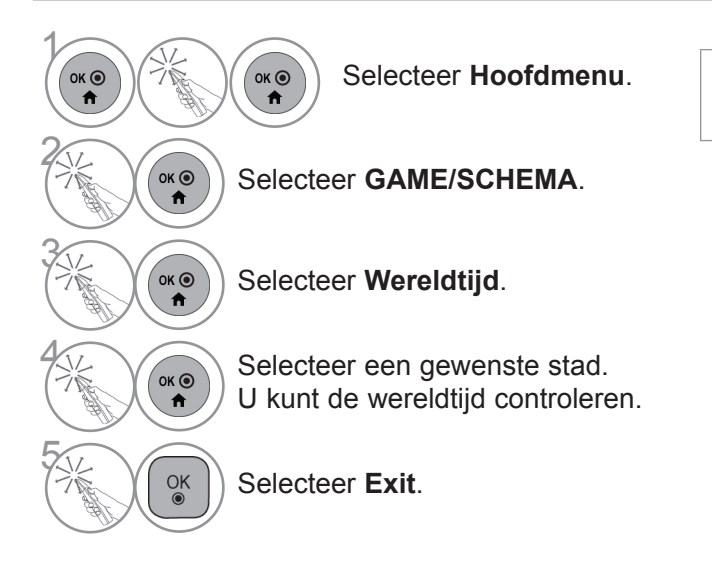

• De zomertijd wordt niet op de wereldklok weergegeven.

### **Schema**

Deze functie werkt alleen als de huidige tijd is ingesteld.

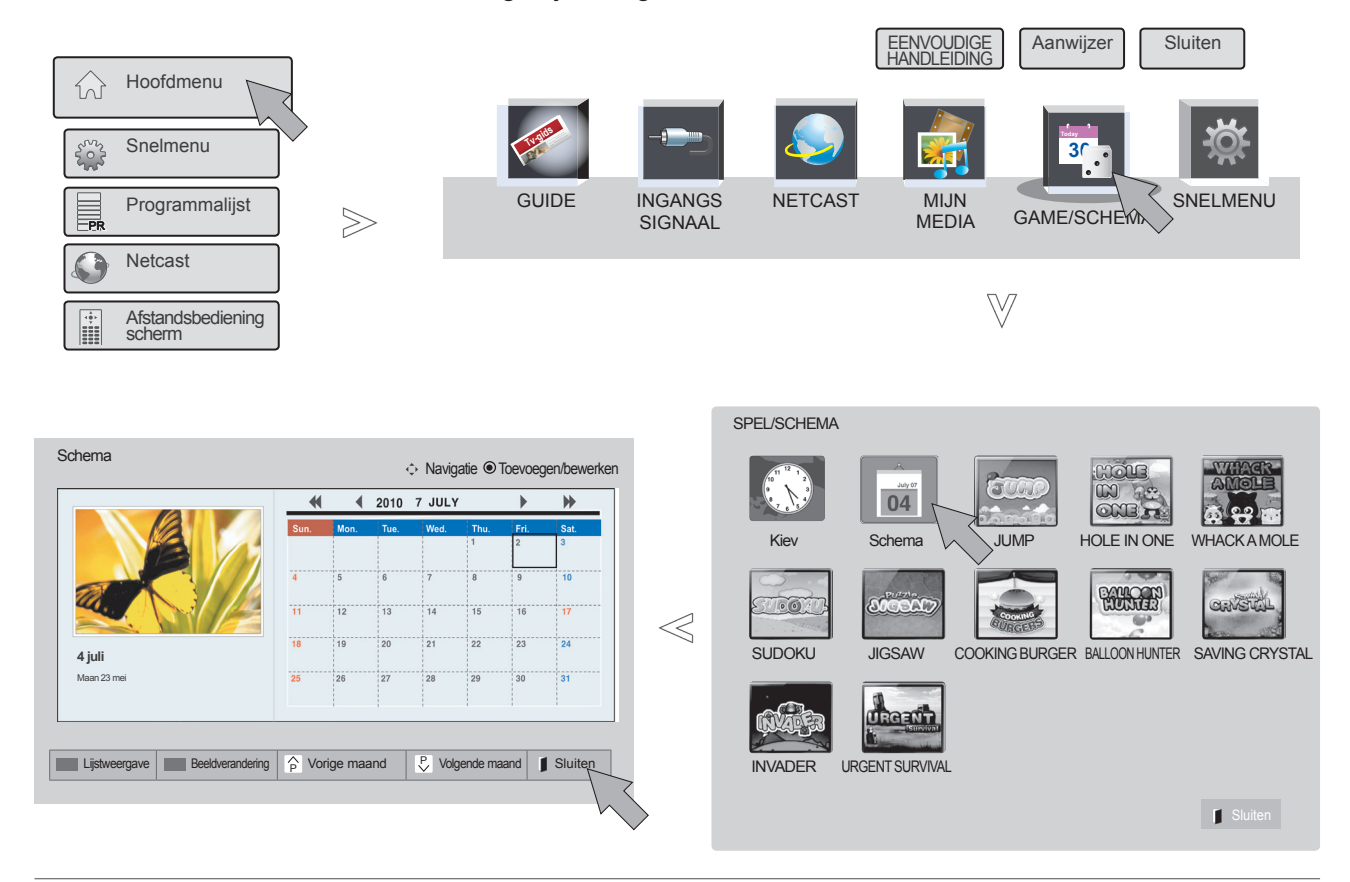

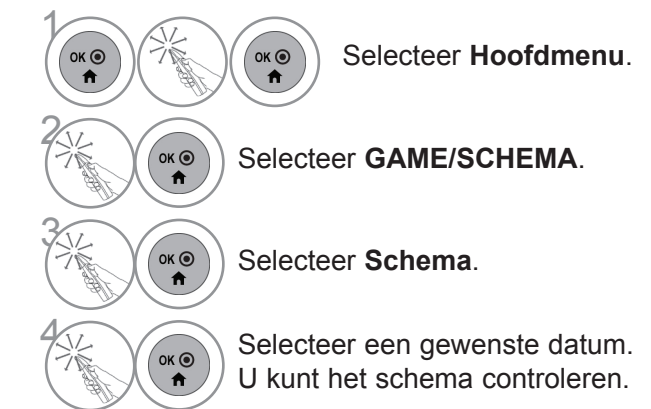

## **GAME/SCHEMA**

### **Schemaregistratie**

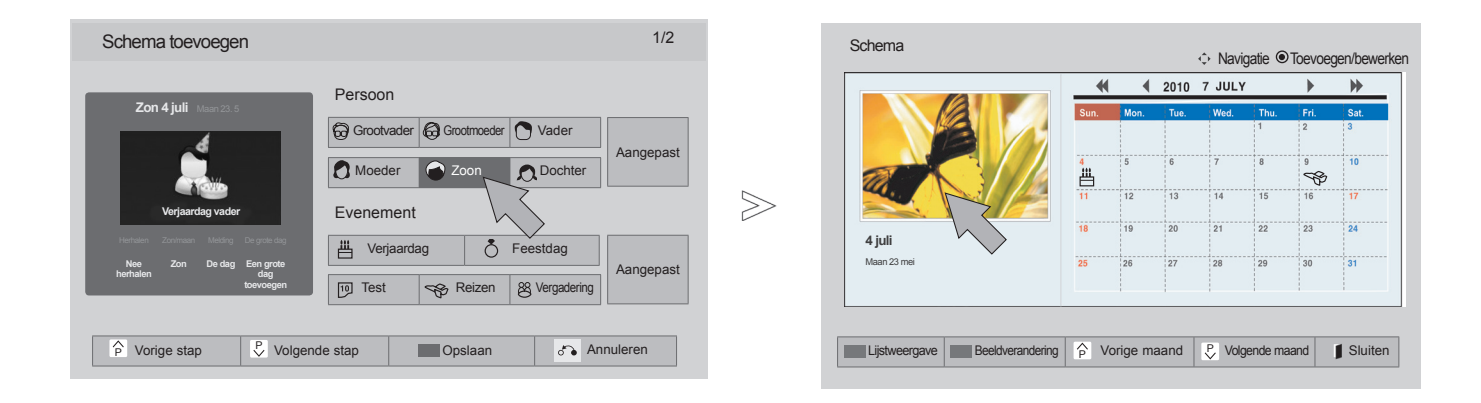

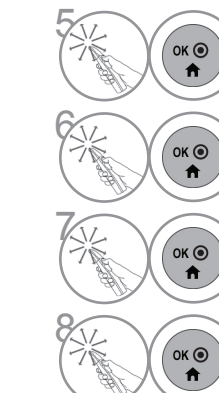

Selecteer de gewenste menuoptie.

Het pictogram wordt getoond.

**Example 2 Selecteer Lijstweergave** om schema<br> **A** be gebruiken. te gebruiken.

Selecteer **Exit**.

### **Game**

Hiermee kunt u van de spelletjes genieten die op de TV zijn geïnstalleerd.

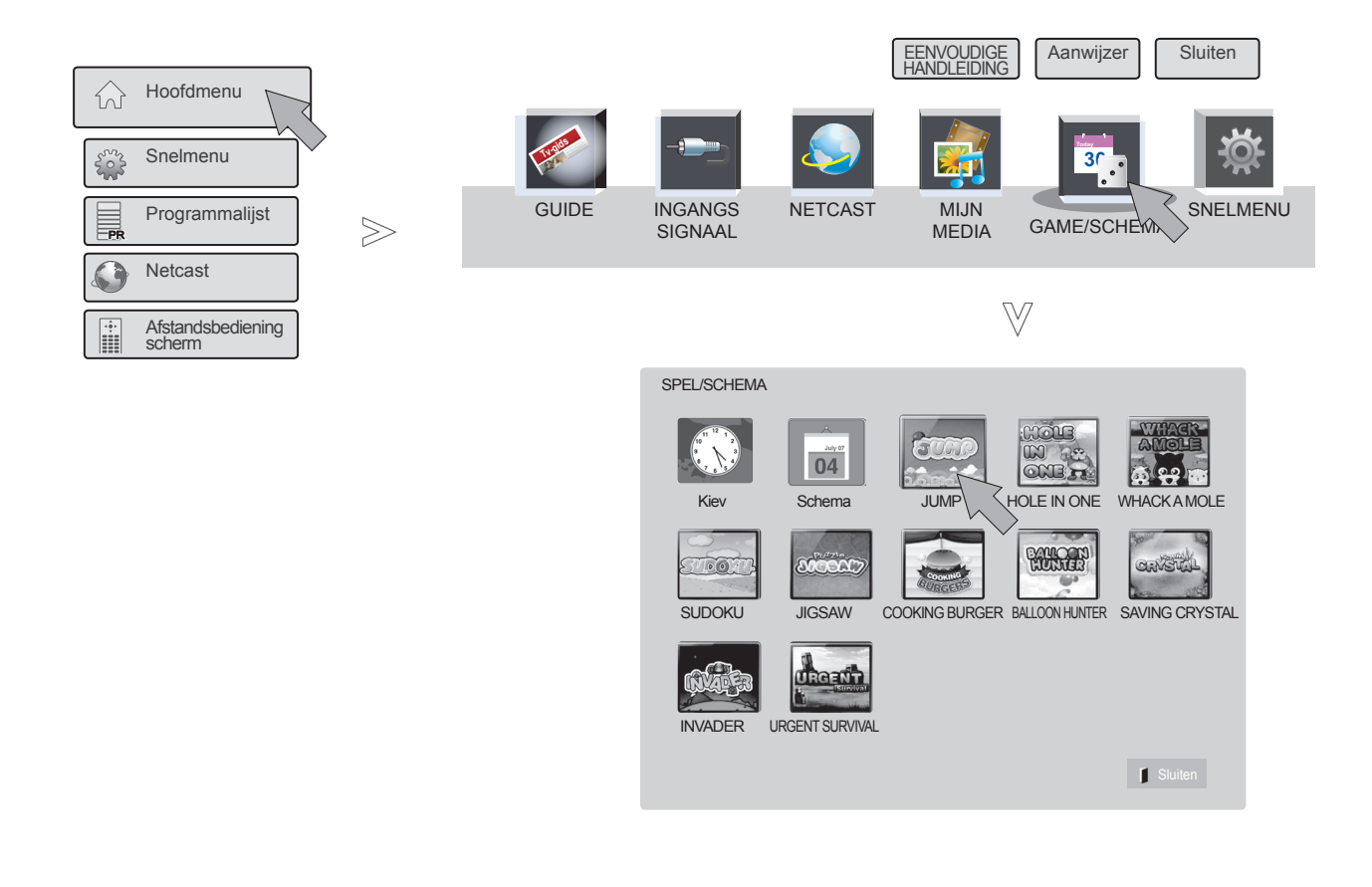

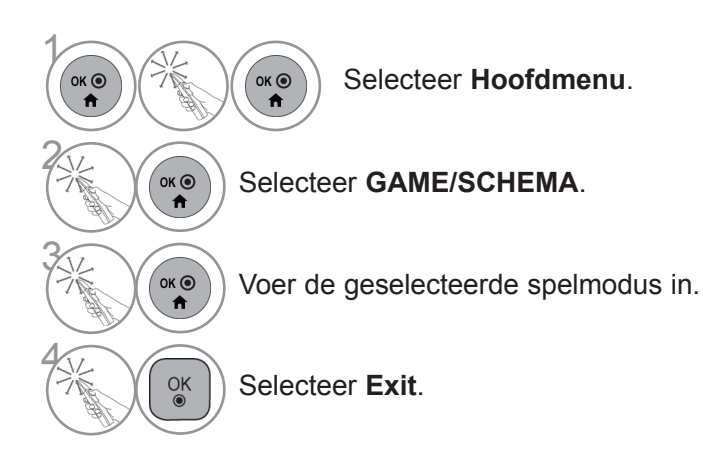

## **EPG (ELEKTRONISCHE PROGRAMMAGIDS) (IN DIGITALE MODUS)**

Het systeem bevat een elektronische programmagids (EPG) waarmee u door alle mogelijke weergaveopties kunt navigeren.

De EPG bevat informatie als programmavermeldingen en begin- en eindtijden voor alle beschikbare services. Bovendien is gedetailleerde informatie over het programma vaak beschikbaar in de EPG. (Het aantal programmagegevens en de beschikbaarheid hiervan zijn afhankelijk van de betreffende omroep.)

Deze functie kan alleen worden gebruikt wanneer de EPG-gegevens worden uitgezonden door omroepen.

Voordat u de functie EPG gaat gebruiken, moet u de klok in het menu **Tijd** instellen.

De EPG toont de programma-informatie voor de volgende acht dagen.

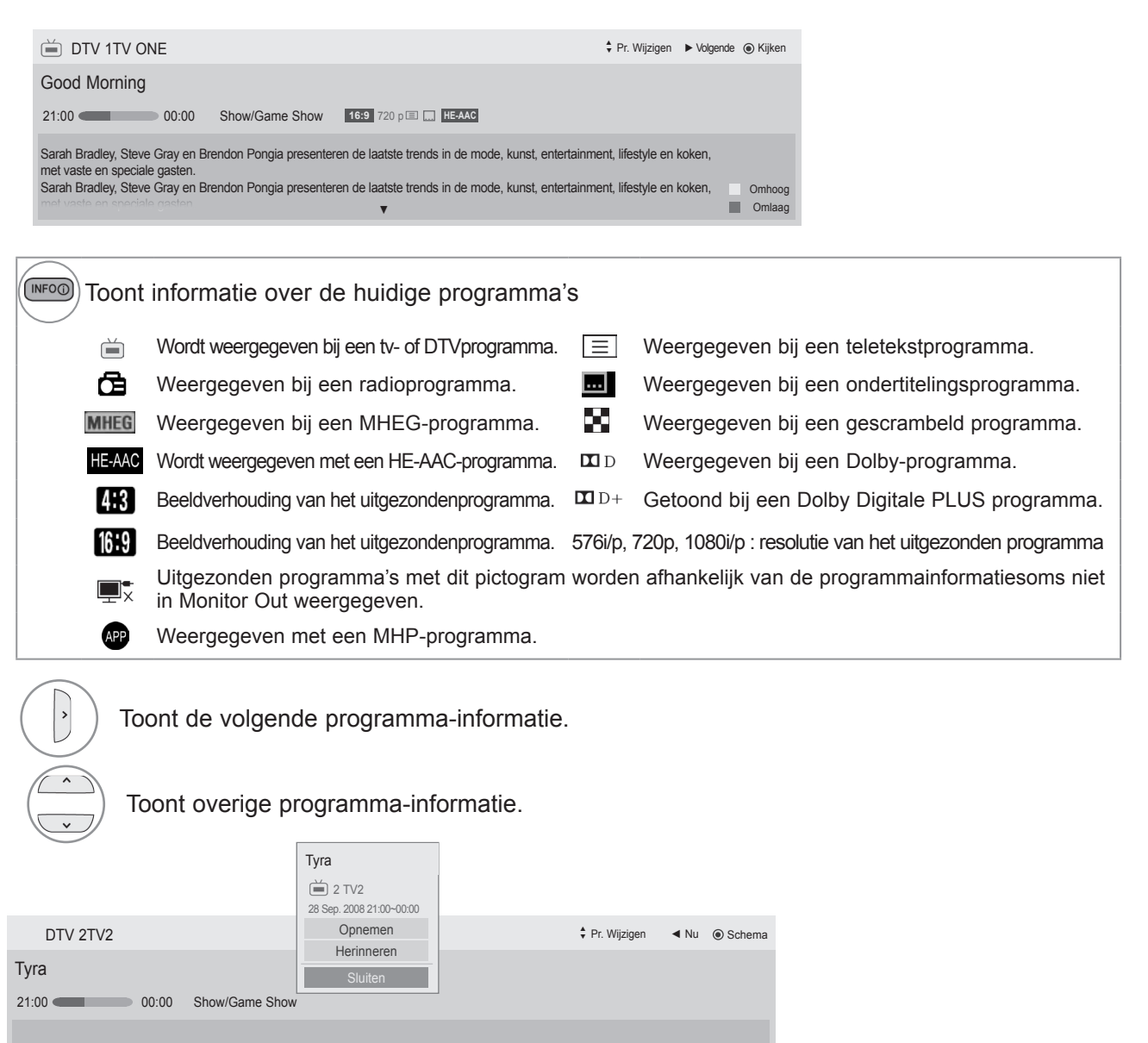

Talk show host Tyra Banks sits down with Keyshia Cole, the cast of Gossip Girl and Rihanna. Talk show host Tyra Banks sits down with Keyshia Cole, the cast of Gossip Girl and Rihanna.

Een popup-venster voor opnemen / instellingen herinneren wordt weergegeven.

Selecteer de instelmodus voor Timer Record/Remind (Timer opnemen/herinneren).

 $\frac{OK}{\bullet}$ 

 $\hat{\phantom{a}}$
## **EPG (ELEKTRONISCHE PROGRAMMAGIDS)**

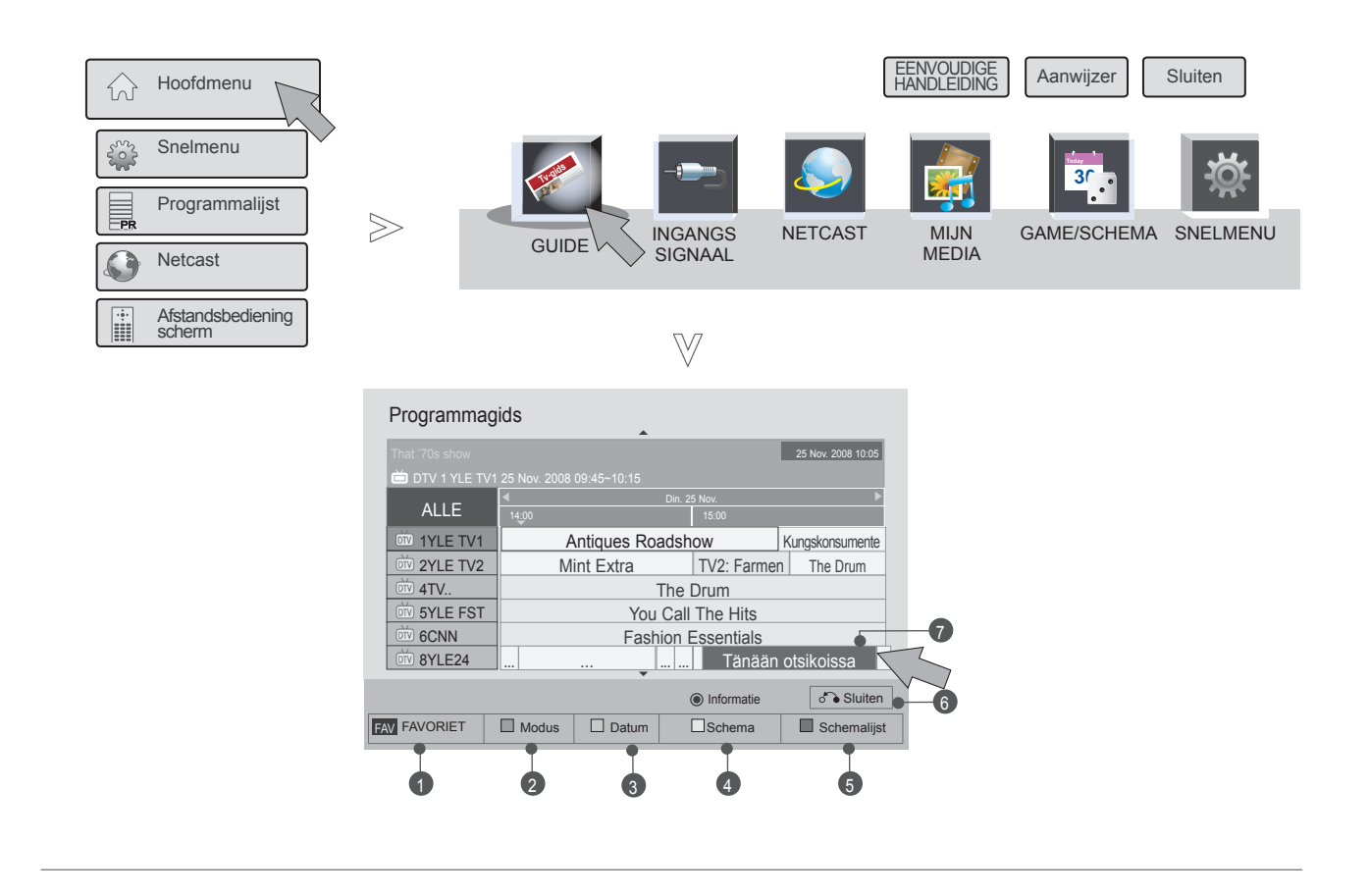

1  $\overrightarrow{a}$  $\overrightarrow{a}$ Selecteer **Hoofdmenu**. 2  $OK<sup>o</sup>$ Selecteer **GUIDE**.  $\ddot{\mathbf{r}}$ <u>?</u> Selecteer het gewenste programma.

- **1 FAVORIET** : wijzig de favoriete modus.
- <sup>2</sup> **Modus** : wijzig de EPG-modus.
- **3** Datum : activeer de modus voor het invoeren van de datum.
- <sup>4</sup> **Schema** : activeer de schemamodus.
- **6** Schemalijst : activeer de schemalijstmodus.
- <sup>6</sup> **Exit**: schakel EPG uit.
- <sup>7</sup> Selecteer het gewenste programma.

### **EPG (ELEKTRONISCHE PROGRAMMAGIDS) (IN DIGITALE MODUS)**

# **UITGEBREIDE BESCHRIJVING**

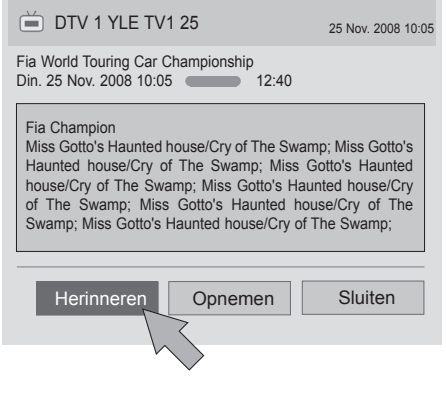

1 Herhaal stappen 1-2 op Pag. 117.

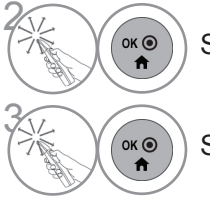

Selecteer het gewenste programma.

Selecteer **Herinneren** of **Opnemen**.

## **SCHEMA**

Stelt de begin- of eindtijd voor het opnemen van een programma in en stelt alleen een begintijd voor de herinnering in, waarbij de eindtijd grijs is.

Deze functie is alleen beschikbaar wanneer opnameapparatuur met 8-pins opnamesignalering op de TV-OUT (AV1)-aansluiting met een SCART-kabel is aangesloten.

De opnamefunctie wordt alleen ondersteund in de digitale modus en niet in analoge modus.

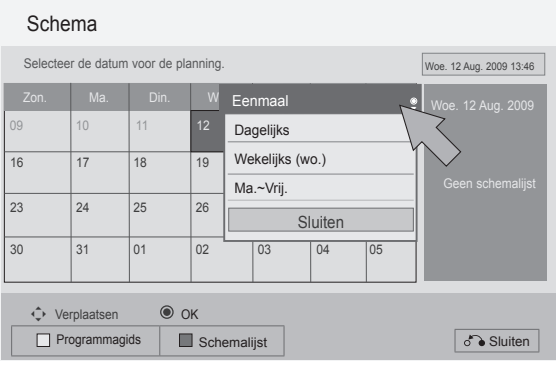

1 Herhaal stappen 1-2 op Pag. 117.

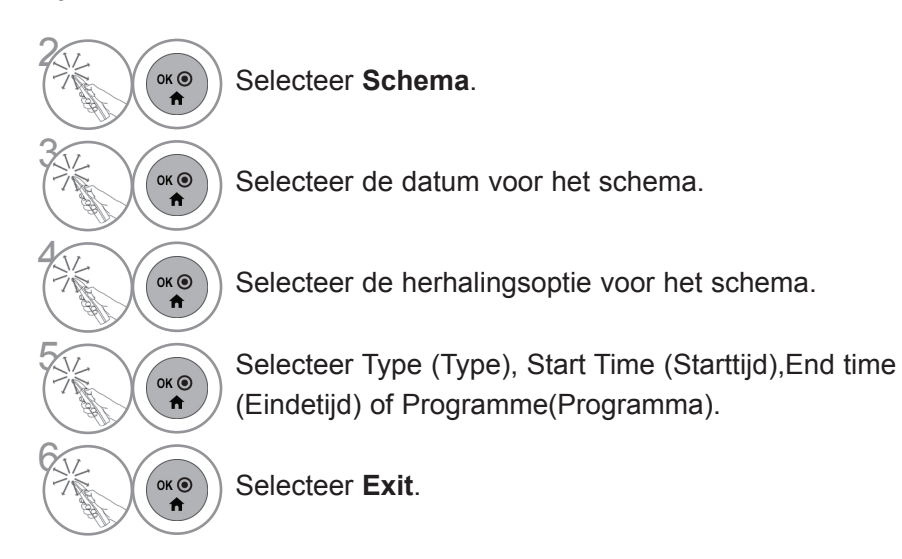

### **EPG (ELEKTRONISCHE PROGRAMMAGIDS) (IN DIGITALE MODUS)**

## **SCHEMALIJST**

Als u een schemalijst hebt gemaakt, wordt een programma uit het schema op de geplande tijd getoond, zelfs als u op dat moment een ander programma bekijkt.

Het item dat op dat moment wordt opgenomen, kan niet worden bewerkt of gewijzigd.

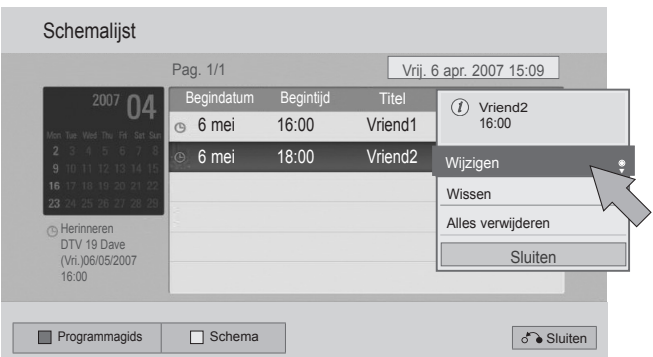

1 Herhaal stappen 1-2 op Pag. 117.

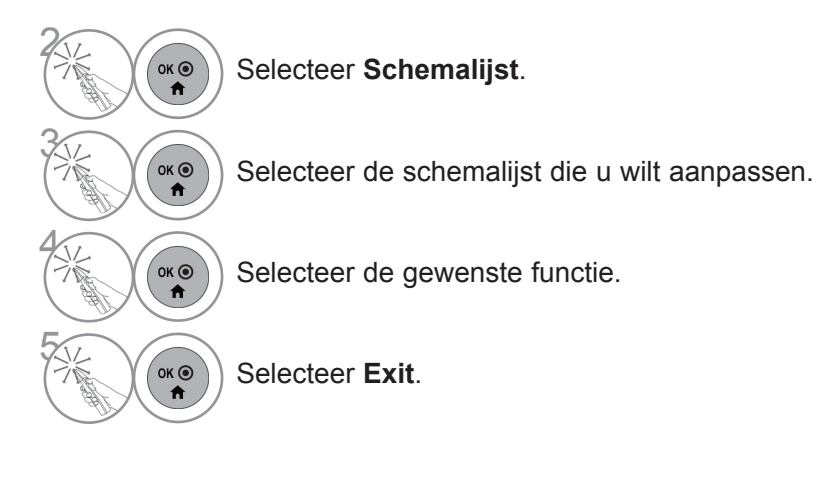

EPG (ELEKTRONISCHE PROGRAMMAGIDS)<br>(IN DIGITALE MODUS) (IN DIGITALE MODUS) EPG (ELEKTRONISCHE PROGRAMMAGIDS)

#### 121

# **BEELDINSTELLING**

## **BEELDGROOTTE**

U kunt het scherm in verschillende beeldformaten bekijken: 16:9, Scannen, Origineel, Volledige breedte, 4:3, 14:9, Zoom en Bioscoopzoom.

Als een stilstaand beeld lang op het scherm wordt weergegeven, kan ditbeeld ingebrand worden op het scherm.

U kunt de vergrotingsfactor aanpassen met de knop  $\sim \sim$ .

**Beeldverhouding** selecteren.

Deze functie werkt bij het volgende signaal.

 $OK<sup>③</sup>$ 

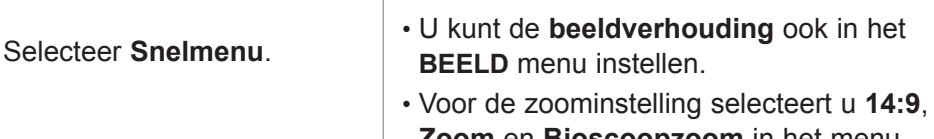

**Zoom** en **Bioscoopzoom** in het menu voor de beeldverhouding. Nadat u de waarden voor zoomen hebt ingesteld gaat het beeldscherm terug naar Q.Menu.

#### **• 16:9**

 $\gamma$ 

OK ◉

 $\alpha$  $\ddot{\mathbf{r}}$ 

2

Na selectie wordt het beeld horizontaal in eenlineaire verhouding aangepast zodat hetvolledige scherm wordt gevuld (handig bij hetbekijken van dvd's in de indeling 4:3).

 $\left( \widehat{\mathcal{C}}_{\alpha K \odot} \right)$  Het gewenste beeldformaat

selecteren.

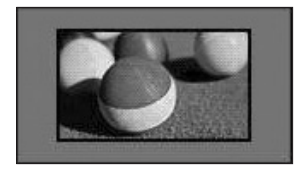

#### • **Scannen**

De volgende keuze heeft tot gevolg dat u hetbeeld in de beste kwaliteit ziet zonder dat hetoriginele beeld in hoge resolutie vermindert.

Let op: als het originele beeld ruis bevat, ziet u ruis aan de beeldranden.

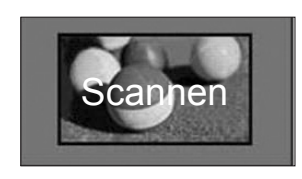

#### **• Origineel**

Als uw tv een breedbeeldsignaal ontvangt, wordt de instelling automatisch aangepast aan het beeldformaat dat wordt uitgezonden.

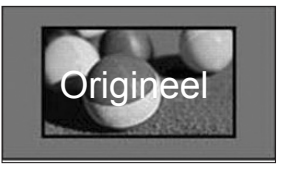

#### **• Volledige breedte**

Indien de tv een breedbeeld signaal ontvangt, zult u het beeld horizontaal of verticaal moeten aanpassen, in een lineaire positie zodat het gehele scherm gevuld is.

4:3- en 14:9-video wordt ondersteund op een volledig scherm zonder ruis middels DTV-invoer.

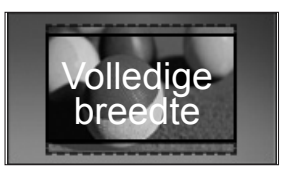

#### • **4:3**

Met de volgende selectie kunt u een afbeelding met een oorspronkelijke 4:3-beeldverhouding tonen.

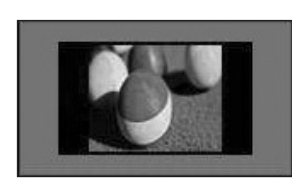

#### • **14:9**

U kan films (het beeldformaat 14:9) ofgewone TV-programma's bekijken via demodus 14:9. Het 14:9-scherm wordt op dezelfde manierweergegeven als in 4:3 maar wordt op eenneer verplaatst.

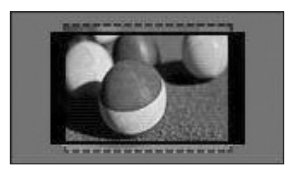

#### • **Zoom**

Na selectie wordt het beeld zonder wijzigingweergegeven, terwijl het volledige scherm wordt gevuld. Het bovenste en onderste gedeelte van het beeld worden echter afgesneden.

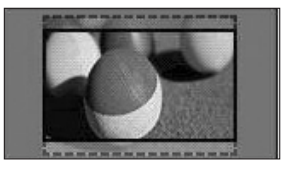

#### **• Bioscoopzoom**

Bioscoopzoom kiezen indien u het beeld in dejuiste proporties wilt vergroten.

Opmerking: Bij het vergroten of verkleinen vanhet beeld kan het voorkomen dat het beeldvervormd wordt.

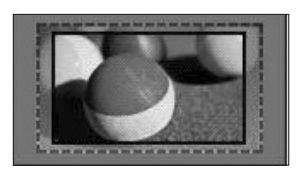

◄ of ►-toets: aanpassen van de vergrootte proportie van Bioscoopzoom. Het aanpassingbereik is 1 tot 16. ▼ of ▲-toets: het scherm verplaatsen.

#### **OPMERKINGEN**

- ►U kunt **4:3**, **16:9** (breed), **14:9**, **Zoom/Bioscoopzoom** alleen in Componentmodus selecteren.
- ►U kunt **4:3**, Origineel, **16:9** (breed), **14:9**, **Zoom/Bioscoopzoom** alleen in HDMI-modus selecteren.
- ►U kunt **4:**3, **16:9** (breed) alleen in de RGB-PC-, HMDI-PC-modus selecteren.
- ►In de modus DTV/HDMI/Component (meer dan 720 p) is **Scannen** beschikbaar.
- ▶ In de modus Analogue/DTV/AV/Scart is Full Wide beschikbaar.

## **PICTURE WIZARD**

Met deze functie kunt u de beeldkwaliteit van de oorspronkelijke afbeelding aanpassen.

U gebruikt deze functie om de schermkwaliteit te kalibreren door de zwart- en witniveaus, enzovoort, aan te passen. Gebruikers kunnen de schermkwaliteit kalibreren door de verschillende hieronder genoemde stappen te doorlopen.

Wanneer u de beeldkwaliteit wijzigt in Laag, Aanbevolen of Hoog, wordt het resultaat in een voorbeeld getoond.

In de modus RGB-PC/HDMI-PC/DVI-PC worden de gewijzigde waarden voor Kleur, Tint en H/V-scherpte niet toegepast.

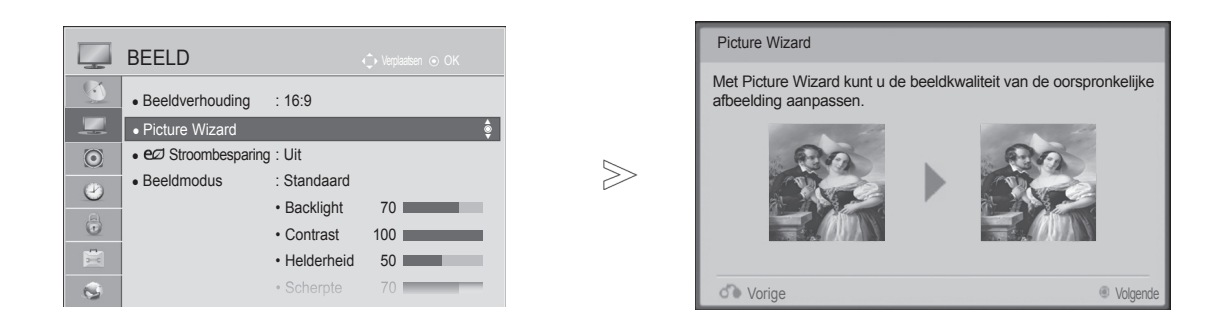

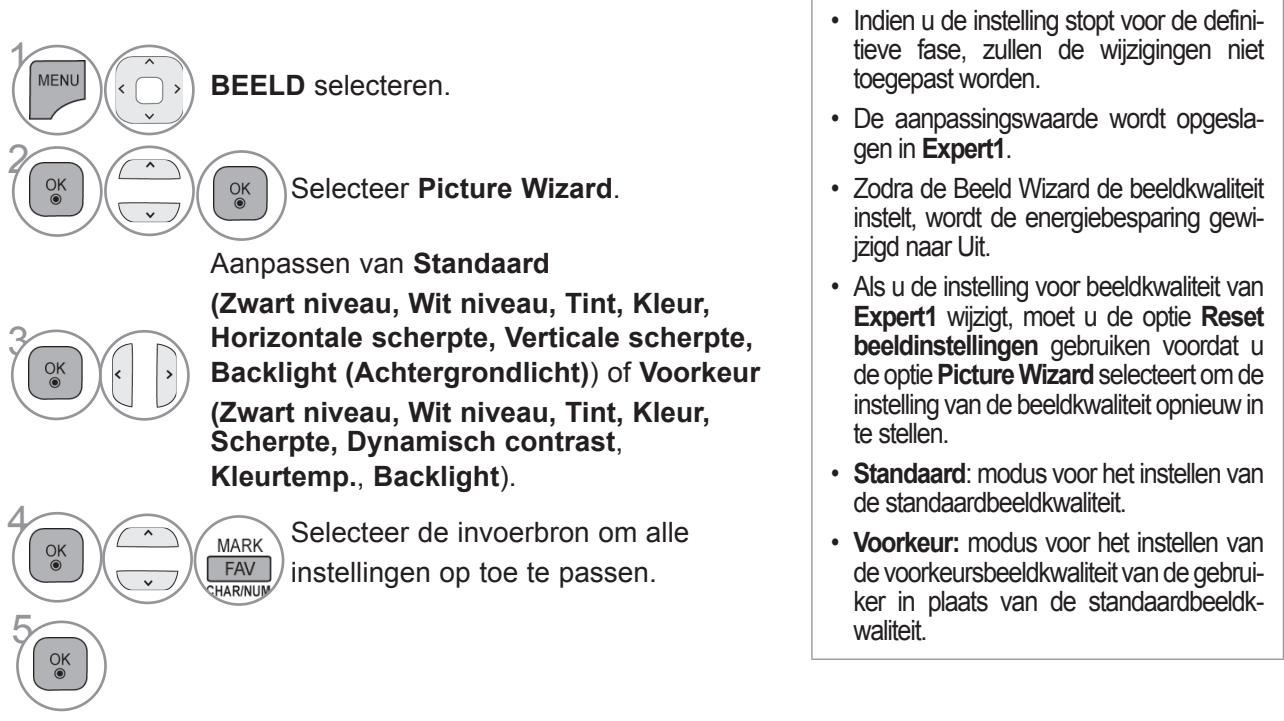

- Druk op de **MENU/EXIT**-knop om terug te gaan naar normale tv-weergave.
- Druk op de **BACK**-knop om terug te gaan naar het vorige menuscherm.

## ꕊ **STROOMBESPARING**

Dit vermindert het stroomverbruik van de tv.

De standaardfabrieksinstelling wordt aangepast zodat thuis comfortabel kan worden gekeken.

 $>$ 

U kunt de helderheid van uw scherm aanpassen door het **energiebesparende niveau** aan te passen of door de **beeldmodus** in te stellen.

Bij het aanpassen van de Energiebesparing in MHEG/MHP-modus, blijft de Energiebesparing zelfs na het sluiten van MHEG/MHP.

Door '**Scherm uit**' te selecteren, terwijl u afgestemd hebt op een radiostationkanaal, zal het stroomverbruik verminderen.

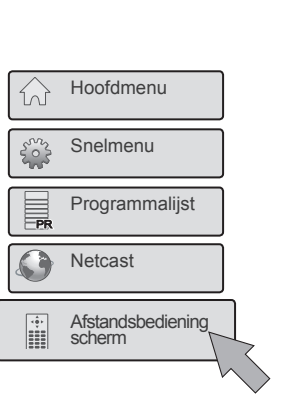

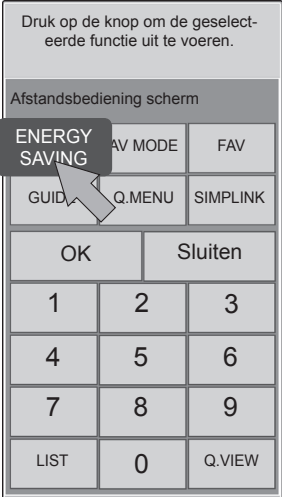

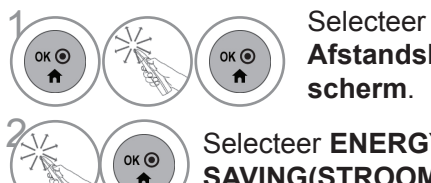

**Afstandsbediening scherm**.

**2 Selecteer ENERGY SAVING(STROOMBESPARING)**.

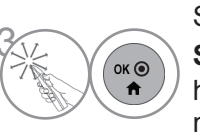

Selecteer **ENERGY**<br> **SAVING(STROOMBESPARING)** herhaaldelijk om de gewenste menuoptie te selecteren.

- Wanneer u Scherm uit selecteert, wordt het scherm binnen drie seconden uitgeschakeld en wordt de functie Scherm uit gestart.
- Als u "**Stroombesparing-Automatisch**, **Maximaal**" aanpast, werkt de functie **Backlight (Achtergrondlicht)** niet.
- U kunt deze functie ook aanpassen door de knop **Stroombesparing** op de afstandsbediening te selecteren.
- Wanneer u Automatisch selecteert, wordt Backlight (Achtergrondlicht) via de intelligente sensor automatisch aan de omgevingscondities aangepast, indien de tv van een intelligente sensor is voorzien.
- U kunt **ENERGY SAVING (STROOMBESPARING)** ook in het menu **BEELD** aanpassen.

## **BEELDINSTELLINGEN VOORAF INSTELLEN**

#### **Beeldmodusinstellingen**

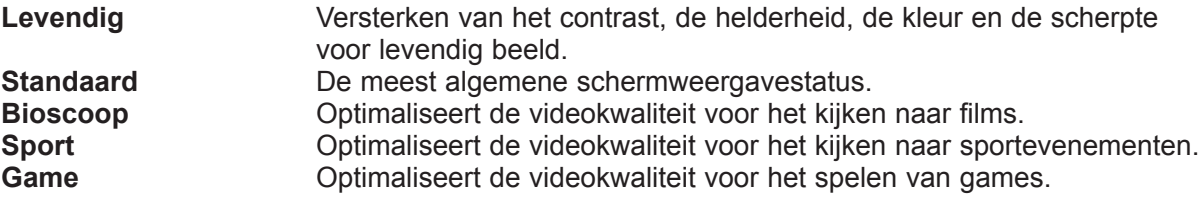

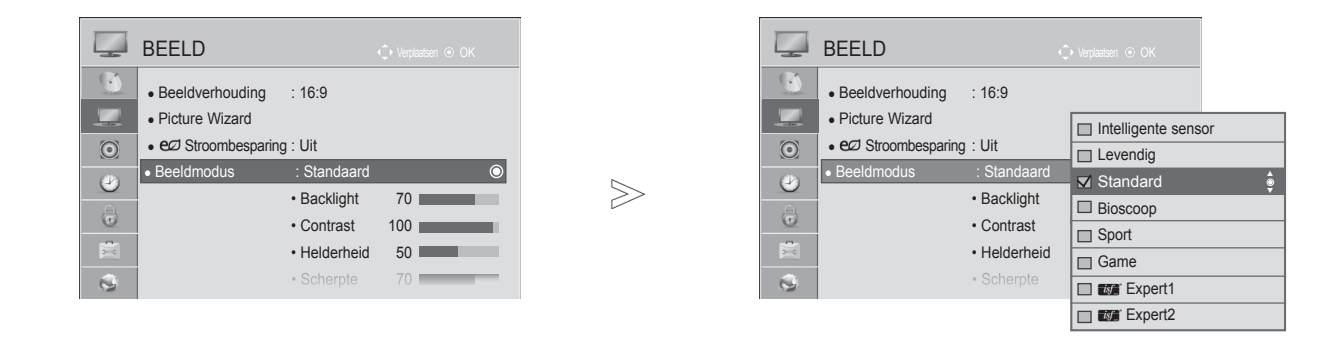

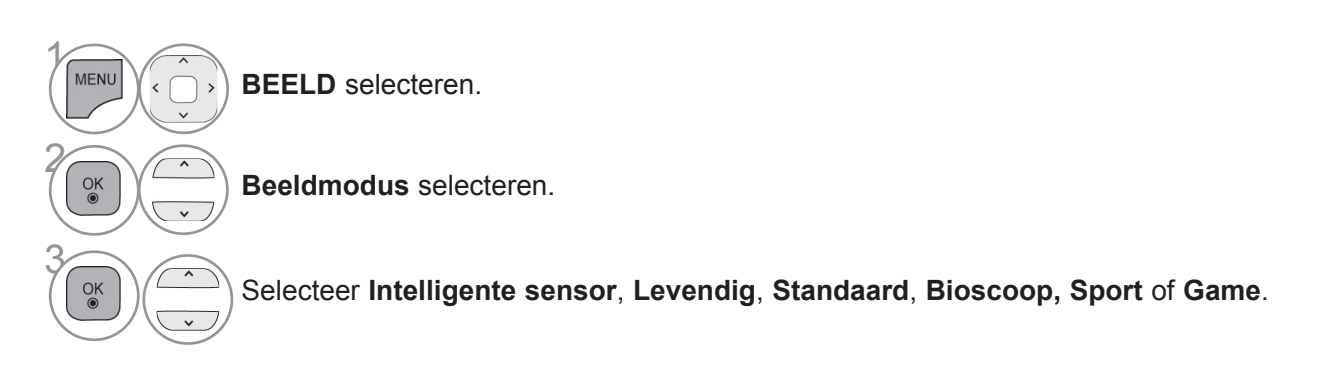

- Druk op de **MENU/EXIT**-knop om terug te gaan naar normale tv-weergave.
- Druk op de **BACK**-knop om terug te gaan naar het vorige menuscherm.
- Met **BEELDMODUS** stelt u de tv in op de best mogelijke beeldkwaliteit. Selecteer de fabrieksinstelling in het menu **BEELDMODUS** op basis van de programmacategorie.
- Als de functie Intelligent oog ingeschakeld is, wordt het meest geschikte beeld automatisch volgens de omgevingscondities ingesteld.
- U kunt de **beeldmodus** ook aanpassen in het **Q.- Menu (Snelmenu)**.
- **Intelligente sensor**: pas het beeld aan op basis van de omgevingscondities.

### **HANDMATIGE BEELDAANPASSING Beeldmodus-gebruikersoptie**

#### **Achtergrondlicht**

Om de helderheid van het scherm aan te passen, past u de helderheid van het LCD-scherm aan.

Het wordt aangeraden backlight (achtergrondlicht) aan te passen wanneer u de helderheid van de tv instelt. **Contrast**

Past het signaal tussen zwart en wit in het beeld aan. U kunt Contrast gebruiken wanneer het heldere deel van het beeld verzadigd is.

#### **Helderheid**

Past het basisniveau van het signaal in het beeld aan.

#### **Scherpte**

Past het scherpteniveau in de randen tussen de lichte en donkere gebieden van het beeld aan. Hoe lager het niveau, hoe zachter het beeld.

#### **Kleur**

Past de intensiteit van alle kleuren aan.

#### **Tint**

Past de balans tussen de rode en groene niveaus aan.

#### **Kleurtemp.**

Pas naar links aan als u een beeld roder wilt maken, of naar rechts als u een beeld blauwer wilt maken.

Deze functie is niet beschikbaar in "**Intelligente sensor**".

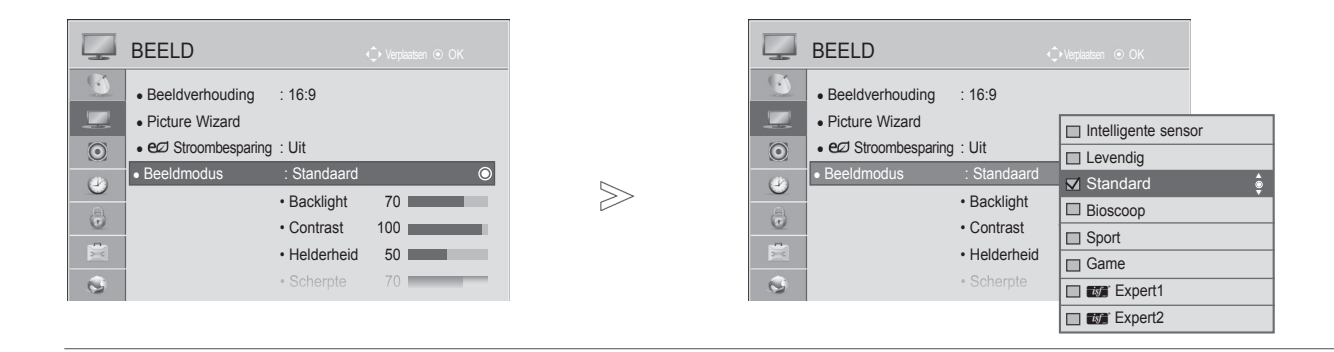

 $\gamma$ 

MENU

 $\frac{OK}{2}$ 

 $\frac{OK}{2}$ 

 $\frac{OK}{2}$ 

 $\frac{OK}{2}$ 

 $\ddot{\ }$ 

2

3

4

5

**BEELD** selecteren.

**Beeldmodus** selecteren.

Selecteer **Levendig**, **Standaard**, **Bioscoop, Sport** of **Game**.

Selecteer **Backlight**, **Contrast**, **Helderheid**, **Scherpte**, **Kleur, Tint** of **Kleurtemp.**.

Breng de gewenste instellingen aan.

- Druk op de **MENU/EXIT**-knop om terug te gaan naar normale tv-weergave.
- Druk op de **BACK**-knop om terug te gaan naar het vorige menuscherm.
- **Voordelen van Backlight (Achtergrondlicht)**
- Het elektriciteitsverbruik wordt teruggebracht naar 60 %.
- De helderheid van de kleur zwart wordt verminderd. (Nu het zwart meer diepte heeft, geniet u van een betere beeldkwaliteit.)
- U kunt de helderheid aanpassen en de oorspronkelijke signaalresolutie behouden.

#### **OPMERKINGEN**

- ►U kunt de kleur, scherpte en tint niet aanpassen in de RGB-PC-/HDMI-PC-modus.
- ►Wanneer **Expert 1/2** is geselecteerd, kunt u select **Achtergrondlicht**, **Contrast**, **Helderheid**, **H-scherpte, V-scherpte**, **Kleur** of **Tint selecteren.**

## **BEELDVERBETERINGSTECHNOLOGIE**

U kunt het scherm voor elke beeldmodus kalibreren of de videowaarde aanpassen aan het speciale videoscherm.

U kunt de videowaarde per invoer aanpassen.

Als u de fabrieksinstellingen wilt resetten nadat u voor elke videomodus aanpassingen hebt aangebracht, voert u functie "Reset beeldinstellingen" voor elke beeldmodus uit.

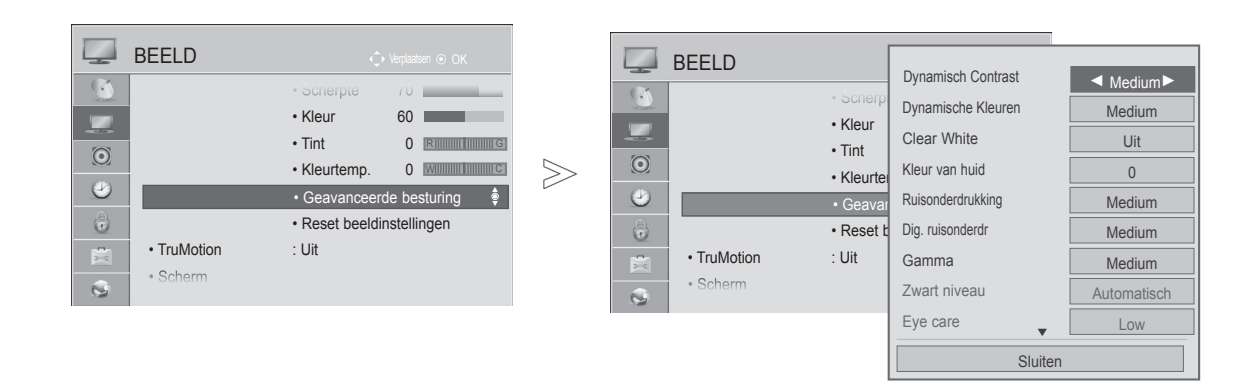

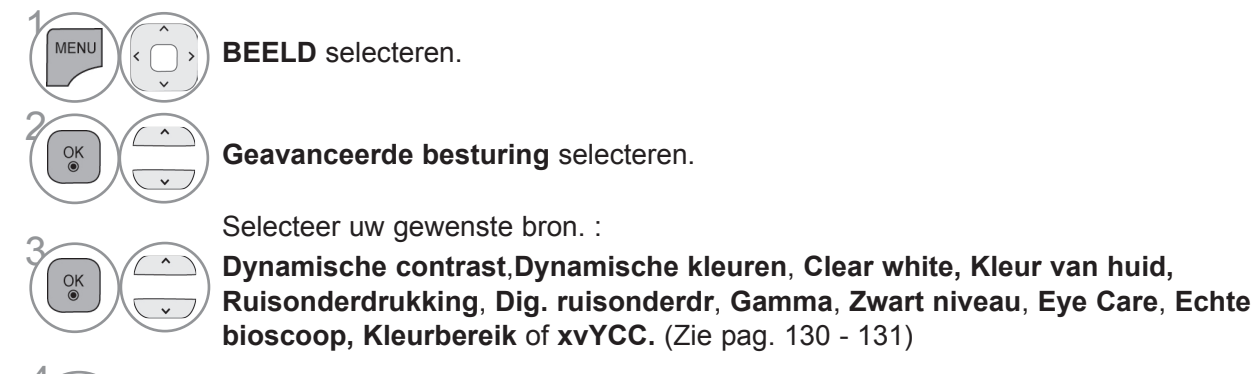

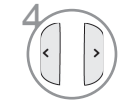

Breng de gewenste instellingen aan.

- Druk op de **MENU/EXIT**-knop om terug te gaan naar normale tv-weergave.
- Druk op de **BACK**-knop om terug te gaan naar het vorige menuscherm.

## **EXPERT-BEELDBESTURING**

Met **Expert1** en **Expert2** beschikken gebruikers over meerdere categorieën die ze naar wens kunnen instellen voor een optimale beeldkwaliteit.

Een professionele gebruiker kan deze categorieën wellicht ook gebruiken om de tv-prestaties voor specifieke video's te optimaliseren.

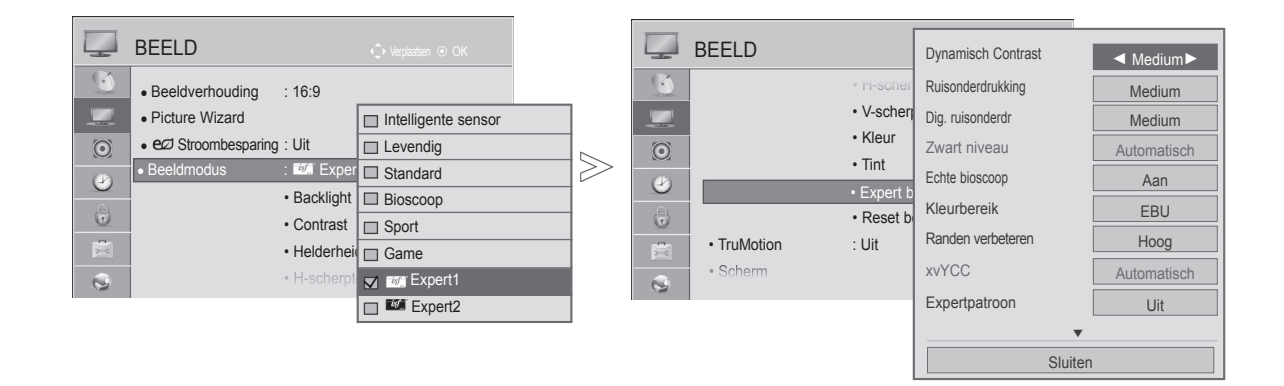

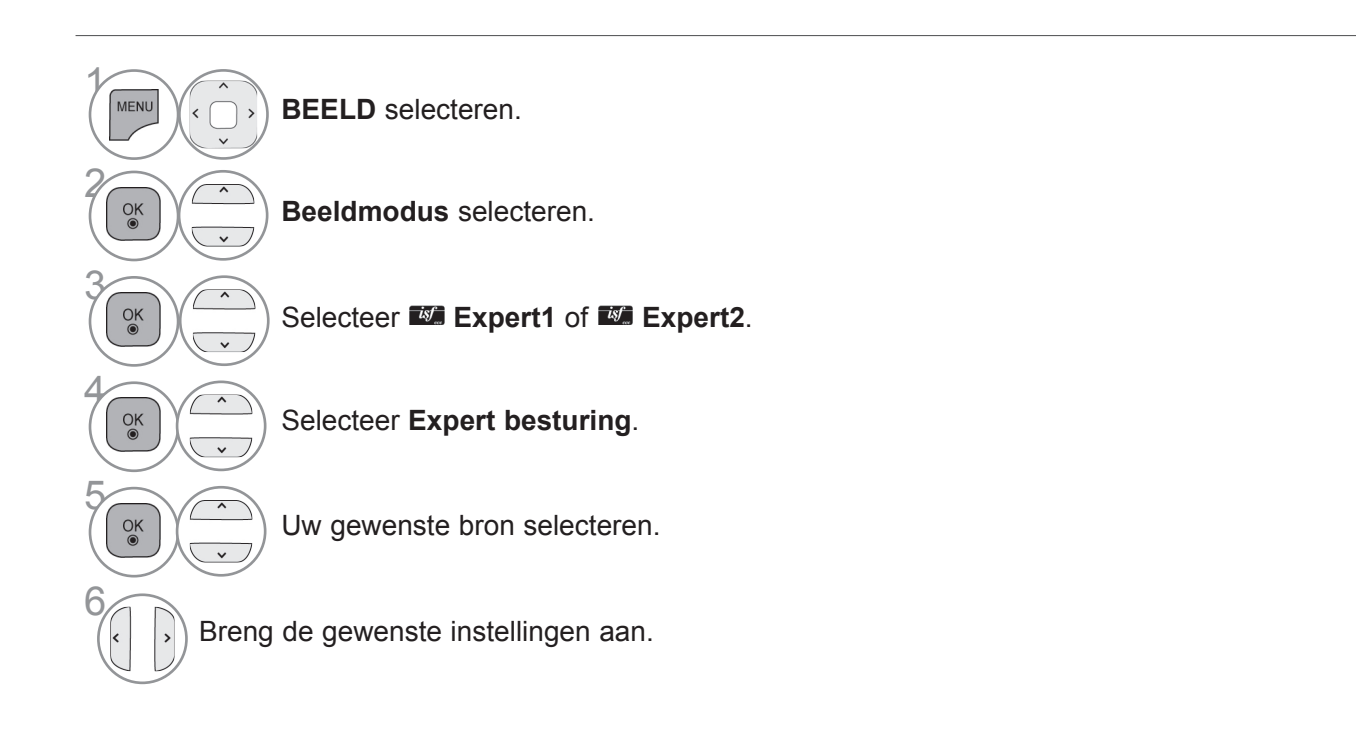

- Druk op de **MENU/EXIT**-knop om terug te gaan naar normale tv-weergave.
- Druk op de **BACK**-knop om terug te gaan naar het vorige menuscherm.

\*Deze functie is niet bij alle modellen beschikbaar.

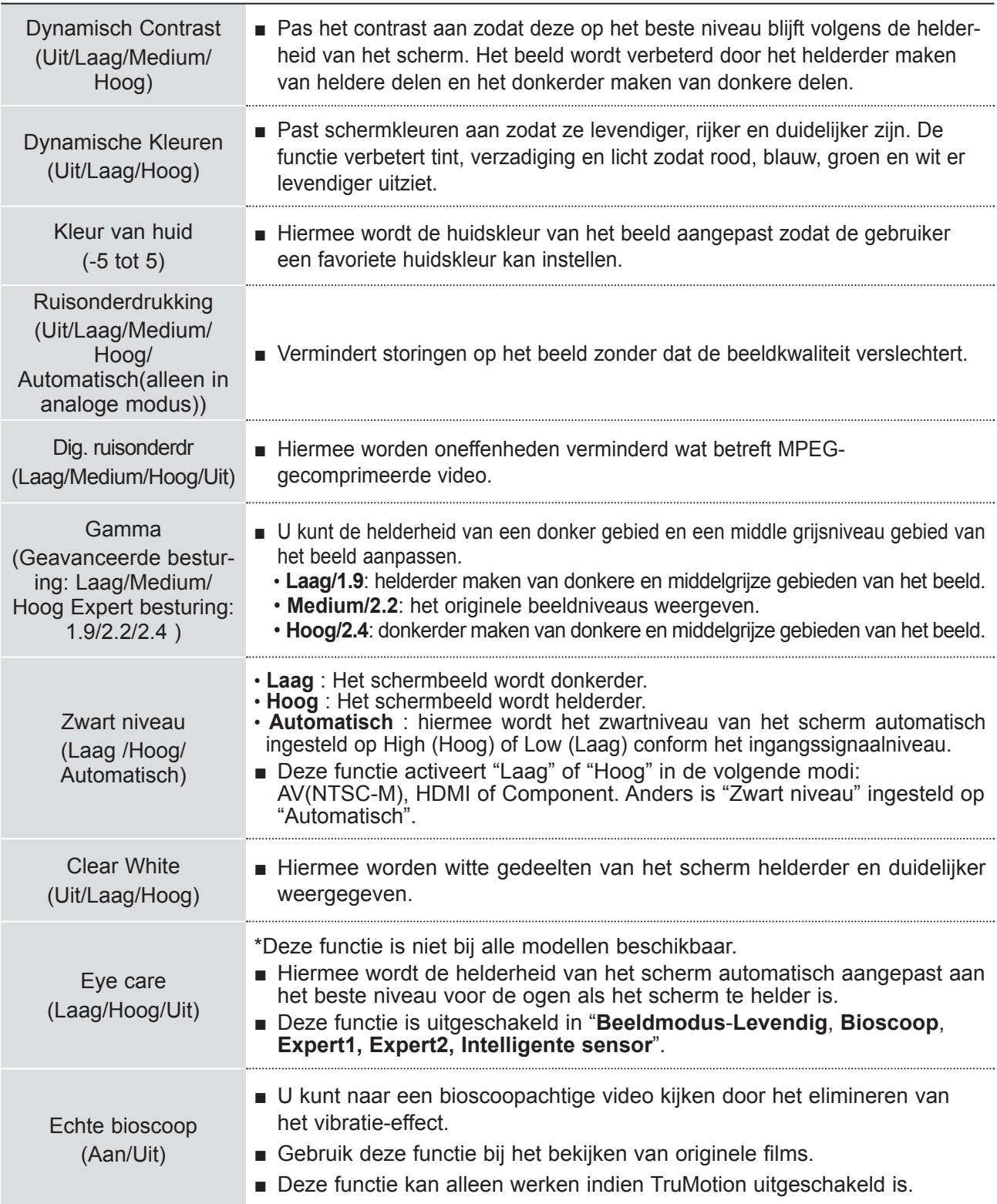

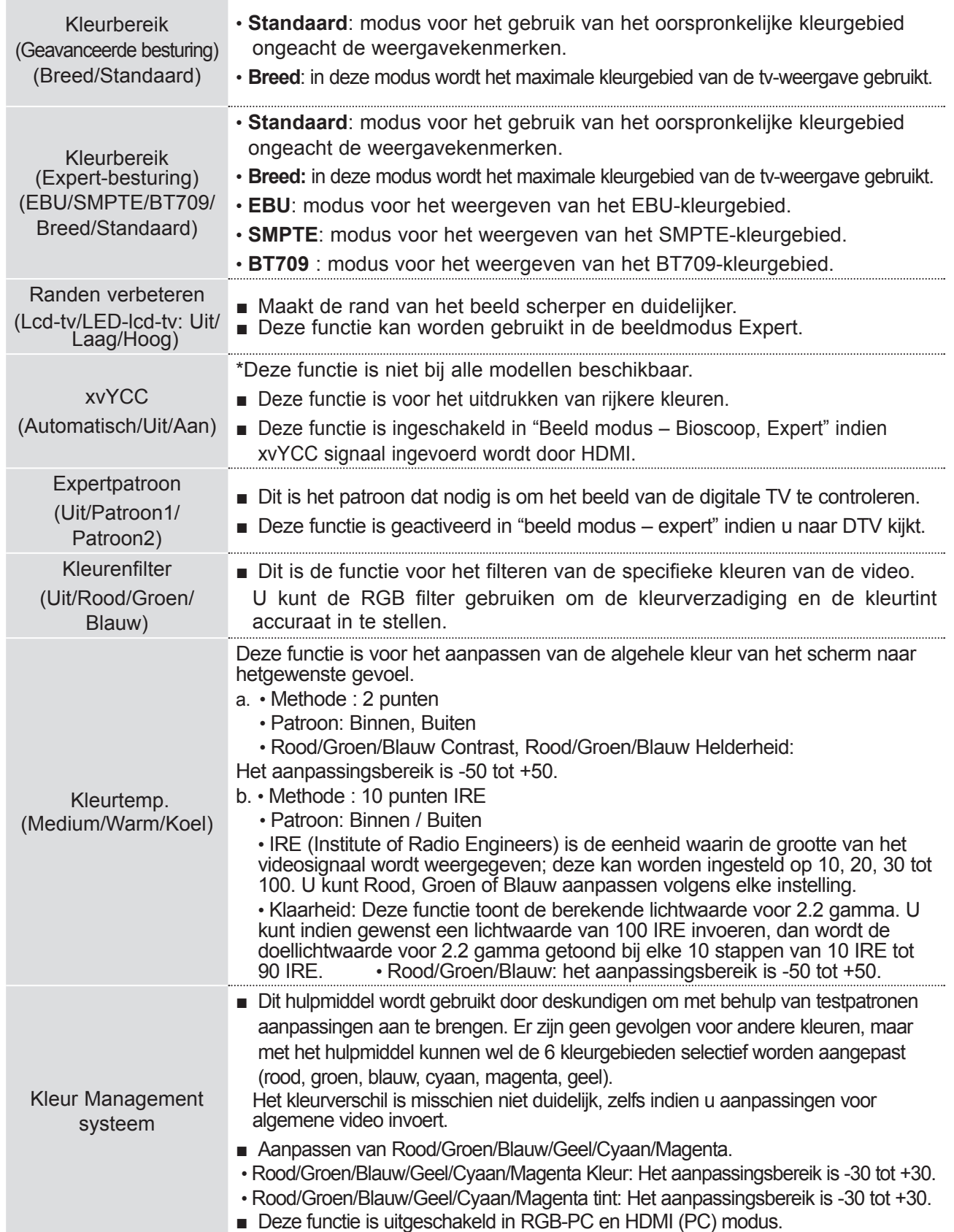

## **RESET BEELDINSTELLINGEN**

Instellingen van de geselecteerde beeldmodi worden naar de standaardfabrieksinstellingen gereset.

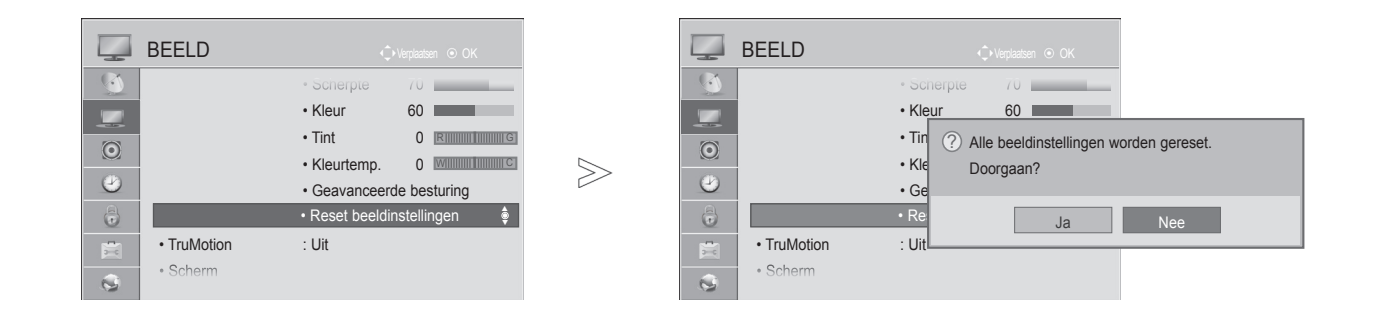

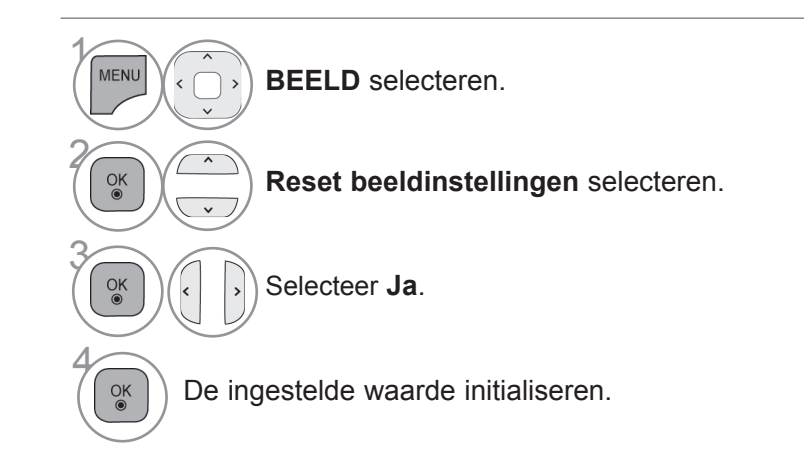

• Druk op de **MENU/EXIT**-knop om terug te gaan naar normale tv-weergave.

• Druk op de **BACK**-knop om terug te gaan naar het vorige menuscherm.

### **TRUMOTION**

Wordt gebruikt voor de beste, scherpste beeldkwaliteit zonder bewegingsonscherpteof flikkeringen bij het afspelen van beelden.

**Hoog** : Voorziet in een soepelere beeldbeweging.

**Laag** : Voorziet in een zachtere beeldbeweging. Gebruik deze instelling bij standard gebruik.

**Uit** : Schakel de functie TruMotion uit.

**Gebruiker**: wanneer TrueMotion is ingeschakeld, kunt u het niveau van **Judder** en **Blur** afzonderlijk aanpassen.

 $>\!\!>\!\!$ 

 **- Judder** : Hiermee kunt u eventuele beeldruis onderdrukken.

 **- Blur** : Hiermee kunt u nabeeld op het scherm onderdrukken.

Deze functie is niet beschikbaar in de modus RGB-PC en HDMI-PC. Indien u "TruMotion" activeert, kan er storing op het beeld verschijnen. Schakel "TruMotion" uit indien dit gebeurt.

Als u "**Beeldmodus-Game"** selecteert, stel dan "**TruMotion**" op "**Uit**" in.

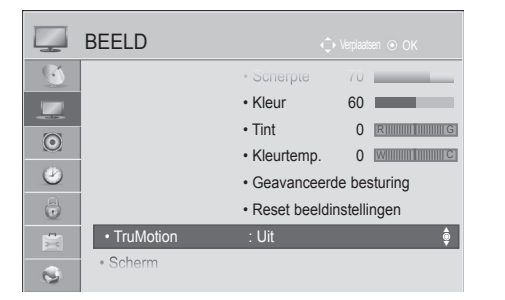

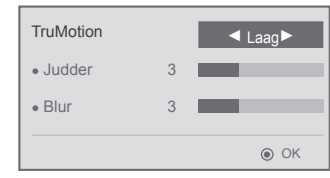

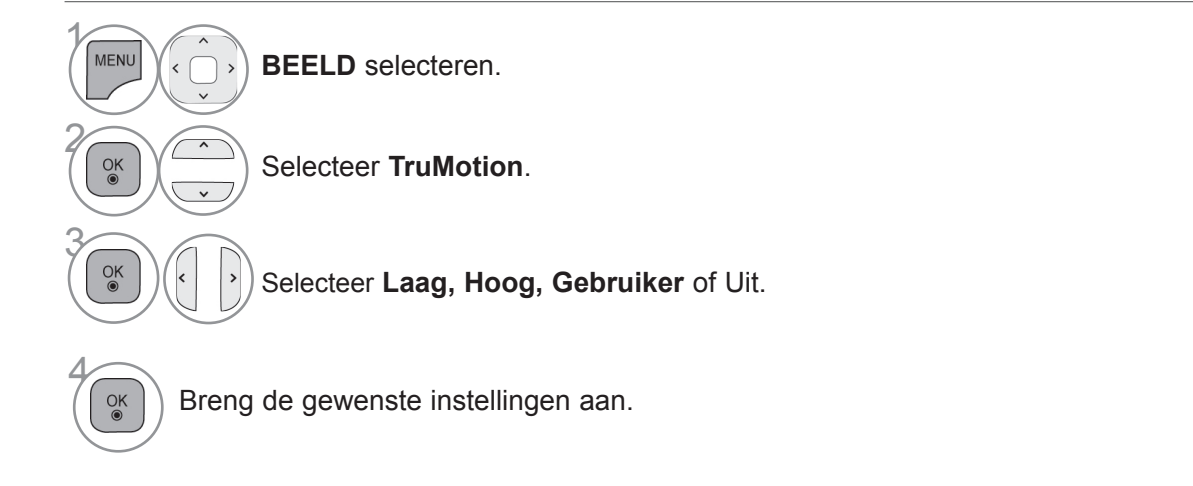

- Druk op de **MENU/EXIT**-knop om terug te gaan naar normale tv-weergave.
- Druk op de **BACK**-knop om terug te gaan naar het vorige menuscherm.

### **LED LOKAAL DIMMEN (behalve 47/55LEX8\*)**

Na het analyseren van het signaal van de invoervideo door gedeelten van het scherm, wordt het achtergrondlichtaangepast om de contrastratio te verbeteren.

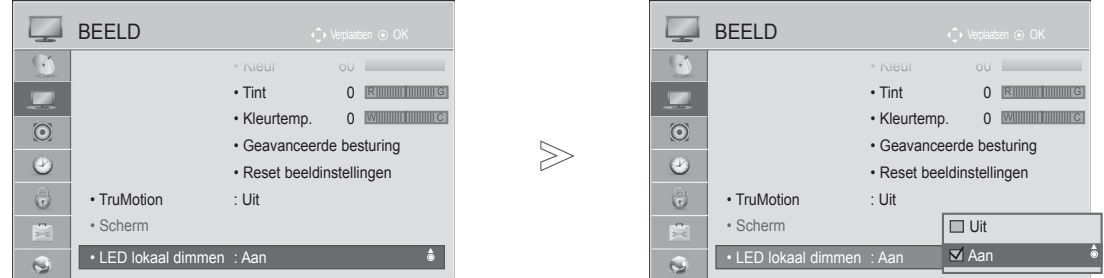

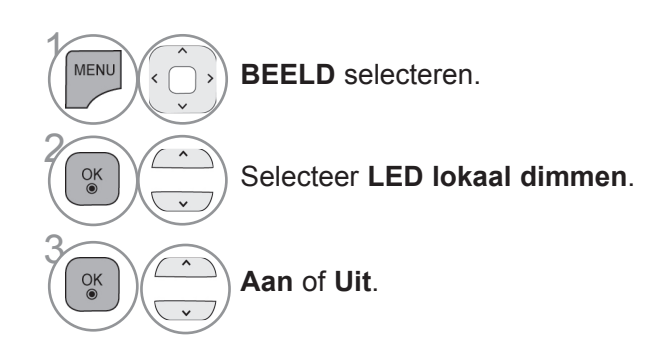

• Druk op de **BACK**-knop om terug te gaan naar het vorige menuscherm.

### **STROOMINDICATOR**

Hiermee past u het stroomlampje/stand-bylampje aan de voorkant van de TV aan.

#### **Stand-byverlichting**

Hiermee geeft u aan of het lampje aan de voorzijde van de tv in stand-bymodus moet branden (**Aan**) of niet (**Uit**). **Power-verlichting** 

Hiermee geeft u aan of het lampje aan de voorzijde van de tv wanneer deze wordt ingeschakeld moet branden (**Aan**) of niet (**Uit**).

Als u de 3D-modus selecteert wordt de **Stroomindicator** automatisch uitgeschakeld.

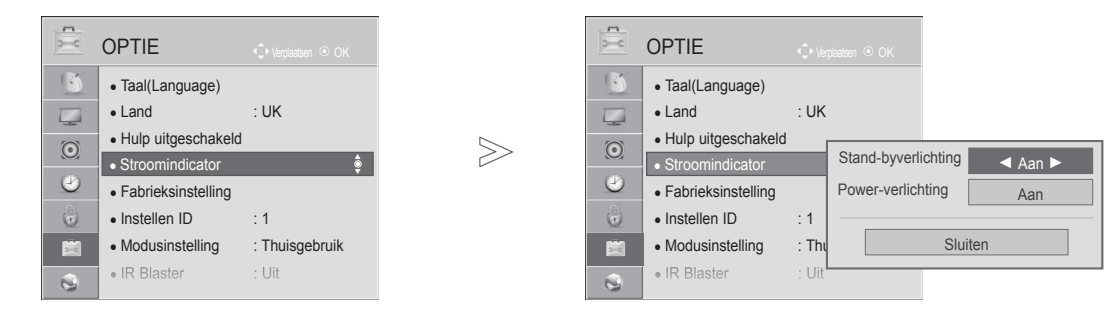

■ Het beeld op uw tv kan afwijken van deze afbeelding.

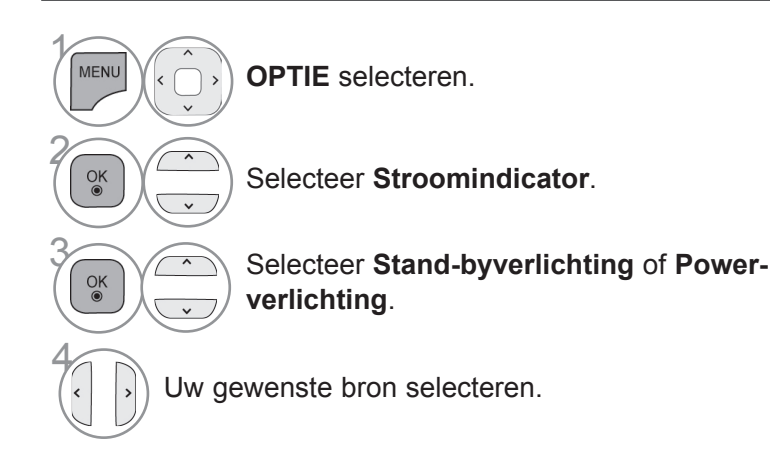

- Druk op de **MENU/EXIT**-knop om terug te gaan naar normale tv-weergave.
- Druk op de **BACK**-knop om terug te gaan naar het vorige menuscherm.

### **MODUSINSTELLING**

Voor het beste beeld in uw thuisomgeving raden wij u aan de tv in te stellen op de modus "**Thuisgebruik**".

De modus "**Winkeldemo**" is de optimale instelling voor winkeldemonstraties.

■ Het beeld op uw tv kan afwijken van deze afbeelding.

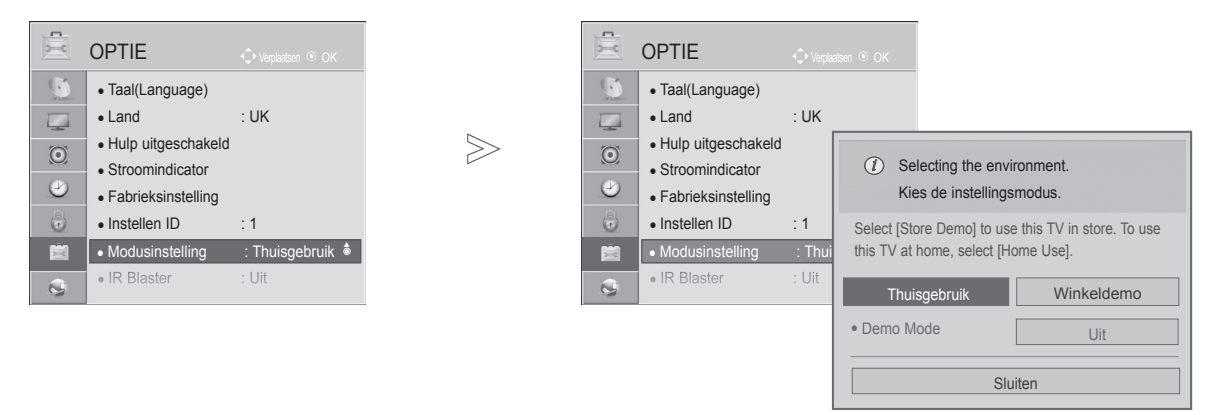

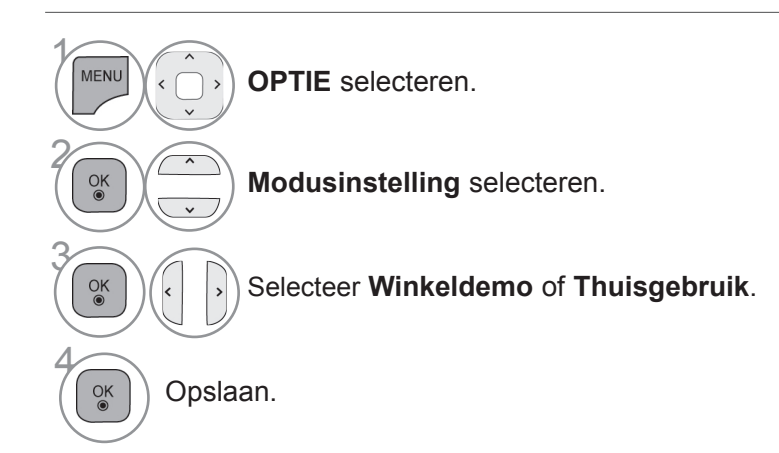

- Druk op de **MENU/EXIT**-knop om terug te gaan naar normale tv-weergave.
- Druk op de **BACK**-knop om terug te gaan naar het vorige menuscherm.

### **DEMO MODE**

U kunt **Demo Mode** niet in de modus **Thuisgebruik** gebruiken.

In **Winkelmodus** is **Demo Mode** automatisch ingesteld op **Aan**.

Zodra **Demo Mode** op **Uit** wordt ingesteld in **Winkeldemo**, wordt **Demo Mode** niet meer uitgevoerd en wordt alleen het scherm gereset.

Het scherm wordt automatisch gereset na 5 minuten in **Demo Mode**.

■ Het beeld op uw tv kan afwijken van deze afbeelding.

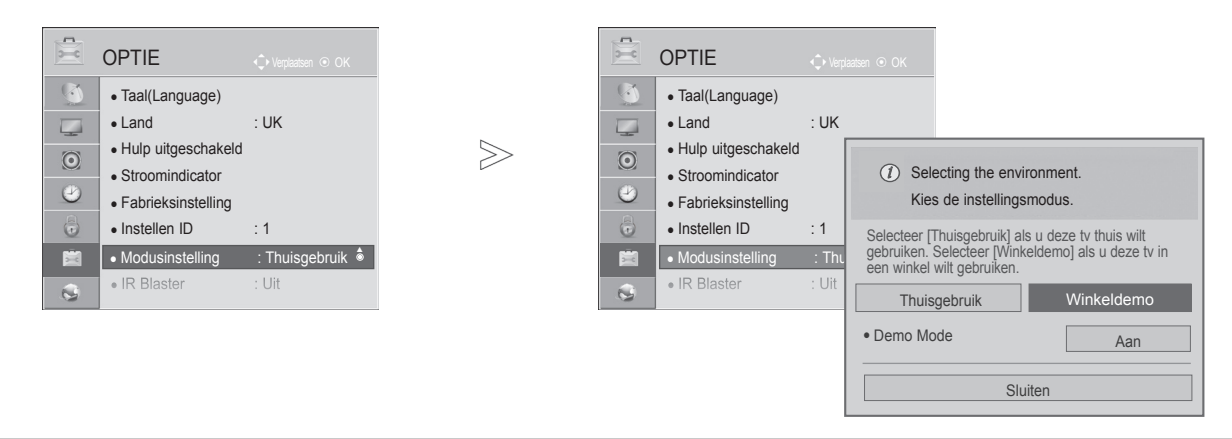

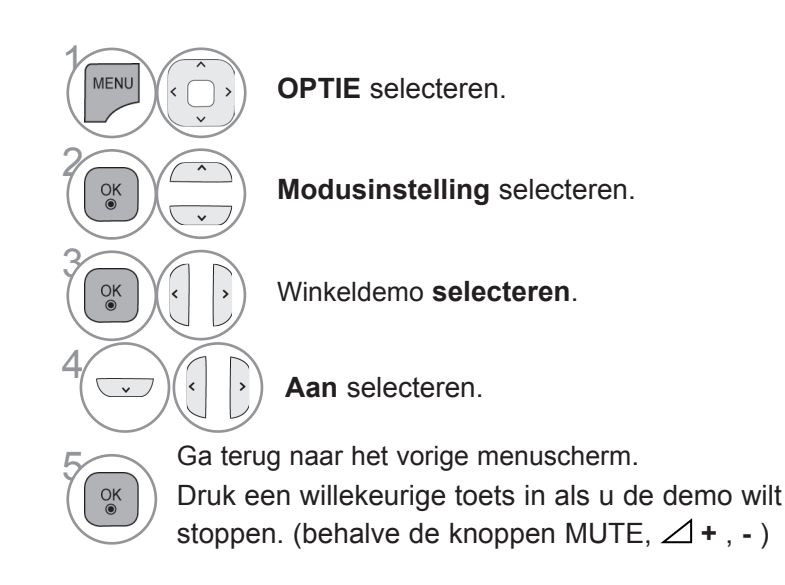

- Druk op de **MENU/EXIT**-knop om terug te gaan naar normale tv-weergave.
- Druk op de **BACK**-knop om terug te gaan naar het vorige menuscherm.

### **AUTOMATISCHE VOLUMEREGELING**

**Automatisch volume** zorgt ervoor dat wanneer u overschakelt naar een ander programma het geluidsvolume automatisch op hetzelfde niveau blijft.

Omdat elk station eigen signaalomstandigheden heeft, kan het noodzakelijk zijn om het volume aan te passen na het wisselen van kanaal. Deze functie stelt gebruikers in staat om te genieten van stabiele volumeniveaus door voor elk programma automatisch aanpassingen uit te voeren.

Indien de geluidskwaliteit of het volume niet op het gewenste niveau is, raden we aan om een afzonderlijk thuistheatersysteem of een andere gebruikersomgeving te gebruiken.

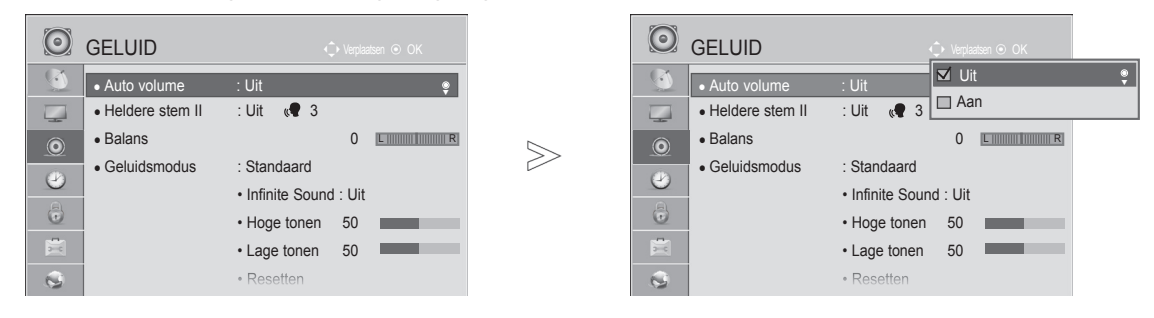

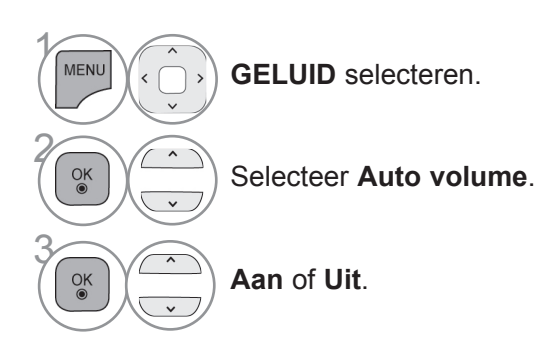

- Druk op de **MENU/EXIT**-knop om terug te gaan naar normale tv-weergave.
- Druk op de **BACK**-knop om terug te gaan naar het vorige menuscherm.

### **HELDERE STEM II**

Deze functie zorgt ervoor dat de tv onderscheid maakt tussen het geluid van de menselijke stem en andere geluiden.Daardoor is gesproken woord beter te verstaan.

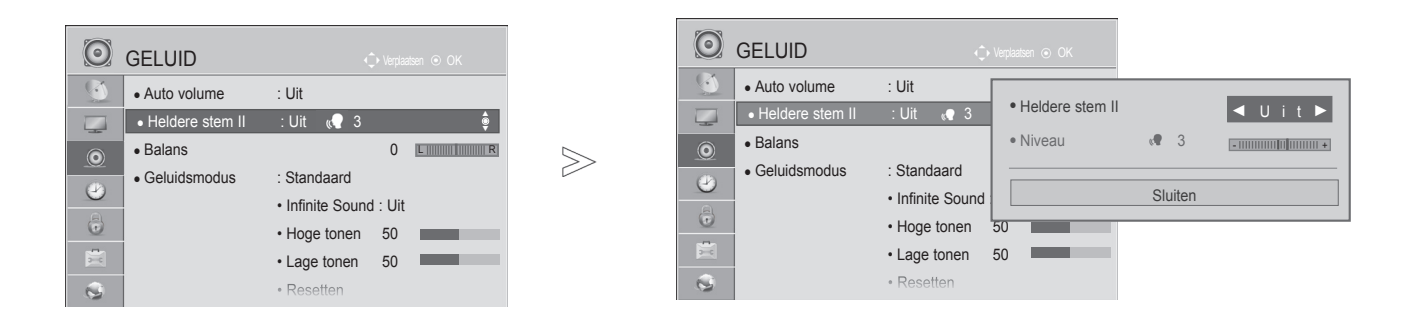

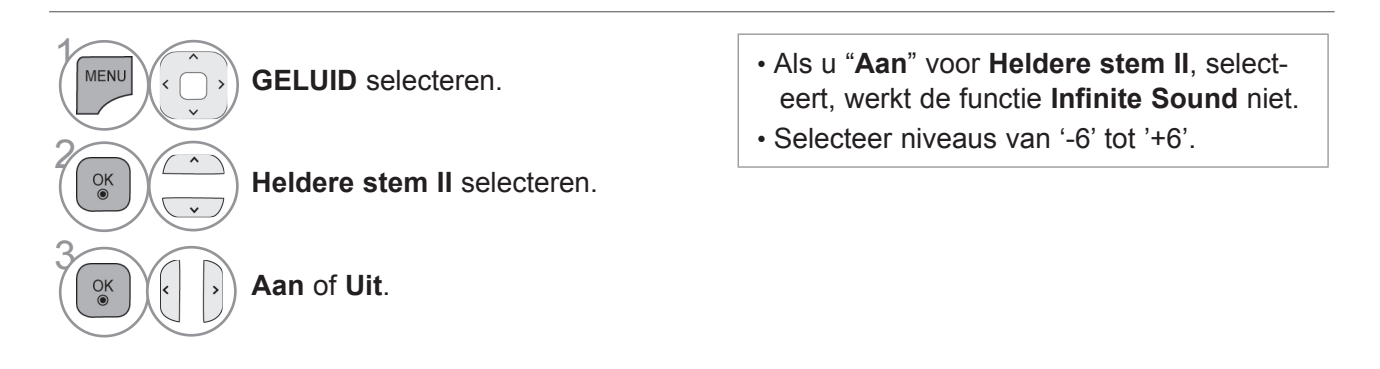

### **Aanpassing voor Heldere Stem Niveau Met selecteren Aan**

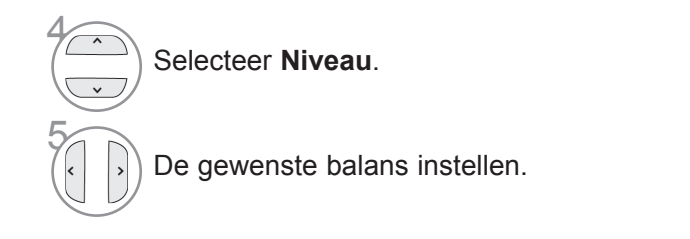

- Druk op de **MENU/EXIT**-knop om terug te gaan naar normale tv-weergave.
- Druk op de **BACK**-knop om terug te gaan naar het vorige menuscherm.

## **STANDAARDGELUIDSINSTELLING: GELUIDSMODUS**

U kunt uw voorkeur geluidsinstelling aanpassen naar standaard, Muziek, Bioscoop, Sport of Game, en u kunt de hoge en lage tonen aanpassen.

Met geluidsmodus kunt u zonder speciale aanpassingen genieten van prachtig geluid omdat op de tv de juiste geluidsopties worden ingesteld op basis van de programma-inhoud.

Standaard, Muziek, Bioscoop, Sport en Game zijn vooraf in de fabriek ingesteld voor optimale geluidskwaliteit.

**Standaard** Geluid van standaardkwaliteit.

**Muziek** Optimaal geluid voor het luisteren naar muziek.

**Bioscoop** Optimaal geluid voor het kijken naar films.

**Sport** Optimaal geluid voor het kijken naar sportevenementen.

**Game** Optimaal geluid voor het spelen van spellen.

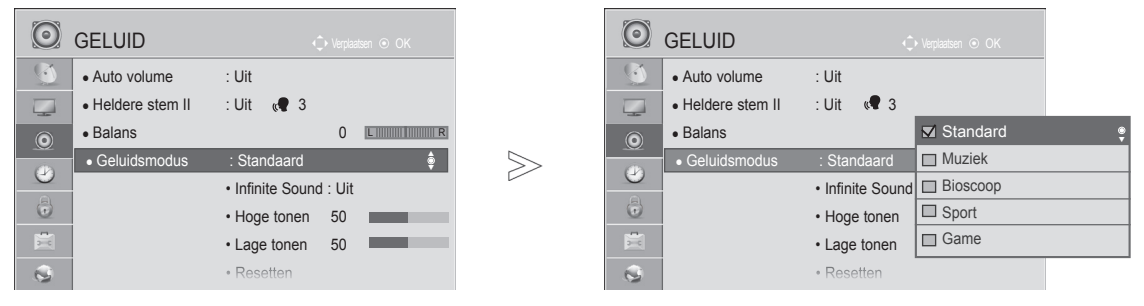

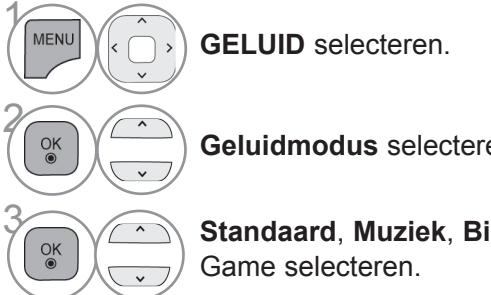

• U kunt de **geluidsmodus** ook aanpassen in het **Q. Menu (Snelmenu)**.

**Geluidmodus** selecteren.

**Standaard, Muziek, Bioscoop**, Sport of

• Druk op de **MENU/EXIT**-knop om terug te gaan naar normale tv-weergave.

• Druk op de **BACK**-knop om terug te gaan naar het vorige menuscherm.

## **GELUIDSINSTELLING AANPASSEN: GEBRUIKERSMODUS**

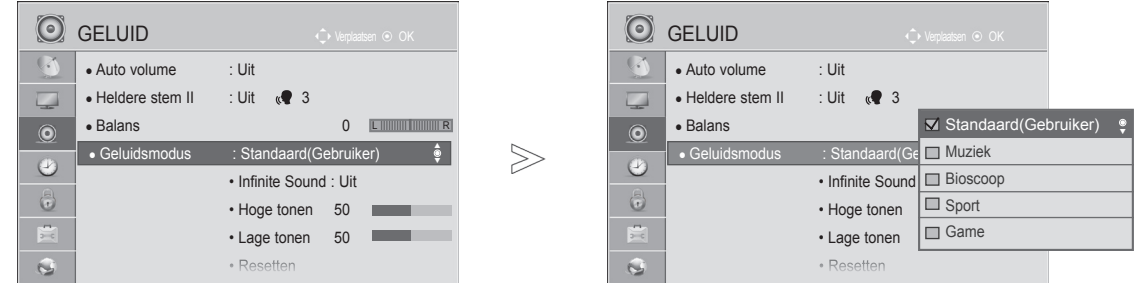

**GELUID** selecteren.

**Geluidmodus** selecteren.

#### **Standaard, Muziek, Bioscoop**, Sport of Game selecteren.

**Hoge tonen**, **Lage tonen** selecteren.

Het gewenste geluidsniveauinstellen.

- Druk op de **MENU/EXIT**-knop om terug te gaan naar normale tv-weergave.
- Druk op de **BACK**-knop om terug te gaan naar het vorige menuscherm.

### **INFINITE SOUND**

 $\gamma$ 

MENU

 $\frac{OK}{\odot}$ 

2

4

 $\frac{OK}{\odot}$ 

 $\alpha$ 

5

Selecteer deze optie voor een realistisch geluid.

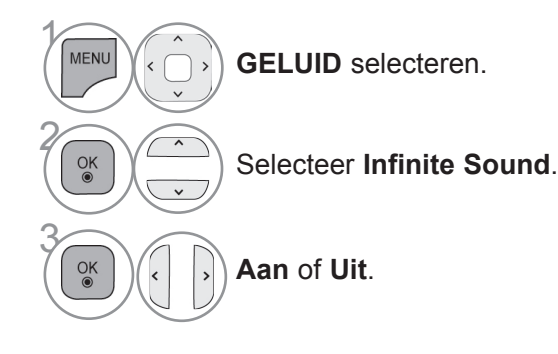

**Infinite Sound :** Infinite Sound is een gepatenteerde, door LG ontwikkelde technologie voor de verwerking van geluidssignalen die een alles omringende 5.1 surround soundindruk mogelijk maakt met slechts twee frontluidsprekers.

- Druk op de **MENU/EXIT**-knop om terug te gaan naar normale tv-weergave.
- Druk op de **BACK**-knop om terug te gaan naar het vorige menuscherm.

## **BALANS**

U kunt de balans van de luidsprekers aanpassen aan uw wensen.

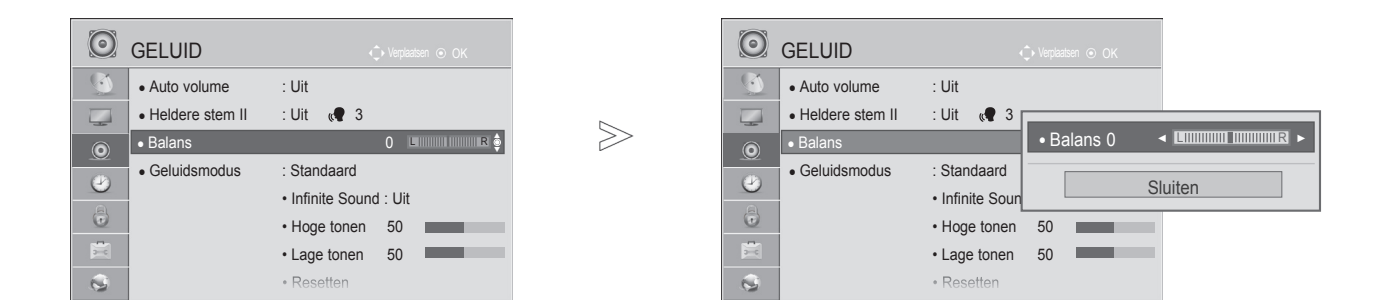

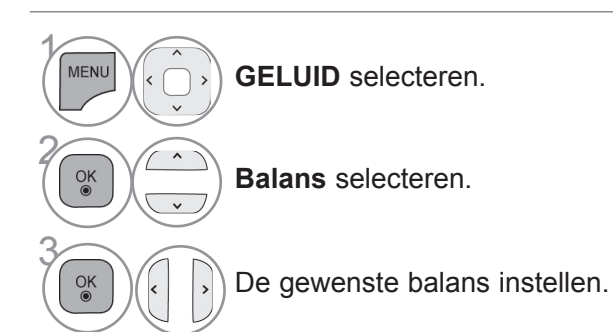

• Druk op de **MENU/EXIT**-knop om terug te gaan naar normale tv-weergave.

• Druk op de **BACK**-knop om terug te gaan naar het vorige menuscherm.

## **TV-SPEAKERS AAN/UIT**

U kunt de status van de interne luidsprekers aanpassen.

In **AV**, **COMPONENT**, **RGB** en **HDMI** met een HDMI naar-DVI-kabel, is de tv-luidspreker ook operationeel als er geen videosignaal is.

Als u uw externe Hi-Fi-stereosysteem wilt gebruiken, schakelt u de interne luidsprekers van de tv uit.

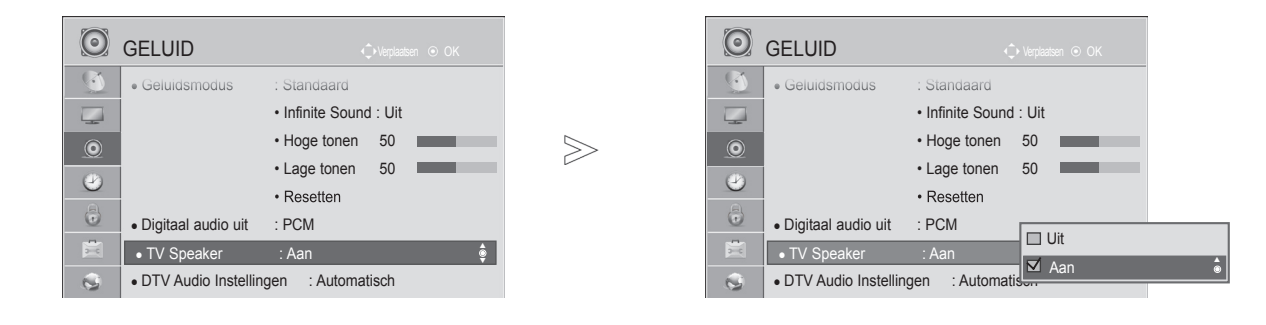

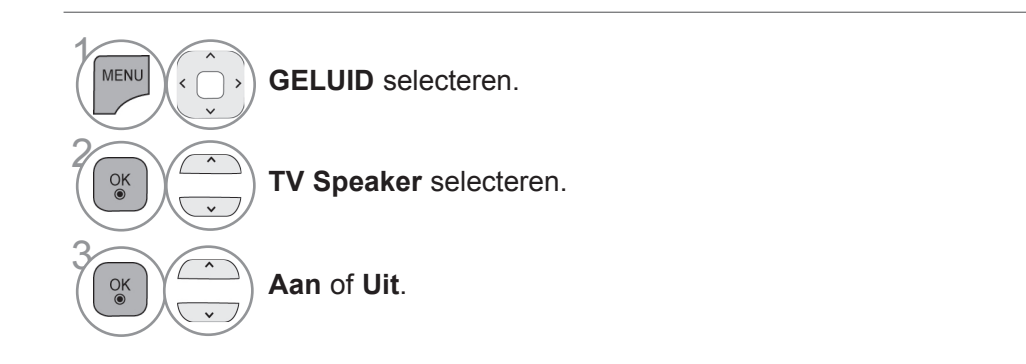

- Druk op de **MENU/EXIT**-knop om terug te gaan naar normale tv-weergave.
- Druk op de **BACK**-knop om terug te gaan naar het vorige menuscherm.

#### **OPMERKINGEN**

- ►Indien de tv speaker uitgeschakeld is terwijl het Simplink Home Theater in gebruik is, wordt het geluid automatisch uitgevoerd naar de luidspreker van het Home Theater; indien de luidspreker van de tv ingeschakeld is, wordt het geluid uitgevoerd naar de tv speaker.
- ►Sommige menu's in **AUDIO** zijn uitgeschakeld wanneer de TV Speaker is ingesteld op Uit.

## **DTV AUDIO INSTELLING (ALLEEN IN DIGITALE MODUS)**

Indien er andere audiotypes bestaan in een invoersignaal, staat deze functie u toe om het gewenste audiotype te selecteren.

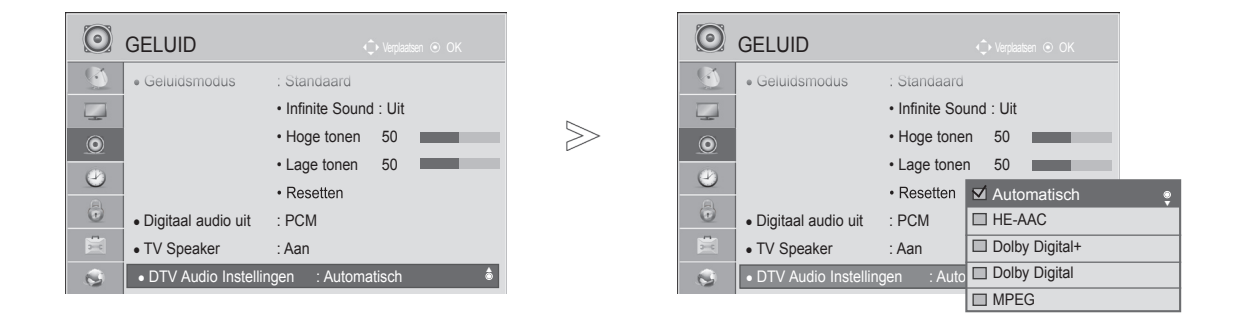

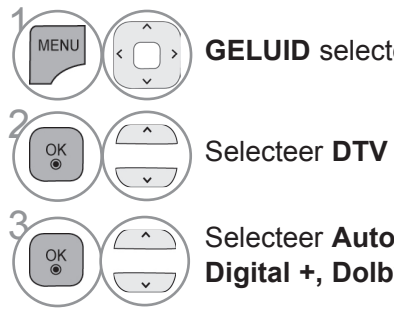

**GELUID** selecteren.

Selecteer **DTV Audio Instellingen**.

**38 Selecteer Automatisch, HE-AAC, Dolby**<br> **Digital + Dolby Digital of MPFG Digital +, Dolby Digital** of **MPEG**.

- Druk op de **MENU/EXIT**-knop om terug te gaan naar normale tv-weergave.
- Druk op de **BACK**-knop om terug te gaan naar het vorige menuscherm.
- **Automatisch**: automatische uitvoer in de volgorde **HE-AAC** > **Dolby Digital+** > **Dolby Digital** > **MPEG**. (behalve voor Italië)

**Automatisch**: automatische uitvoer in de volgorde **HE-AAC** > **Dolby Digital+** > **MPEG** > **Dolby Digital**. (alleen Italië)

• **HE-AAC** Dolby Digital+, Dolby Digital, MPEG: Staat gebruikers toe om het gewenste audiotype te selecteren.

(bijv.) Indien **MPEG** is geselecteerd, wordt MPEG altijd uitgevoerd.

Als MPEG niet wordt ondersteund, wordt er een ander audiotype ingesteld.

• Zie pag. 151 tot 152 (Selectie Taal voor audio)

## **DIGITALE AUDIO-UITVOER SELECTEREN**

Met deze functie selecteert u uw favoriete digitale audio-uitvoer.

Indien Dolby Digital beschikbaar is, selecteert u Auto in het menu Digitaal audio uit, wat leidt tot het instellen van SPDIF-uitvoer (Sony Philips Digital Interface) naar Dolby Digital.

Indien Auto geselecteerd wordt in het menu Digitaal audio uit, terwijl Dolby Digital niet beschikbaar is, zal de SPDIF-uitvoer PCM (Pulse-code modulatie) betreffen.

Zelfs wanneer zowel Dolby Digital als een audiotaal is ingesteld in een kanaal dat in Dolby Digital uitzendt, wordt alleen Dolby Digital afgespeeld.

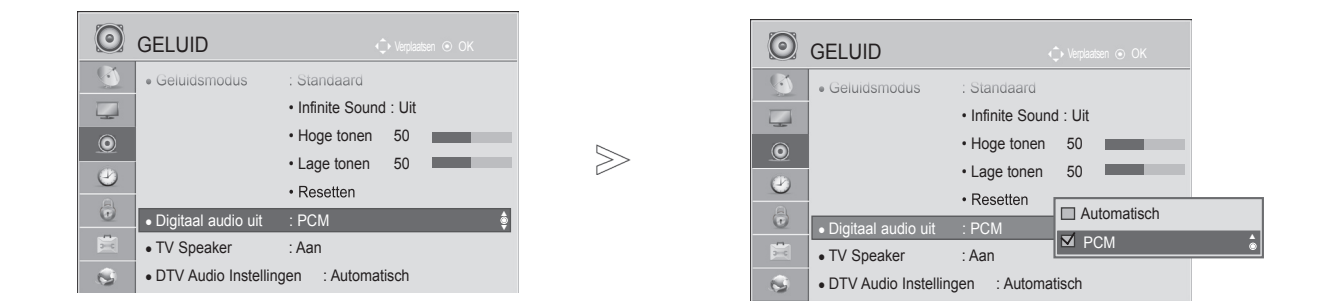

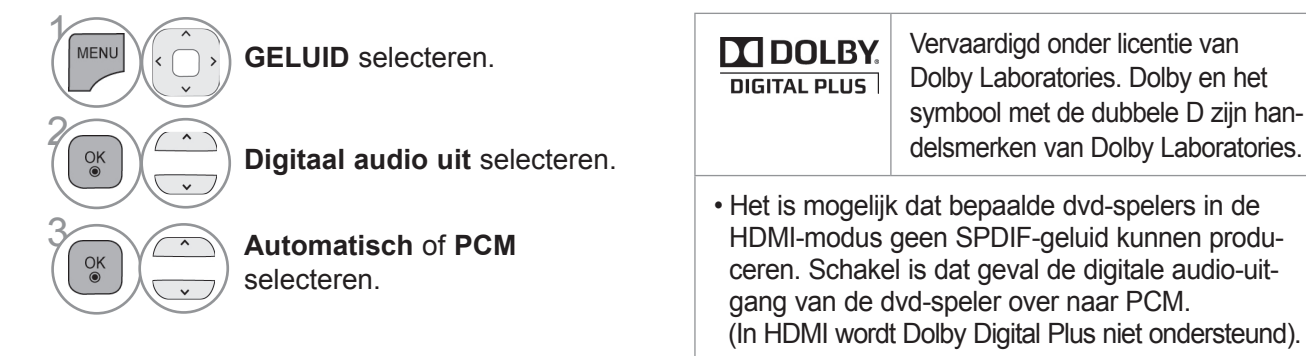

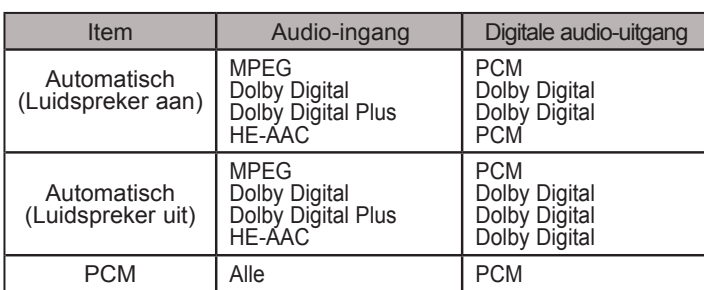

- Druk op de **MENU/EXIT**-knop om terug te gaan naar normale tv-weergave.
- Druk op de **BACK**-knop om terug te gaan naar het vorige menuscherm.

### **AUDIO TERUGZETTEN**

Instellingen van de geselecteerde geluidsmodus worden naar de standaardfabrieksinstellingen gereset.

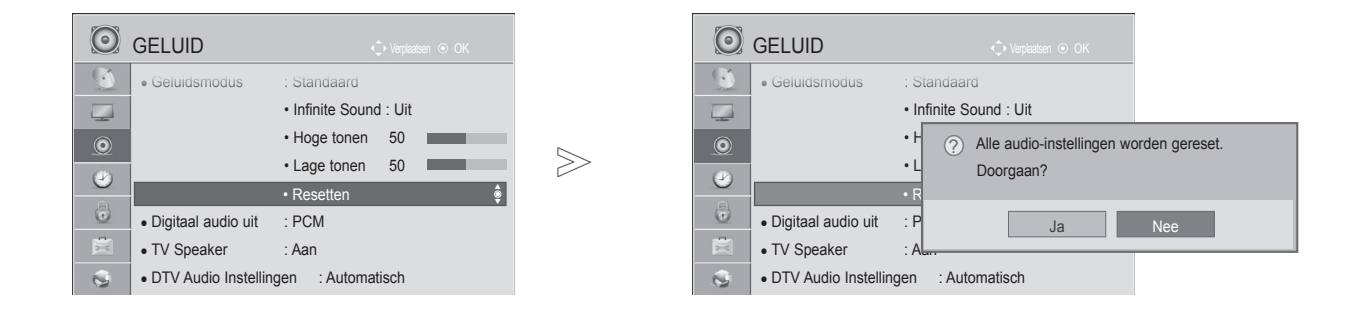

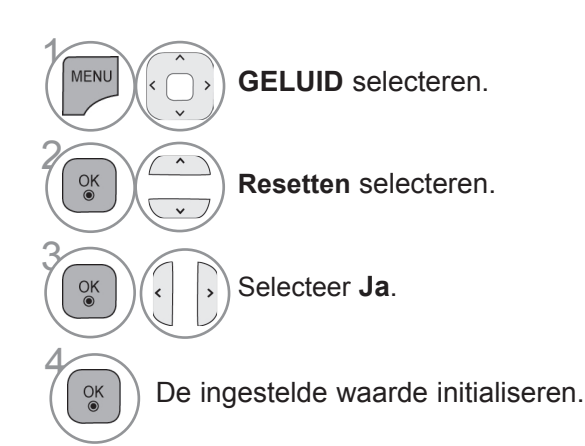

• Druk op de **MENU/EXIT**-knop om terug te gaan naar normale tv-weergave.

• Druk op de **BACK**-knop om terug te gaan naar het vorige menuscherm.

## **AUDIOBESCHRIJVING (ALLEEN IN DIGITALE MODUS)**

Deze functie is voor slechtzienden, en geeft uitleg via audio waarin de huidige situatie in een tv programma beschreven wordt, naast de basis audio.

Indien de audiobeschrijving aan geselecteerd is, worden basis audio en audiobeschrijving alleen verstrekt voor die programma's met audiobeschrijving.

**Volume** Wijzigt het volume van de audiobeschrijving

**Pieptoon** Geeft een pieptoon weer wanneer een programma met audiobeschrijvingsinformatie wordt geselecteerd

■ Het beeld op uw tv kan afwijken van deze afbeelding.

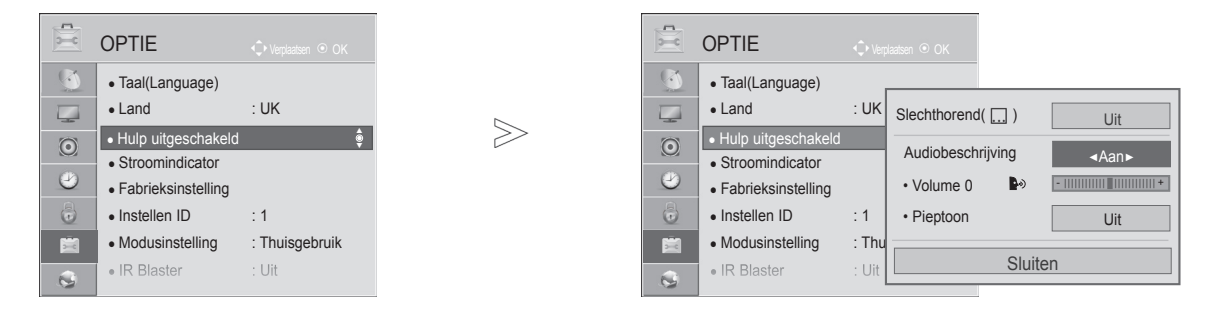

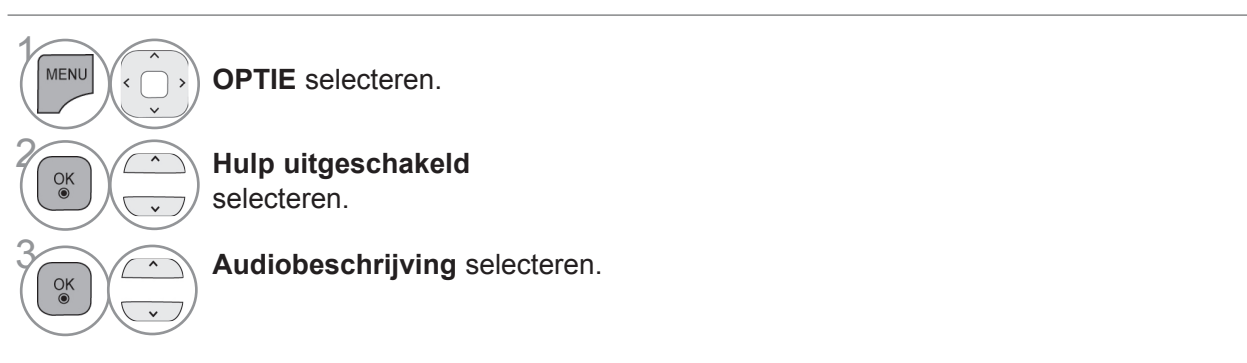

**Aanpassing voor volume van audiobeschrijving wanneer Aan wordt geselecteerd**

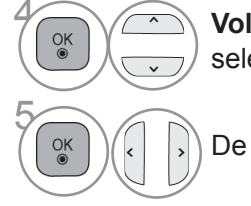

**4 <b>Volume** of **Pieptoon**<br> **Selecteren** selecteren.

De gewenste balans instellen.

- Druk op de **MENU/EXIT**-knop om terug te gaan naar normale tv-weergave.
- Druk op de **BACK**-knop om terug te gaan naar het vorige menuscherm.

### **I/II**

### **STEREO/DUAL-ONTVANGST (ALLEEN IN ANALOGE MODUS)**

Wanneer u een programma selecteert, wordt de geluidsinformatie van dat station samen met het programmanummer en de stationsnaam weergegeven.

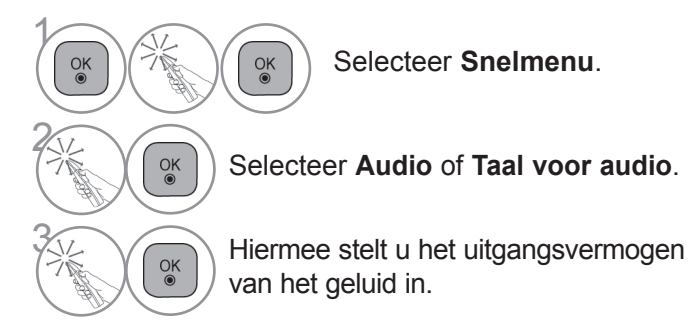

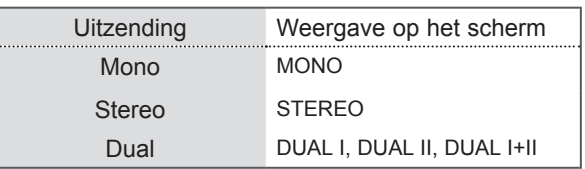

#### ■ **Monogeluid kiezen**

Als het stereosignaal bij stereoweergave te zwak is, kunt u naar mono overschakelen. Bij monoweergave neemt de geluidskwaliteit toe.

#### ■ **Taal kiezen voor uitzending in twee talen**

Als een programma in twee talen kan worden ontvangen (tweetalig programma) kunt u overschakelen naar DUAL I, DUAL II of DUAL I+II.

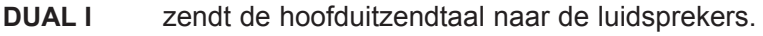

- **DUAL II** zendt de secundaire uitzendtaal naar de luidsprekers.
- **DUAL I+II** zendt een afzonderlijke taal naar elke luidspreker.

### **NICAM-ONTVANGST (ALLEEN IN ANALOGE MODUS)**

Als uw toestel is uitgerust met een NICAM-ontvanger, kan het kwal-itatief hoogstaande digitale NICAMgeluid (Near Instantaneous Companding Audio Multiplex) worden ontvangen.

U kunt het geluidsvermogen aanpassen bij de soort uitzending die u ontvangt.

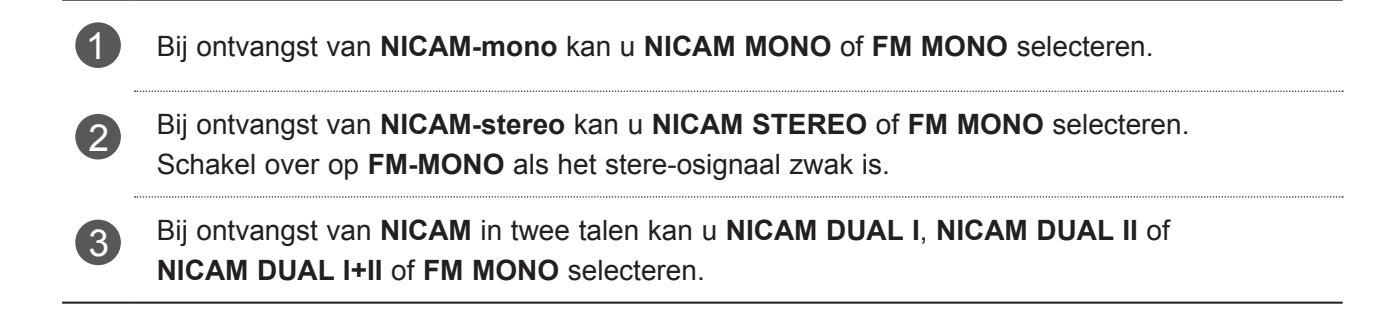

### **GELUIDSWEERGAVESELECTIE LUIDSPREKERS**

In de AV, Component, RGB and HDMI-modus kan u de geluidsuitvoer uit de linkse en de rechtse luidspreker instellen.

Hiermee stelt u het uitgangsvermogen van het geluid in.

- **L+R:** Het audiosignaal van audio-ingang L wordt naar de linkerluidspreker gezonden en het audiosignaal van audio-ingang R wordt naar de rechterluidspreker gezonden.
- **L+L:** Het audiosignaal van de audio-ingang L wordt naar de linkse en de rechtse luidspreker gezonden.
- **R+R:** Het audiosignaal van de R-audio-ingang wordt naar de linker en rechter luidsprekers gestuurd.

## **TAAL OF LAND OP HET TV-SCHERM SELECTEREN**

Wanneer de tv voor het eerst wordt ingeschakeld, verschijnt de installatiehandleiding op het scherm.

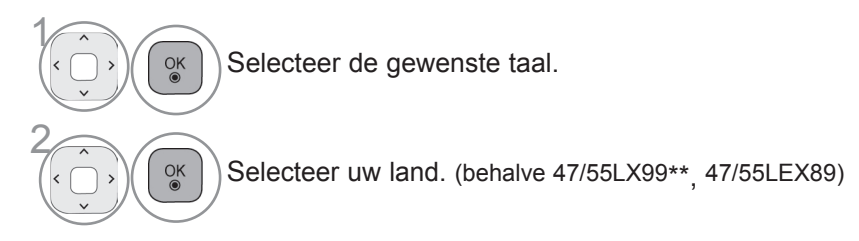

\* Als u de selectie van de taal of het land wilt wijzigen

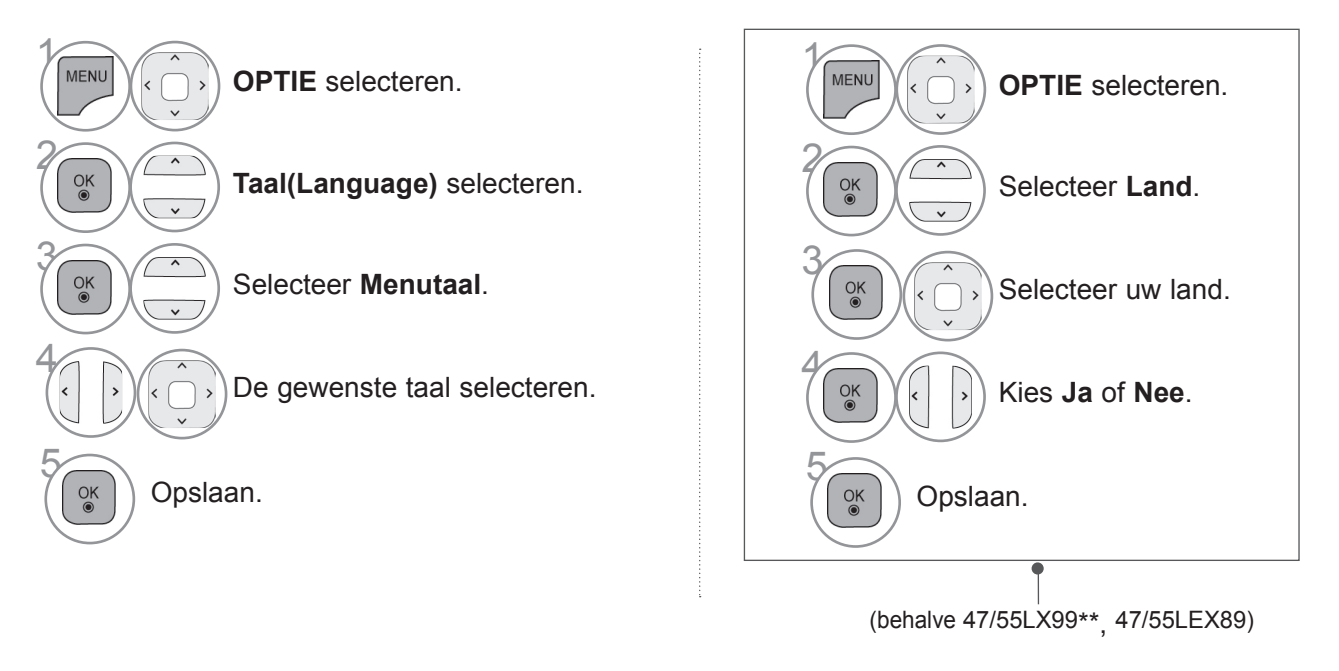

- Druk op de **MENU/EXIT**-knop om terug te gaan naar normale tv-weergave.
- Druk op de **BACK**-knop om terug te gaan naar het vorige menuscherm.

### **OPMERKINGEN**

- > Als u de setup van **Installatiegids** niet afsluit door op **BACK** (Terug) te drukken of als u de tijd voor het OSD-<br>beeldschermmenu overschrijdt, blijft het installatiemenu zichtbaar tot u de setup voltooit terwijl de tv
- ► Als u het verkeerde lokale land selecteert, kan de teletekst niet correct op het scherm getoond worden en kunnen er problemen optreden tijdens teletekstgebruik.
- ► CI(Common Interface) functie kan niet worden toegepast gebaseerd op omstandigheden van het land van uitzending.
- ► DTV modus bedieningsknoppen kunnen niet werken, afhankelijk van de uitzendingen in het betreffende land.
- ► In landen waar nog geen regels voor digitale uitzendingen gelden, is het, afhankelijk van de plaatselijke omstan-<br>digheden, mogelijk dat bepaalde functies van digitale televisie niet werken.
- ► De landinstelling "UK" mag uitsluitend in Groot-Brittannië geactiveerd worden.
- ► Als u de landeninstelling instelt op "--", kunt u via de ether uitgezonden digitale tv-programma's ontvangen, maar werken een aantal DTV-functies mogelijk niet goed.

## **TAALSELECTIE**

Met de audiofunctie kunt u uw voorkeurstaal voor audio selecteren.

Indien er geen audio gegevens van de geselecteerde taal worden uitgezonden, wordt de standaard taalaudio afgespeeld.

Gebruik de functie Ondertiteling wanneer de ondertiteling in twee of meer talen wordt uitgezonden. Indien er geen ondertitelgegevens van de geselecteerde taal worden uitgezonden, wordt de standaard ondertiteling afgespeeld.

Als de talen die u hebt geselecteerd als de primaire taal voor audio, ondertiteling en taal van tekst niet worden ondersteund, kunt u een taal selecteren in de tweede categorie.

Gebruik in digitale modus de functie Taal van tekst wanneer twee of meer teksttalen worden uitgezonden. Als teletekstgegevens niet in een geselecteerde taal worden uitgezonden, wordt de standaardpagina Taal van tekst weergegeven.

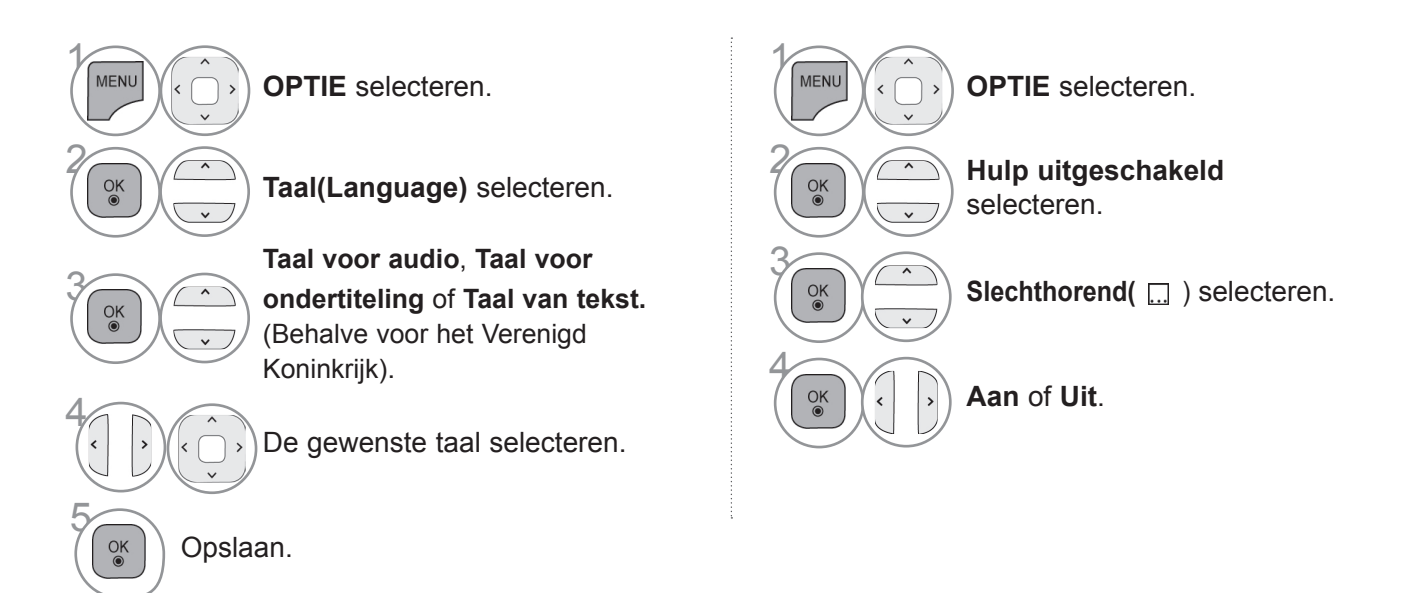

• **Druk op de** BACK-knop om terug te gaan naar het vorige menuscherm.

#### **< Audio Taal Selectie >**

► U kunt de gewenste taal kiezen als twee of meer gesproken talen worden uitgezonden.

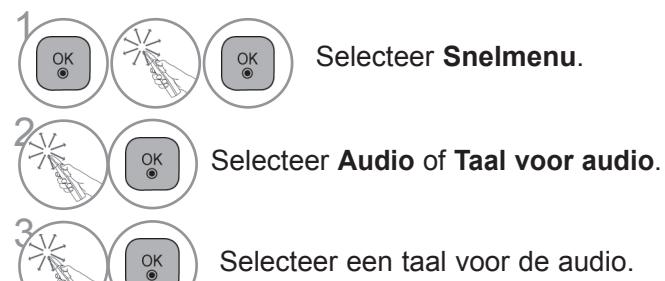

Selecteer een taal voor de audio.

#### **< Ondertiteling Taal Selectie >**

► Indien er twee of meer ondertiteling talen worden uitgezonden, kunt u de ondertiteling taal selecteren met behulp van de **SUBTITLE** knop op de afstandsbediening.

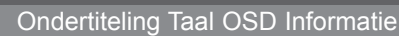

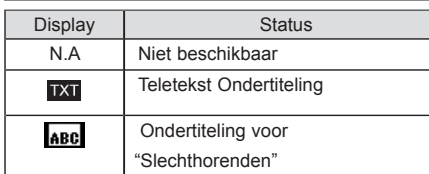

- ► Druk op de  $\sim$  knop om een ondertiteling taal te selecteren.
- De audio/ondertiteling kan in eenvoudiger formaat getoond worden met 1 tot 3 tekens, waarin bij de uitzending wordt voorzien door de provider.
- Indien u extra Audio (Audio voor "Slechtzienden/Slechthorenden") selecteert, kan een gedeelte van de Hoofdaudio wegvallen.

#### TAAL/LAND VOOR SCHERMMENU SELECTEREN

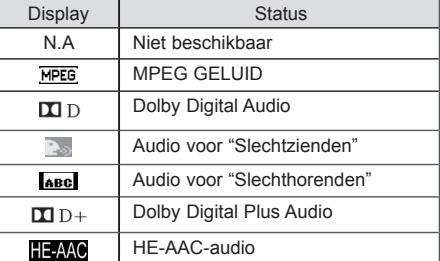
# **TIJDSINSTELLING**

# **KLOK INSTELLEN**

Bij ontvangst van een digitaal signaal in de **Automatisch**-modus, wordt de klok automatisch ingesteld. In de modus **Handmatig** kunt u de klok met de hand instellen.

U moet de tijd correct instellen alvorens de aan/uit-tijdfunctie te gebruiken.

De tv-tijd wordt ingesteld door de tijd-afwijkingsinformatie gebaseerd op de tijdzone en de GMT (Greenwich Mean Time) die tegelijk met het uitgezonden signaal wordt ontvangen en de tijd wordt door een digitaal signaal automatisch ingesteld.

Als de plaatsnaam in **Tijdzone** is gewijzigd in standaard, kunt u de tijd met 1 uur wijzigen.

Het menu **Tijdzone** kan worden gewijzigd in de modus **Automatisch**.

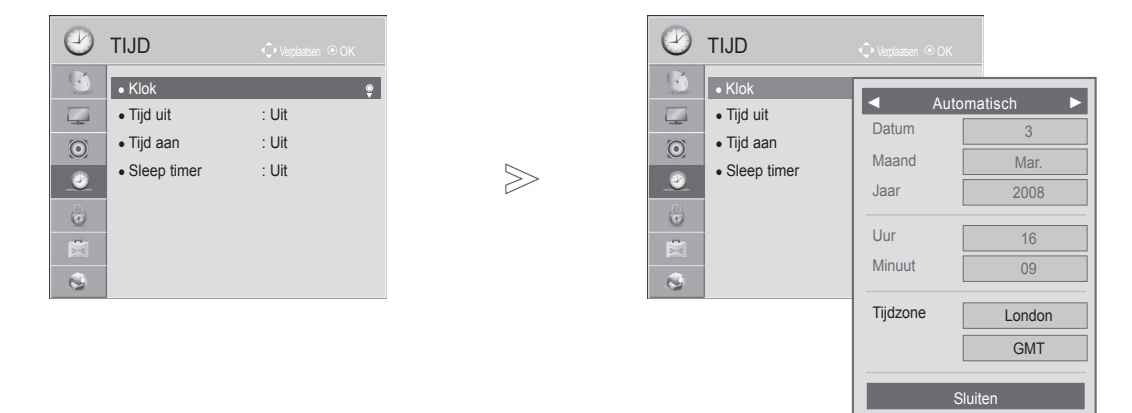

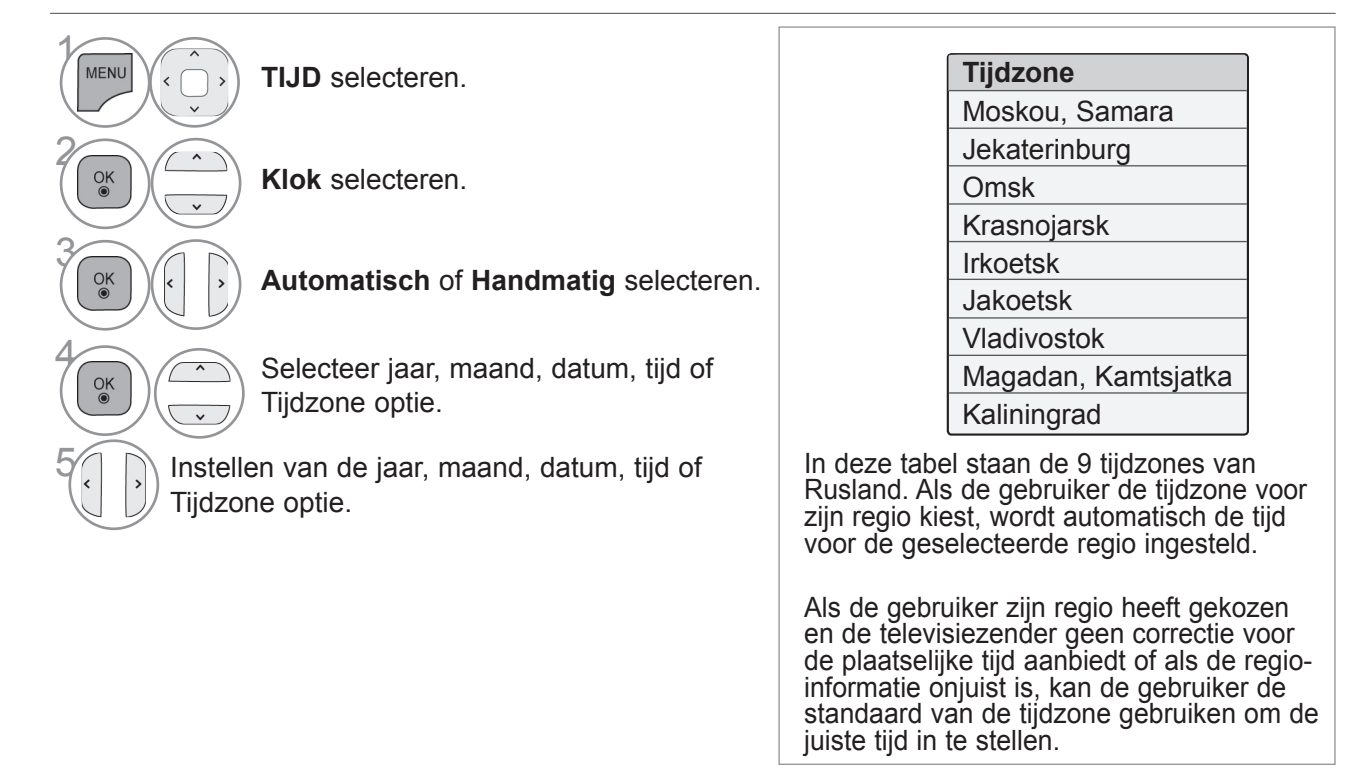

- Druk op de **MENU/EXIT**-knop om terug te gaan naar normale tv-weergave.
- Druk op de **BACK**-knop om terug te gaan naar het vorige menuscherm.

# **TIJDSINSTELLING**

# **TIJD INSTELLEN AUTOMATISCH IN-/UITSCHAKELEN**

De uit-timer schakelt het toestel automatisch in stand-by nadat de ingestelde tijd verstreken is. Wanneer geen enkele toets van de afstandsbediening wordt ingedrukt tijdens de twee uren die op het inschakelen volgen, wordt het toestel automatisch uitgeschakeld.

Begin- en Eind-uur worden per dag geprogrammeerd.

Het toestel moet in de waakstand staan, anders werkt de inschakelfunctie niet.

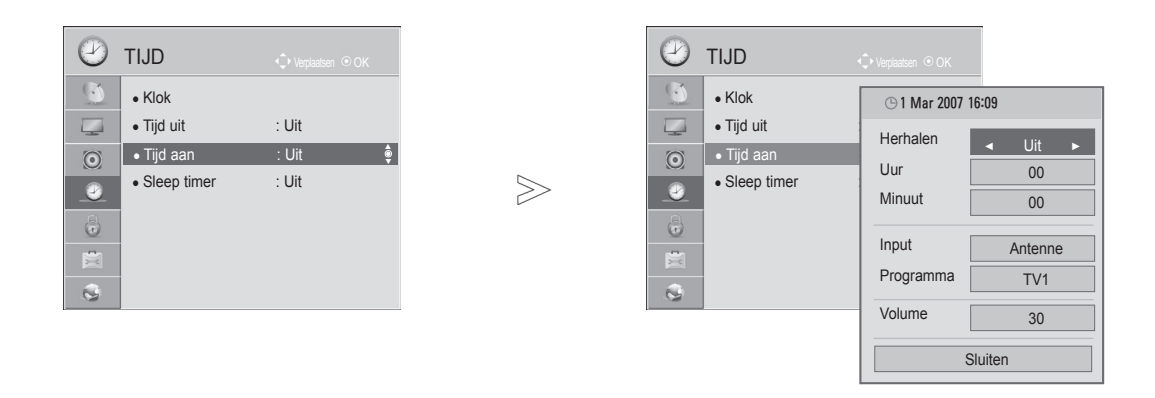

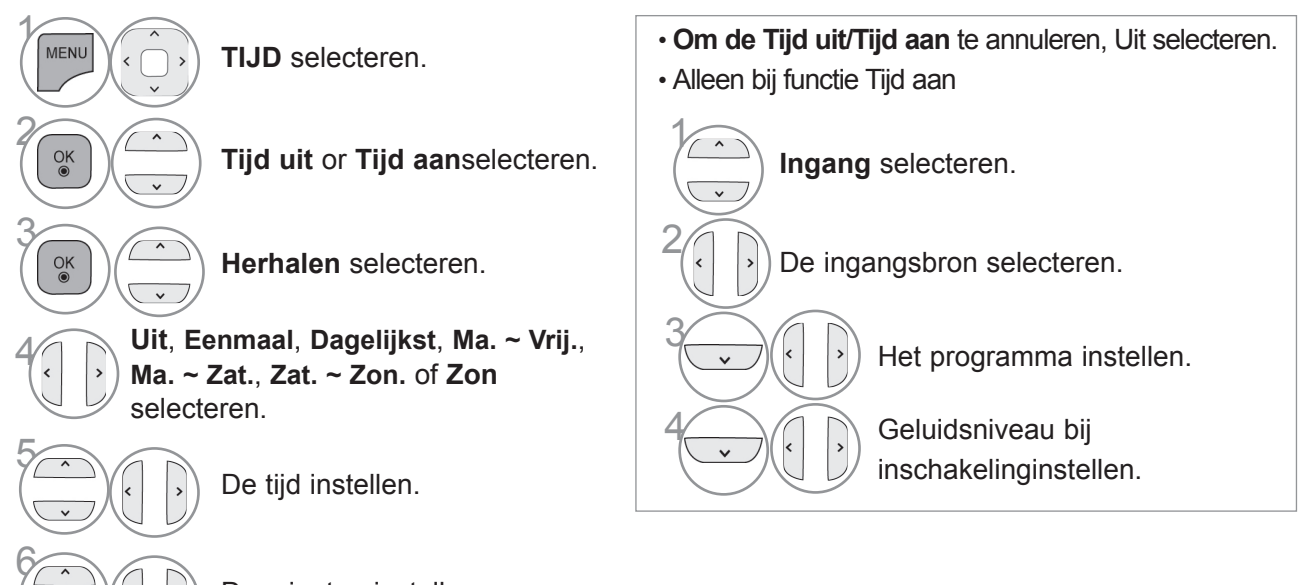

De minuten instellen.

- Druk op de **MENU/EXIT**-knop om terug te gaan naar normale tv-weergave.
- Druk op de **BACK**-knop om terug te gaan naar het vorige menuscherm.

# **SLAAPSTAND INSTELLEN**

U hoeft er niet aan te denken om de tv uit te schakelen voordat u gaat slapen. De slaaptimer schakelt de tv automatisch naar stand-by nadat de vooraf ingestelde tijd is verstreken.

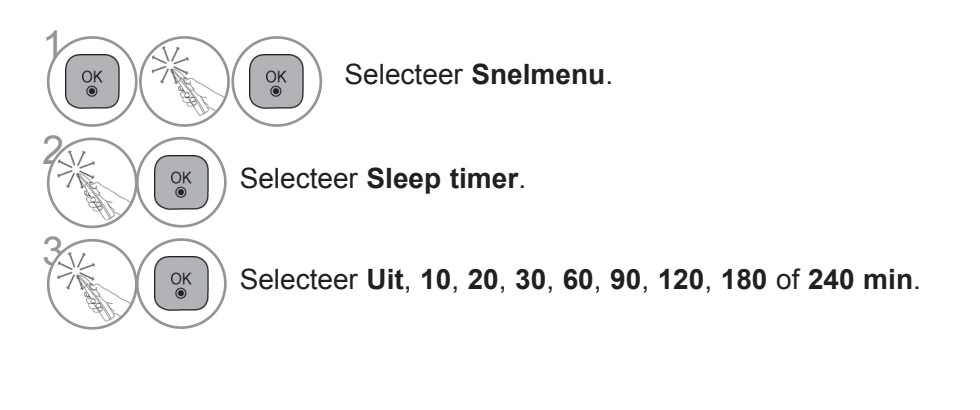

- Wanneer u het toestel uitschakelt, annuleert het toestel de ingestelde sluimertijd.
- U kunt de **Sleep time**r ook in het menu **TIJD** instellen.

# **OUDERLIJK TOEZICHT/KIJKWIJZERINFORMATIE**

# **WACHTWOORD EN BLOKKERINGSSYSTEEM INSTELLEN**

Druk op de afstandsbediening viermaal op 0 als u eerst het wachtwoord invoert. Wanneer u bijvoorbeeld Frankrijk als Land kiest, is het wachtwoord niet '0', '0', '0', '0' maar '1', '2', '3', '4'. Wanneer u Frankrijk als Land kiest, kan het wachtwoord niet als '0', '0', '0', '0' worden ingesteld.

Indien een kanaal vergrendeld is, voert u het wachtwoord in om het tijdelijk vrij te geven.

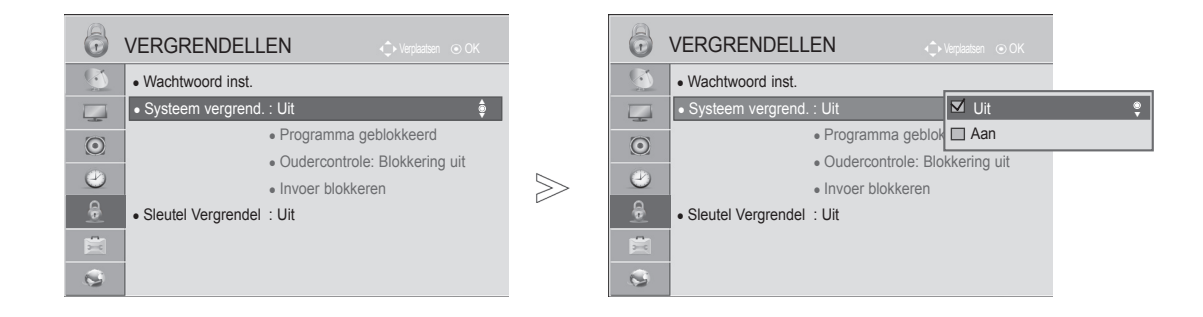

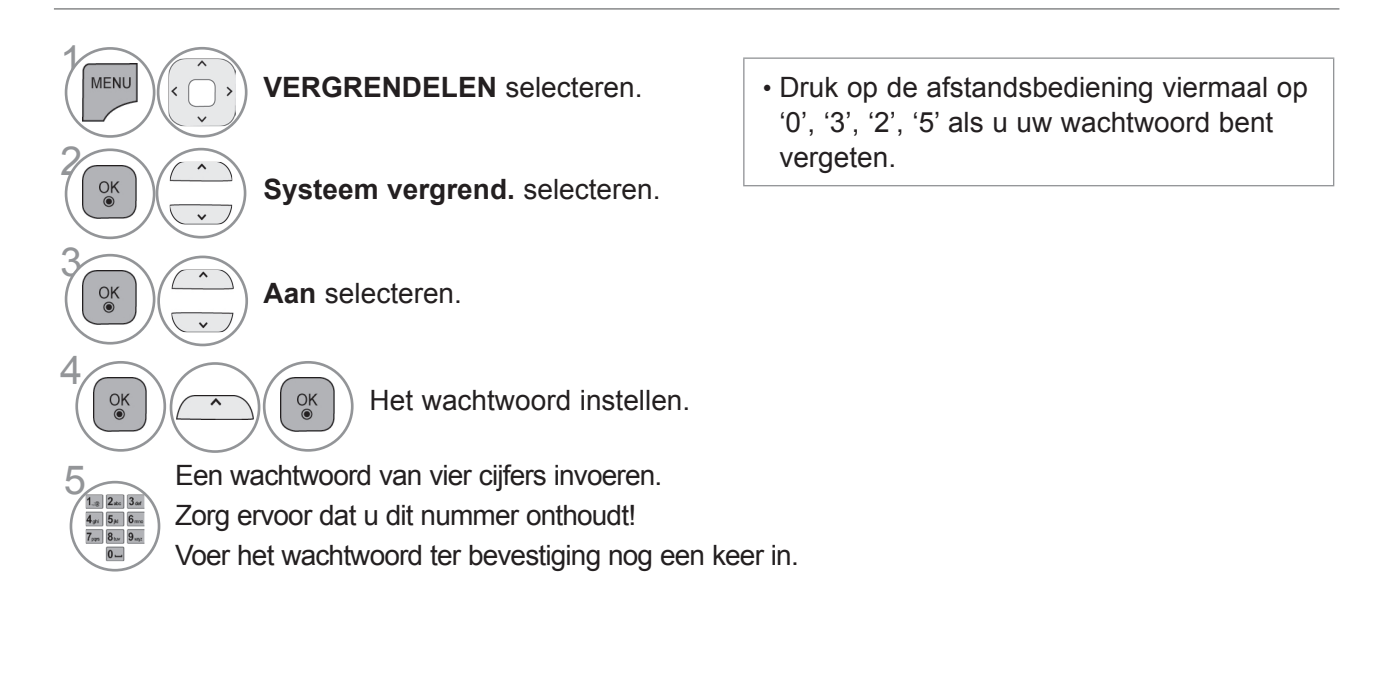

- Druk op de **MENU/EXIT**-knop om terug te gaan naar normale tv-weergave.
- Druk op de **BACK**-knop om terug te gaan naar het vorige menuscherm.

# **PROGRAMMA'S BLOKKEREN**

Deze functie blokkeert alle programma's die u niet wilt zien of waarvan u niet wilt dat uw kinderen ze zien.

Deze functie is beschikbaar in **Systeem vergrend.** "**Aan**".

Voer een wachtwoord in om een geblokkeerd programma te bekijken.

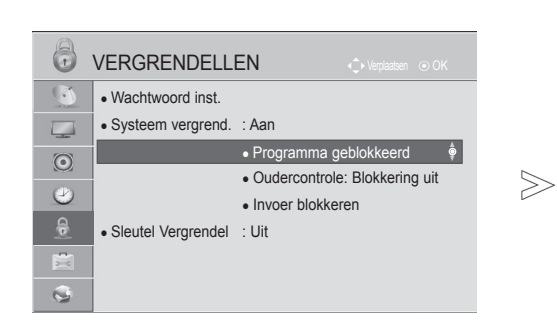

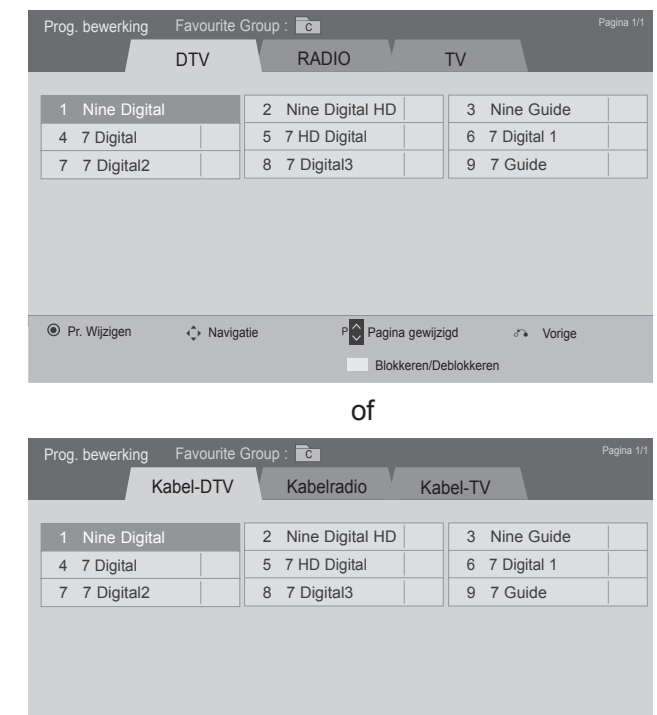

◆ Navigatie P Pagina gewijzigd d Vorige

Blokkeren/Deblokkeren

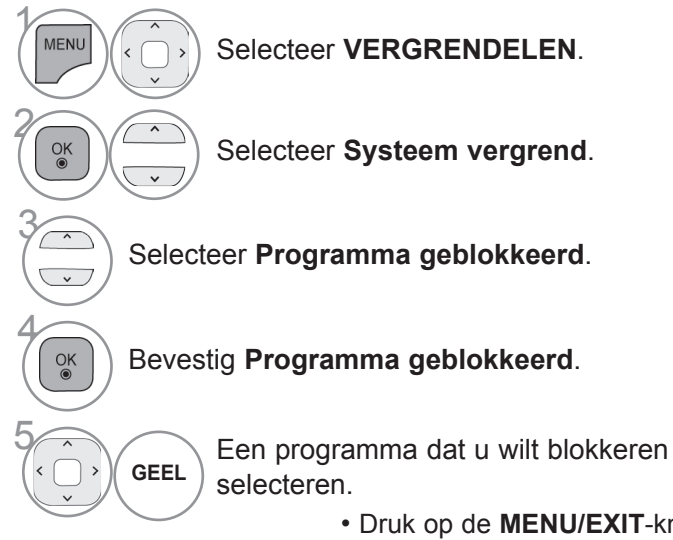

- Druk op de **MENU/EXIT**-knop om terug te gaan naar normale tv-weergave.
- Druk op de **BACK**-knop om terug te gaan naar het vorige menuscherm.

Pr. Wijzigen

# **OUDERLIJK TOEZICHT/KIJKWIJZERINFORMATIE**

# **OUDERLIJK TOEZICHT (ALLEEN IN DIGITALE MODUS)**

Deze functie werkt op basis van de gegevens die de omroep verzendt. Als het signaal dus verkeerde gegevens bevat, werkt deze functie niet.

Voor toegang tot dit menu is een wachtwoord vereist.

Op dit toestel wordt de laatst gebruikte optie onthouden, zelfs wanneer het wordt uitgeschakeld.

Deze functie voorkomt dat kinderen sommige tv-programma voor volwassen kunnen zien, afhankelijk van het blokkeringniveau dat u vooraf hebt ingesteld.

Voer een wachtwoord in om een geblokkeerd programma te bekijken.

De classificatie verschilt per land.

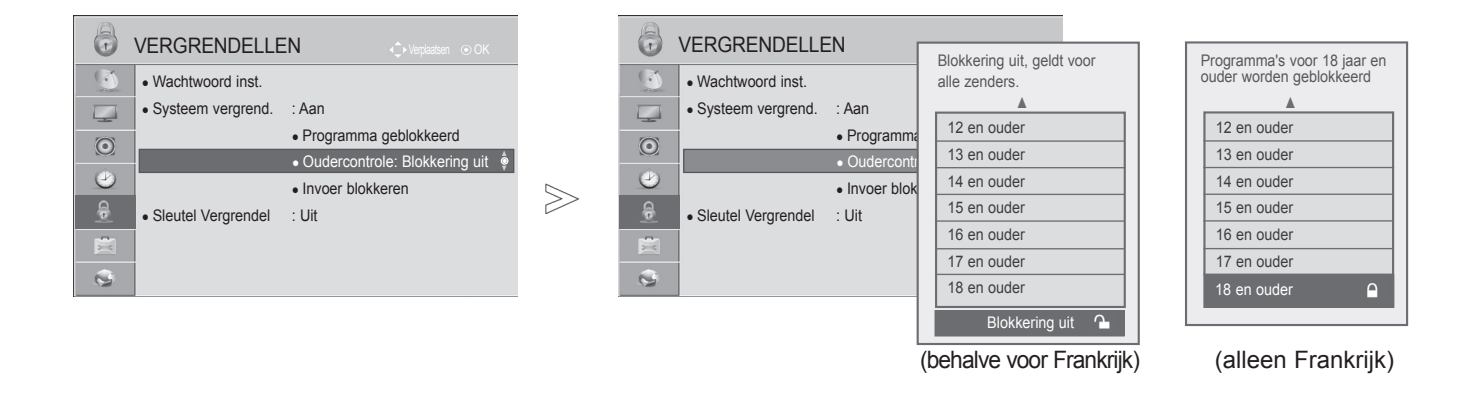

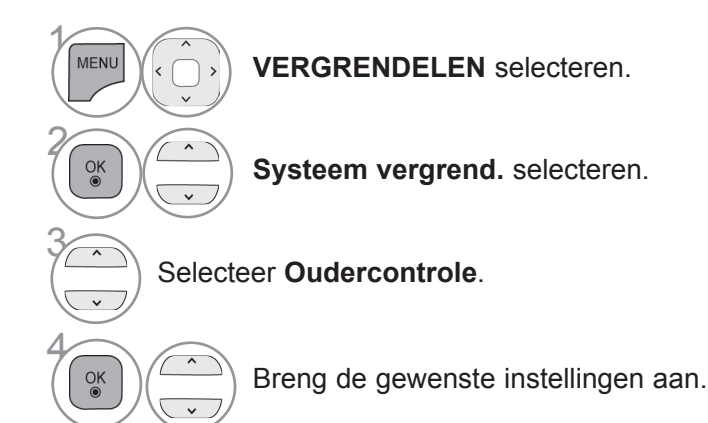

• Druk op de **MENU/EXIT**-knop om terug te gaan naar normale tv-weergave.

• Druk op de **BACK**-knop om terug te gaan naar het vorige menuscherm.

# **EXTERNE INVOERBLOKKERING**

Stelt u in staat om een invoer te blokkeren.

Deze functie is beschikbaar in **Systeem vergrend.** "**Aan**".

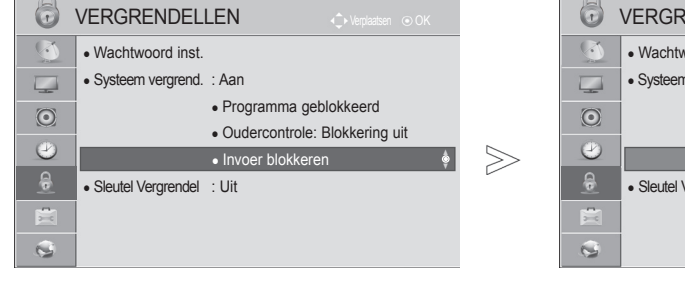

■ Het beeld op uw tv kan afwijken van deze afbeelding.

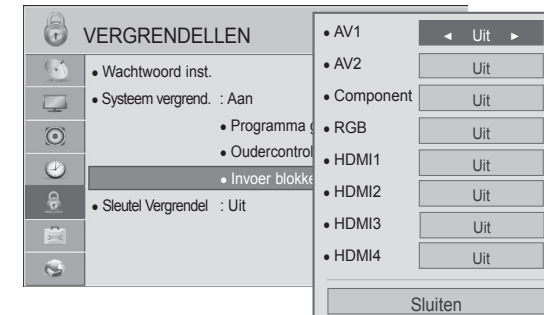

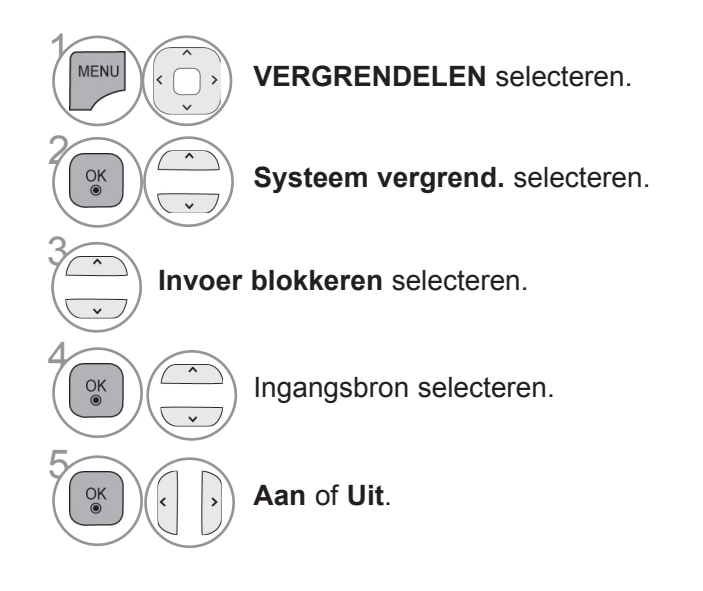

- Druk op de **MENU/EXIT**-knop om terug te gaan naar normale tv-weergave.
- Druk op de **BACK**-knop om terug te gaan naar het vorige menuscherm.

# **OUDERLIJK TOEZICHT/KIJKWIJZERINFORMATIE**

# **SLEUTEL VERGRENDEL**

U kunt deze functie gebruiken om ongeoorloofd tv-kijken te voorkomen door de knoppen aan de voorkant te vergrendelen, zodat de TV alleen met de afstandsbediening kan worden bediend.

Deze TV is zo geprogrammeerd dat zelfs wanneer u de TV uitschakelt de laatst ingestelde optie wordt onthouden.

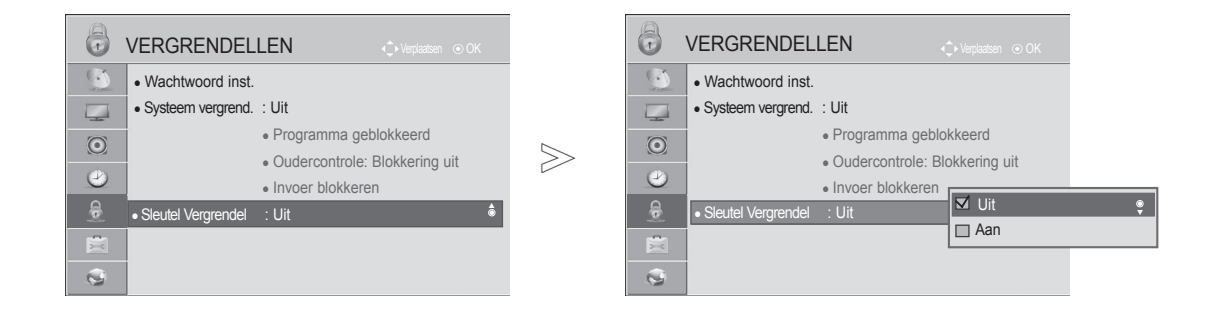

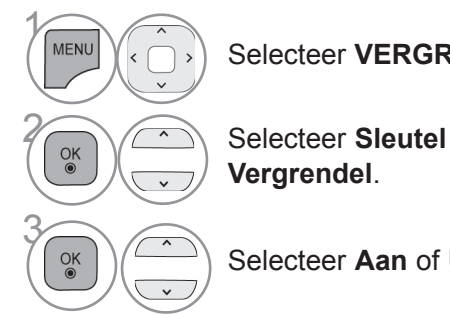

Selecteer **VERGRENDELEN**.

**Vergrendel**.

Selecteer **Aan** of **Uit**.

- Als **Sleutel Vergrendel** '**Aan**' is en de tv wordt uitgeschakeld, drukt u op de knop  $\bigcirc$  / **I**, INPUT, P  $\sim$   $\vee$ op de tv of POWER INPUT,  $P \sim v$  of een cijfertoets op de afstandsbediening om de tv in te schakelen.
- Als **Sleutel Vergrendel 'Aan' is**, verschijnt ' **Sleutel vergrendel aan**' op het scherm wanneer op een knop aan de voorzijde van de tv wordt gedrukt terwijl deze is ingeschakeld.

• Wanneer een andere OSD wordt weergegeven, werkt ' **Sleutel vergrendel aan'** niet.

- Druk op de **MENU/EXIT**-knop om terug te gaan naar normale tv-weergave.
- Druk op de **BACK**-knop om terug te gaan naar het vorige menuscherm.

# **TELETEKST**

## **Deze functie is niet in al le landen beschikbaar.**

Wanneer deze functie is ingeschakeld, werken de cijfertoets van het menu **Afstandsbediening scherm** en de OK-toets niet.

Als deze functie wordt gebruikt, wordt de Magic Motion-afstandsbediening hier niet ondersteund. Gebruik een algemene afstandsbediening.

Teletekst is een gratis service die door de meeste TV-zenders wordtuitgezonden en die tot op de minuut actuele informatie verschaftover nieuws, weer, televisieprogramma's, aandelenkoersen en nogveel meer.

De teletekst-decoder van dit TV-toestel ondersteunt de systemen SIMPLE (standaard-teletekst) bestaat uiteen aantal pagina's die worden geselecteerd door rechtstreeks hetovereenkomstige paginanummer in te voeren. TOP en FASTEXT zijn modernere systemen die een snelle en eenvoudige selectie vanteletekstinformatie mogelijk maken.

# **IN-/UITSCHAKELEN**

Druk op de **TEXT**-toets om teletekst in te schakelen. De beginpagina of de laatst gekozen pagina verschijnt op het scherm.

Twee paginanummers, de naam van de TV-zender, de datum en de tijdworden in de kopregel van het scherm weergegeven. Het eerste paginanummer geeft uw keuze aan, het tweede is het nummer van dehuidige pagina.

Druk op de **TEXT**-toets om teletekst uit te schakelen. Het toestelkeert terug naar de vorige modus.

# **SIMPLE-TEKST**

- **Pagina kiezen**
- Voer het gewenste paginanummer in als een getal van drie cijfers met behulp van de NUMMER-1 toetsen. Als u tijdens het kiezen een verkeerd cijfer indrukt, moet u eerst het getal van drie cijfers afmaken en vervolgens het juiste paginanummer kiezen.
- 2 Met de toetsen P  $\wedge$   $\vee$  kan u de vorige of de volgende pagina selecteren.

■ Het beeld op uw tv kan afwijken van deze afbeelding.

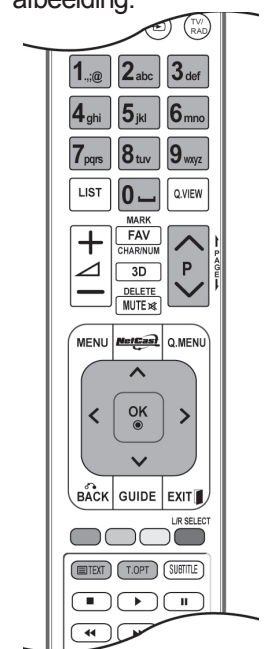

# **TELETEKST**

# **TOP-TEKST**

De gebruiksaanwijzing toont vier velden - rood, groen, geel en blauw - onderaan op het scherm. Het gele veld duidt de volgende groep aan, het blauwe veld het volgende blok.

## ■ **Blok / groep / pagina kiezen**

- Met de blauwe toets gaat u van het ene blok naar een ander. 1
- Met de gele toets gaat u naar de volgende groep, met een automatische overgang naar het 2 volgende blok.
- $\bullet$  Met de groene toets gaat u naar de volgende bestaande pagina, met een automatische overgang naar de volgende groep.
- $_4$  U kan hiervoor ook de P  $\sim$  -toets gebruiken.

Met de rode toets keert u terug naar de vorige keuze. U kan hiervoor ook de  $P \vee$ -toets gebruiken.

## ■ **Rechtstreeks een pagina kiezen**

Net als in de teletekstmodus SIMPLE kan u in de TOP-modus een pagina selecteren door ze in te voeren als een getal van drie cijfers met behulp van de NUMMER-toetsen.

# **FASTEXT**

De teletekstpagina's zijn met een kleurcode aangegeven onderaan op het scherm en worden geselecteerd door de overeenkomstige kleurtoets in te drukken.

## ■ **Pagina kiezen**

- **1** Druk op de **T.OPT**-knop en vervolgens op de knop  $\sim$   $\sim$  om het menu  $\equiv$ il te selecteren. De indexpagina wordt weergegeven.
- U kan de met een kleur aangeduide pagina's op de onderste regel selecteren met de overeenkom-2 stige kleurtoetsen.
- <sup>3</sup> Net als in de teletekstmodus SIMPLE kan u in de FASTEXT-modus een pagina selecteren door ze in te voeren als een getal van drie cijfers met behulp van de NUMMER-toetsen.
- $4\,$  Met de toetsen P  $\sim\,$  kan u de vorige of de volgende pagina selecteren.

# **SPECIALE TELETEKSTFUNCTIES**

- Druk op de **T. OPT-**knop en selecteer vervolgens met de knoppen  $\land \lor$  het menu **Tekst optie**.
- In het Verenigd Koninkrijk (in digitale modus) werkt de knop T. OPT niet.

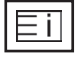

## ■ **Index**

Selecteer elke indexpagina.

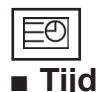

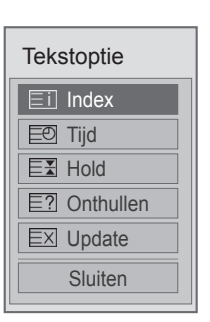

Als u een TV-programma weergeeft, selecteer dan dit menu om de tijd rechtsboven in het scherm weer te geven.

Druk in de teletekstmodus op deze knop om een subpaginanummer te selecteren. Het subpaginanummer wordt onder in het scherm weergegeven. Als u de subpagina wilt vasthouden of wijzigen, druk dan op de RODE/GROENE knop < > of de nummertoetsen.

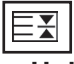

### ■ **Hold**

Hiermee stopt u de automatische paginawisseling die plaatsvindt als een teletekstpagina uit 2 of meer subpagina's bestaat. Het aantal subpagina's en de weergegeven subpagina's worden doorgaans onder de tijd op het scherm weergegeven. Als dit menu is geselecteerd wordt het stopsymbool linksboven in het scherm weergegeven en is de automatische paginawisseling niet actief.

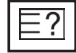

## ■ Onthullen

Selecteer dit menu om verborgen informatie weer te geven, zoals antwoorden op vragen en oplossingen van puzzels.

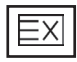

### ■ **Update**

Hiermee wordt het TV-beeld op het scherm weergegeven terwijl u op een nieuwe teletekstpagina wacht. Dit wordt linksboven op het scherm weergegeven. Zodra de bijgewerkte pagina beschikbaar is, wordt het paginanummer weergegeven. Selecteer dit menu opnieuw als u de bijgewerkte pagina wilt weergeven.

# **DIGITALE TELETEKST**

**\*Deze functie is alleen bruikbaar in het VK, Ierland.** Wanneer deze functie is ingeschakeld, werken de cijfertoets van het menu **Afstandsbediening scherm** en de OK-toets niet.

Als deze functie wordt gebruikt, wordt de Magic Motion-afstandsbediening hier niet ondersteund. Gebruik een algemene afstandsbediening.

Het toestel biedt u toegang tot digitale teletekst, dat volledig is verbeterd in diverse opzichten, zoals tekst en afbeeldingen.

Deze digitale teletekst kan worden gebruikt door speciale services voor digitale teletekst en specifieke services die digitale teletekst uitzenden.

# **TELETEKST IN DIGITALE SERVICE**

**1** Druk op een nummertoets of  $P \sim \vee$  als u een digitale service wilt selecteren die digitale teletekst uitzendt.

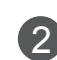

2 Volg de aanwijzingen voor digitale teletekst en ga naar de volgende stap door op de knop **TEXT**, **OK**, , **ROOD**, **GROEN**, **GEEL**, **BLAUW** of **BLAUWE** knop of de cijfertoetsen te drukken.

3 Selecteer een andere service met de cijfertoetsen of de knop  $P \wedge \vee$  bals u de service voor digitale teletekst wilt wijzigen.

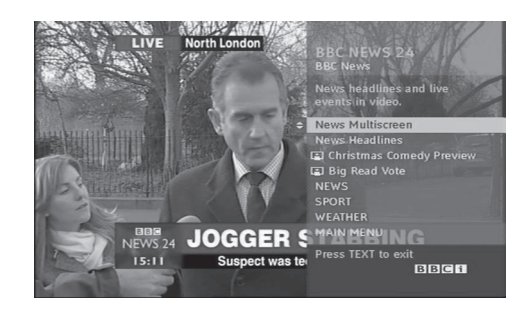

# **TELETEKST IN DIGITALE SERVICE**

**1** Druk op een nummertoets of  $P \sim \vee$  als u een bepaalde service wilt selecteren die digitale teletekst uitzendt.

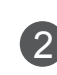

2 Druk op de **TEXT**-toets of een gekleurde toets om teletekst in te schakelen.

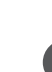

3 Volg de aanwijzingen voor digitale teletekst en ga naar de volgende stap door op de knop **OK**, , **ROOD**, **GROEN**, **GEEL**, **BLAUW**  of de **cijfer**toetsen te drukken.

4 Druk op de **TEXT**-toets of een gekleurde toets om digitale teletekst uit te schakelen en terug te keren naar de tv-weergave.

Met sommige services hebt u mogelijk toegang tot tekstservices door op de **RODE** knop te drukken.

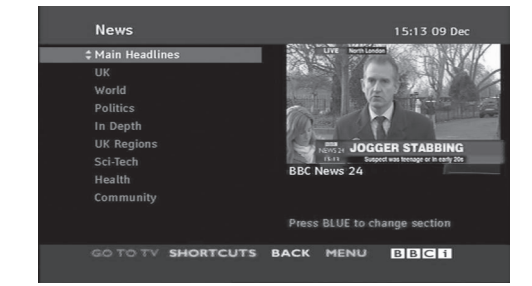

# **PROBLEMEN OPLOSSEN**

# **De bediening werkt niet goed.**

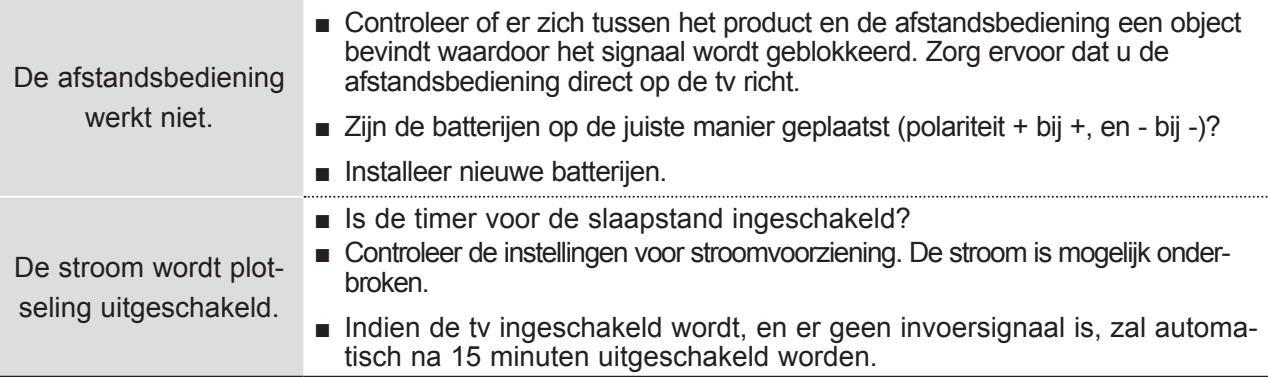

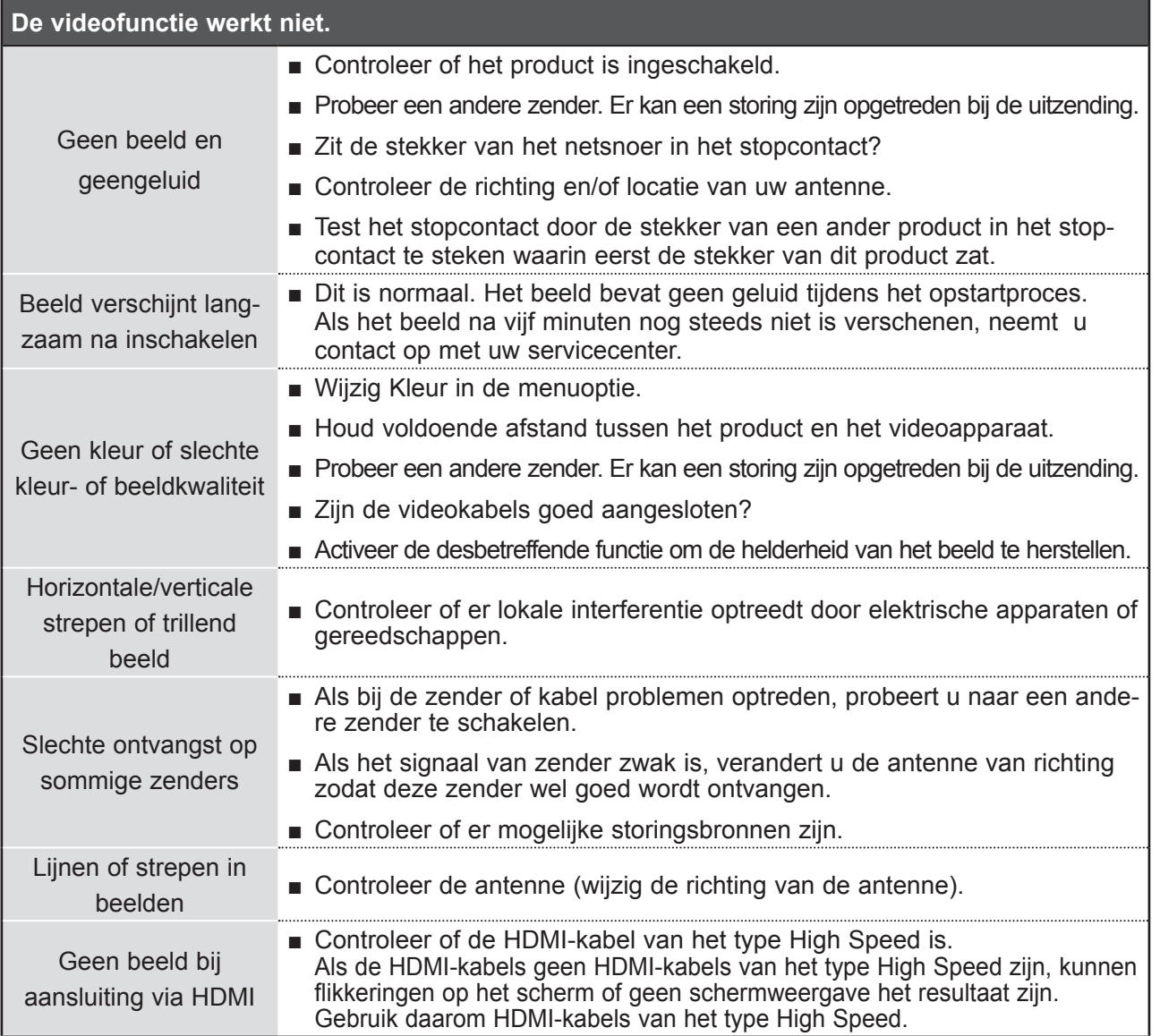

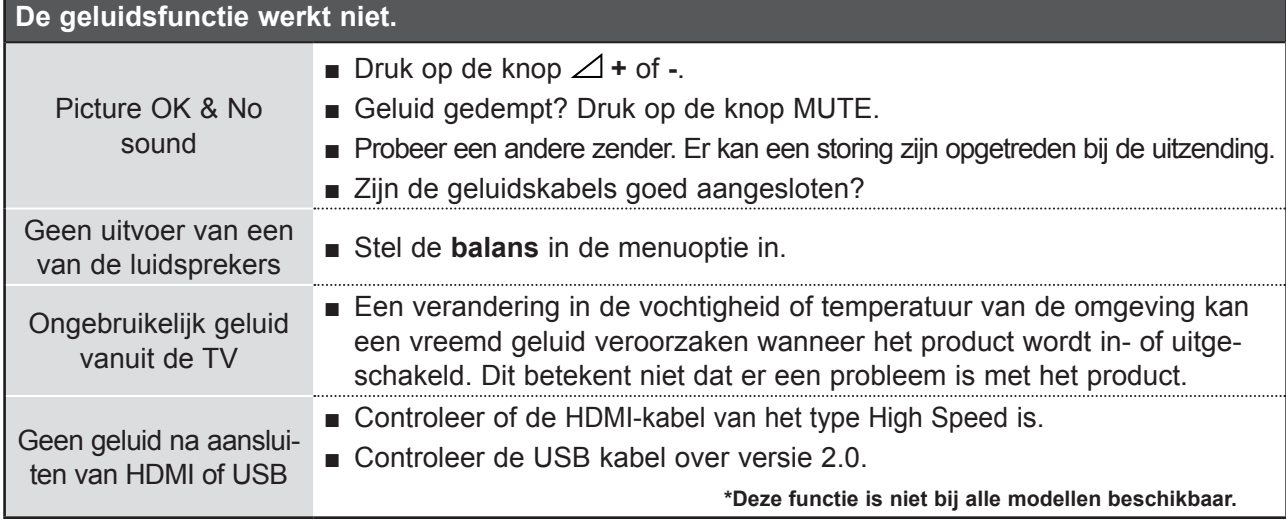

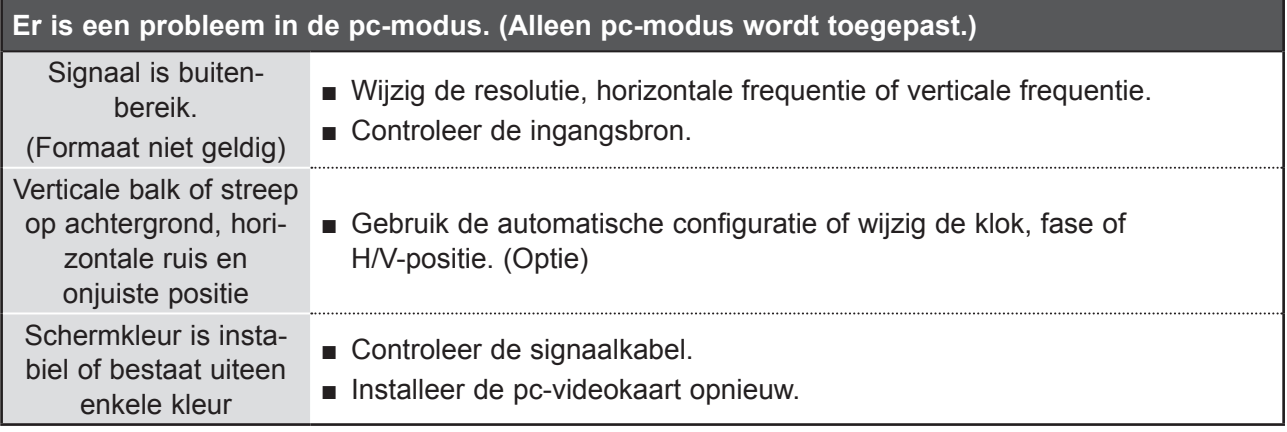

## **Er is een probleem met de beeldinstellingen.**

Wanneer u de beeldinstellingen verandert, schakelt de tv na eenbepaalde tijd automatisch terug naar destandaardfabrieksinstelling. ■ Dit betekent dat de TV momenteel ingesteld is op de **Winkeldemo** opslaan mogelijkheid. Om naar **Thuisgebruik** te schakelen, doet u het volgende: kies in het tv-menu **OPTIE** -> **Modusinstelling** -> **Thuisgebruik**. Naar de modus **Thuisgebruik** schakelen is nu voltooid.

# **ONDERHOUD**

Vroegtijdige storingen kunnen worden voorkomen. Uw nieuwe tv gaat langer mee als u deze voorzichtig en regelmatig reinigt.

Schakel het toestel uit en haal de stekker uit het stopcontact voordat u de tv gaat reinigen.

## **Het scherm reinigen**

1

Op de volgende manier houdt u het scherm enige tijd stofvrij. Bevochtig een zachte doek met een mengsel van lauw water en een beetje wasverzachter of vaatwasmiddel.

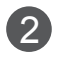

Wring de doek uit totdat deze bijna droog is en veeg het scherm ermee af. Zorg ervoor dat u overtollig water van het scherm verwijdert en laat het scherm aan de lucht drogen voordat u de tv inschakelt.

# **De behuizing reinigen**

- Veeg de behuizing schoon met een zachte, droge, pluisvrije doek om vuil of stof te verwijderen.
- Gebruik vooral geen natte doek.

# **Langere afwezigheid**

# **PAS OP**

► Als u verwacht uw tv gedurende langere tijd niet te gebruiken (bijvoorbeeld tijdens een vakantie), kunt u het beste de stekker uit het stopcontact halen om het toestel te beschermen tegen blikseminslag en stroompieken.

# **SPECIFICATIES VAN HET PRODUCT**

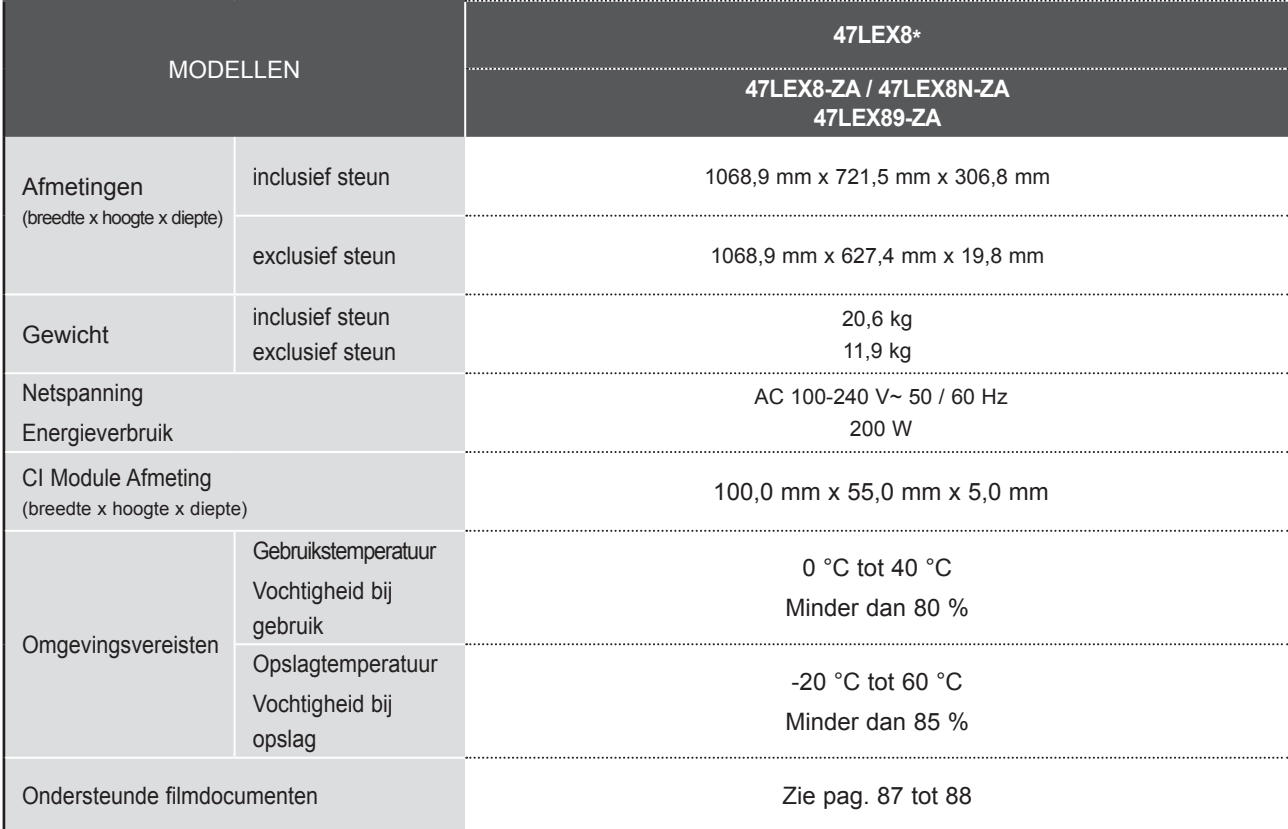

■ De specificaties die hierboven worden vermeld, kunnen voor een verbetering van de kwaliteit zonder voorafgaande kennisgeving worden gewijzigd.

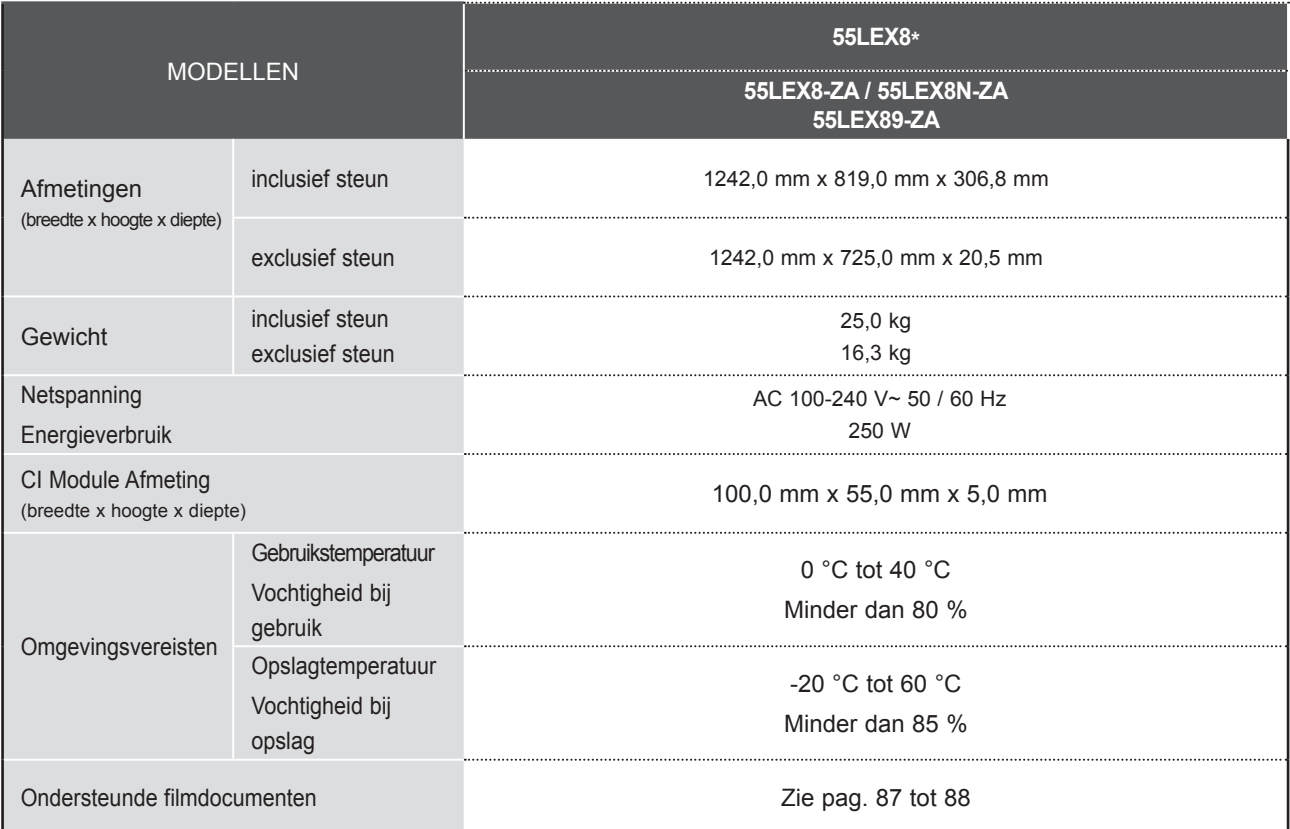

■ De specificaties die hierboven worden vermeld, kunnen voor een verbetering van de kwaliteit zonder voorafgaande kennisgeving worden gewijzigd.

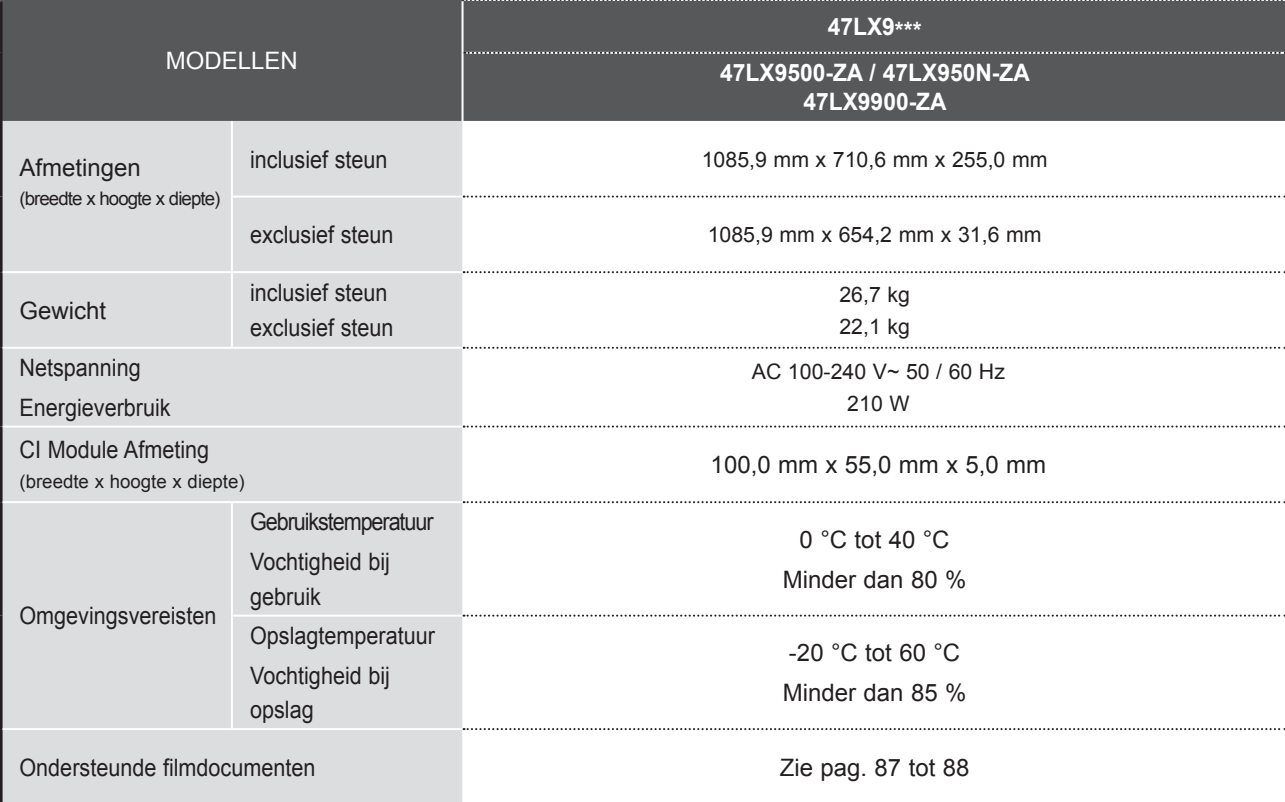

■ De specificaties die hierboven worden vermeld, kunnen voor een verbetering van de kwaliteit zonder voorafgaande kennisgeving worden gewijzigd.

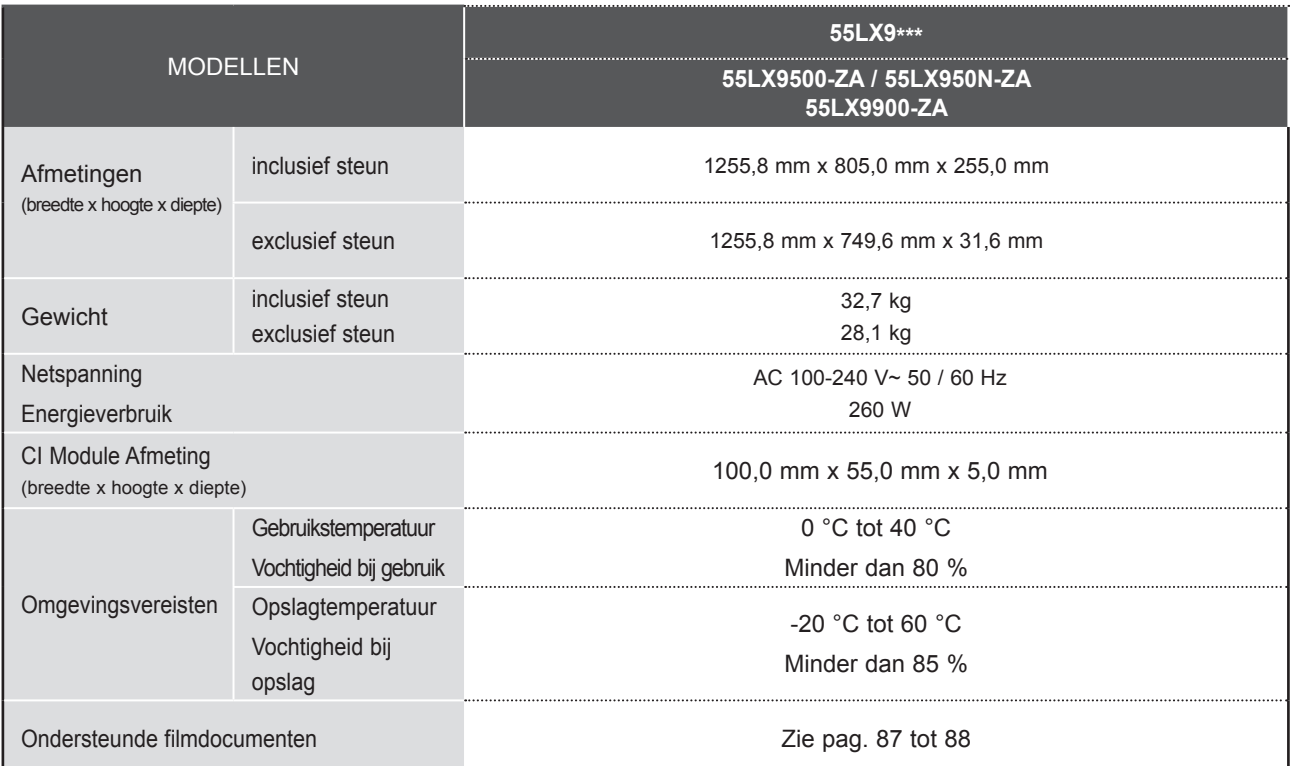

■ De specificaties die hierboven worden vermeld, kunnen voor een verbetering van de kwaliteit zonder voorafgaande kennisgeving worden gewijzigd.

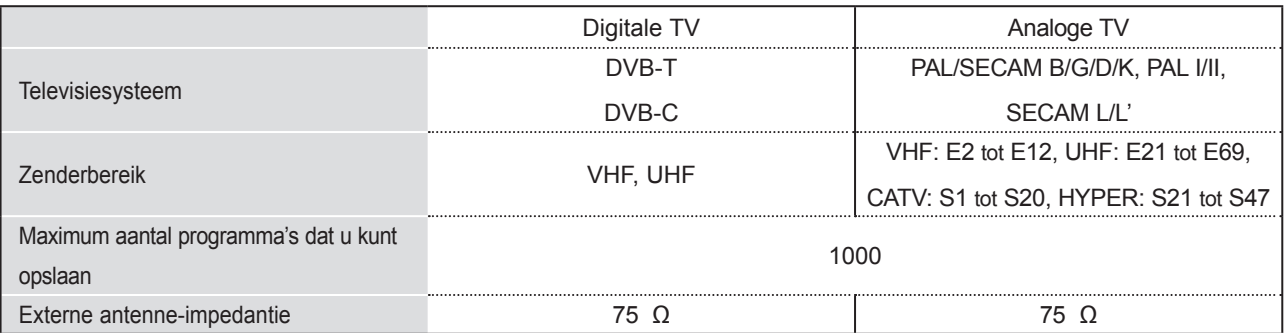

■ De specificaties die hierboven worden vermeld, kunnen voor een verbetering van de kwaliteit zonder voorafgaande kennisgeving worden gewijzigd.

a ka

# **BIJLAGE IR-CODES**

\*Deze functie is niet bij alle modellen beschikbaar.

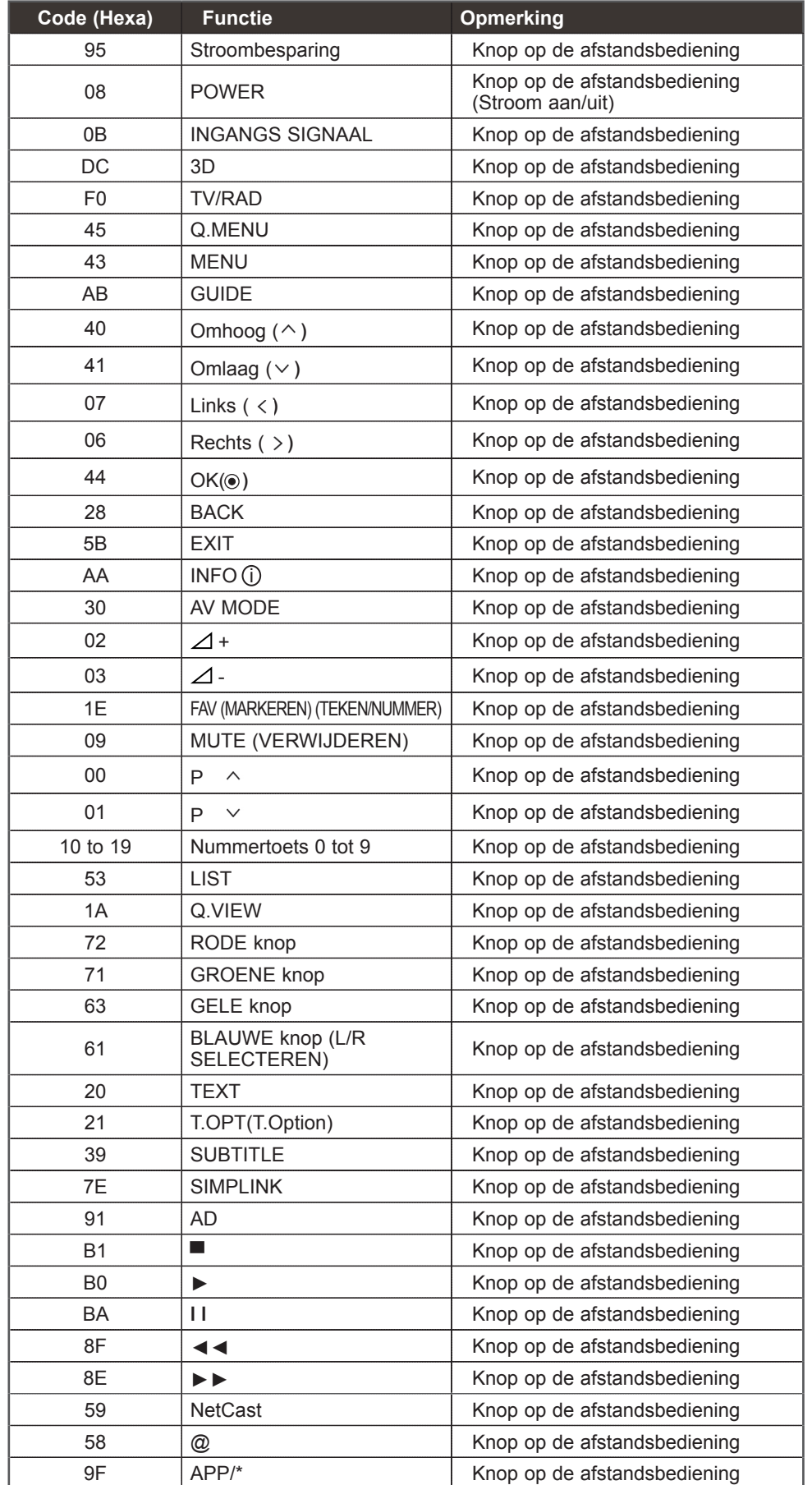

**BIJLAGE** BIJLAGE

# **SETUP EXTERN BESTURINGSSYSTEEM**

# **Setup RS-232C**

Verbind de RS-232C-ingang met een extern besturingssysteem (zoals een computer of een A/V-besturingssysteem)

om de functies van de tv extern te besturen.

Verbind de seriële poort van het besturingssysteem met de RS-232C-ingang op het achterpaneel van de tv.

Opmerking: De RS-232C-verbindingskabel wordt niet geleverd bij de tv.

■ Het beeld op uw tv kan afwijken van deze afbeelding.

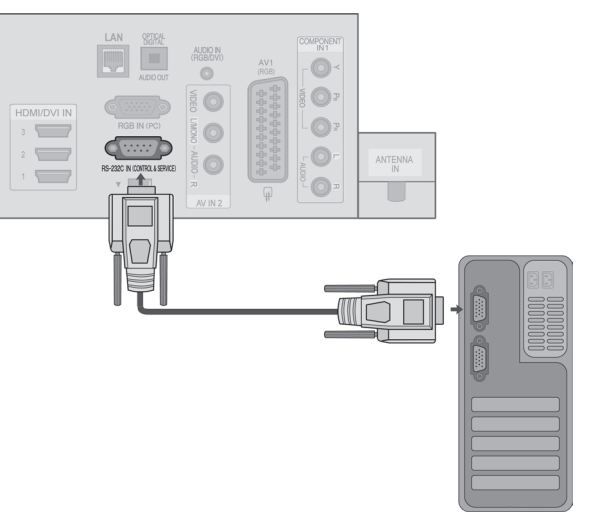

# **Type verbinding; mannelijke D-Sub 9-plug**

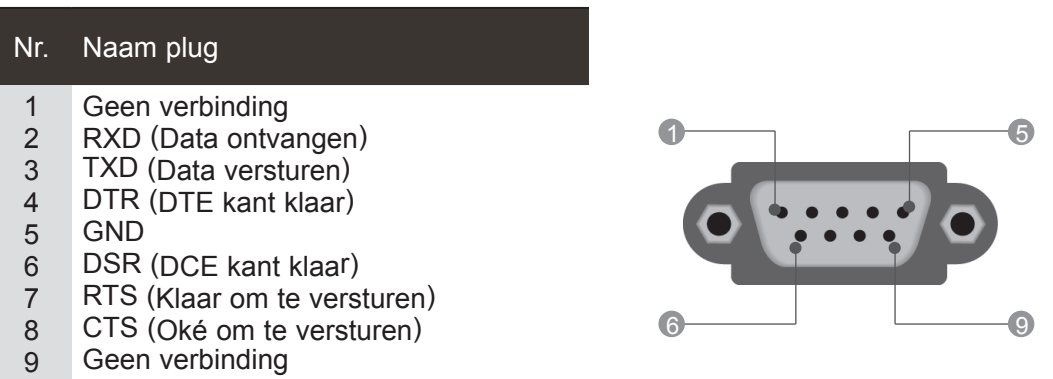

# **RS-232C-configuraties**

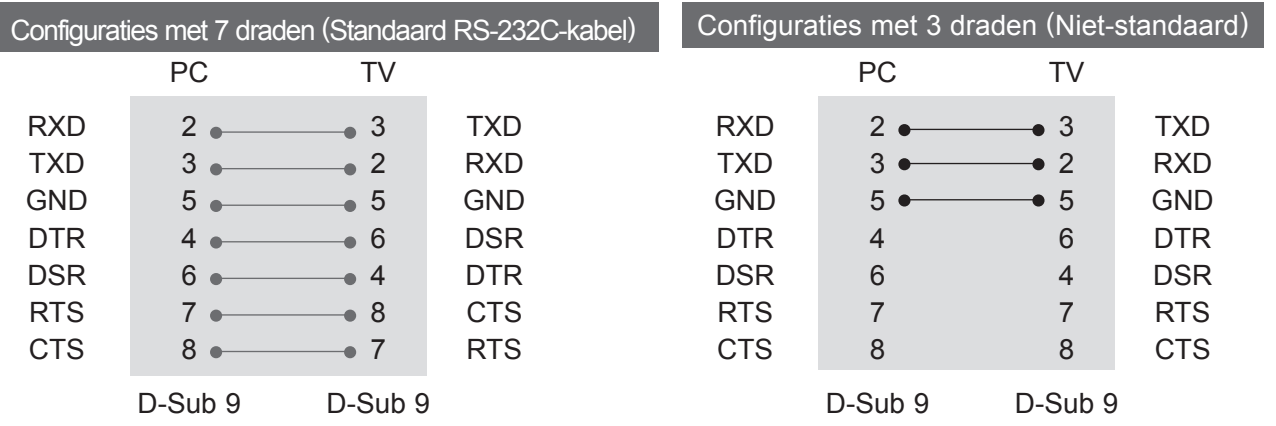

**BIJLAGE**<br>173

# **Instellen ID**

Met deze functie kunt u een ID-nummer voor een monitor opgeven. Zie 'Bestaande gegevenstoewijzing 1'. Zie pagina ► **p.178**

■ Het beeld op uw tv kan afwijken van deze afbeelding.

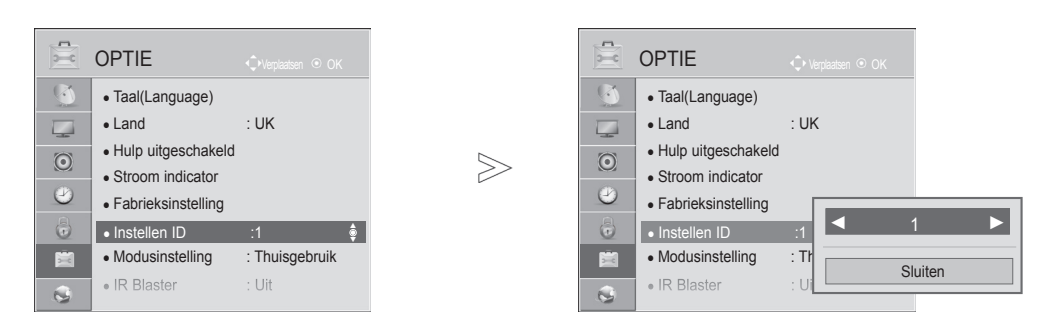

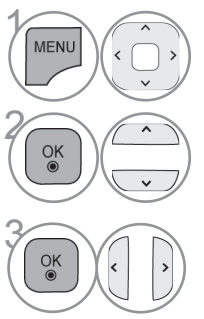

**OPTIE** selecteren.

**Instellen ID** selecteren.

**Instellen ID** aanpassen om het gewenste herkenning-<br> **Example Shareholder in the state of the kiezen.** snummer voor uw tv te kiezen. U kunt voor deze optie een nummer kiezen van 1 tot 99.

• **Druk op de** BACK-knop om terug te gaan naar het vorige menuscherm.

# **Parameters communicatie**

- Baudsnelheid: 9600 bps (UART)
- Lengte data: 8 bits
- Pariteit: Geen
- Stopbit: 1 bit
- Communicatiecode: ASCII-code
- Gebruik een gekruiste (omgekeerde) kabel.

## Commando raadplegen Lijst

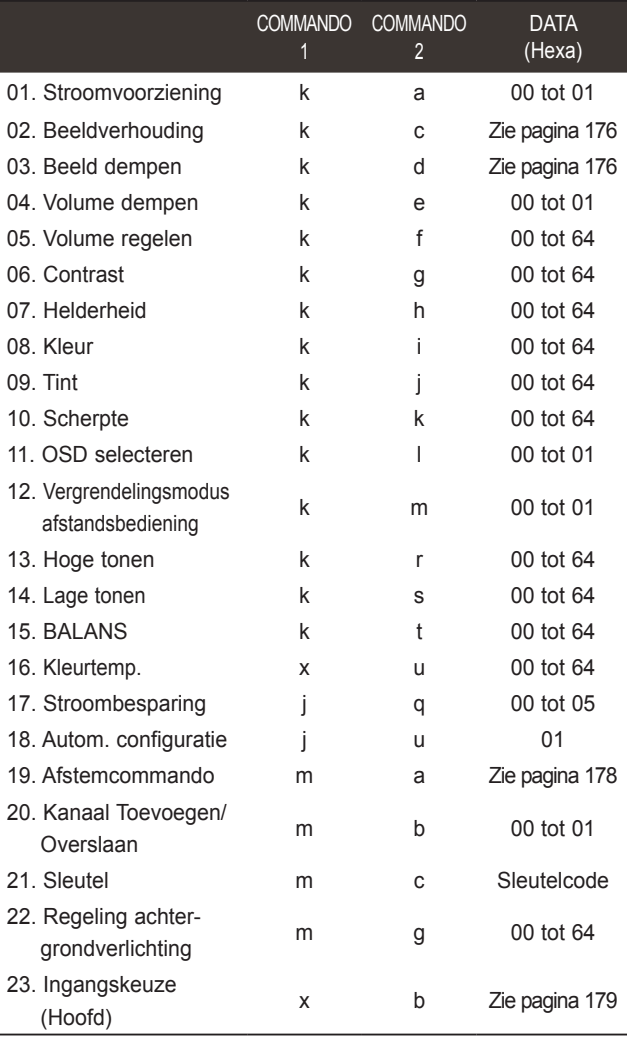

Opmerking: tijdens USB-bewerkingen zoals DivX of EMF, worden alle commando's behalve Power(ka) en Key(mc) niet uitgevoerd en beschouwd als NG.

### *Transmissie* Protocol versturen / ontvangen

## $\overline{C}$

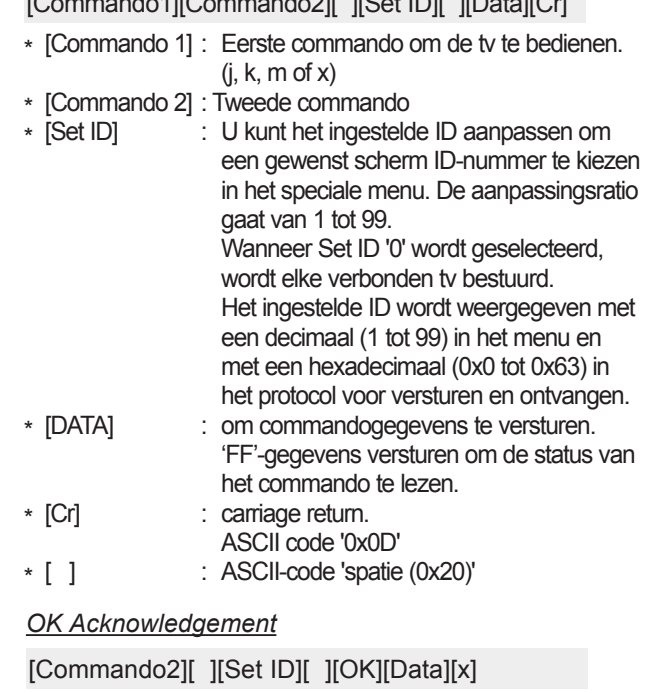

\* De monitor verzendt ACK (acknowledgement of kennisgeving) gebaseerd op dit formaat, wanneer hij normale data ontvangt. Als op dit ogenblik de data in de dataleesmodus staan, geeft hij de huidige datastatus weer. Als de data in dataschrijfmodus staan, stuurt hij de data van de pc terug.

### *Error Acknowledgement*

[Commando2][ ][Set ID][ ][NG][Data][x]

\* De monitor verzendt ACK (acknowledgement of kennisgeving) gebaseerd op dit formaat wanneer abnormale gegevens van

niet goed werkende functies of communicatiefouten worden ontvangen.

Data 00: ongeldige code

### **01. Stroomvoorziening (Commando: k a)**

► Om de Power Aan / Uit van de tv te bedienen. *Transmissie*

[k][a][ ][Set ID][ ][Data][Cr]

Data 00 : Power Uit 01 : Power Aan *Ack*

[a][ ][Set ID][ ][OK/NG][Data][x]

► Om Power Aan / Uit weer te geven. *Transmissie*

[k][a][ ][Set ID][ ][FF][Cr]

*Ack*

[a][ ][Set ID][ ][OK/NG][Data][x]

- \* Op dezelfde wijze geeft evestigingsgevensfeedback de status van elke functie weer,als andere functies FF-gegevens in deze indeling overbrengen.
- \* OK Ack., Error Ack. En andere berichten kunnen op het scherm worden getoond indien de TV ingeschakeld is.

### **Beeldverhouding (commando02. : k c) (Afmetingen hoofdbeeld)**

► GOm het formaat van het scherm aan te passen. (Formaat hoofdbeeld) U kunt het schermformaat aanpassen met **Beeldverhouding** in het Q.MENU. of het menu BEELD.

### *Transmissie*

*Ack*

[k][c][ ][Set ID][ ][Data][Cr]

- Data 01 : Normaal scherm (4:3)
	- 02 : Breed scherm (16:9) 04 : Zoom

07 : 14:9 09 : Scannen

06 : Origineel

```
10 to 1F : Bioscoopzoom 1 tot 16
```

```
0B: Volledige breedte
```
### [c][ ][Set ID][ ][OK/NG][Data][x]

- \* Met de PC-of Component-ingang selecteert u beeldschermverhouding 16:9 of 4:3.
- \* Scannen is beschikbaar in de modus DTV/HDMI (1080i 50 Hz / 60 Hz, 720p 50 Hz / 60 Hz, 1080p 24 Hz / 30 Hz / 50 Hz / 60 Hz), Component(720p, 1080i, 1080p 50 Hz / 60 Hz).
- \* **Volledige breedte** wordt alleen ondersteund voor Digitaal, Analoog en AV.

### **03. Scherm stil (Commando: k d)**

► Om scherm stil aan / uit te selecteren. *Transmissie*

### [k][d][ ][Set ID][ ][Data][Cr]

- Data 00 : Scherm stil uit (Beeld aan) Video geluid uit
	- 01 : Scherm stil aan (Beeld uit)
	- 10 : Video geluid aan

### *Ack*

## [d][ ][Set ID][ ][OK/NG][Data][x]

\* Indien alleen video mute aan staat, zal de tv het OSD (schermweergave) weergeven. Maar indien Scherm mute aan staat, zal de tv het OSD niet tonen.

### **04. Volume stil (Commando: k e)**

► Om het volume stil aan / uit te bedienen. U kunt de stilfunctie ook gebruiken via de MUTE-(STIL) knop op de afstandsbediening.

### *Transmissie*

[k][e][ ][Set ID][ ][Data][Cr]

Data 00 : Volume stil uit (Volume aan) 01 : Volume stil aan (Volume uit)

### *Ack*

[e][ ][Set ID][ ][OK/NG][Data][x]

### **05. Bediening volume (Commando: k f)**

► Om het volume aan te passen. U kunt het volume ook aanpassen met de VOLUMEknoppen op de afstandsbediening.

### *Transmissie*

[k][f][ ][Set ID][ ][Data][Cr]

Data Min : 00 tot Max : 64

\* Zie 'Bestaande gegevenstoewijzing'. Zie pag. 178.

### *Ack*

[f][ ][Set ID][ ][OK/NG][Data][x]

### **06. Contrast (Commando: k g)**

► Om het contrast van het scherm aan te passen. U kunt het contrast ook aanpassen in het menu Beeld.

### *Transmissie*

[k][g][ ][Set ID][ ][Data][Cr]

Data Min : 00 tot Max : 64

\* Zie 'Bestaande gegevenstoewijzing'. Zie pag. 178.

### *Ack*

[g][ ][Set ID][ ][OK/NG][Data][x]

### **07. Licht (Commando: k h)**

► Om het licht van het scherm aan te passen. U kunt het licht ook aanpassen in het menu BEELD.

### *Transmissie*

[k][h][ ][Set ID][ ][Data][Cr]

Data Min : 00 tot Max : 64

\* Zie 'Bestaande gegevenstoewijzing'. Zie pag. 178. *Ack*

### [h][ ][Set ID][ ][OK/NG][Data][x]

### **08. Kleur (Commando: k i)**

- De kleur van het scherm aanpassen.
- U kunt de kleur ook aanpassen in het menu BEELD. *Transmissie*

- [k][i][ ][Set ID][ ][Data][Cr]
- Data Min : 00 tot Max : 64
	- \* Zie 'Bestaande gegevenstoewijzing'. Zie pag. 178.

### *Ack*

[i][ ][Set ID][ ][OK/NG][Data][x]

### **09. Tint (Commando: k j)**

► Om de tint van het scherm aan te passen. U kunt de tint ook aanpassen in het menu BEELD.

*Transmissie*

#### [k][j][ ][Set ID][ ][Data][Cr]

- Data Rood : 00 tot Groen : 64
- \* Zie 'Bestaande gegevenstoewijzing'. Zie pag. 178. *Ack*

[j][ ][Set ID][ ][OK/NG][Data][x]

### **10. Scherpte (Commando: k k)**

Om de scherpte van het scherm aan te passen. U kunt de scherpte ook aanpassen in het menu BEELD.

#### *Transmissie*

[k][k][ ][Set ID][ ][Data][Cr]

- Data Min : 00 tot Max : 64
	- \* Zie 'Bestaande gegevenstoewijzing'. Zie pag. 178.

### *Ack*

[k][ ][Set ID][ ][OK/NG][Data][x]

### **11. Selecteer OSD (Commando: k l)**

► Hiermee schakelt u het OSD (Schermmenu)in of uit bij bediening op afstand.tand.

### *Transmissie*

[k][l][ ][Set ID][ ][Data][Cr]

*Ack* Data 00: OSD uit 01: OSD aan

[l][ ][Set ID][ ][OK/NG][Data][x]

### **12. Vergrendelingsmodus afstandsbediening (commando: k m)**

► De besturingselementen op de voorzijde van de monitor en de afstandsbediening vergrendelen. *Transmissie*

[k][m][ ][Set ID][ ][Data][Cr]

Data 00 : Vergrendeling uit 01 : Vergrendeling aan

#### *Ack*

[m][ ][Set ID][ ][OK/NG][Data][x]

- \* Gebruik deze modus als u de afstandsbediening niet gebruikt. Wanneer de hoofdstroomvoorziening wordt in-/uitgeschakeld, wordt external control lock vrijgegeven.
- \* Als in de stand-bymodus de toetsvergrendeling is ingeschakeld, wordt de TV niet ingeschakeld wanneer u op de aan-uitknop op de afstandsbediening of het apparaat drukt.

#### **13. Hoge tonen (Commando: k r)**

► Hoge tonen aanpassen. U kunt tevens de hoge tonen aanpassen in het menu GELUID.

## *Transmissie*

- [k][r][ ][Set ID][ ][Data][Cr]
- Data Min : 00 tot Max : 64 \* Zie 'Bestaande gegevenstoewijzing'. Zie pag. 178.

### *Ack*

[r][ ][Set ID][ ][OK/NG][Data][x]

#### **14. Lage tonen (Commando: k s)**

► Lage tonen aanpassen. U kunt tevens de lage tonen aanpassen in het menu GELUID.

### *Transmissie*

[k][s][ ][Set ID][ ][Data][Cr]

Data Min : 00 tot Max : 64 \* Zie 'Bestaande gegevenstoewijzing'. Zie pag. 178.

### *Ack*

[s][ ][Set ID][ ][OK/NG][Data][x]

### **15. Balans (Commando: k t)**

► Hiermee past u de balans aan. U kunt de balans ook aanpassen in het menu GELUID.

### *Transmissie*

### [k][t][ ][Set ID][ ][Data][Cr]

- Data Min : 00 tot Max : 64
- \* Zie 'Bestaande gegevenstoewijzing'. Zie pag. 178.

### *Ack*

[t][ ][Set ID][ ][OK/NG][Data][x]

### **16. Kleurtemperatuur (commando: x u)**

► De kleurtemperatuur aanpassen. U kunt de kleurtemperatuur ook aanpassen in het menu BEELD.

### *Transmissie*

#### [x][u][ ][Set ID][ ][Data][Cr]

- Data Min : 00 tot Max : 64
	- \* Zie 'Bestaande gegevenstoewijzing'. Zie pag. 178.

## *Ack*

### [u][ ][Set ID][ ][OK/NG][Data][x]

### **17. Stroombesparing (commando: j q)**

► Het stroomverbruik van de tv reduceren. U kunt Stroombesparing instellen in het menu BEELD. *Transmissie*

[j][q][ ][Set ID][ ][Data][Cr]

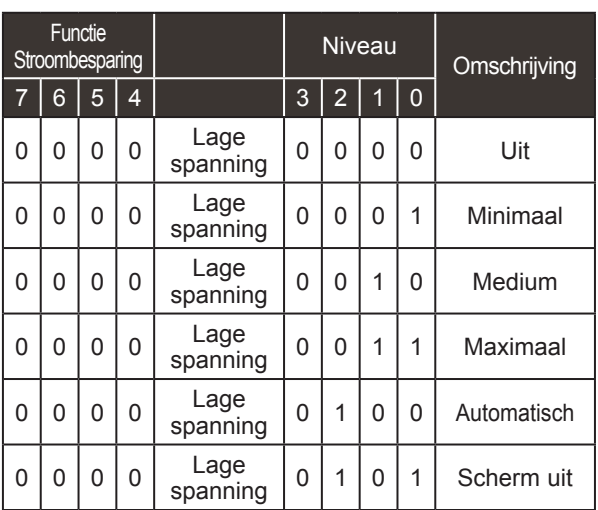

*Ack*

[q][ ][Set ID][ ][OK/NG][Data][x]

### **18. Automatisch configureren (commando: j u)**

► De beeldpositie automatisch aanpassen en het trillen van het beeld automatisch minimaliseren. Dit werkt allen in RGB-modus (pc).

### *Transmissie*

[j][u][ ][Set ID][ ][Data][Cr]

Data 01: To set

*Ack*

[u][ ][Set ID][ ][OK/NG][Data][x]

### **19. Afstemcommando (Commando: m a)**

► Het kanaal afstemmen op het volgende fysieke getal. *Transmissie*

Data00 : gegevens uit het hoge kanaal Data01 : gegevens uit het lage kanaal ex. Nr. 47 -> 00 2F (2FH) Nr. 394 -> 01 8A (18AH), DTV No. 0 -> Maakt niet uit Data02 : 0x00 : Analogue Main 0x10 : DTV Main 0x20 : Radio Kanaalgegevensbereik Analogue - Min: 00 tot Max: 63 (0 tot 99) Digital - Min: 00 tot Max: 3E7 (0 tot 999) (Behalve voor Zweden, Finland, Noorwegen,Denemarken, Ierland) Digital - Min: 00 tot Max: 270F (0 tot 9999) (Alleen bij Zweden, Finland, Noorwegen, Denemarken, Ierland) [m][a][ ][Set ID][ ][Data0][ ][Data1][ ][Data2][Cr] *Ack* [a][ ][Set ID][ ][OK/NG][Data][x]

Data Min: 00 tot Max: 7DH

### **20. Kanaal Toevoegen/Overslaan(Commando: m b)**

► Voor het instellen van de status overslaan voor het huidige Programma.oor het huidige Programma.

### *Transmissie*

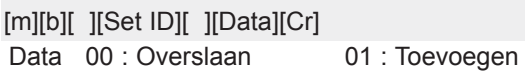

### *Ack*

[b][ ][Set ID][ ][OK/NG][Data][x]

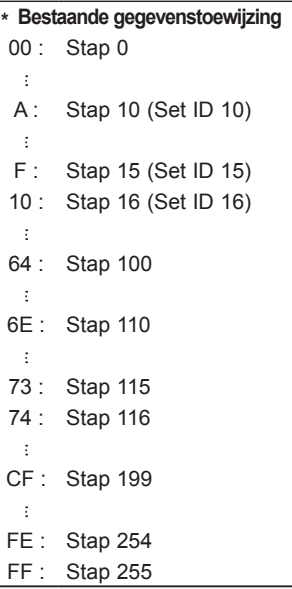

### **21. Sleutel(Commando: m c)**

► Hiermee verzendt u de sleutelcode voor de IR-afstandsbediening.

### *Transmissie*

[m][c][ ][Set ID][ ][Data][Cr]

Data:Sleutelcode - Zie pagina 172.

*Ack*

[c][ ][Set ID][ ][OK/NG][Data][x]

### **22. Regel ing achtergrondverlichting (Commando: m g)**

► Voor de regeling van de achtergrondverlichting. *Transmissie*

[m][g][ ][Set ID][ ][Data][Cr] Data : data Min: 00 tot Max: 64

### *Ack*

[g][ ][Set ID][ ][OK/NG][Data][x]

### **23. Ingangskeuze (commando: x b) (Ingang hoofdbeeld)**

► Hiermee selecteert u de ingangsbron voor het hoofdbeeld. *Transmissie*

Data Structuur [x][b][ ][Set ID][ ][Data][Cr]

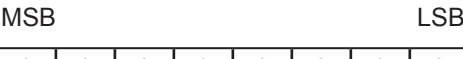

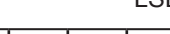

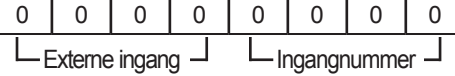

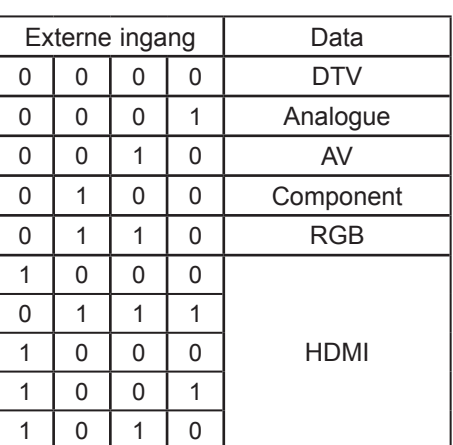

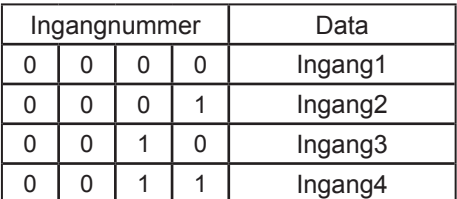

*Ack*

[b][ ][Set ID][ ][OK/NG][Data][x]

# **OPEN BRON SOFTWARE MELDING**

De volgende uitvoerbare GPL-bestanden en LGPL-, MPL-bibliotheken die in dit product worden gebruikt zijn onderhevig aan de GPL2.0/LGPL2.1/MPL1.1-licentieovereenkomsten:

### **UITVOERBARE GPL-BESTANDEN:**

Linux kernel 2.6, busybox, e2fsprogs, jfsutils, lzo, msdl-1.1, mtd-utils, ntpclient, procps

### **LGPL-BIBLIOTHEKEN:**

Atk, cairo, directFB, ffmpeg, glib, GnuTLS, gtk+, iconv, libintl, libgcrypt, libgpg-error, libsoup, libusb, pango, uClibc, webkit

### **MPL-BIBLIOTHEKEN:**

Nanox, spidermonkey

LG Electronics levert u broncode op een cd-rom tegen een vergoeding die de kosten van een dergelijke distributie dekt, zoals de kosten voor media, verzend- en bezorgkosten, wanneer u een e-mail stuurt naar LG Electronics: opensource@lge.com

Dit aanbod is drie (3) jaar geldig vanaf de datum van levering van dit product door LG Electronics.

U kunt een kopie ontvangen van de GPL-, LGPL-, MPL-licenties op de cd-rom die bij dit product wordt geleverd.

Ook kunt u een vertaling van de GPL-, LGPL-licenties aanvragen via http://www.gnu.org/licenses/oldlicenses/gpl-2.0-translations.html, http://www.gnu.org/licenses/old-licenses/lgpl-2.1-translations.html.

Dit product bevat andere open sourcesoftware.

- boost C++: software ontwikkeld door http://www.boost.org, wordt gedistribueerd onder de Boost Software License, Version 1.0
- c-ares : copyright © 1998 Massachusetts Institute of Technology
- expat:
	- auteursrecht © 1998, 1999, 2000 Thai Open Source Software Center Ltd en Clark Cooper **•** copyright © 2001-2007 Expat maintainers.
- fontconfig: auteursrecht © 2001, 2003 Keith Packard
- freetype: auteursrecht © 2003 The FreeType Project (www.freetype.org).
- ICU: auteursrecht © 1995-2008 International Business Machines Corporation en anderen.
- libcurl: auteursrecht © 1996 2008. Daniel Stenberg.
- libjpeg: deze software is gedeeltelijk gebaseerd op het werk van de Independent JPEG Group auteursrecht © 1991 – 1998, Thomas G. Lane.
- libmng: auteursrecht © 2000-2007 Gerard Juyn, Glenn Randers-Pehrson
- libpng: auteursrecht © 1998-2008 Glenn Randers-Pehrson
- libupnp: copyright © 2000-2003 Intel Corporation
- libxml2: auteursrecht © 1998-2003 Daniel Veillard
- libxslt: copyright © 2001-2002 Daniel Veillard
- lua interpreter: auteursrecht © 1994–2008 Lua.org, PUC-Rio
- md5: auteursrecht © 1991-2, RSA Data Security, Inc
- openSSL:
	- cryptografische software geschreven door Eric Young.
	- software geschreven door Tim Hudson.
	- software ontwikkeld door het OpenSSL Project voor gebruik in de OpenSSL Toolkit. (http://www.openssl.org)
- pixman:
	- copyright © 1987, 1988, 1989, 1998 The Open Group
	- copyright © 1987, 1988, 1989 Digital Equipment Corporation
	- copyright © 1999, 2004, 2008 Keith Packard
	- copyright © 2000 SuSE, Inc.
	- copyright © 2000 Keith Packard, member of The XFree86 Project, Inc.
	- copyright © 2004, 2005, 2007, 2008 Red Hat, Inc.
	- copyright © 2004 Nicholas Miell
	- copyright © 2005 Lars Knoll & Zack Rusin, Trolltech
	- copyright © 2005 Trolltech AS
	- copyright © 2007 Luca Barbato
	- copyright © 2008 Aaron Plattner, NVIDIA Corporation
	- copyright © 2008 Rodrigo Kumpera
	- copyright © 2008 André Tupinambá
	- copyright © 2008 Mozilla Corporation
	- copyright © 2008 Frederic Plourde
- portmap: auteursrecht © 1983,1991 The Regents of the University of California.
- tiff: auteursrecht © 1987, 1993, 1994 The Regents of the University of California.
- tinyxml: auteursrecht © 2000-2006 Lee Thomason
- xyssl:
	- copyright © 2006-2008 Christophe Devine
	- copyright © 2009 Paul Bakker

zlib: auteursrecht © 1995-2005 Jean-loup Gailly en Mark Adler

Alle rechten voorbehouden.

Iedereen die over een exemplaar van deze software en de bijbehorende documentatie (de<br>"Software") beschikt, heeft toestemming om de Software kosteloos en zonder beperking te verspreiden, inclusief onbeperkte rechten voor het gebruik, kopiëren, wijzigen, samenvoegen, publice-<br>ren, distribueren, verspreiden van sublicenties en/of het verkopen van exemplaren van de Software. Dit geldt ook voor personen aan wie de Software wordt overhandigd, overeenkomstig de volgende voorwaarden:

DE SOFTWARE WORDT "AS IS" GELEVERD, EN ZONDER GARANTIES VAN WELKE AARD DAN OOK, UITDRUKKELIJK NOCH GEÏMPLICEERD, INCLUSIEF MAAR NIET BEPERKT TOT GARANTIES TEN AANZIEN VAN VERKOOPBAARHEID, GESCHIKTHEID VOOR EEN BEPAALD DOEL EN NIET-INBREUKMAKENDHEID. IN GEEN GEVAL ZIJN DE AUTEURS OF DE HOUDERS VAN HET AUTEURSRECHT AANSPRAKELIJK VOOR CLAIMS, SCHADE OF ANDERE VERANTWOORDELIJKHEDEN, UIT HOOFDE VAN CONTRACT, BEHANDELING OF ANDERSZINS, VOORTKOMEND UIT OF IN VERBAND MET DE SOFTWARE OF HET GEBRUIK VAN ANDERE BETREKKINGEN VAN DE SOFTWARE.

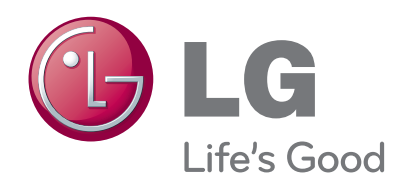

Noteer het modelnummer en het serienummer van het toestel. Raadpleeg het label op de achterkant en geef deze informatie door aan uw dealer als u service nodig hebt.

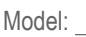

Serienummer: